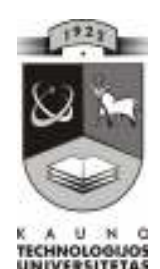

## KAUNO TECHNOLOGIJOS UNIVERSITETAS INFORMATIKOS FAKULTETAS INFORMACIJOS SISTEMŲ KATEDRA

Dalia Pankauskienė

# Užsakymų priėmimo kompiuterizuota darbo vieta pieno perdirbimo įmonėje

Magistro darbas

Darbo vadovas

doc. V. Šakys

## KAUNO TECHNOLOGIJOS UNIVERSITETAS INFORMATIKOS FAKULTETAS INFORMACIJOS SISTEMŲ KATEDRA

Dalia Pankauskienė

## Užsakymų priėmimo kompiuterizuota darbo vieta pieno perdirbimo įmonėje

Informatikos magistro baigiamasis darbas

Recenzentas Vadovas Vadovas Vadovas doc. V. Šakys doc. V. Šakys Dr., doc. A. Lenkevičius<br>2007-05

2007-05 Atliko IFN-5/1 gr. stud. Dalia Pankauskienė 2007-05

Kaunas, 2007

## **TURINYS**

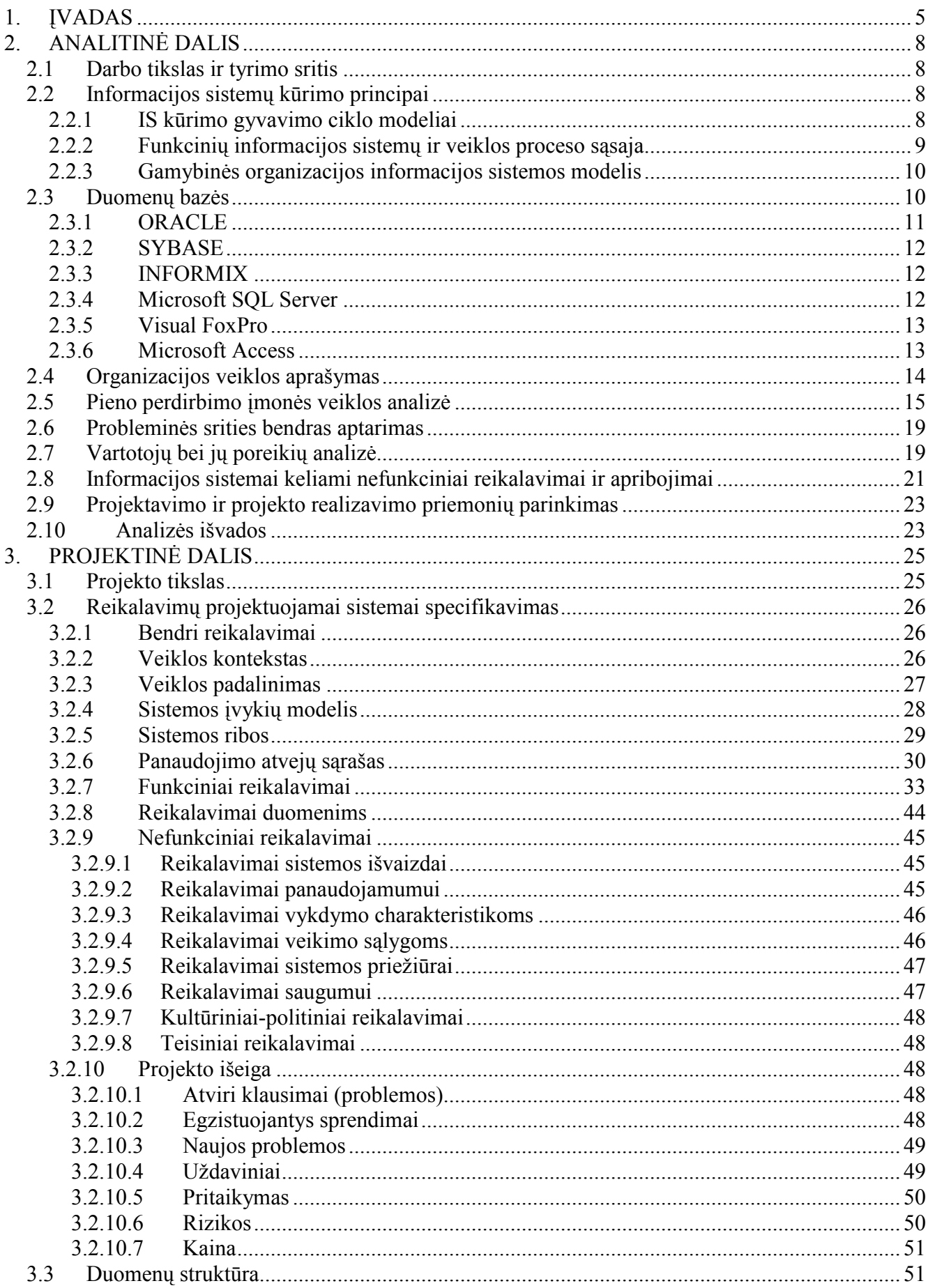

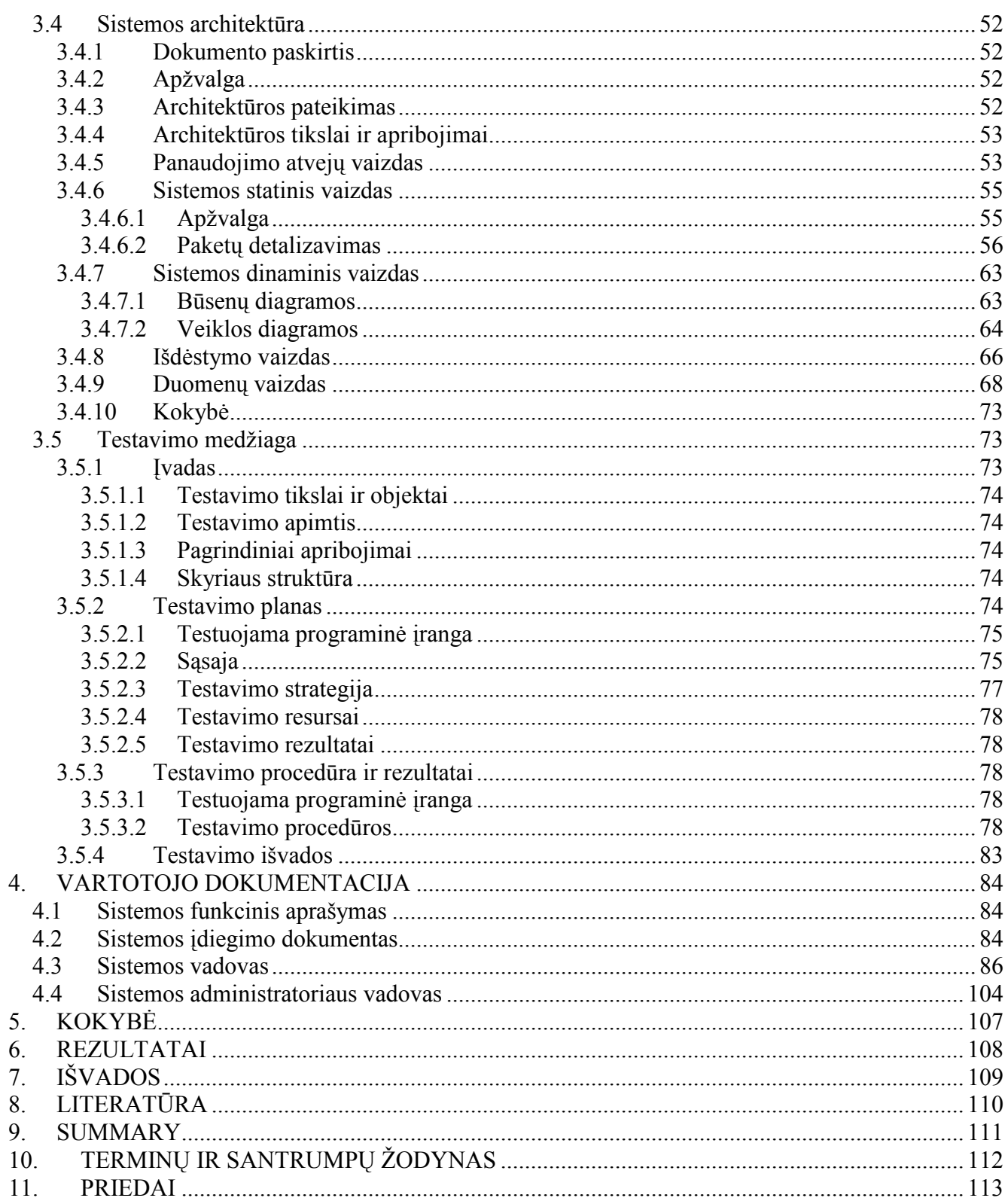

## 1. ĮVADAS

Organizacija, nor÷dama s÷kmingai vykdyti savo veiklą šiuolaikiniame pasaulyje, turi stengtis kuo plačiau kompiuterizuoti savo veiklos sritį. Tinkamai kompiuterizuota veiklos sritis leidžia organizacijai:

- 1. Didinti darbo našumą.
- 2. Mažinti veiklos kaštus.
- 3. Tobulinti sprendimo priėmimo procesą.
- 4. Tobulinti ryšius su vartotojais, klientais.
- 5. Gerinti darbuotojų darbo aplinką.

Veiklos srities kompiuterizavimą suprantame, kaip informacinės sistemos (toliau – IS), tenkinančios organizacijos veiklos poreikius, sukūrimą ir įdiegimą. IS kūrimas ir įdiegimas apima organizacijos veiklos poreikių analizę, jų specifikavimą, loginį bei fizinį IS projektavimą, realizavimą, testavimą bei vėlesnį IS eksploatavimą ir tobulinimą.

#### Pardavimų ir rinkodaros sistemos

Pardavimų ir rinkodaros funkcija yra kuo efektyvesnis organizacijos produktų ar paslaugų pardavimas. Rinkodaros uždavinys - identifikuoti klientus firmos produktų ar paslaugų atžvilgiu, apibrėžti klientų poreikius, planuoti ir kurti produktus ar paslaugas šiems poreikiams patenkinti bei reklamuoti ir skatinti šių produktų ar paslaugų prekybos augimą. Pardavimai atsakingi už kontaktus su klientais, produktų bei paslaugų pardavimus, užsakymų priėmimą ir tolesnį jų apdorojimą. Pardavimų ir rinkodaros informacinės sistemos skirtos aptarnauti šias veiklas.

1.1. lentelėje parodytas informacinių sistemų panaudojimas pardavimų ir rinkodaros srityje pagal atskirus organizacinius lygius. Strateginiame lygmenyje pardavimų ir rinkodaros IS stebi tendencijas, turinčias itakos naujiems produktams bei prekybos galimybėms, padeda planuoti naujus produktus ir paslaugas, o taip pat stebi konkurentų veiklą. Valdymo lygmenyje pardavimų ir rinkodaros IS palaiko rinkos tyrimus, reklamos kampanijas bei kainodaros sprendimų uždavinius. Jos analizuoja pardavimų efektyvumą bei pardavimo vadybininkų pareigų atlikimą. Operaciniame lygmenyje pardavimų ir rinkodaros IS gelbsti atliekant galimų klientų paiešką, pardavimų stebėseną, apdorojant užsakymus bei teikiant klientams pagalbą.[3]

## 1.1. lentel÷

| Sistema              | Aprašymas                  | Organizacinis lygmuo |
|----------------------|----------------------------|----------------------|
| Užsakymų apdorojimo  | Užsakymų įvedimas,         | Operacijų            |
|                      | apdorojimas bei sekimas    |                      |
| Kainodaros analizės  | Produktų ir paslaugų kainų | Valdymo              |
|                      | nustatymas                 |                      |
| Pardavimo tendenciju | Pardavimų prognozavimas 5- | Strateginis          |
| prognozavimo         | iems metams                |                      |

Informacinių sistemų panaudojimas pardavimų ir rinkodaros srityje

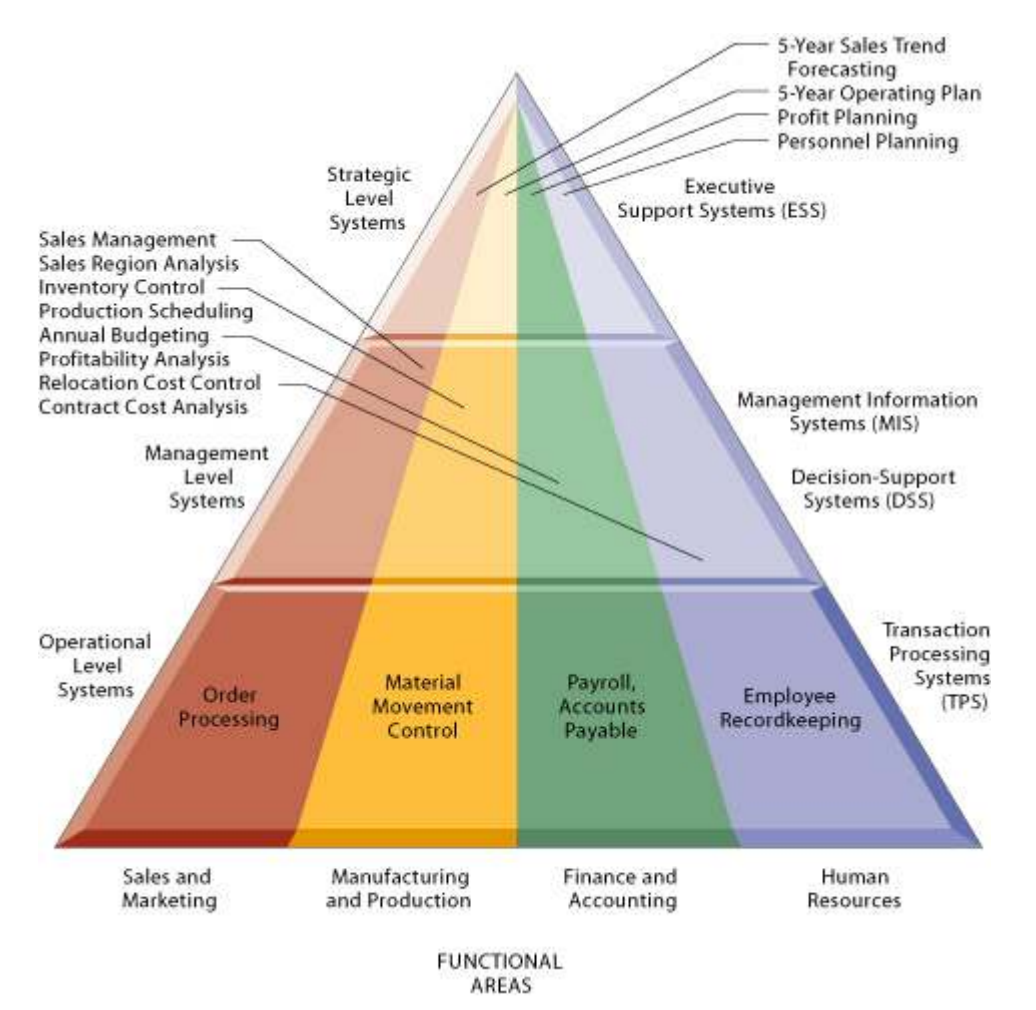

1.1. pav. Informacinių sistemų panaudojimas pardavimų ir rinkodaros srityje [3]

## Telšių apskrities pieno perdirbimo imonių užsakymo priėmimo apžvalga

Telšių apskrityje veikia 3 didelės pieno perdirbimo įmonės: AB "Žemaitijos pienas", AB "Pieno žvaigždės" filialas Mažeikių pieninė bei UAB "Ingiman ledai". Visos šios įmonės gamina pieno produktus ir tiekia juos Lietuvos bei Europos šalių rinkoms. Pieno perdirbimo įmonės turi skirtingą užsakymų priėmimo vykdymo tvarką. Visose šiose įmonėse užsakymų priėmimo darbo vietos nėra kompiuterizuotos. Užsakymai priimami žodžiu (telefonu), raštu (faksu, elektroniniu paštu). Užsakymų detalės fiksuojamos užsakymų lapuose ranka. Darbo vietose nėra kompiuterių, todėl visos užsakymų apdorojimo operacijos yra vykdomos pačiomis paprasčiausiomis priemonėmis – kalkuliatoriais.

Savo darbe projektuoju "Užsakymų priėmimas" informacinę sistemą, kuri gali būti diegiama pieno perdirbimo įmonėje. Sąlyginai ją pavadinau AB "Pienas". Informacinė sistema "Užsakymų priėmimas" leis kompiuterizuoti užsakymų priėmimo darbo vietą pieno perdirbimo įmonėje

Programinei įrangai buvo paruoštas projektas:

- Išanalizuoti vartotojo reikalavimai bei išskirti funkciniai reikalavimai.
- Sukurta visa eilė prototipų papildomiems programos funkciniams ir nefunkciniams reikalavimams išsiaiškinti.
- Sudarytas programinės įrangos architektūrinis modelis.
- Sudarytos programos klasių struktūros ir nustatyti jų tarpusavio ryšiai.
- Išskirtos galimos duomenų struktūros.
- Sudarytas projekto atlikimo grafikas.
- Nustatytos projekto rizikos ir jų išvengimo priemonės.
- Sukurta vartotojo sąsaja.
- Sudarytas sistemos testavimo planas ir nustatyti būdai jam realizuoti.
- Parašyta vartotojo dokumentacija.

Darbe sudarytas užsakymų priėmimo IS programinės įrangos projektas. Visa tai detaliau išdėstoma darbe

## 2. ANALITINö DALIS

#### 2.1 Darbo tikslas ir tyrimo sritis

Tiriamojo darbo tema "Užsakymų priėmimo kompiuterizuota darbo vieta pieno perdirbimo įmonėje" pasirinkta, nes kompiuterizuotas užsakymų priėmimas:

- didina darbo našumą trumpėja užsakymų priėmimo apdorojimo laikas
- mažina veiklos kaštus užsakymų priėmimui ir apdorojimui reikia mažiau darbuotojų
- tobulinamas spendimų priėmimo procesas pagal priimtų užsakymų apdorotus duomenis numatomas reikalingų pagaminti produktų kiekis, tiems produktams pagaminti reikalingos žaliavos kiekis, pakavimo medžiagų kiekis, taros poreikis, parenkami optimalūs sprendimai
- tobulinami ryšiai su vartotojais, klientais užsakymo priėmimo procesas daug spartesnis ir tikslesnis, priimant užsakymus telefonu, aptarnaujama daugiau pirkėjų
- gerėja darbuotoju darbo aplinka nereikia turėti daug bylų su dokumentais, visi duomenys saugomi duomenų bazėje, kuri bet kada pasiekiama

Norint išsiaiškinti darbo temos aktualumą ir reikalingumą, buvo panaudoti AB "Žemaitijos pienas" ir AB "Pieno žvaigždės" filialo "Mažeikių pieninė" duomenys apie užsakymu priėmima, gaminamų produktų asortimentą, pirkėjus ir kt.

Pagrindinis darbo tikslas - suprojektuoti kompiuterizuotą užsakymų priėmimo sistemą, kuri leistų užtikrinti greitą ir tikslų užsakymų priėmimą pieno perdirbimo įmonėje. Informacinė sistema "Užsakymų priėmimas", sąveikaudama su kitomis įmonėje veikiančiomis IS, leistų optimizuoti gamybos apimtį, kaštus ir aptarnavimo kokybę.

Norint tai atlikti, pirmiausia reikia išanalizuoti informacijos sistemų kūrimo principus ir problemas, aprašyti organizacijos veiklą, atlikti pieno perdirbimo įmonės veiklos pilną analizę, pasirinkti IS "Užsakymų priėmimas" projektavimui ir realizavimui reikalingas priemones.

#### 2.2 Informacijos sistemų kūrimo principai

#### 2.2.1 IS kūrimo gyvavimo ciklo modeliai

IS inžinerija – tai IS kūrimo teoriniai pagrindai, apimantys modeliavimo metodologijas, analizės ir projektavimo metodus, darbų tvarką ir priemones. Sistemos gyvavimo ciklas – metodologijos realizavimo proceso modelis. Kiekviena metodologija grindžiama atitinkamu gyvavimo ciklu, kuris efektyviai realizuoja metodologijos galimybes. Be to, gyvavimo ciklo parinkimas tiesiogiai susijęs su turimos IS projektavimo programinės įrangos galimybėmis.

Klasikiniai IS kūrimo gyvavimo ciklo (GC) modeliai:

1. Tradicinis arba "krioklio" - GC, kuris realizuoja funkcine dekompozicija metodu "iš viršaus žemyn". Trys apibendrinti IS inžinerijos etapai (analizė, projektavimas, realizavimas) skaidomi į smulkesnius. Tačiau šis GC turi ir trūkumų. Kompiuterizuojama sistema apibūdinama vieninteliu

organizacijos veiklos aspektu – funkcijų hierarchija, o duomenų struktūrų aspektas kartais užmirštamas visai. Šis projektavimas "iš viršaus žemyn" netinka, siekiant sukurti taikomaja programinę įrangą, kurią būtų galima pakartotinai panaudoti – vienai organizacijai sukurtą IS perkelti ir įdiegti kitoje organizacijoje.

2. Objektinis arba "fontano" – GC, kuris skirtas realizuoti objektiškai orientuotam požiūriui ..iš apačios žemyn". Šis GC skirtas objektiškai orientuotiems metodams. Nustatomas iteratyvus ryšys tarp bet kurių IS kūrimo proceso etapų. Taip yra nuolat koreguojami analitiniai ir projektiniai sprendimai. Toks darbas efektyvus tik kompiuterizuotų IS inžinerijos sistemų – CASE aplinkoje.

3. Iteracinis arba "spiralės" tipo – GC, kuris realizuoja evoliucinį IS kūrimą. Jo esmė – iteratyvus keturių iš eilės programinės irangos kūrimo fazių (planavimo ir analizės, projektavimo, realizavimo ir sistemos įvertinimo) kartojimas. Tačiau šis GC modelis irgi turi trūkumų. Toks projektas niekad nesibaigia, nes nuolat peržiūrimos tos pačios programos funkcijos, jos tobulinamos. Jei nenumatyta projekto pabaigos data, nežinomi ir projekto kaštai. Sudėtingas IS projekto palaikymas, nes produktas nuolat keičiasi. Sunkiau suvaldyti nuolat besikeičiančius programų modulius. [2]

#### 2.2.2 Funkcinių informacijos sistemų ir veiklos proceso sąsaja

Organizacijos veiklos proceso valdymas apima keletą skirtingų funkcinių sričių. Jei atskirų sričių IS tarpusavyje nesuderintos, jos negali keistis duomenimis. Tokiu atveju duomenų perdavimas tarp skirtingų IS yra rankinis, o tai nenašus, rutininis darbas. Kyla sunkumų koordinuojant veiklos procesus, net jei kiekviena atskira veiklos funkcija kompiuterizuota.

Tokiu atveju vienas iš galimų sprendimų – susieti organizacijos IS tarpusavyje bendra duomenų baze. Taip sukuriama integruota IS, kuri aptarnauja visus padalinius ir vienija skirtingas funkcines sritis(2.1. pav.)

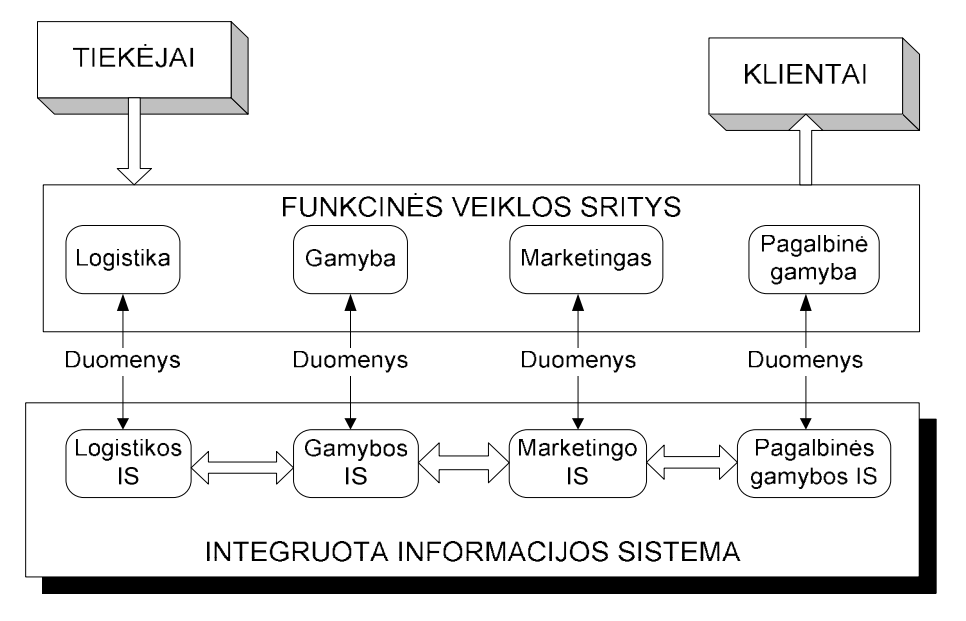

2.1. pav. Integruota IS susieja veiklos funkcinių sričių IS [2]

Funkcinės IS gali būti skirstomos pagal organizacinės hierarchijos lygmenis: gamybos IS, vadybos IS, strateginės IS. Kiekviename valdymo hierarchijos lygmenyje sprendžiami kiti uždaviniai, apdorojami skirtingo pobūdžio duomenys. Todėl funkcinės IS yra sudėtingos, jas sudaro kelios smulkesnės IS, kurios kompiuterizuoja atskiras funkcinės srities veiklas. Jei visos funkcinės IS tarpusavyje susietos, tai sukuriama integruota veiklos IS – visos organizacijos IS.

## 2.2.3 Gamybin÷s organizacijos informacijos sistemos modelis

Gamybinės organizacijos IS sudėtis pateikta 2.2. pav.

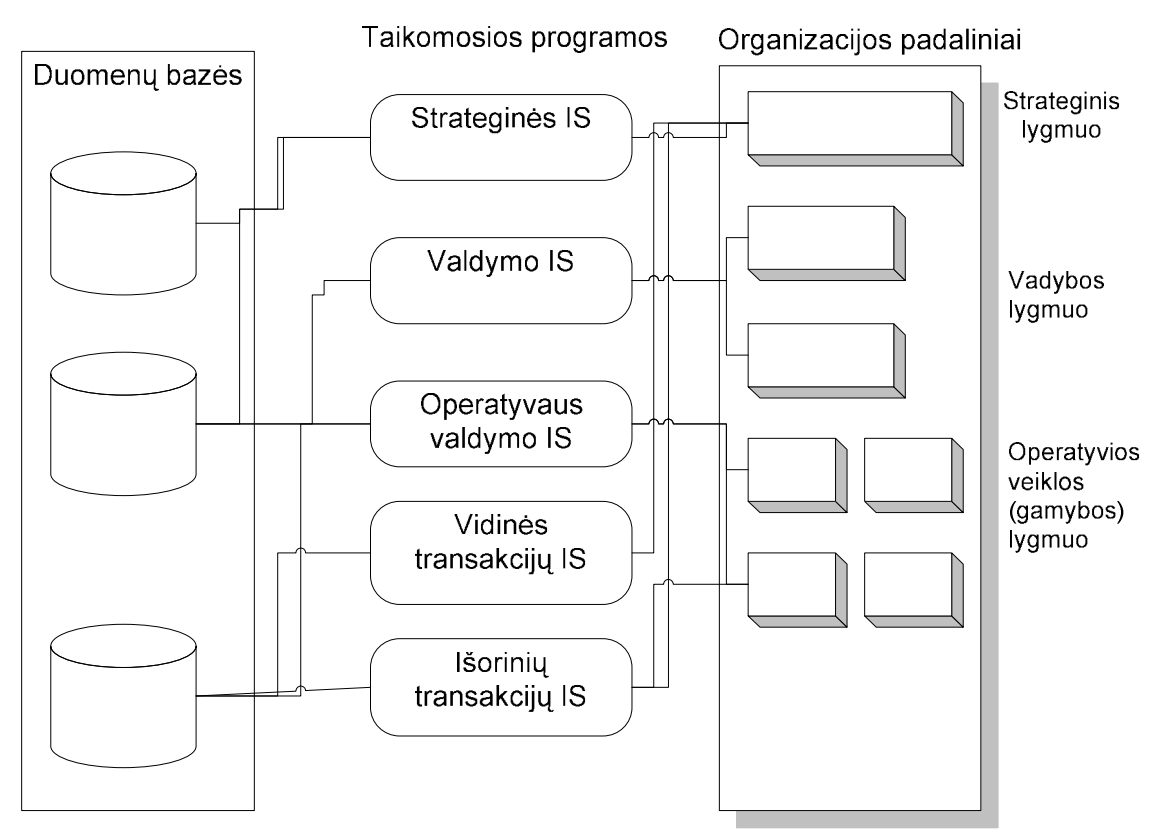

2.2. pav. Gamybinės organizacijos IS sudėtis [2]

Gamybinės organizacijos IS sudaro šios dalys:

1. Duomenų bazė, kurioje saugomi reikalingi duomenys, pagal prasmę tarpusavyje suskirstyti į keletą susietų tarpusavyje ryšiais failų.

2. Taikomosios programos, kurios kompiuterizuoja funkcinių sričių skaičiavimus ir duomenų tvarkymo (grupavimo, rūšiavimo) operacijas.

3. Vartotojo sąsajos – vartotojo darbo vietoje esančio kompiuterio monitoriaus ekrane langų su duomenimis ir valdymo mygtukais spausdinamos ataskaitos.

## 2.3 Duomenų bazės

Duomenų bazė apibrėžiama įvairiai:

1. Pirmoji samprata tapatina duomenų bazę su saugomais duomenimis. Duomenų bazė – tai kartu saugomų ir tarpusavyje susijusių duomenų rinkinys.

- 2. Antroji duomenų bazių samprata tapatina ją su programų, kurios atlieka duomenų apdorojimo operacijas, rinkiniu. Tokia programinė iranga vadinama duomenų bazių valdymo sistema (DBVS).
- 3. Trečioji duomenų bazių samprata apibrėžia plačiausiai. Duomenų bazė tai informacinių, matematinių, kalbinių, programinių, techninių ir organizacinių priemonių, įvertinant saugomus duomenis ir technologiniame procese užimtą personalą sistema centralizuotam duomenų kaupimui, siekiant gauti tuo metu reikalingą informaciją. [2]

Duomenų bazės yra:

- reliacinė DB
- tinklinė DB
- objektinė DB

Reliacinės duomenų bazės naudojamos plačiausiai. Reliacinės DB pagristos dvimačių lentelių naudojimu. Šiose bazėse duomenys siejami naudojant tam tikrus loginius saryšius. Darbas su duomenimis grindžiamas reliacinės algebros operacijomis.

Duomenų bazių valdymo sistema yra programinė įranga duomenų bazėms kurti. Svarbiausios DBVS funkcijos yra šios:

- DB struktūros aprašymas;
- DB pildymas;
- navigacija DB;
- duomenų peržiūra, paieška, rikiavimas ir kitas tvarkymas;
- taikomųjų vartotojo programų kūrimas;
- ataskaitų kūrimas.

Šiuo metu yra daug DBVS, kurias pagal apimti galima suskirstyti į dideles (sudėtingas) ir mažas (mažiau sudėtingas). Labiausiai paplitusios šiuo metu didelės DBVS: ORACLE, SYBASE, INFORMIX, SQL SERVER. Pagrindinės mažosios sistemos yra šios: ACCESS, FOXPRO, PARADOX, CLIPPER, CLARION.

#### 2.3.1 ORACLE

Oracle – viena didžiausių ir dažniausiai naudojamų reliacinių duomenų bazių valdymo sistemų.

Oracle yra labai plačiai naudojama bankinėse, finansinėse ir mokslinėse sistemose duomenų saugojimui, apdorojimui ir analizei. Oracle programinę įrangą kuria Oracle korporacija. Pirmoji versija Oracle 2 išleista 1979 metais.

Oracle susideda iš šių pagrindinių komponentų:

- 1. Duomenų bazėje talpinami duomenys
- 2. Duomenų bazė

#### 3. Duomenų bazės valdymo sistema

Kaip ir kiekviena reliacinė DBVS, Oracle duomenys prieinami per lentelių abstrakciją, aprašo ryšius tarp skirtingu lentelių ar jų dalių. Duomenims įvesti, keisti, ieškoti bei lentelėms ir duomenų bazei valdyti yra naudojama kalba SQL (angl. Structured Query Language). 2005 metais išleista Oracle 10gR2 versija.[5]

## 2.3.2 SYBASE

Tai kompanijos Sybase Inc. produktas. Sybase pagal naudojimą yra antroje vietoje po ORACLE. Pradžioje Sybase buvo sukurta UNIX architektūros bazėje, tačiau šiuo metu versijų palaikymą ir vystymą Windows šeimai. Sybase produktai: Sybase IO – informacinė duomenų saugykla, PowerBuilder – darbinė terpė kliento-serverio architektūroje, Sybase EAServer - J2EE ir CORBA serveriai, M-Business Server – serveris mobilių priedėlių palaikymui, kurių servisą palaiko AvantGo, ReplicationServer – duomenų replikacijos serveris tarp skirtingų gamintojų serverių.[6]

## 2.3.3 INFORMIX

Tai Enterprise DBVS, tinkanti duomenų valdymui tiek vidutiniame tiek ir stambiame versle. Išsiskiria dideliu patikimumu ir greitu sistemos darbo atstatymu po įvairių trikių. Ši DBVS turi duomenų replikacijos priemones. Taip pat pasižymi aukštu pasiekiamumu, paskirstytų sistemų sukūrimu.[7]

#### 2.3.4 Microsoft SQL Server

Microsoft SQL Server – reliacinė DBVS. Tai Microsoft produktas. Palaikoma SQL programavimo kalba. Naudojama nedidelėse ir vidutinėse pagal apimtį duomenų bazėse. Šiuo metu labiausiai paplitę produktai SQL Server 2000 64-bit, kodinis pavadinimas Liberty ir SQL Server 2005, kodinis pavadinimas Yukon. SQL Server 2005 versijos:

- Enterprise Edition
- Standard Edition
- Workgroup Edition
- Developer Edition
- Express Edition
- Mobile Edition

Labiausiai žinoma versija MS SQL Server — MSDE (Microsoft SQL Server Desktop Engine),platinama su tokiais produktais kaip Visual Studio, Visual FoxPro, Microsoft Access ir kt. MSDE turi visą eilę apribojimų: bazės dydis iki 2 GB, nėra grafinių administravimo instrumentų. 2005 metų lapkričio mėn. išleista versija Microsoft SOL Server Express.[8]

#### 2.3.5 Visual FoxPro

Vizualin÷ darbin÷ DBVS aplinka šiuo metu leidžiama Microsoft kompanijoje. Paskutin÷ versija yra 9.0. Šios versijos darbinės terpės Windows XP, 2000, 2003. Naudoja FoxPro programavimo kalbą. [9]

#### 2.3.6 Microsoft Access

Microsoft Access (toliau MS Access) yra viena populiariausių vidutinės apimties DBVS. Galima kurti tiek autonomines, tiek tinklines taikomąsias programas, taip pat programas, skirtas dirbti sistemose "Klientas – serveris". MS Access stabiliai dirba, turi daug funkcijų.

Jos angliško pavadinimo Access lietuviškas atitikmuo yra kreiptis (į duomenis). Ji tinka kurti DB, kurias sudaro dešimtys ar šimtai tūkstančių įrašų ir kuriomis naudojasi nedidelis vartotojų skaičius. MS Access dažniausiai naudojama saugoti ir apdoroti informacija vidutinėse ir mažose įmon÷se bei organizacijose. MS Access yra reliacin÷ DBVS: duomenys pateikiami kaip normalizuotų dvimačių lentelių rinkinys. DBVS MS Access pagrindinės funkcijos yra šios:

- DB struktūros kūrimas;
- DB užpildymas ir redagavimas;
- duomenų peržiūra, vaizdavimas vartotojui tinkama forma;
- navigacija DB;
- duomenų rikiavimas (rūšiavimas), filtravimas, paieška.

DBVS MS Access vykdo ir eilę kitų, pagalbinių, bet labai svarbių funkcijų: užtikrina duomenų korektiškumo ir vientisumo kontrolę, įgalina atlikti įvairius matematinius, statistinius skaičiavimus, leidžia įslaptinti tam tikrus duomenis ir uždrausti nesankcionuotą kreiptį į juos. Be to, vartotojas, naudodamas DBVS priemones (makrokomandas, SOL ar *Visual Basic* kalba) gali sukurti savaja meniu sistema ir taikomasias programas, skirtas specifiniams poreikiams tenkinti. Minėtoms funkcijoms atlikti MS Access turi specialius instrumentus - grafinius dizainerius, vedlius (meistrus), išraiškų konstruktorius, programų generatorius ir kt.

MS Access priemonėmis sukurta reliacinė DB išsaugoma faile, kuriam suteikiamas plėtinys mdb. Šiame faile saugomos ne tik dvimatės lentelės su duomenimis, bet ir kiti objektai:

Lentelės (Tables). Jose, kaip minėjome, saugomi duomenys. Kiekvienoje lentelėje nurodomi laukai ar jų rinkiniai, įgyjantys tik nepasikartojančias reikšmes. Vienas jų paskelbiamas pirminiu raktu, vienareikšmiškai apibrėžiančiu kiekvieną lentelės įrašą. Lentelė yra bazinis MS objektas. Kiti objektai yra išvestiniai ir gali būti sudaromi, kai sukurta bent viena lentel÷.

Užklausos (Queries). Įgalina atrinkti duomenis pagal tam tikrus požymius (kriterijus) ir, jei reikia, juos modifikuoti ar pašalinti. Taigi užklausų dėka iš DB galima bet kuriuo momentu išrinkti reikalingą informaciją.

Formos (Forms). Palengvina įvesti, peržiūrėti ir redaguoti duomenis. MS Access priemonėmis vartotojas gali sukurti vaizdžias ir informatyvias formas.

Ataskaitos (Reports). Įgalina sukurti ir spausdinti įvairius dokumentus, pagal DB sukaupus duomenis. Juos galima rūšiuoti, grupuoti, atlikti skaičiavimus.

Puslapiai (Pages). Tai dialoginiai WEB puslapiai, kurie palaiko dinaminį ryšį su DB ir leidžia juose atvaizduoti bei redaguoti MS Access duomenis.

Makrokomandos (Macros). Naudojamos aprašyti veiksmų sekoms, kurios aktyvizuojamos, vartotojui išrinkus atitinkamą meniu punktą ar paspaudus mygtuką.

Moduliai (Modules). Programuotojo sukurtos procedūros ir funkcijos, kurios rašomos Visual **Basic** kalba. [2, 4, 10, 11]

## 2.4 Organizacijos veiklos aprašymas

- 1. Organizacijos pavadinimas: AB "Pienas".
- 2. Veiklos apibūdinimas: AB "Pienas" gamina įvairius pieno produktus.
- 3. Pagrindin÷s veiklos valdymo funkcijos:
- finansų valdymas. Mokami imonės mokesčiai, pildomi finansiniai dokumentai, registruojamos sąskaitos-faktūros, skaičiuojamas organizacijos pelnas (nuostolis), analizuojama finansinė būklė, sudaromas biudžetas.
- personalo valdymas. Vykdoma darbuotojų paieška ir atranka, registruojama organizacijos korespondencija ir paskirstoma skyriams, rūpinamasi darbuotojų kvalifikacija ir jos kėlimu.
- pardavimų valdymas. Vykdoma produkcijos realizacija, ieškoma naujų pirkėjų, sudaromos sutartys su pirkėjais, rūpinamasi esamais pirkėjais, sudaromas imonės reklaminis katalogas, vykdoma rinkodara, sprendžiami kainodaros klausimai.
- pirkimų valdymas. Kontroliuojamas užsakomos žaliavos, pagalbinių medžiagų ir taros kiekis, reikalingas produkcijai gaminti, ieškoma naujų, kokybiškesnių ir pigesnių pagalbinių medžiagų ir taros šaltinių
- gamybos valdymas. Vykdoma pieno produktų gamyba, tikrinama gaminių kokybė, prižiūrimi ir kontroliuojami gamybos įrenginiai, kuriami nauji gaminiai
	- 4. Pagrindinis veiklos produktas: įvairūs pieno produktai.

5. Numatyta kompiuterizuoti veiklos sritis: pardavimų valdymas – užsakymų priėmimas produkcijos realizacijai:

- 5.1. Sudaromos sutartys su pirkėjais, pirkėjų duomenys įvedami į duomenų bazę
- 5.2. Renkami užsakymai iš pirkėju ir įvedami į duomenų baze
- 5.3. Apdoroti duomenys perduodami gamybos padaliniui apie užsakytą produkcijos kiekį ir gamybos dydį.
- 5.4. Apdoroti duomenys perduodami į gatavos produkcijos sandėlį apie reikalinga atkrauti produkcijos kiekį pagal maršrutus
- 5.5. Apdoroti duomenys perduodami į taros sandėlį apie reikalingą taros kiekį produkcijai atkrauti
- 5.6. Apdoroti duomenys perduodami finansų padaliniui apie pirkėjų įsiskolinimus ataskaitiniu laikotarpiu
- 5.7. Apdoroti duomenys perduodami sąskaitų-faktūrų išrašymui
- 5.8. Apdoroti duomenys perduodami skyriaus viršininkui apie darbuotojų darbo apimtį: kiekvieno užsakymo priėmėjo darbo krūvį per ataskaitinį laikotarpį
- 5.9. Duomenys (apie pirk÷jus, produktus, tarą, kainas ir kt.) bus įvedami, rūšiuojami, tikrinami, atrenkami pagal nurodytus kriterijus, šalinami.

## 2.5 Pieno perdirbimo įmonės veiklos analizė

Organizacijos veiklos modelis susideda iš kelių skirtingo hierarchijos lygio kontekstinių diagramų – pradedant aukščiausio lygio diagrama, po to nulinio, pirmo, antro, ir kitų lygių kontekstinių diagramų.. Pirmiausia sudaroma aukščiausio lygio diagrama, kurioje yra tik vienas procesas. [1] Taip pažymima visa organizacijos veikla. AB "Pienas" aukščiausiojo lygio kontekstinė diagrama pavaizduota 2.3. pav.

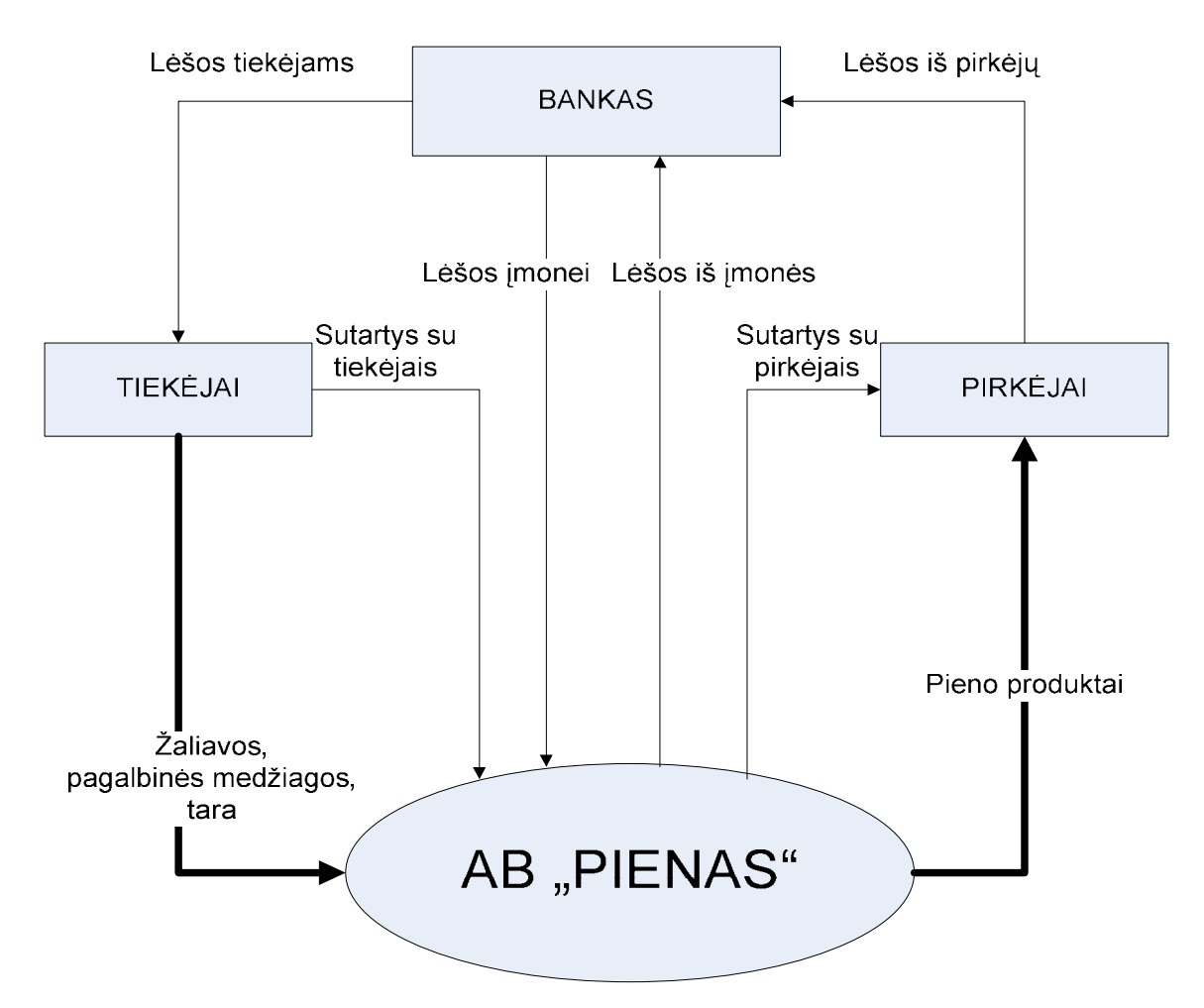

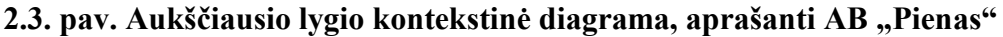

Po to sudaroma žemesnio – nulinio lygio kontekstinė diagrama – atliekamas organizacijos pagrindinio proceso dekomponavimas, specifikuojamos svarbiausios organizacijos veiklos kryptys ir jų ryšiai per materialius bei informacinius srautus. Nulinio lygio AB "Pienas" kontekstinė diagrama pavaizduota 2.4. pav. Raudona spalva pažymėta numatoma kompiuterizuoti veiklos sritis.

Lėšos į banką

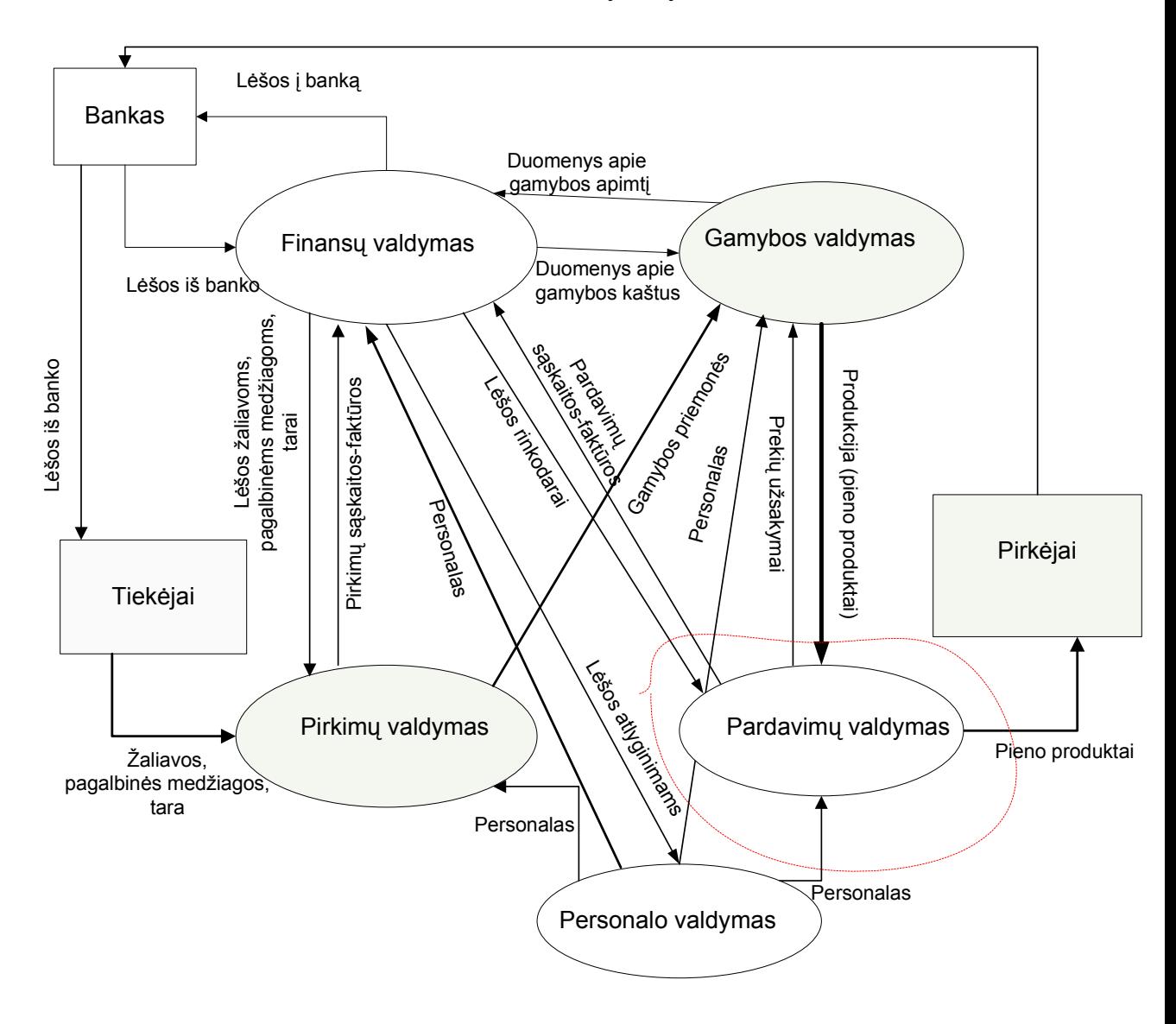

2.4. pav. AB "Pienas" nulinio lygio kontekstinė diagrama, aprašanti AB "Pienas" pagrindin÷s veiklos valdymo funkcijas

Kadangi kompiuterizuojama sritis yra tik pardavimų valdyme esantis užsakymų priėmimas, todėl pirmo lygio kontekstinėje diagramoje pavaizduotas pardavimų valdymo detalizavimas. Pirmo lygio kontekstinė diagrama pavaizduota 2.5. pav.

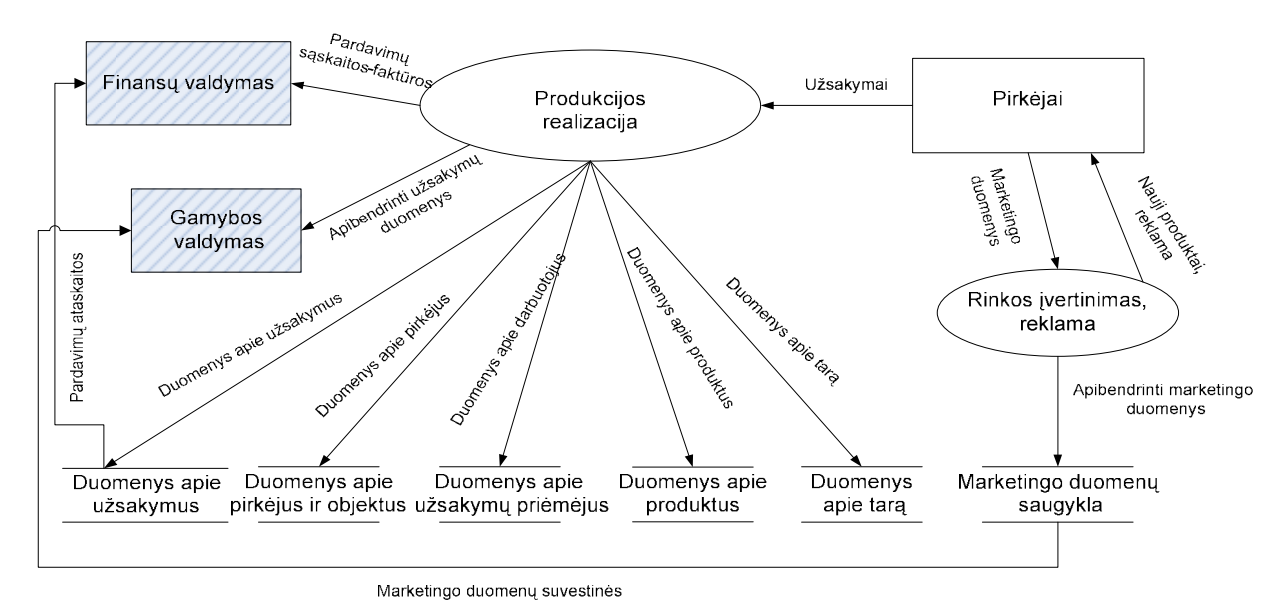

2.5. pav. AB "Pienas" pirmo lygio kontekstinė diagrama, aprašanti valdymo funkciją "Pardavimų valdymas"

Produkcijos realizacija dar dekomponuojama į žemesnio antro lygio kontekstinę diagramą. Kadangi kompiuterizuojama sritis yra užsakymų priėmimas, tai antro lygio kontekstinėje diagramoje pavaizduoti duomenų srautai, apimantys užsakymų priėmimą ir jų apdorojimą. Antro lygio kontekstinėje diagrama pavaizduota 2.6. pav.

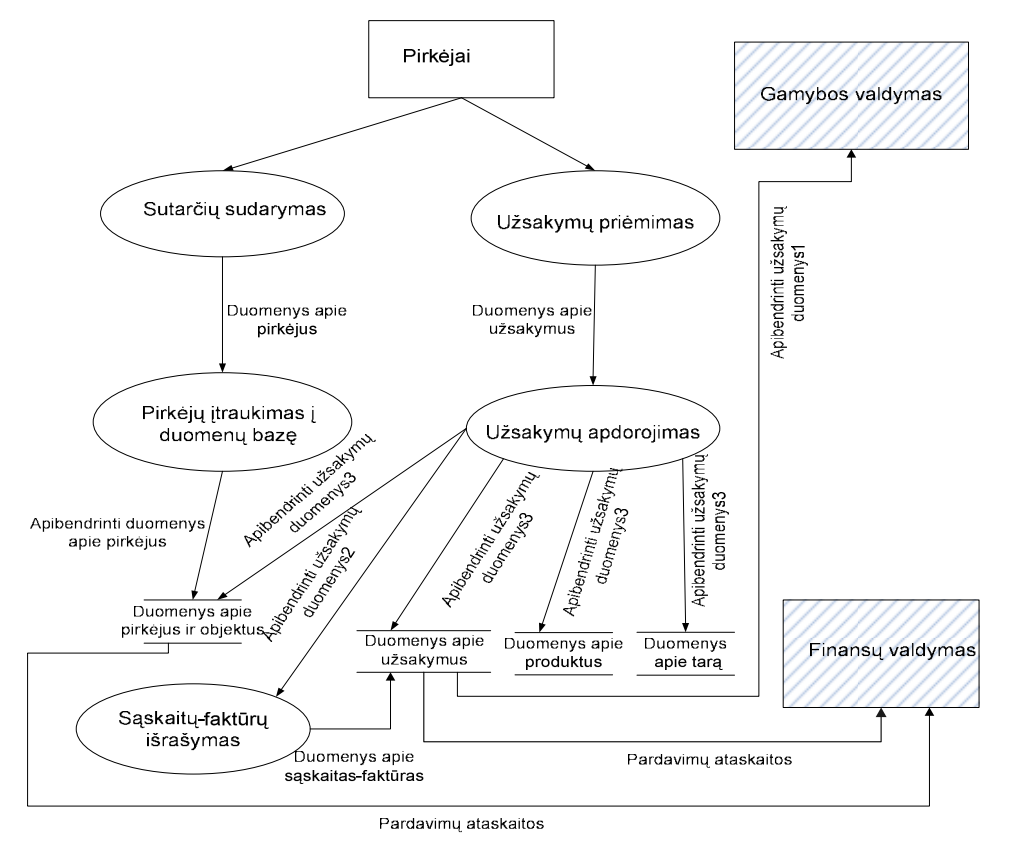

2.6. pav. AB "Pienas" antro lygio kontekstinė diagrama, aprašanti procesą "Produkcijos realizacija"

Duomenų struktūrų modelis pateiktas 2.7 pav.

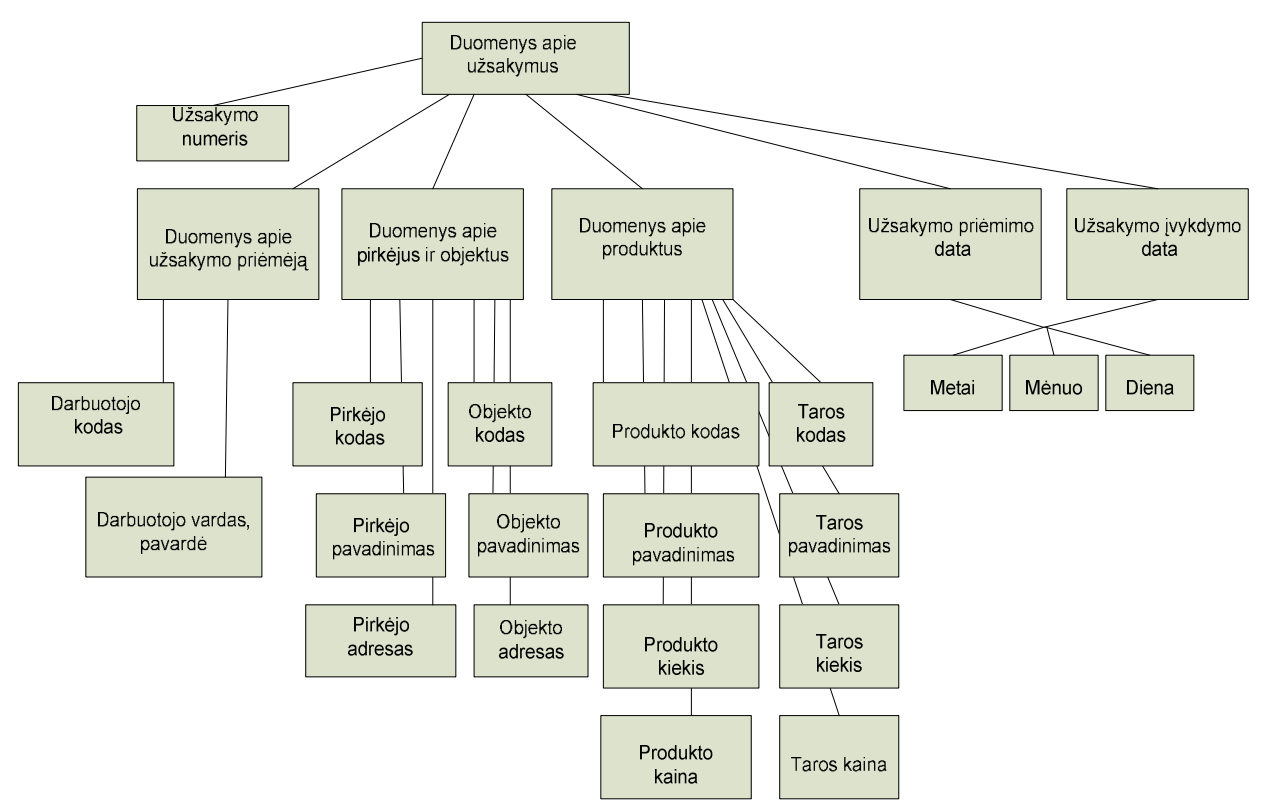

2.7. pav. Duomenų srauto "Duomenys apie užsakymus" DSD

#### 2.6 Probleminės srities bendras aptarimas

Pagrindinė AB "Pienas" veikla – įvairių pieno produktų gamyba. Pieno produktų realizacija vykdoma, sudarius sutartis su pirkėjais, pagal pirkėjų pateiktus užsakymus. Kadangi didelė dalis pieno produktų yra greitai gendantys produktai, užsakytos produkcijos kiekis apsprendžia gamybos apimtį, taros poreikius. Siekiant užtikrinti operatyvų pirkėjų užsakymų priėmimą, užsakymai gali būti pateikti raštu, telefonu, faksu, elektroniniu paštu ir kt. Šiuo metu užsakymai fiksuojami užsakymų lapuose. Visos operacijos atliekamos rankiniu būdu: daromos suvestinės apie gamybos apimtį, taros poreikius, pateikiamos suvestinės gatavos produkcijos sandėliui apie reikalingos atkrauti produkcijos kiekius pagal maršrutus ir kt.

Kompiuterizuojama sritis – užsakymu priėmimas.

Užsakymų priėmimo kompiuterizavimas – aktuali ir specifinė pieno perdirbimo imonių darbo sritis. AB "Pienas" turi užsakymų priėmimo padalinius visoje Lietuvoje. Visuose padaliniuose užsakymai priimami ir apdorojami ne kompiuteriais, o paprasčiausia skaičiavimo technika. Tai neapsaugo nuo klaidų: gali pasikartoti užsakymai tam pačiam pirkėjui, užsakymų priėmėjas gali suklysti, padarydamas eilinių aritmetinių klaidų, kas gali nulemti aptarnavimo kokybę.

#### 2.7 Vartotojų bei jų poreikių analiz÷

Užsakymų priėmimo IS vartotojas – tai užsakymų priėmėjas, kuris priima užsakymus iš pirkėjų, juos apdoroja ir teikia įvairias ataskaitas kitiems įmonės padaliniams.

## Vartotojai

- Vartotojo kategorija:
- Realizacijos skyriuje: užsakymų priėmėjai ir operatoriai;
- Gatavos produkcijos sandėlyje: pamainų vyr. sandėlininkai;
- Taros sandėlyje: taros vyr. sandėlininkas;
- Finansų padalinyje: apskaitos buhalteris;
- Gamybos padalinyje: pamainos vyr. meistras.
- Vartotojo sprendžiami uždaviniai (atliekamos funkcijos). Užsakymų priėmėjas turi:

- tvarkyti: darbuotojų žinyną, pirkėjų žinyną, prekybos objektų žinyną, bankų žinyną, produktų žinyną, taros žinyną

- registruoti: užsakymus
- atlikti duomenų: koregavimą, operatyvią paiešką

 - spausdinti reikalingas ataskaitas ir suvestines: ataskaitą apie užsakytą produkcijos kiekį – gamybos padaliniui, ataskaitą apie taros poreikius – taros sandėliui, ataskaitą apie reikalingą atkrauti produkcijos kiekį pagal maršrutus – gatavos produkcijos sandėliui, ataskaitą apie pirkėjų skolas už produktus bei tarą per ataskaitinį laikotarpį – finansų padaliniui, suvestines operatoriams PVM sąskaitų-faktūrų išrašymui, ataskaitą Realizacijos skyriaus viršininkui apie darbuotojų priimtus užsakymus per norimą laikotarpį.

Kiti vartotojai naudojasi užsakymų priėmėjų priimtų užsakymų duomenimis, ataskaitomis.

- Patirtis dalykinėje srityje užsakymų priėmėjai yra savo srities specialistai, turi vadybinio darbo patirtį;
- Patirtis informacinėse technologijose tai nėra naujokai, turi darbo su kompiuteriu pradmenis;
- Papildomos vartotojo charakteristikos:
	- užsakymų priėmėjais šiuo metu dirba tik moterys,
	- požiūris į IT teigiamas;
	- apsimokymo poreikis idiegiant IS "Užsakymų priėmimas" papildomas apmokymas būtinas;
- Vartotojų prioritetai:
	- svarbiausi vartotojai užsakymų priėmėjai;

- antraeiliai vartotojai – operatoriai, gatavos produkcijos sandėlio pamainų vyr. sandėlininkai, taros vyr. sandėlininkas, apskaitos buhalteris, gamybos padalinio pamainos vyr. meistras.

### Vartotojų poreikiai

Vartotojas pageidauja, kad užsakymų priėmimo sistema atliktų bei išspręstų jam aktualius uždavinius, kurie padėtų užtikrinti:

- patogų duomenų įvedimą ir koregavimą.

- įvedamų duomenų kokybės kontrolę.

- greitą ir įvairiapusę duomenų paiešką bei analizę.

- galimybę spausdinti nustatytos formos suvestines ir ataskaitas.

- kad registravimo formų informacinių laukų kiekis atitiktų registravimui reikalingų duomenų kiekį.

- kad būtų įdiegta žinynų sistema, kuri leistų išvengti perteklinės informacijos kaupimo bei užtikrintų duomenų vienalytiškumą.

- kad duomenys nustatytu saugumo lygiu būtų prieinami tik darbuotojams, kuriems suteiktos atitinkamos teisės dirbti su šia informacija.

- kad vartotojas, prieš pradėdamas dirbti su IS, įvestų vartotojo vardą ir slaptažodį.

- kad vartotojo veiksmai su duomenimis būtų fiksuojami duomenų bazėje prie įvedamų duomenų.

- kad vartotojo sąsaja būtų lietuviška, ergonomiška vartotojo atžvilgiu, naudotų Microsoft Office paketo programoms būdingas klavišų kombinacijas, būtų įdiegta meniu sistema, duomenų bylos būtų atskirtos nuo programų bylų.

Visi šie vartotojo poreikiai yra svarbūs, todėl norint juos realizuoti, reikia sukurti tinkamą užsakymų priėmimo sistemą.

## 2.8 Informacijos sistemai keliami nefunkciniai reikalavimai ir apribojimai

#### Nefunkciniai reikalavimai

1. Saugumas: būtina apsauga nuo nesankcionuoto priėjimo prie duomenų. Būtina numatyti IS duomenų bazės kopijavimo ir atstatymo avarijų atveju mechanizmą. Nesklandumų vartotojo sąsajos darbe atveju duomenų bazės byloms turi būti numatyta atstatymo galimybė (duomenų bazės bylų repair funkcija).

2. Patikimumas: IS turi būti patikima, atspari LAN ir serverių ir personalinių kompiuterių darbo sutrikimams.

3. Reikalavimai IS palaikymui: IS projektavimo ir sudarymo darbus atliekanti firma turi užtikrinti IS palaikymą jos gyvavimo ciklo eigoje, darbo su IS instrukcijų paruošimą, koregavimą ir jų atnaujinimą, vartotojų apmokymą.

4. IS pakartotinio panaudojimo reikalavimai: jei IS tenkins AB "Pienas" reikalavimus, reikia numatyti galimybę, ją įdiegti ir kituose įmonės filialuose.

5. IS išplėtimo reikalavimai: reikia numatyti galimybę, pasikeitus įmonės struktūrai (išplėtus įmonę, atsiradus naujiems padaliniams, pradėjus papildomą veiklą), išplėsti IS, įdiegiant naujas jos darbo funkcijas, naujus duomenų laukus ar duomenų lenteles. Gali atsirasti būtinybė įdiegti galimybę eksportuoti duomenis įvairių duomenų bazių bylų formatais ar duomenų apjungimą darbui globaliame kompiuterių tinkle.

6. Taikomųjų programų suderinamumas: duomenų bazės programinė iranga turi būti maksimaliai suderinta su Microsoft Windows programine įranga.

7. Reikalavimai servisui: IS įdiegusi firma turi užtikrinti greitą ir kokybišką IS vartotojų konsultavimą IS naudojimo klausimais, vykdant konsultacijas darbo vietoje, telefonu "karštąja linija" bei elektroniniu paštu.

## Apribojimai

1. AB "Pienas" – nuolat veikianti gamybos įmonė. Vykdant užsakymų priėmimo IS diegimą, negalimas nuolat vykstančių darbų sustabdymas.

2. Techninei įrangai: būtini visi techniniai įrenginiai.

3. L÷šos, skirtos projekto įgyvendinimui, yra ribotos.

## Diegimo aplinka

Kuriama IS turi dirbti Microsoft® Windows operacinių sistemų aplinkoje, veikti greitai ir patikimai, naudoti Microsoft Office paketo programose priimtą vartotojo sąsają. IS vartotojo sąsaja turi būti lietuviška. Lokalus tinklas veikia Windows® 2003 Server operacinės sistemos pagrindu.

- 1. Vartotojo sasajos:
	- įvesti duomenis į darbuotojų žinyną, pirkėjų žinyną, prekybos objektų žinyną, bankų žinyną, produktų žinyną, taros žinyną
	- registruoti užsakymų duomenis
	- atlikti užsakymų detalių paiešką pagal kelis kriterijus
	- pasirinkti reikiamą formuoti bei spausdinti suvestinę ar ataskaitą
- 2. GUI grafinė vartotojo sąsaja turi būti lietuviška. Joje turi būti naudojama "pop-up" meniu sistema. Meniu punktų pagalba turi būti iškviečiamos reikalingos formos ir ataskaitos, vykdomas iš÷jimas iš IS. Duomenų įvedimas ir koregavimas turi būti vykdomas per ekranines formas, ataskaitos turi būti rodomos ekrane, spausdinamos spausdintuvu ar formuojamos elektroninių bylų pavidalu Microsoft® Word, Microsoft® Excel bylų formatuose. Vartotojo sąsajoje turi būti naudojami formų mygtukai, turi veikti "karšti klavišai" (hot-keys).
- 3. CLI komandinės eilutės sasaja vartotojo sasajai nenaudojama.
- 4. API taikomųjų programų sąsaja. Reikalinga galimybė ataskaitas formuoti ne tik peržiūrai monitoriaus ekrane ar spausdinimui popieriuje, bet ir elektroninių bylų pavidale Microsoft Word, Microsoft® Excel bylų formatuose bei siųsti jas elektroniniu paštu.
- 5. Diagnostika duomenų įvedimo ar koregavimo metu turi būti vykdoma jų kokybės kontrolė. Įvedus neteisingą informaciją į duomenų lauką, vartotojui į ekraną turi būti išvedamas pranešimas apie padarytą klaidą, vartotojas turi būti priverstas atlikti nekorektiškų duomenų ištaisymą ir tik po to galėtų įvedinėti likusius duomenis.
- 6. Techninės irangos sasajos darbuotojai aprūpinti personaliniais kompiuteriais, veikiančiais lokaliame kompiuterių tinkle, lokaliai prijungtais ar tinkliniais spausdintuvais.
- 7. Komunikacinės sasajos (tinklo sasajų aprašymas) AB "Pienas" Realizacijos skyriuje eksploatuojamas lokalus (toliau – LAN) Ethernet tipo kompiuterių tinklas sujungtas "žvaigždės" topologija.
- 8. Programinės įrangos sąsajos darbo su IS metu vartotojai turi turėti galimybę iškviesti Microsoft® Word, Microsoft® Excel.

## 2.9 Projektavimo ir projekto realizavimo priemonių parinkimas

Atliktus analizę paaiškėjo užsakymų priėmimo sistemos poreikiai ir keliami uždaviniai.

- Išnagrinėjus duomenų bazių ir jų valdymo sistemų privalumus bei trūkumus, apsispresta kurti užsakymų priėmimo IS Microsoft Office Access 2003 programa. Ši programa yra kiekviename kompiuteryje, kuriame suinstaliuotas Microsoft Office paketas. Todėl nereikia papildomų išlaidų programinei įrangai įsigyti. Be to ši DBVS puikiai tinka mažoms duomenų bazėms kurti.

- Kuriant duomenų bazę, bus naudojama Visual Basic 6 programavimo kalba

- Naudojant Microsoft SQL Server 2005 programą duomenų bazė bus atskirta nuo klientų dalies: duomenų bazė bus serveryje, o vartotojo sąsaja kiekviename užsakymų priėmėjo kompiuteryje.

- Analizei atlikti bus naudojama Microsoft Office Visio 2003 programa.

#### 2.10 Analizės išvados

Atlikus analizę, t.y. išanalizavus informacijos sistemų kūrimo principus ir problemas, aprašius organizacijos veiklą, pilnai išanalizavus pieno perdirbimo imonės veiklą, pasirinkus IS "Užsakymų priėmimas" projektavimui ir realizavimui reikalingas priemones, sudaryti nefunkciniai reikalavimai sistemai:

1. Saugumas: būtina apsauga nuo nesankcionuoto priėjimo prie duomenų. Būtina numatyti IS duomenų baz÷s kopijavimo ir atstatymo avarijų atveju mechanizmą. Nesklandumų vartotojo sąsajos darbe atveju duomenų bazės byloms turi būti numatyta atstatymo galimybė (duomenų bazės bylų repair funkcija).

2. Patikimumas: IS turi būti patikima, atspari LAN ir serverių ir personalinių kompiuterių darbo sutrikimams.

3. Reikalavimai IS palaikymui: IS projektavimo ir sudarymo darbus atliekanti firma turi užtikrinti IS palaikymą jos gyvavimo ciklo eigoje, darbo su IS instrukcijų paruošimą, koregavimą ir jų atnaujinimą, vartotojų apmokymą.

4. IS pakartotinio panaudojimo reikalavimai: jei IS tenkins AB "Pienas" reikalavimus, reikia numatyti galimybę, ją įdiegti ir kituose įmonės filialuose.

5. IS išplėtimo reikalavimai: reikia numatyti galimybe, pasikeitus imonės struktūrai (išplėtus imonę, atsiradus naujiems padaliniams, pradėjus papildomą veiklą), išplėsti IS, idiegiant naujas jos darbo funkcijas, naujus duomenų laukus ar duomenų lenteles. Gali atsirasti būtinybė idiegti galimybe eksportuoti duomenis įvairių duomenų bazių bylų formatais ar duomenų apjungimą darbui globaliame kompiuterių tinkle.

6. Taikomųjų programų suderinamumas: duomenų bazės programinė įranga turi būti maksimaliai suderinta su Microsoft Windows programine įranga.

7. Reikalavimai servisui: IS įdiegusi firma turi užtikrinti greitą ir kokybišką IS vartotojų konsultavimą IS naudojimo klausimais, vykdant konsultacijas darbo vietoje, telefonu "karštąja linija" bei elektroniniu paštu.

Pasirinktos užsakymų priėmimo sistemos projektavimo ir projekto realizavimo priemonės:

- apsispresta kurti užsakymu priėmimo IS *Microsoft Office Access 2003* programa. Ši programa yra kiekviename kompiuteryje, kuriame suinstaliuotas *Microsoft Office* paketas. Todėl nereikia papildomų išlaidų programinei įrangai įsigyti. Be to ši DBVS puikiai tinka mažoms duomenų bazėms kurti.

- kuriant duomenų bazę, bus naudojama Visual Basic 6 programavimo kalba

- naudojant Microsoft SOL Server 2005 programą duomenų bazė bus atskirta nuo klientų dalies: duomenų bazė bus serveryje, o vartotojo sasaja kiekviename užsakymų priėmėjo kompiuteryje.

Taip bus kuriama kompiuterizuota užsakymų priėmimo sistema pieno perdirbimo įmonėje, užtikrinanti:

- didesnį darbo našumą trumpėja užsakymų priėmimo apdorojimo laikas
- mažesnius veiklos kaštus užsakymų priėmimui ir apdorojimui reikia mažiau darbuotojų
- tobulesnį spendimų priėmimo procesą pagal priimtų užsakymų apdorotus duomenis numatomas reikalingų pagaminti produktų kiekis, tiems produktams pagaminti reikalingos žaliavos kiekis, pakavimo medžiagų kiekis, taros poreikis, parenkami optimalūs sprendimai
- tobulesnius ryšius su vartotojais, klientais užsakymo priėmimo procesas daug spartesnis ir tikslesnis, priimant užsakymus telefonu, aptarnaujama daugiau pirkėjų
- geresnę darbuotojų darbo aplinką nereikia turėti daug bylų su dokumentais, visi duomenys saugomi duomenų bazėje, kuri bet kada pasiekiama

## 3. PROJEKTINö DALIS

## 3.1 Projekto tikslas

Darbo tikslas: suprojektuoti kompiuterizuotą užsakymų priėmimo sistemą, kuri leistų užtikrinti greitą ir tikslų užsakymų priėmimą pieno perdirbimo įmonėje. Informacinė sistema "Užsakymų priėmimas", sąveikaudama su kitomis įmonėje veikiančiomis IS, leistų optimizuoti gamybos apimtį, kaštus ir aptarnavimo kokybę.

Pasirinkta kurti užsakymų priėmimo IS *Microsoft Office Access 2003* programa. Ši programa yra kiekviename kompiuteryje, kuriame suinstaliuotas *Microsoft Office* paketas. Todėl nereikia papildomų išlaidų programinei įrangai įsigyti. Be to ši DBVS puikiai tinka mažoms duomenų bazėms kurti.

Kuriant duomenų bazę, bus naudojama Visual Basic 6 programavimo kalba

Naudojant Microsoft SQL Server 2005 programą duomenų bazė bus atskirta nuo klientų dalies: duomenų bazė bus serveryje, o vartotojo sasaja kiekviename užsakymų priėmėjo kompiuteryje.

Detalesniam kuriamos sistemos tikslų apibrėžimui buvo panaudota diagrama, pavaizduota 3.1. pav. Diagramoje pagrindinis programos tikslas yra aukščiausiame hierarchiniame lygyje, kuris yra detalizuojamas. Detalizuoti tikslai priklauso žemesniems hierarchiniams lygiams. Einant į žemesnius hierarchinius lygius tikslai yra detalizuojami toliau. Gauti elementarūs tikslai yra pasiekiami, įvykdžius visus aukštesnius tikslus.

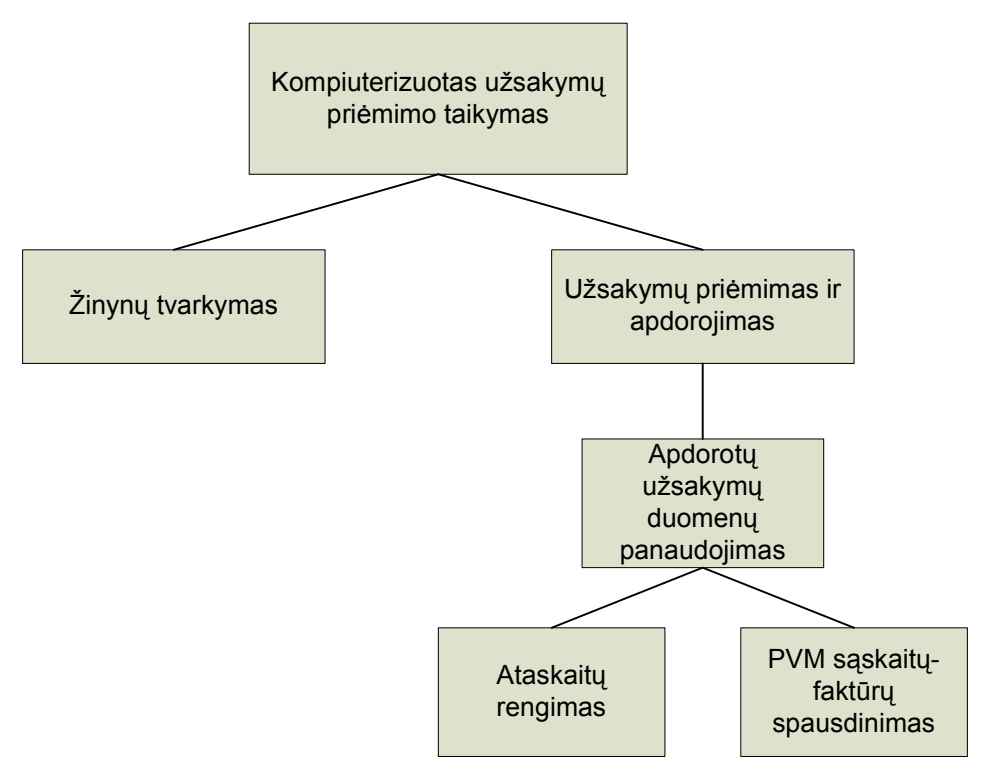

3.1. pav. Kompiuterizuoto užsakymų priėmimo tikslai

## 3.2 Reikalavimų projektuojamai sistemai specifikavimas

## 3.2.1 Bendri reikalavimai

1. Užsakymų priėmimo IS turi užtikrinti:

- patogų duomenų įvedimą ir koregavimą.

- įvedamų duomenų kokybės kontrolę.

- greitą ir įvairiapusę duomenų paiešką bei analizę.

- galimybę spausdinti nustatytos formos suvestines ir ataskaitas.

- kad registravimo formų informacinių laukų kiekis atitiktų registravimui reikalingų duomenų kiekį.

- kad būtų įdiegta žinynų sistema, kuri leistų išvengti perteklinės informacijos kaupimo bei užtikrintų duomenų vienalytiškumą.

- kad duomenys nustatytu saugumo lygiu turi būti prieinami tik darbuotojams, kuriems suteiktos atitinkamos teisės dirbti su šia informacija.

- kad vartotojas, prieš pradėdamas dirbti su IS, įvestų vartotojo vardą ir slaptažodį.

- kad vartotojo veiksmai su duomenimis būtų fiksuojami duomenų bazėje prie įvedamų duomenų.

- kad vartotojo sąsaja būtų lietuviška, ergonomiška vartotojo atžvilgiu, naudotų Microsoft Office paketo programoms būdingas klavišų kombinacijas, būtų įdiegta meniu sistema, duomenų bylos būtų atskirtos nuo programų bylų.

## 3.2.2 Veiklos kontekstas

Sudaromas užsakymų priėmimo veiklos kontekstas. Veiklos konteksto diagramoje apibrėžiamos sistemos ribos, išorinės esybės, kurios bendrauja su sistema, bei pagrindiniai informacijos srautai tarp sistemos ir išorinių esybių. Užsakymų priėmimo veiklos konteksto diagrama pavaizduota 3.2. pav.

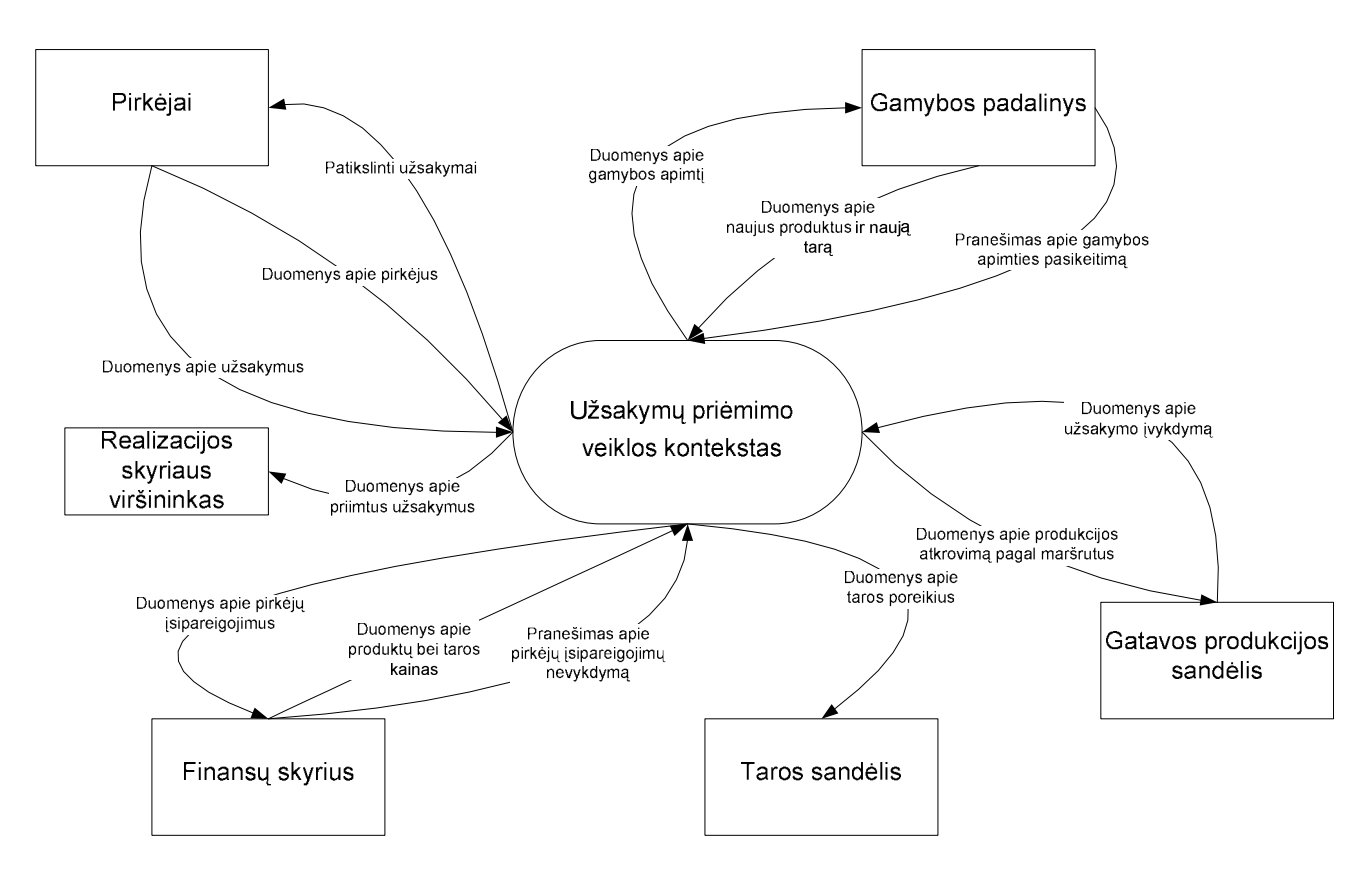

3.2. pav. Užsakymų priėmimo veiklos konteksto diagrama

3.3.

## 3.2.3 Veiklos padalinimas

Sudaromas veiklos įvykių sąrašas, kuris apima visus veiklos įvykius, už kuriuos yra atsakinga nagrinėjama sistema.

### 3.1 lentel÷

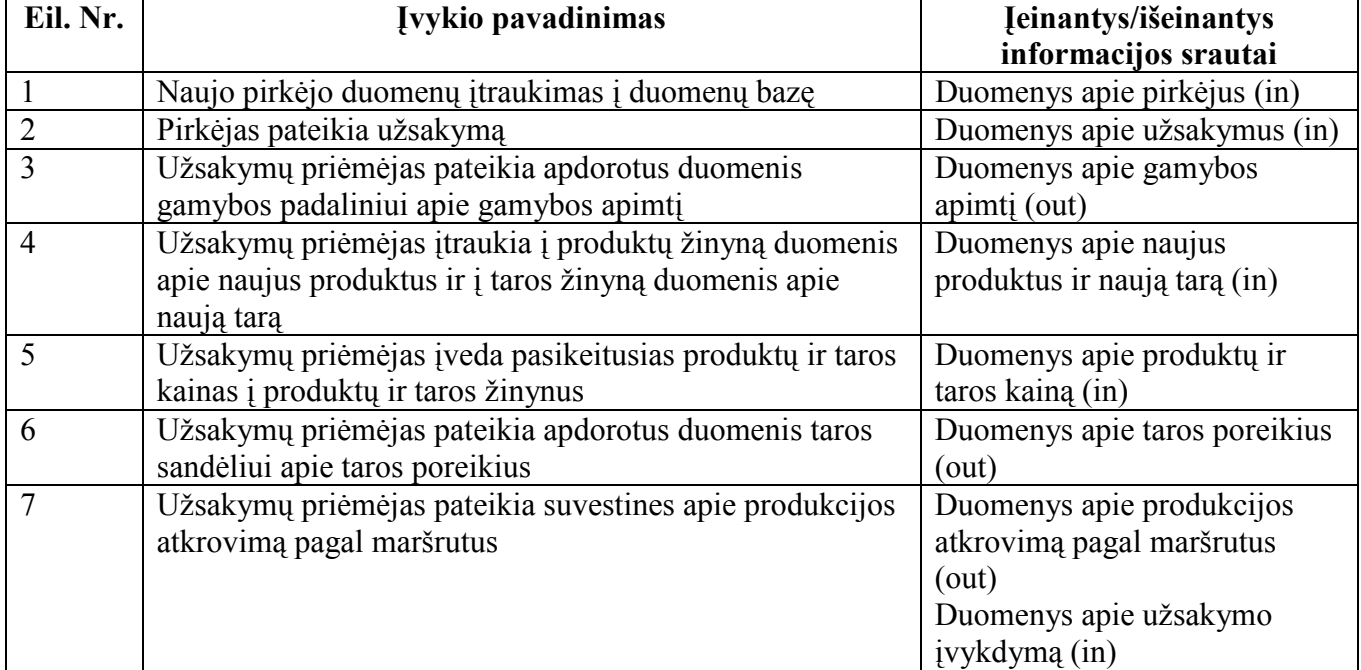

## Veiklos įvykių sąrašas

## 3.1 lentelės tęsinys

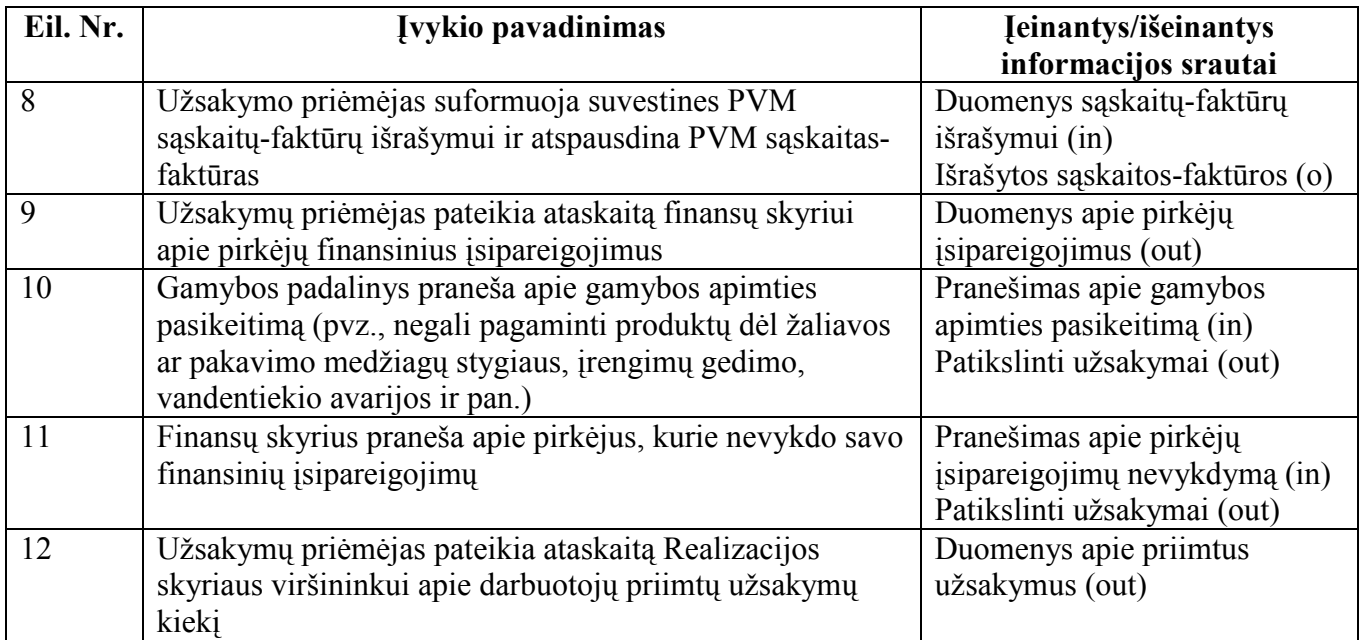

## 3.2.4 Sistemos įvykių modelis

Įvykių modelis leidžia išvystyti, išd÷styti įvykių hierarchiją, kuri rodo vykstančius, atsirandančius įvykius veiklos sferoje. Užsakymų priėmimo sistemos įvykių modelis pavaizduotas 3.3. pav.

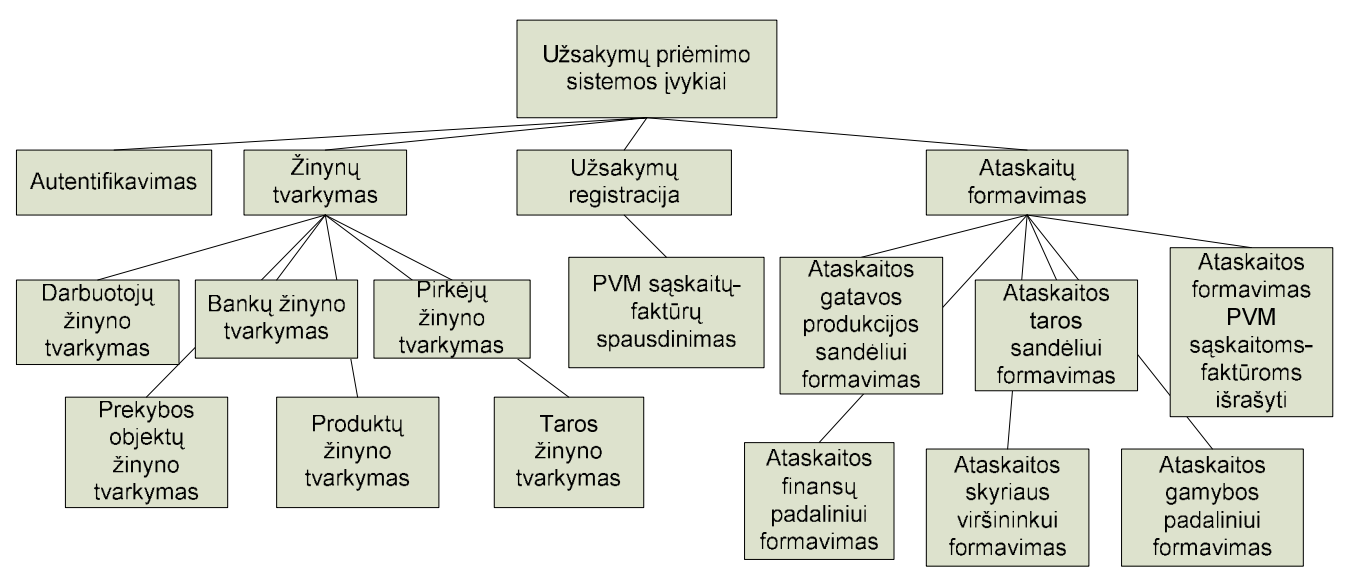

3.3. pav. Užsakymų priėmimo sistemos įvykių modelis

### 3.2.5 Sistemos ribos

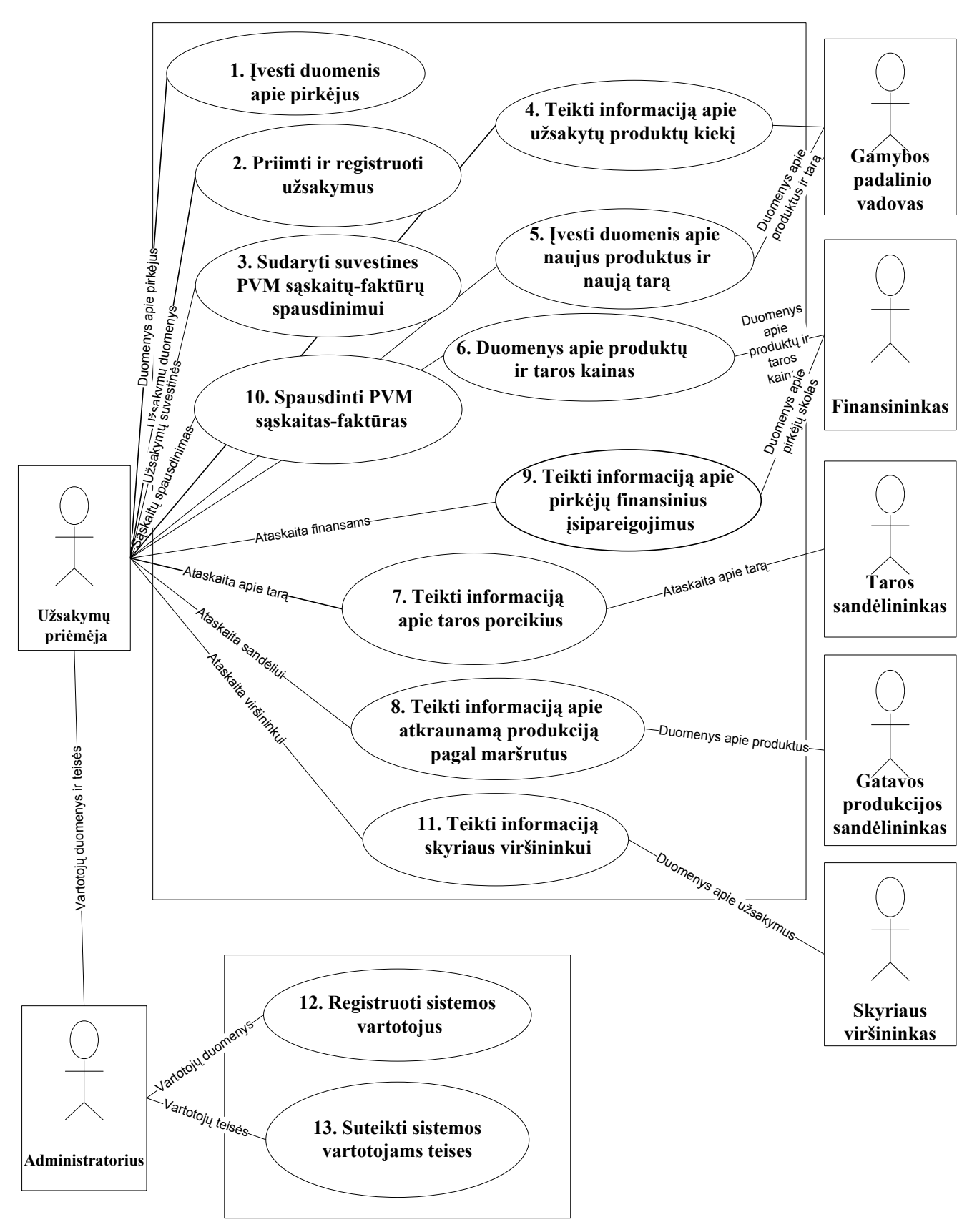

3.4. pav. Užsakymų pri÷mimo sistemos panaudojimo atvejų diagrama

## 3.2.6 Panaudojimo atvejų sąrašas

1. PANAUDOJIMO ATVEJIS: Įvesti duomenis apie pirkėjus

Vartotojas/Aktorius: Užsakymo priėmėjas

Aprašas: Apima procesa, kurio metu užsakymo priėmėjas, pagal sudarytos su pirkėju sutarties duomenis įveda pirkėją į sistemą.

**Prieš salyga:** Pirkėjas nėra registruotas sistemoje. Pirkėjas pirks produktus.

Sužadinimo sąlyga: Atsirado naujas pirkėjas, kuris bus sistemoje.

Po-sąlyga: Sistemoje užregistruojamas naujas pirkėjas.

2. PANAUDOJIMO ATVEJIS: Priimti ir registruoti užsakymus

Vartotojas/Aktorius: Užsakymo priėmėjas

Aprašas: Apima procesą, kurio metu užsakymo priėmėjas įveda užsakymo duomenis į sistemą: produktų rūšis, kiekis, užsakymo įvykdymo data

Prieš sąlyga: Pirkėjas produktų nebuvo užsakęs

Sužadinimo salvga: Pirkėjas .užsako produktus.

Po-sąlyga: Apibendrinami pirkėjų užsakymų duomenys.

3. PANAUDOJIMO ATVEJIS: Sudaryti suvestines PVM sąskaitų-faktūrų spausdinimui

Vartotojas/Aktorius: Užsakymo priėmėjas

Aprašas: Apima procesą, kurio metu užsakymo priėmėjas, apibendrinęs priimtų užsakymų duomenis, sudaro suvestinę PVM sąskaitų-faktūrų išrašymui kiekvienam pirkėjui užsakymo įvykdymo datai

**Prieš salyga:** Kiekvienam pirkėjui išrašyta PVM saskaita-faktūra užsakymo įvykdymo datai

Sužadinimo sąlyga: Apibendrinti priimtų užsakymų duomenys.

Po-salvga: Išrašoma PVM saskaita-faktūra.

4. PANAUDOJIMO ATVEJIS: Teikti informaciją apie užsakytų produktų kiekį

Vartotojas/Aktorius: Užsakymo priėmėjas

Aprašas: Apima procesą, kurio metu užsakymo priėmėjas apdorojes užsakymų duomenis, gamybos padaliniui perduoda suvestinę kiek ir kokių produktų reikia pagaminti užsakymo įvykdymo datai

Prieš sąlyga: Gamybos padalinys gamina produktus konkrečiai užsakymo įvykdymo datai

Sužadinimo sąlyga: Apibendrinti priimtų užsakymų duomenys.

Po-salyga: Pildomas pirkėjo užsakymas.

5. PANAUDOJIMO ATVEJIS: Įvesti duomenis apie naujus produktus ir naują tarą

Vartotojas/Aktorius: Užsakymo priėmėjas

Aprašas: Apima procesa, kurio metu užsakymo priėmėjas įveda duomenis apie naujus produktus: produkto kodas, produkto pavadinimas, produkto kaina; taip pat įveda duomenis apie naują tarą: taros kodas, taros pavadinimas, taros kaina

Prieš salvga: Produktas nėra registruotas sistemoje

Sužadinimo sąlyga: Atsirado naujas produktas arba nauja tara, kurie bus parduodami.

Po-sąlyga: Sistemoje užregistruojamas naujas produktas arba nauja tara

6. PANAUDOJIMO ATVEJIS: Duomenys apie produktų ir taros kainas

Vartotojas/Aktorius: Užsakymo priėmėjas

Aprašas: Apima procesą, kurio metu užsakymo priėmėjas pakeičia sistemoje įvestas produktų arba taros kainas

Prieš sąlyga: Produktų arba taros kitos kainos

Sužadinimo salvga: Pasikeitė produktų arba taros kainos.

Po-sąlyga: Pakeistos produktų arba taros kainos.

## 7. PANAUDOJIMO ATVEJIS: Teikti informaciją apie taros poreikius

Vartotojas/Aktorius: Užsakymo priėmėjas

Aprašas: Apima procesą, kurio metu užsakymo priėmėjas, apibendrinęs priimtų užsakymų duomenis, pateikia taros sandėliui suvestinę, kiek ir kokios taros reikės produktams supakuoti užsakymo įvykdymo datai

Prieš salvga: Produktai sudėti į tarą ir pateikti pirkėjams

Sužadinimo sąlyga: Apibendrinti priimtų užsakymų duomenys.

Po-sąlyga: Pildomas pirkėjo užsakymas.

8. PANAUDOJIMO ATVEJIS: Teikti informaciją apie atkraunamą produkciją pagal maršrutus

Vartotojas/Aktorius: Užsakymo priėmėjas

Aprašas: Apima procesą, kurio metu užsakymo priėmėjas, apibendrinęs priimtų užsakymų duomenis, pateikia gatavos produkcijos sandėliui suvestinę, kaip turi būti atkrauti produktai pagal maršrutus užsakymo įvykdymo datai

Prieš sąlyga: Produktai kiekvienai užsakymo įvykdymo datai atkraunami pagal maršrutus

Sužadinimo sąlyga: Apibendrinti priimtų užsakymų duomenys.

Po-salyga: Produktai atkraunami pagal maršrutus.

9. PANAUDOJIMO ATVEJIS: Teikti informacija apie pirkėjų finansinius įsipareigojimus

Vartotojas/Aktorius: Užsakymo priėmėjas

Aprašas: Apima procesa, kurio metu užsakymo priėmėjas, apibendrines priimtų užsakymų duomenis, pateikia finansų skyriui suvestinę apie pirkėjų finansinius įsipareigojimus: už kokią sumą pirk÷jas yra pirkęs produktų ir taros per tam tikrą laikotarpį

Prieš salvga: Kiekvienas pirkėjas pasirašo su imone sutarti, kurioje isipareigoja atsiskaityti už nupirktą produkciją bei tarą.

Sužadinimo sąlyga: Laikotarpio, per kurį reikia pateikti ataskaitą finansų skyriui, pabaiga.

Po-salvga: Kito laikotarpio pradžia.

10. PANAUDOJIMO ATVEJIS: Spausdinti PVM sąskaitas-faktūras

Vartotojas/Aktorius: Užsakymo priėmėjas

Aprašas: Apima procesą, kurio metu užsakymo priėmėjas spausdina PVM sąskaitas-faktūras užsakymo įvykdymo datai

Prieš sąlyga: Apdorojami užsakymai ir įvertinamas pagamintas produktų kiekis, reikalingas užsakymams įvykdyti, įvertinamas pirkėjų finansinių įsipareigojimų vykdymas

Sužadinimo sąlyga: Užsakymo įvykdymo data.

**Po-sąlyga:** Užsakytų produktų atkrovimas ir pristatymas pirkėjui.

## 11. PANAUDOJIMO ATVEJIS: Teikti informaciją skyriaus viršininkui

Vartotojas/Aktorius: Užsakymų priėmėjas

Aprašas: Apima procesą, kurio metu užsakymo priėmėjas, teikia ataskaitą Realizacijos skyriaus viršininkui apie užsakymų priėmėjų priimtus užsakymus per mėnesį.

Prieš sąlyga: Pateikta ataskaita prieš tai buvusiam mėnesiui

Sužadinimo salyga: Mėnesio pabaiga.

**Po-salyga:** Užsakymų priėmėjai pradeda darbą nauju ataskaitiniu laikotarpiu.

12. PANAUDOJIMO ATVEJIS: Registruoti sistemos vartotojus

Vartotojas/Aktorius: Administratorius

Aprašas: Apima procesą, kurio metu administratorius įveda sistemos vartotoją į sistemą.

Prieš sąlyga: Vartotojas nėra registruotas sistemoje. Vartotojas dirbs su užsakymų priėmimo sistema.

Sužadinimo sąlyga: Atsirado naujas vartotojas, kuris bus sistemoje.

Po-sąlyga: Sistemoje užregistruojamas naujas vartotojas.

13. PANAUDOJIMO ATVEJIS: Suteikti sistemos vartotojams teises Vartotojas/Aktorius: Administratorius Aprašas: Apima procesą, kurio metu administratorius suteikia vartotojams teises darbui sistemoje. Prieš sąlyga: Vartotojas nėra registruotas sistemoje. Vartotojas dirbs su užsakymų priėmimo sistema. Sužadinimo sąlyga: Atsirado naujas vartotojas, kuris bus sistemoje. Po-sąlyga: Sistemoje užregistruojamas naujas vartotojas.

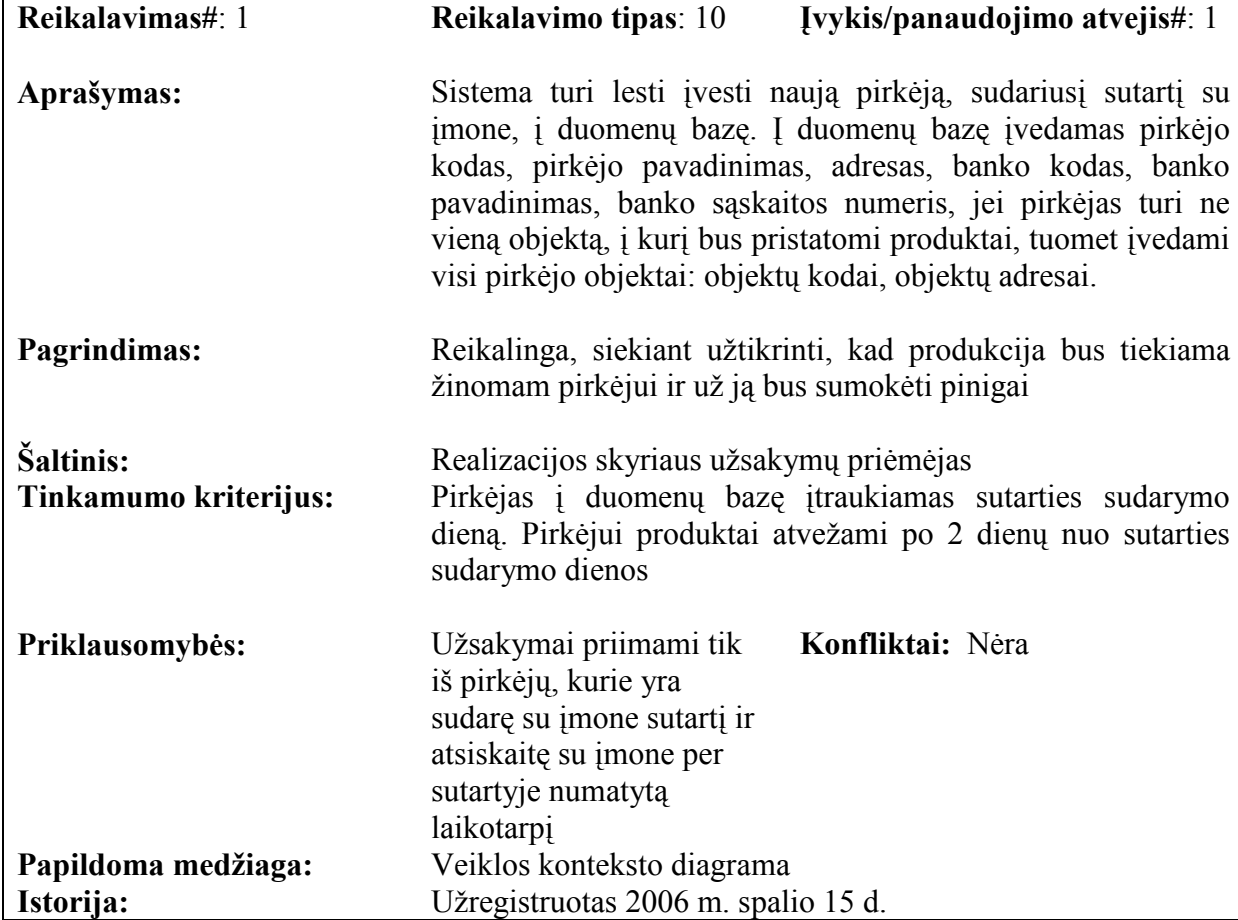

## 3.2.7 Funkciniai reikalavimai

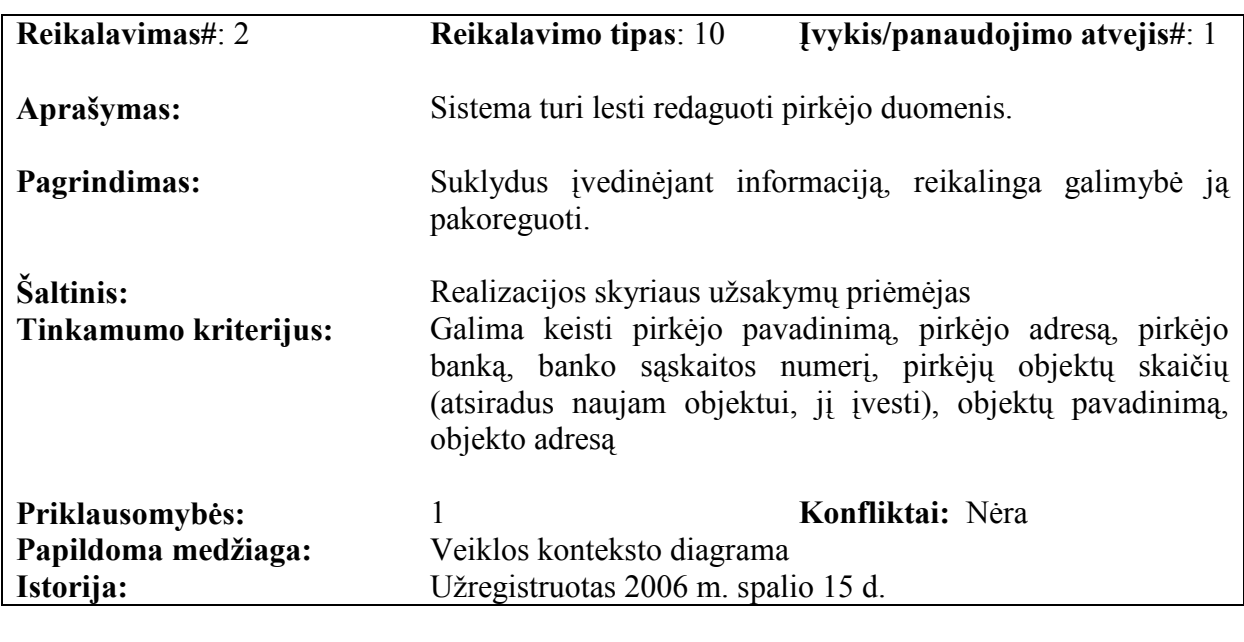

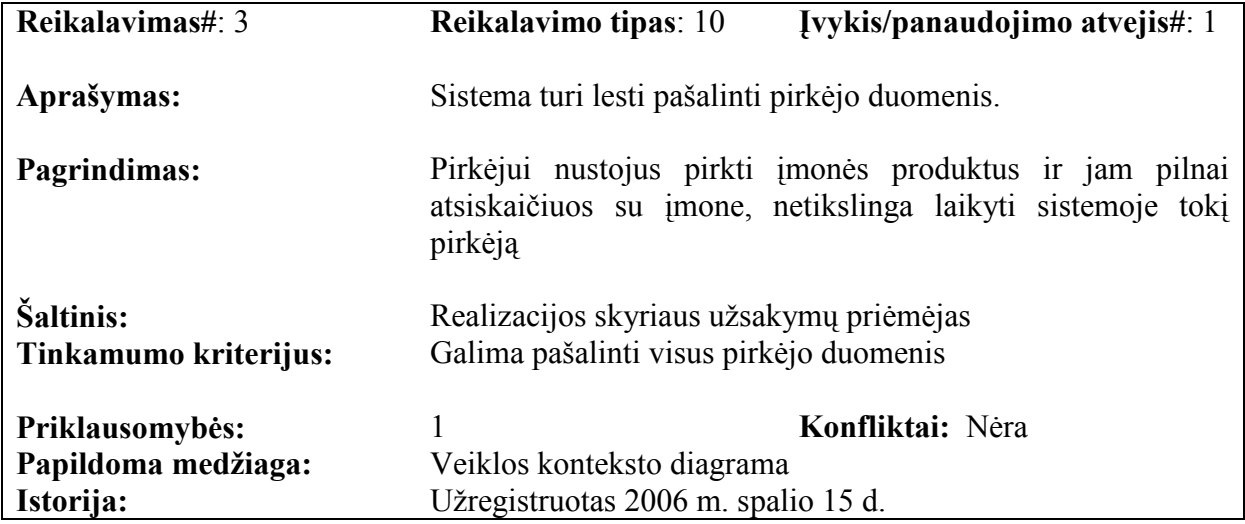

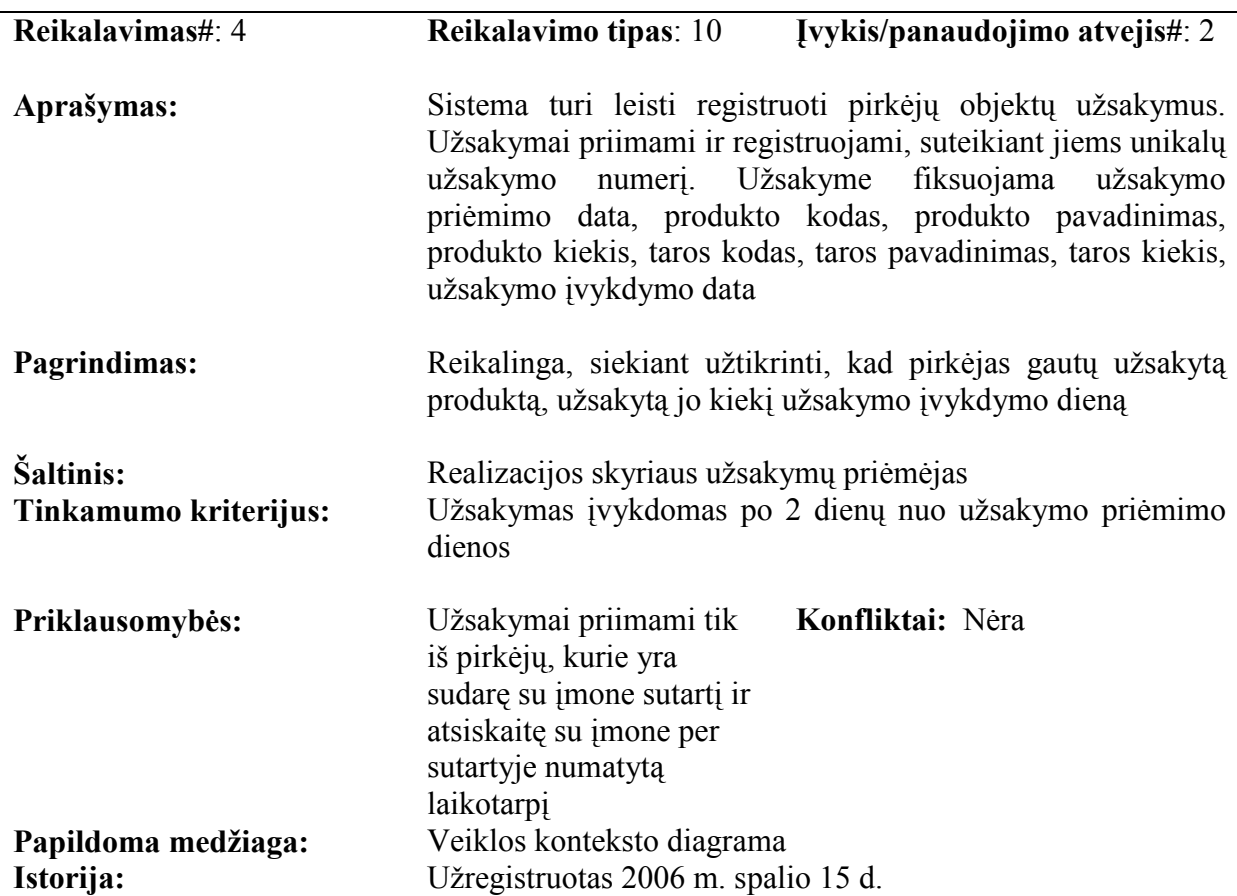

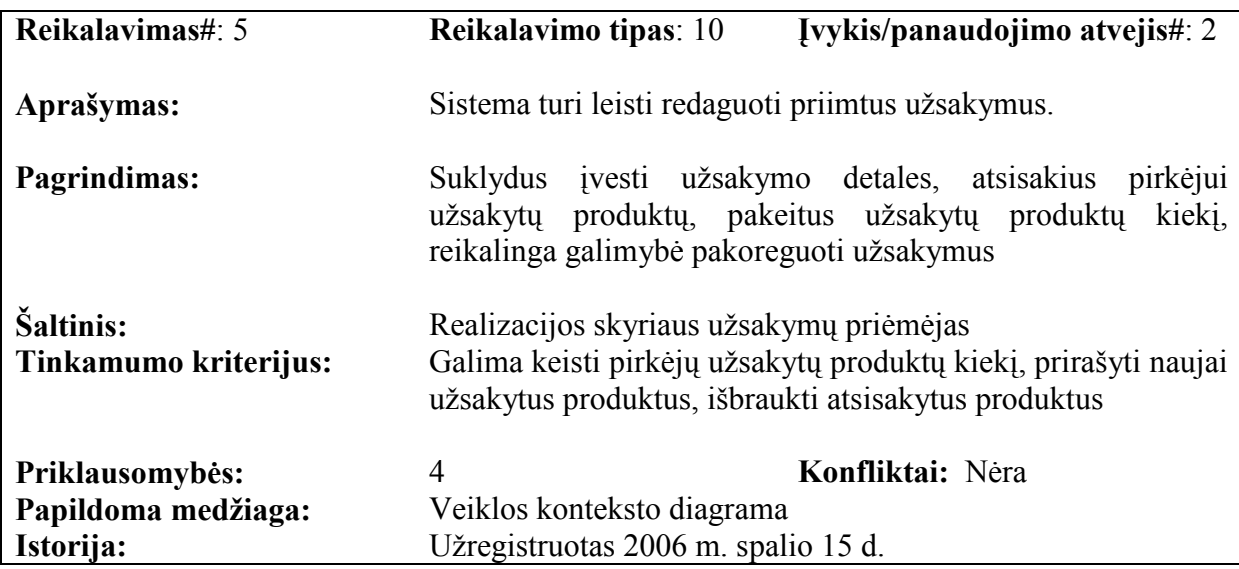

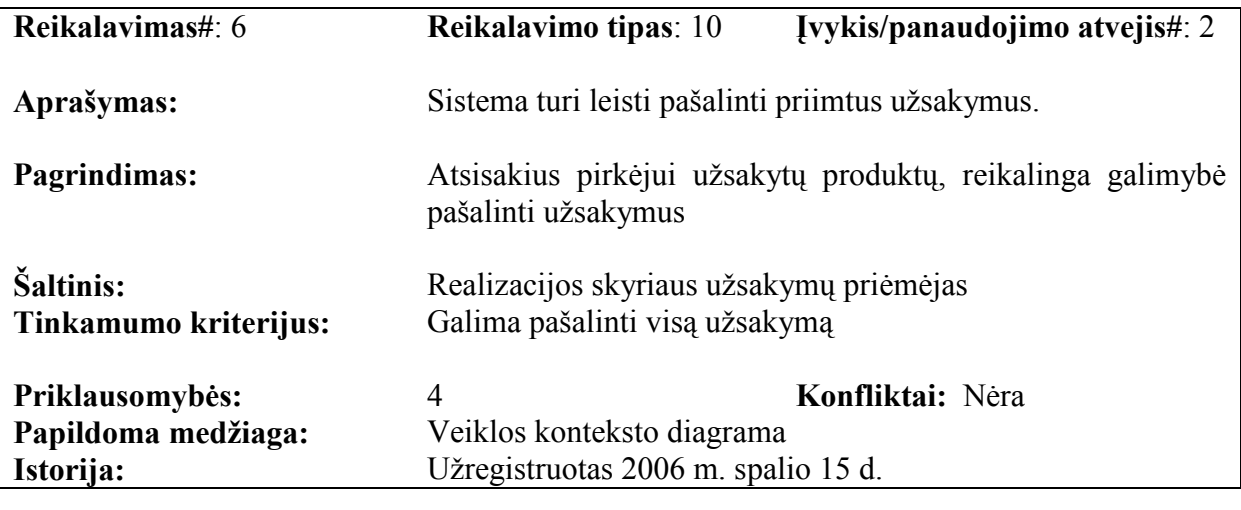

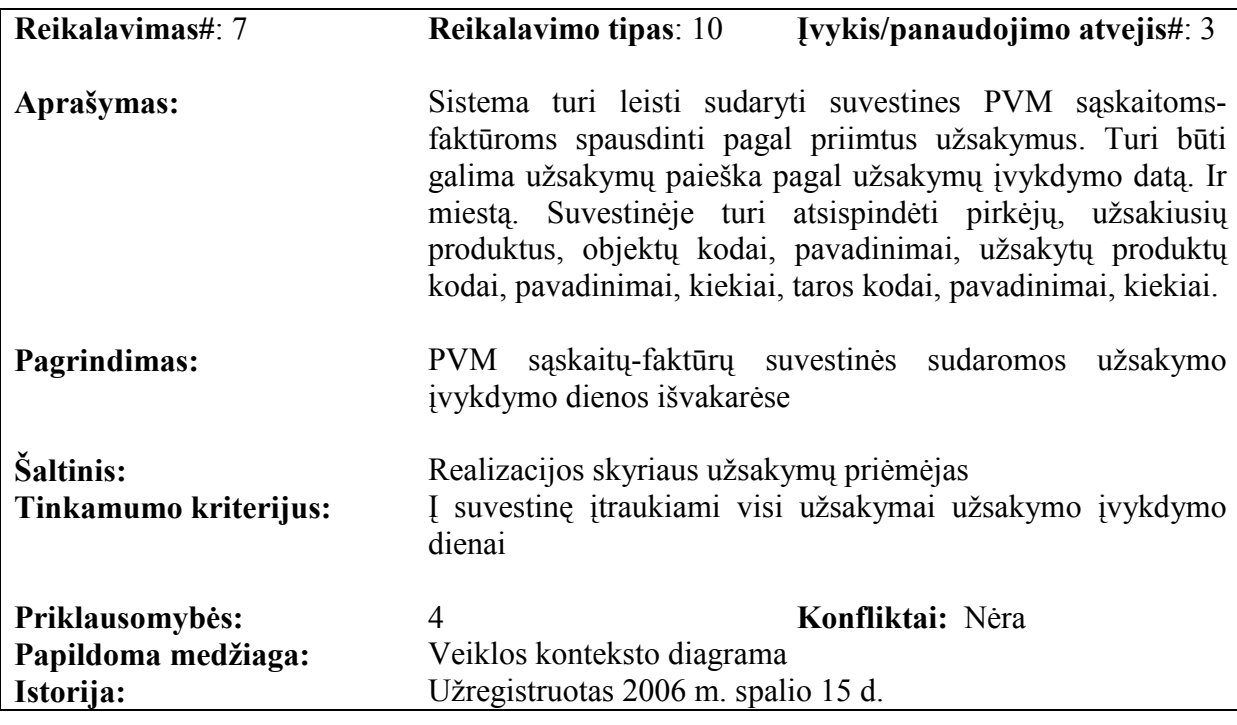

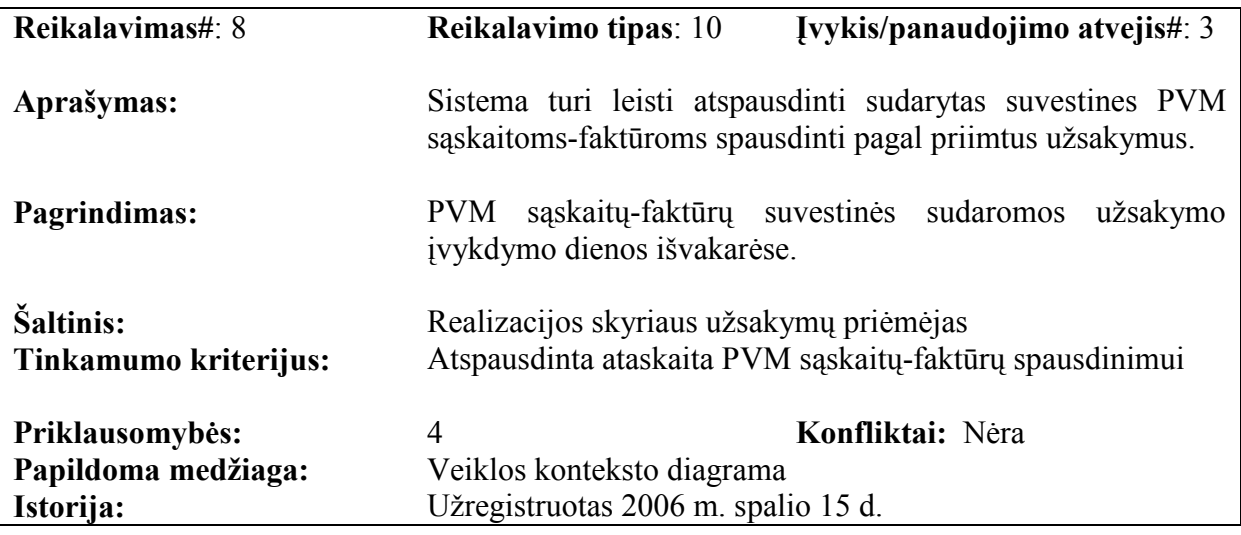
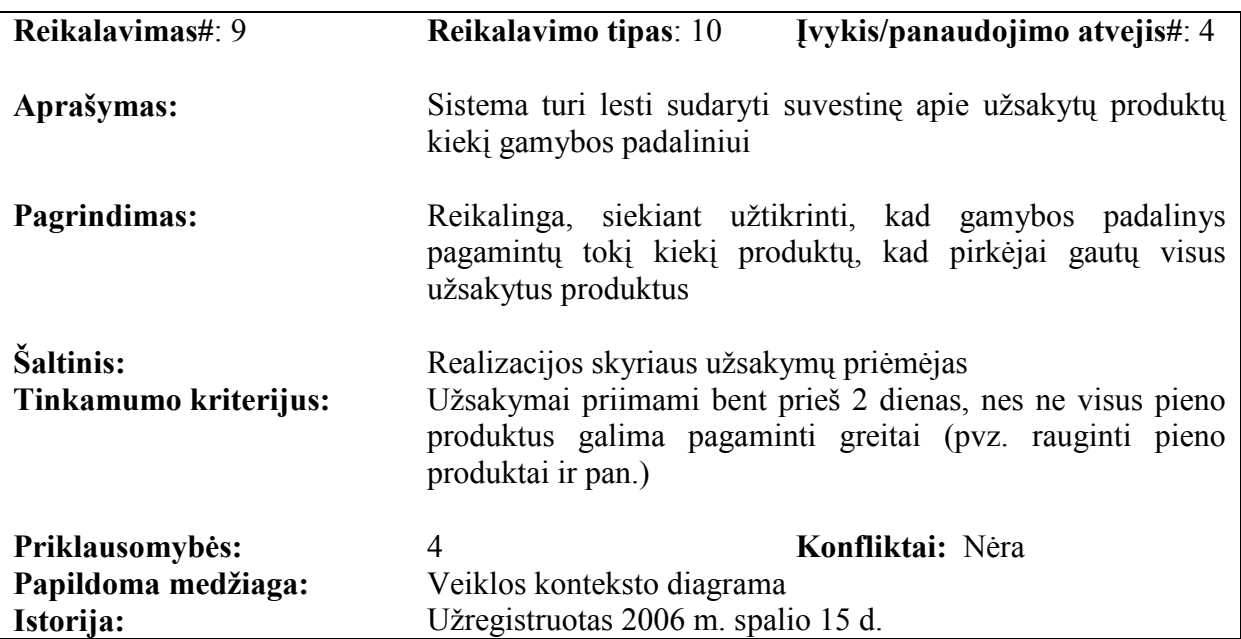

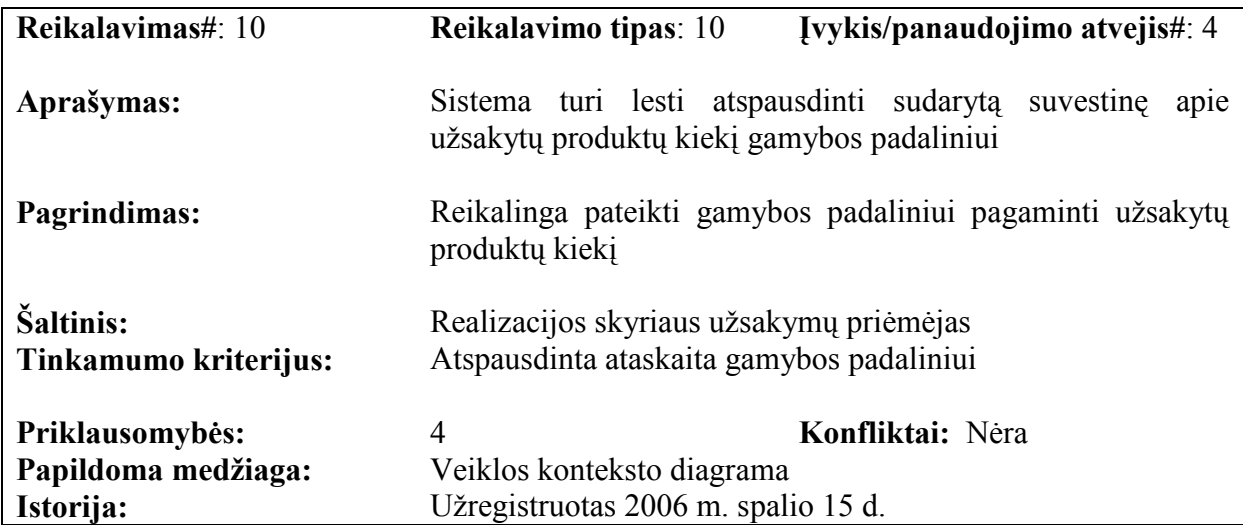

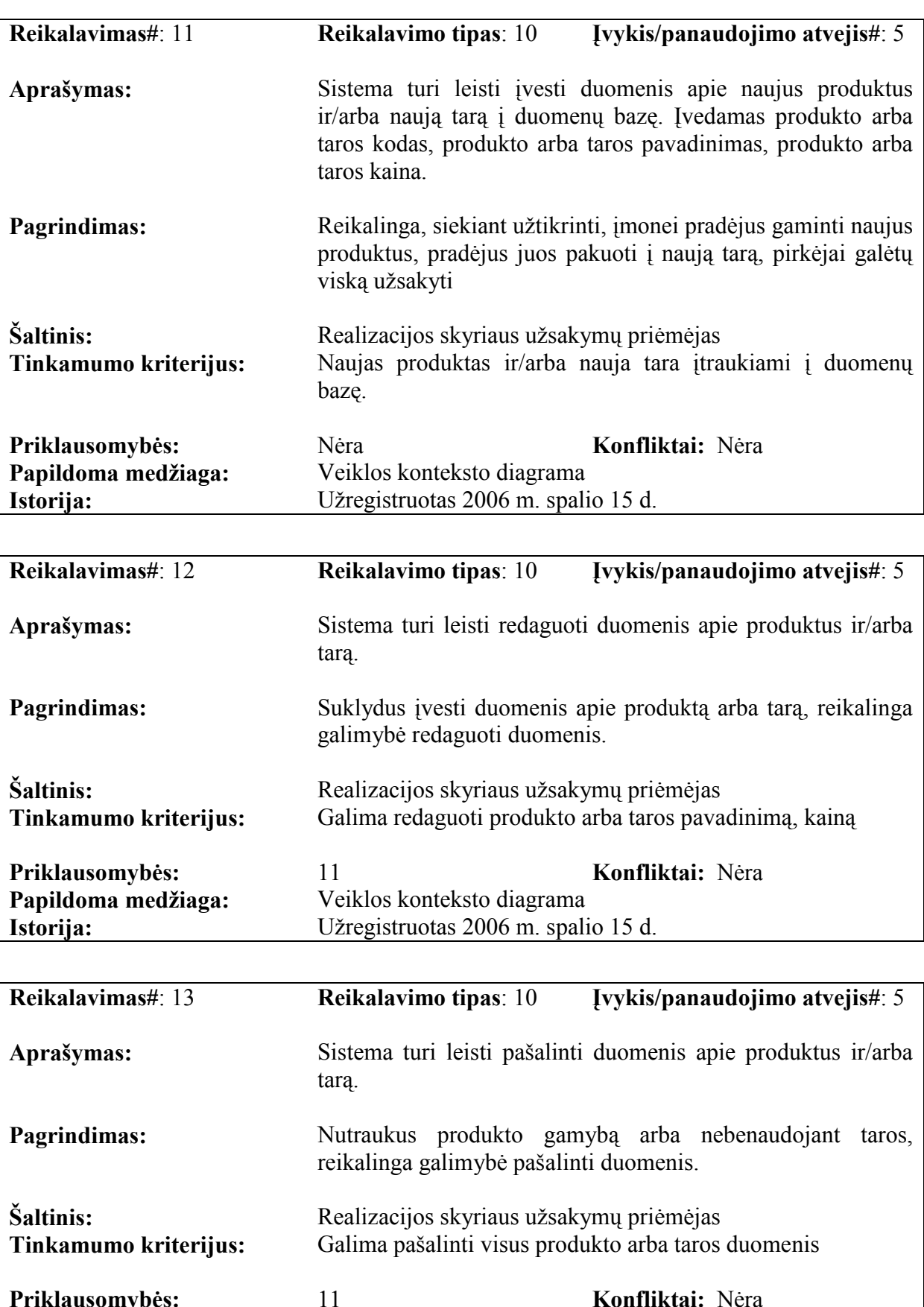

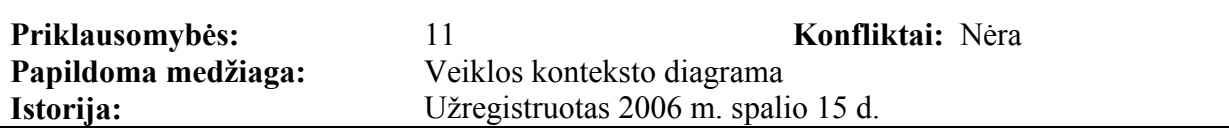

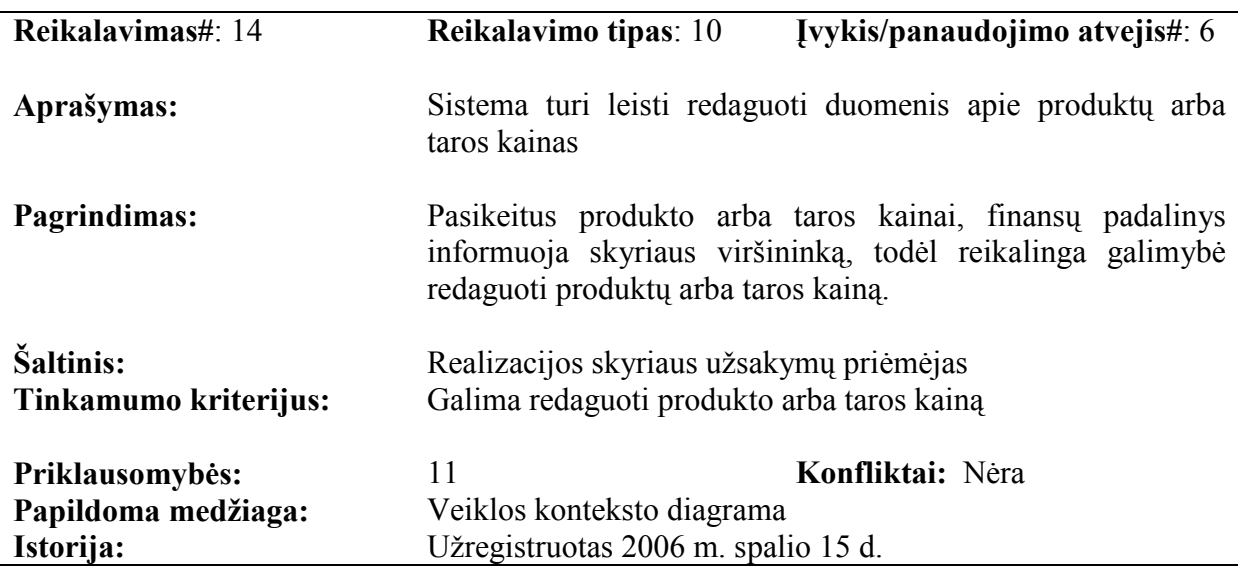

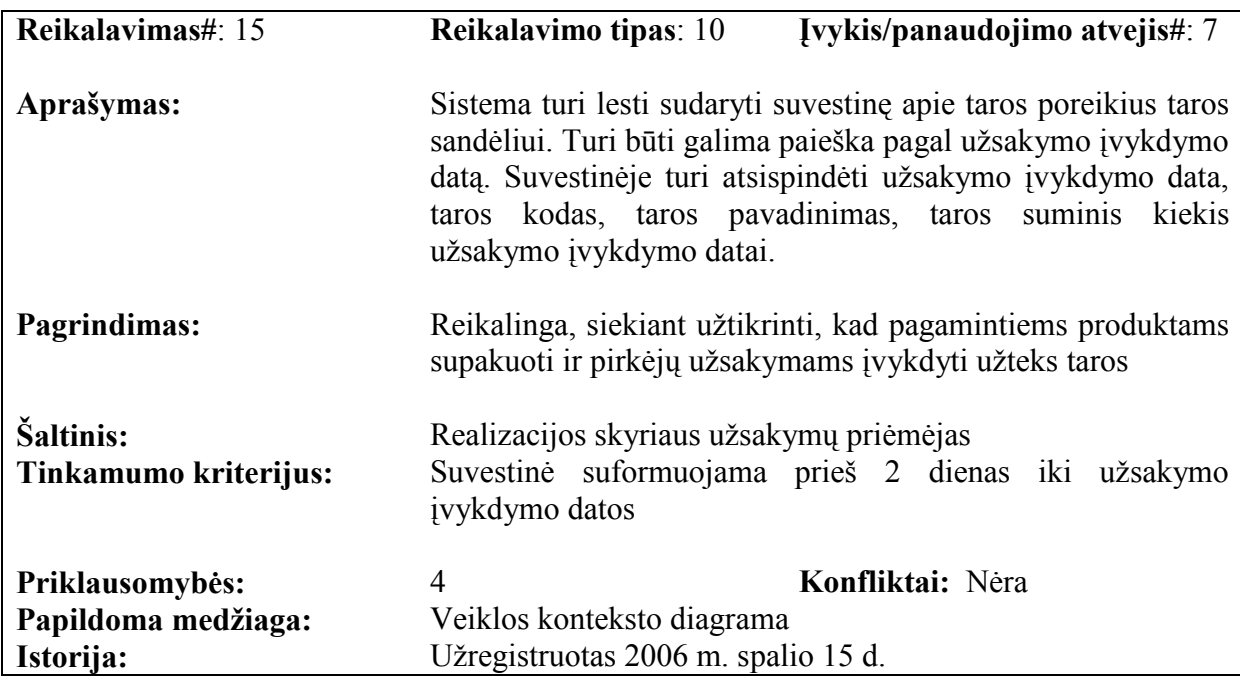

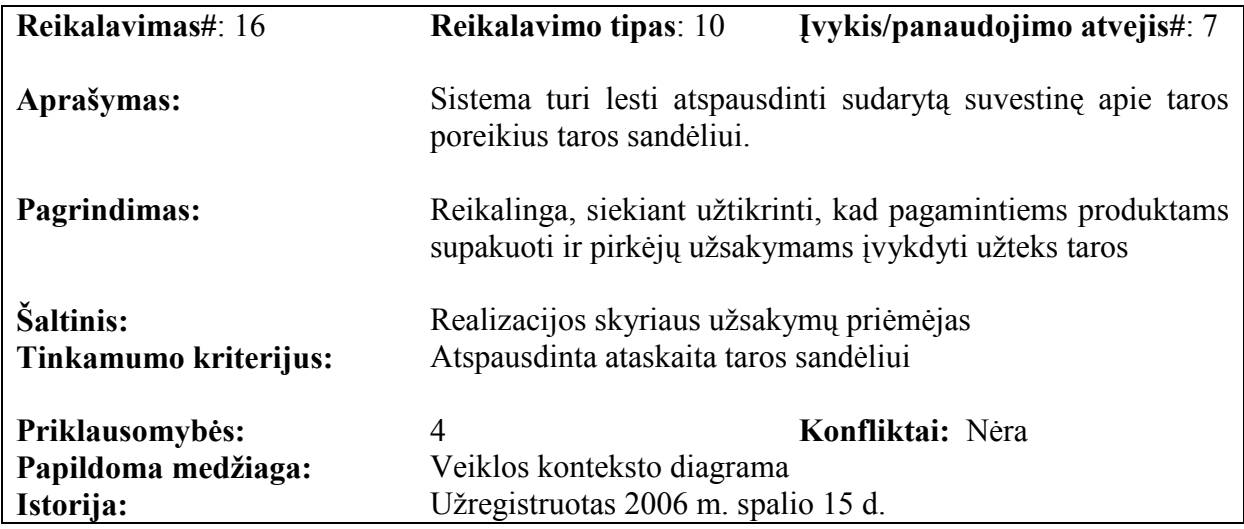

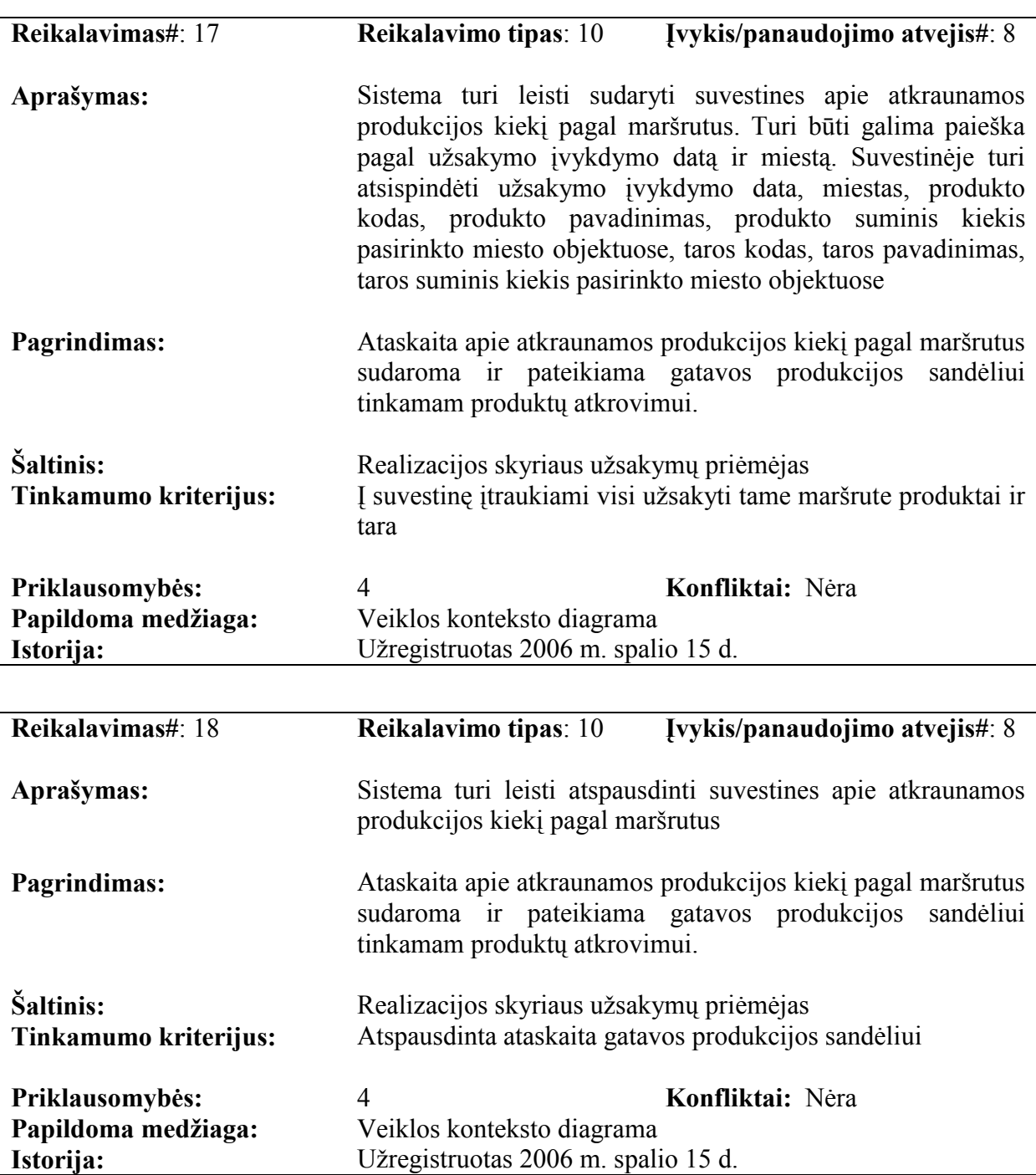

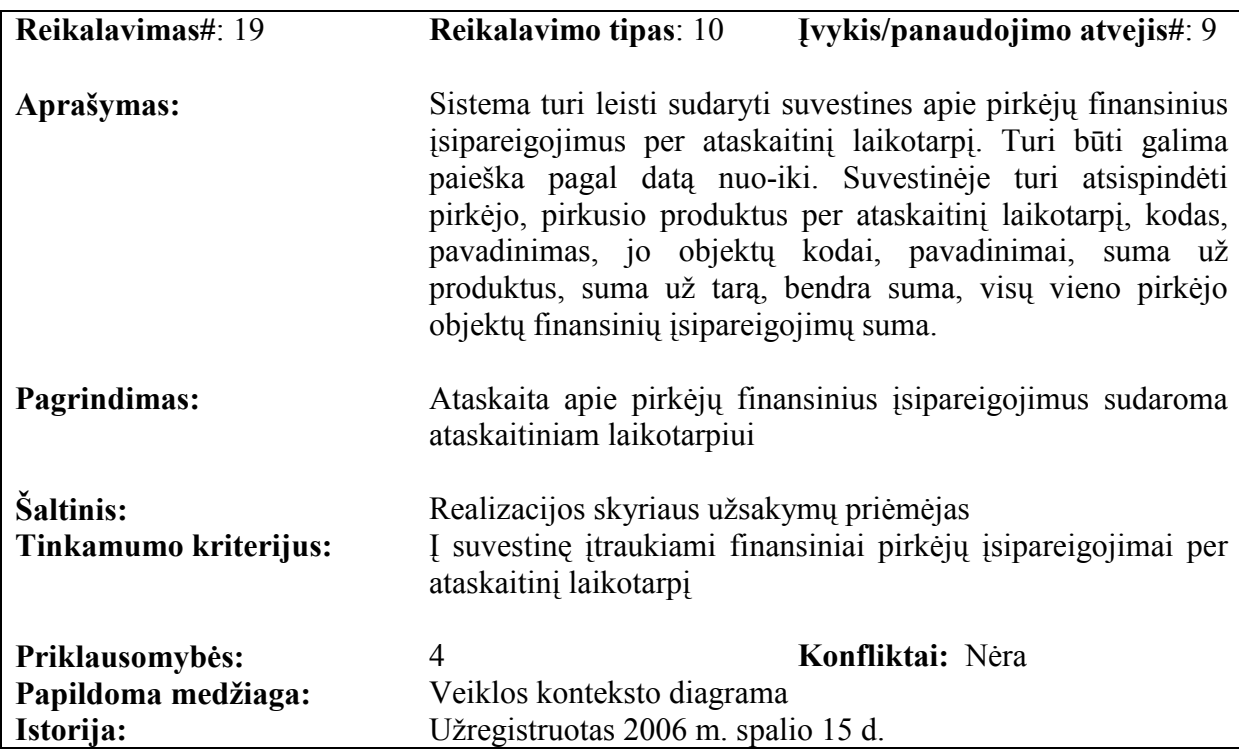

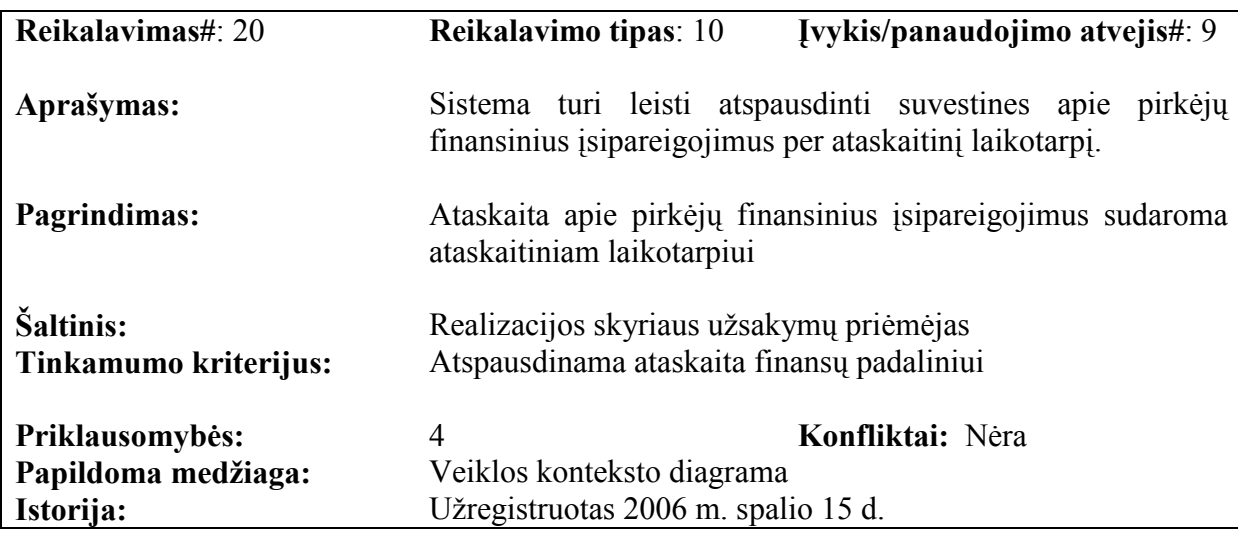

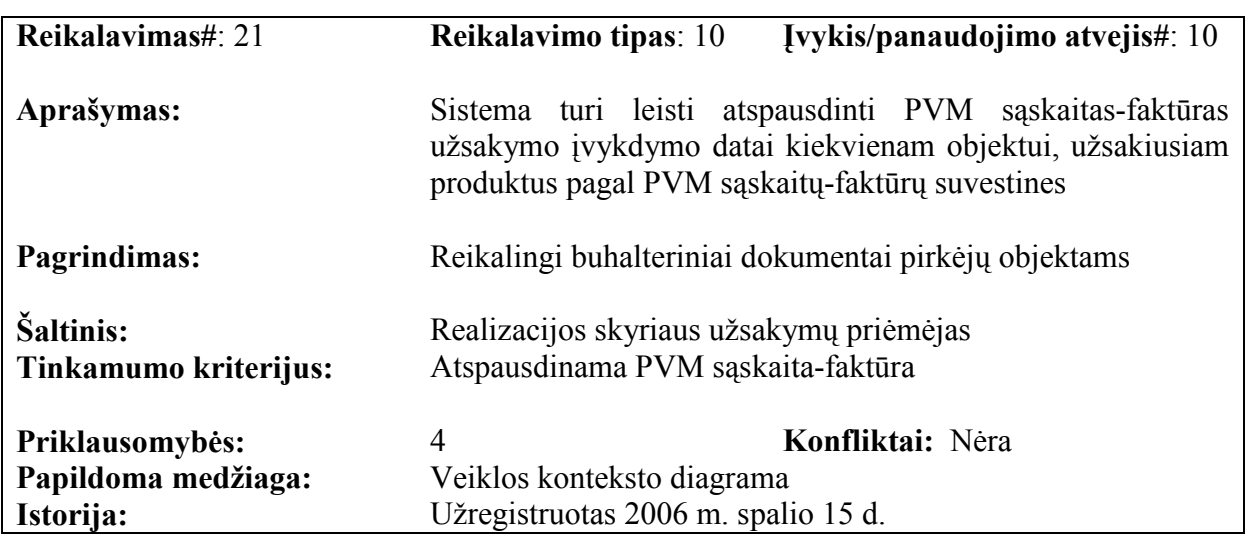

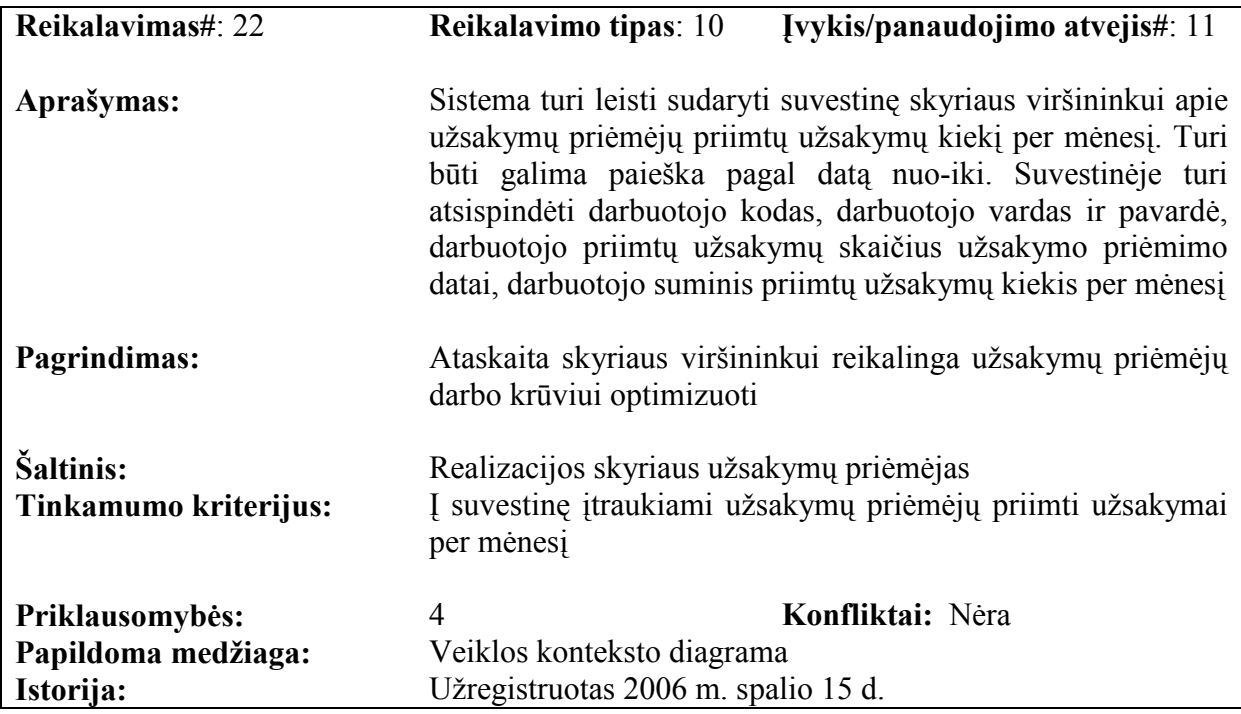

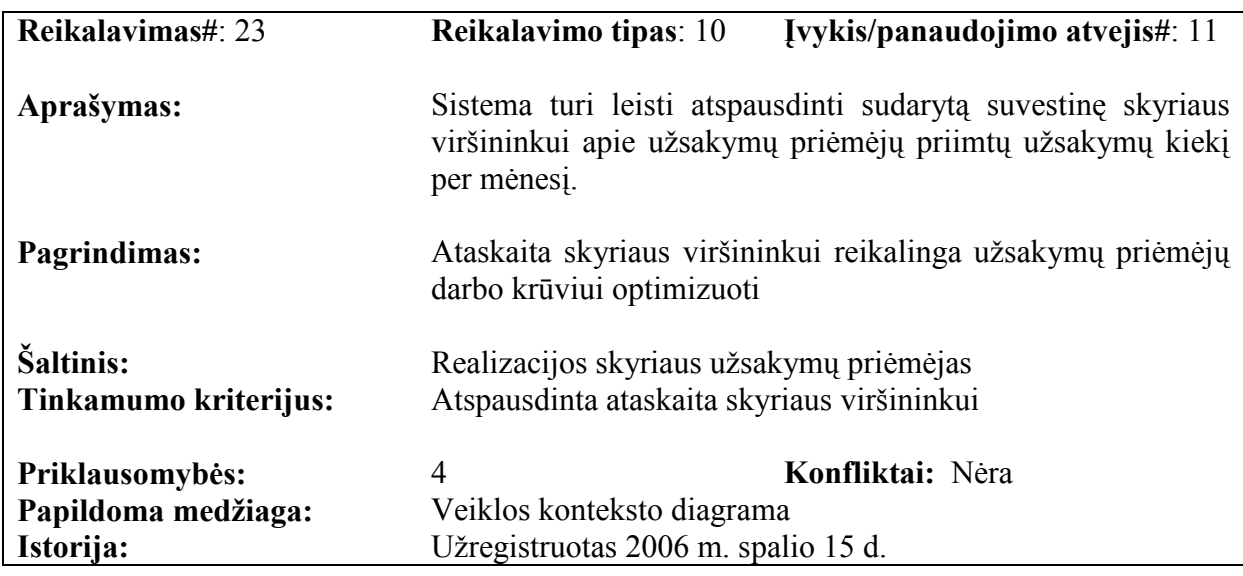

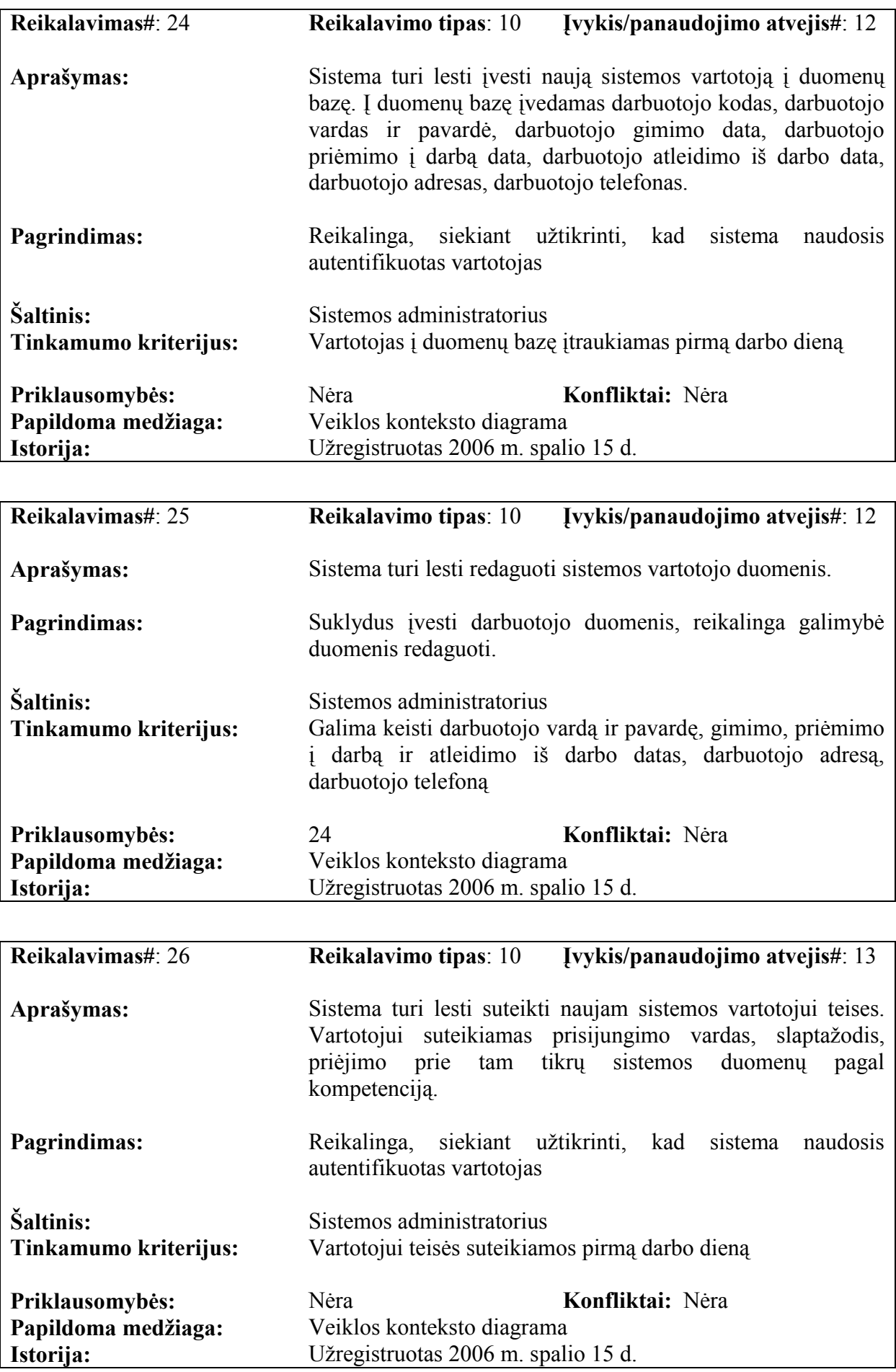

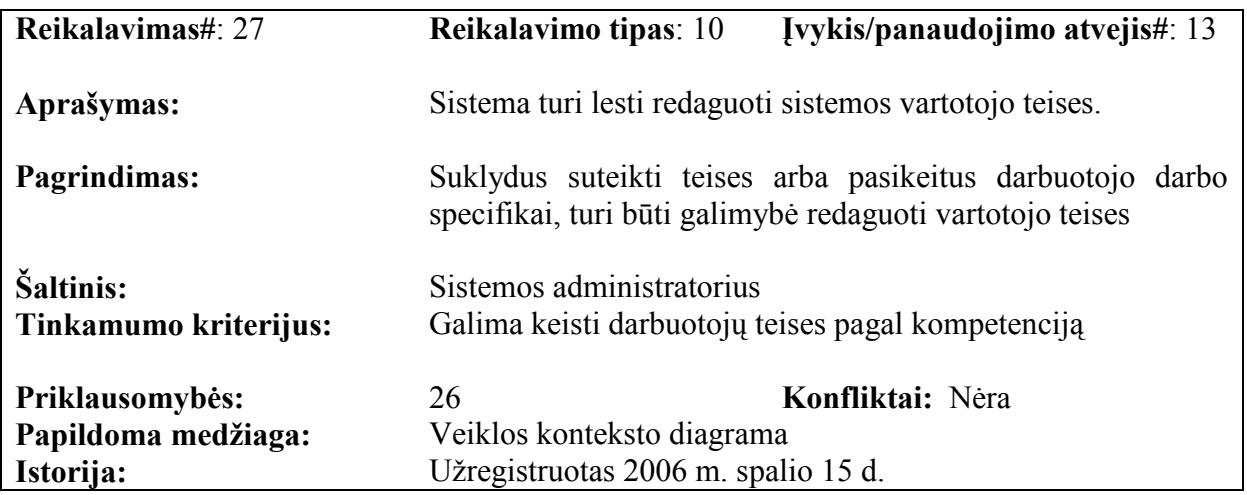

### 3.2.8 Reikalavimai duomenims

3.5. pav. pateikiamas pradinis duomenų modelis, kuris pavaizduojamas klasių diagrama.

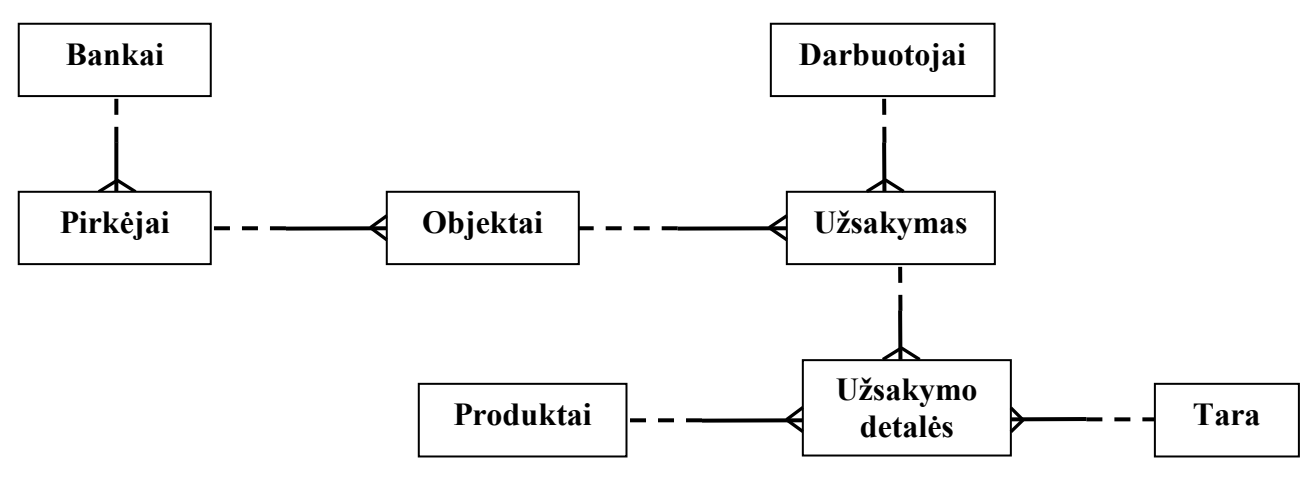

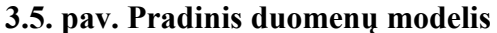

Sudarius sutartis su pirkėjais, įvedami duomenys: pirkėjo kodas, pirkėjo pavadinimas, pirkėjo adresas, pirk÷jo banko kodas, pirk÷jo banko sąskaitos numeris.

Viename banke sąskaitas gali turėti daug pirkėjų.

Vienas pirkėjas gali turėti daug objektų, todėl įvedant objektą į duomenų bazę, nurodomas objekto kodas, pirk÷jo kodas, objekto pavadinimas, objekto miestas, objekto adresas. Vienas objektas gali pateikti daug užsakymų.

Darbuotojai priima užsakymus įvesdami savo kodą. Vienas darbuotojas gali priimti daug užsakymų.

Užsakymui suteikiamas unikalus numeris. Jame fiksuojama užsakymo priėmimo data, užsakymo įvykdymo data, darbuotojo, priėmusio užsakymą, kodas, objekto kodas.

Užsakymas gali turėti daug detalių, t.y. jame gali būti užsakyta daug produktų.

Produktai pasirenkami iš produktų žinyno. Vienas produktas gali būti užsakytas daugelyje užsakymų.

Tara pasirenkama iš taros žinyno. Vienas taros pavadinimas gali būti užsakytas daugelyje užsakymų.

### 3.2.9 Nefunkciniai reikalavimai

### 3.2.9.1 Reikalavimai sistemos išvaizdai

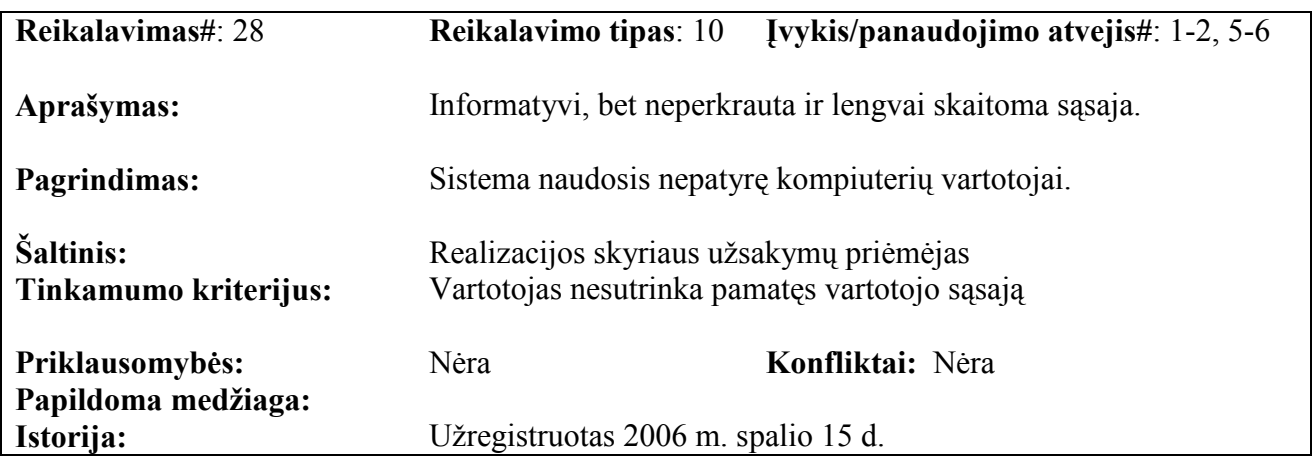

### 3.2.9.2 Reikalavimai panaudojamumui

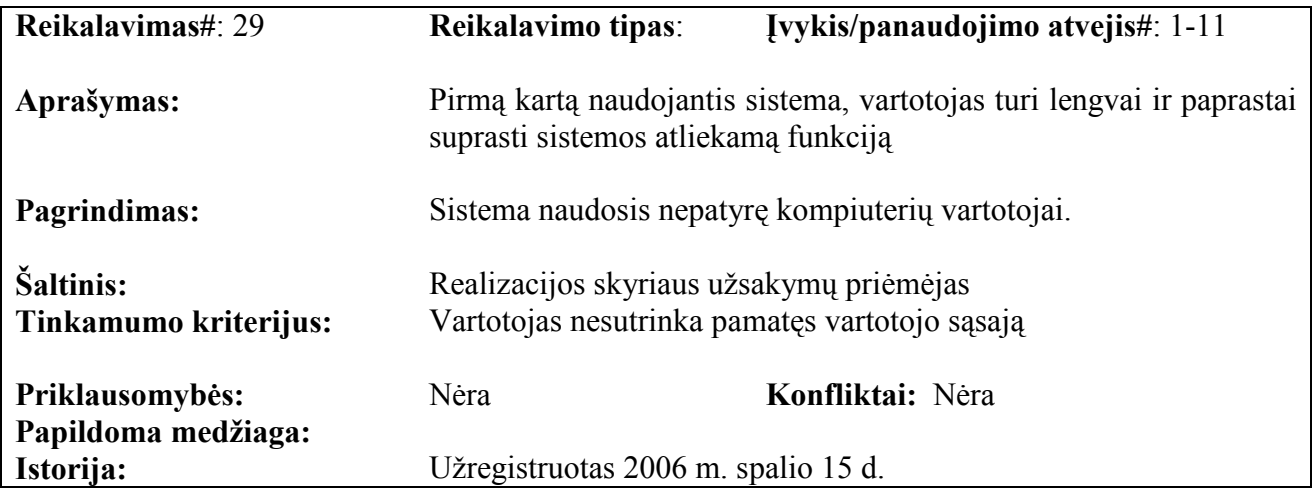

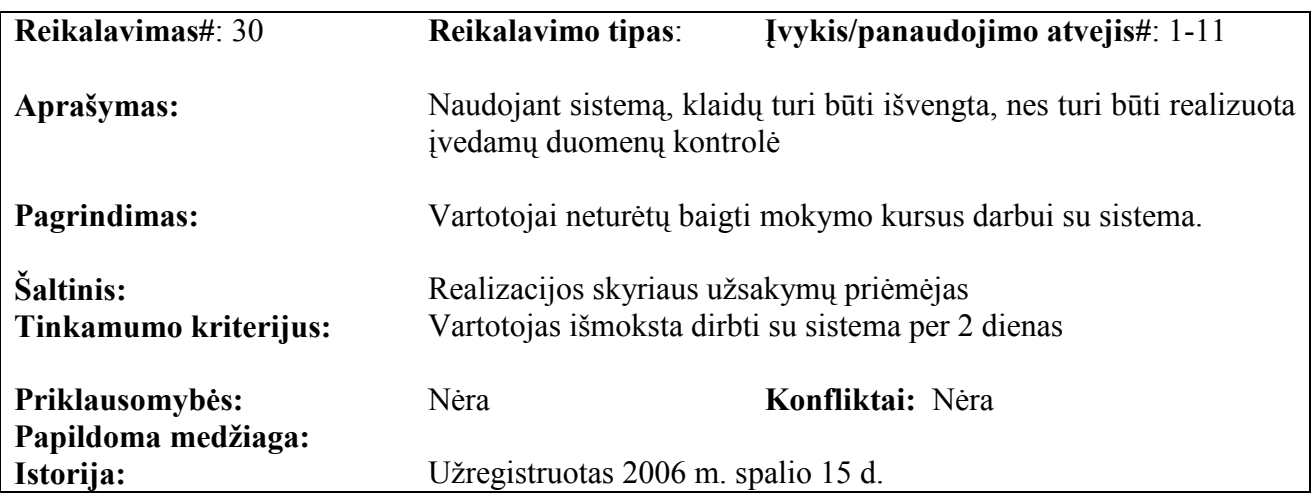

# 3.2.9.3 Reikalavimai vykdymo charakteristikoms

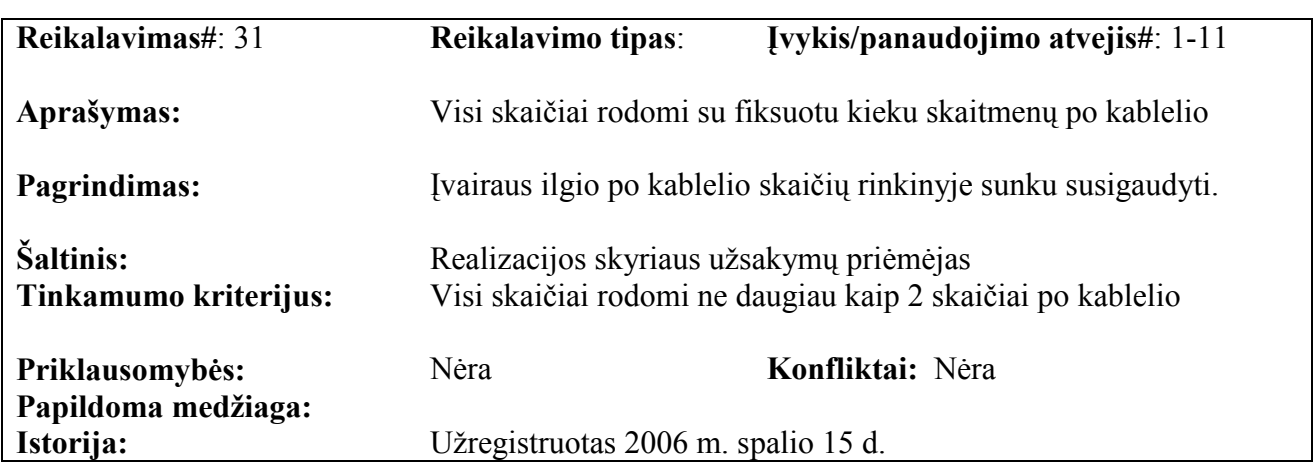

# 3.2.9.4 Reikalavimai veikimo sąlygoms

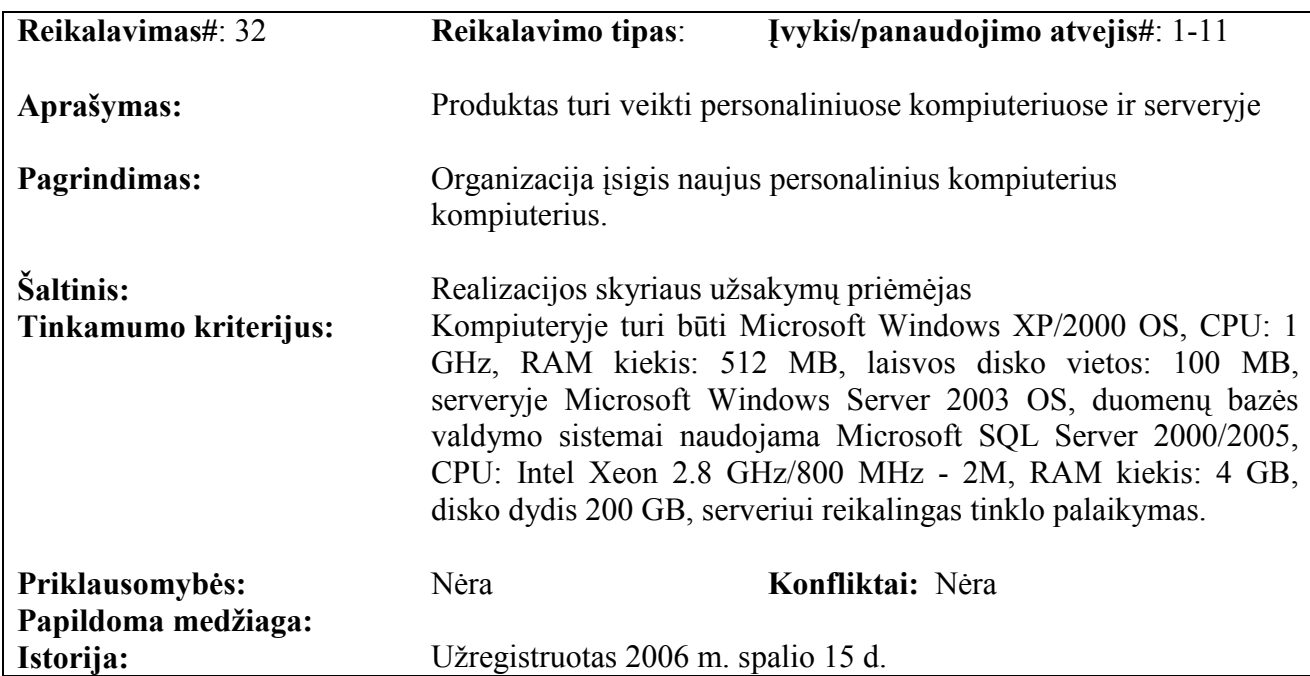

| Reikalavimas#: 33                  | Reikalavimo tipas:                                    | Ivykis/panaudojimo atvejis#: 1-11                              |
|------------------------------------|-------------------------------------------------------|----------------------------------------------------------------|
| Aprašymas:                         | sistemose                                             | Produktas turi veikti Microsoft Windows XP/2000 operacinėse    |
| Pagrindimas:                       | operacine sistema                                     | Organizacija įsigis naujus personalinius kompiuterius su tokia |
| Šaltinis:<br>Tinkamumo kriterijus: | Realizacijos skyriaus užsakymų priėmėjas<br>sistemose | Produktas veikia Microsoft Windows XP/2000<br>operacinese      |
| Priklausomybės:                    | Nėra                                                  | Konfliktai: Nėra                                               |
| Papildoma medžiaga:<br>Istorija:   | Užregistruotas 2006 m. spalio 15 d.                   |                                                                |

3.2.9.5 Reikalavimai sistemos priežiūrai

| Reikalavimas#: 34                      | Reikalavimo tipas:                                                                                                    | Įvykis/panaudojimo atvejis#: 1-11                                   |
|----------------------------------------|----------------------------------------------------------------------------------------------------|---------------------------------------------------------------------|
| Aprašymas:                             |                                                                                                    | Kurti naujus sistemos vartotojus gali tik sistemos administratorius |
| Pagrindimas:                           | Sistema prieinama daugeliui vartotojų, saugumui užtikrinti ir<br>duomenų teisingumui reikalinga vartotojų teisių administravimas.                                        |                                                                     |
| Šaltinis:<br>Tinkamumo kriterijus:     | Realizacijos skyriaus užsakymų priėmėjas<br>Tik sistemos administratoriaus teises turintis vartotojas gali kurti ir<br>redaguoti kitus sistemos vartotojus bei jų teises |                                                                     |
| Priklausomybės:<br>Papildoma medžiaga: | 12                                                                                                    | Konfliktai: Nėra                                                    |
| Istorija:                              | Už registruotas 2006 m. spalio 15 d.                                                                                                    |                                                                     |

3.2.9.6 Reikalavimai saugumui

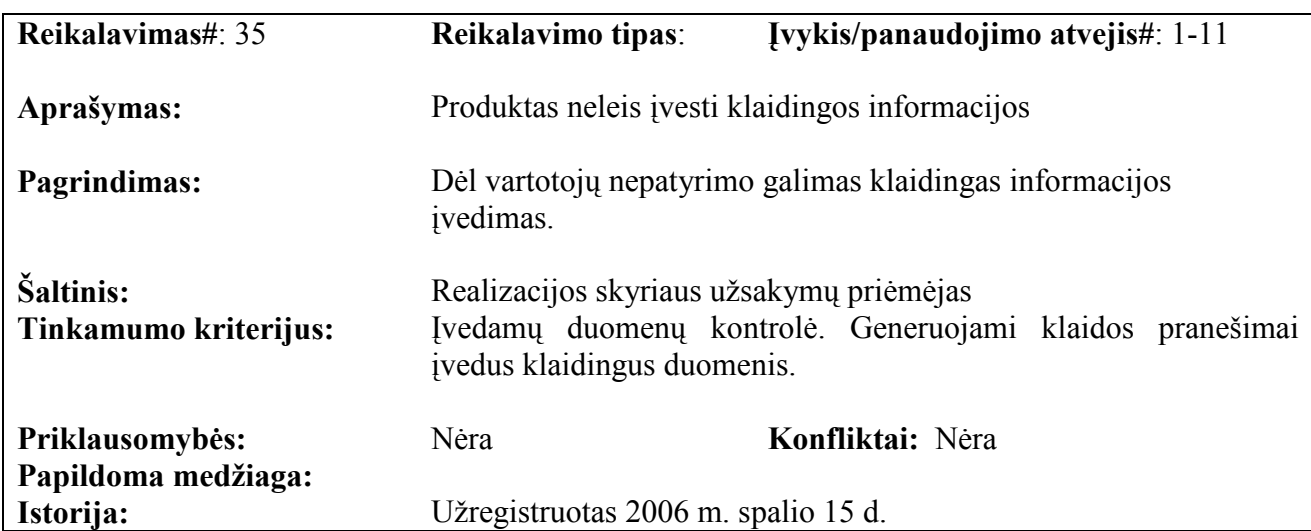

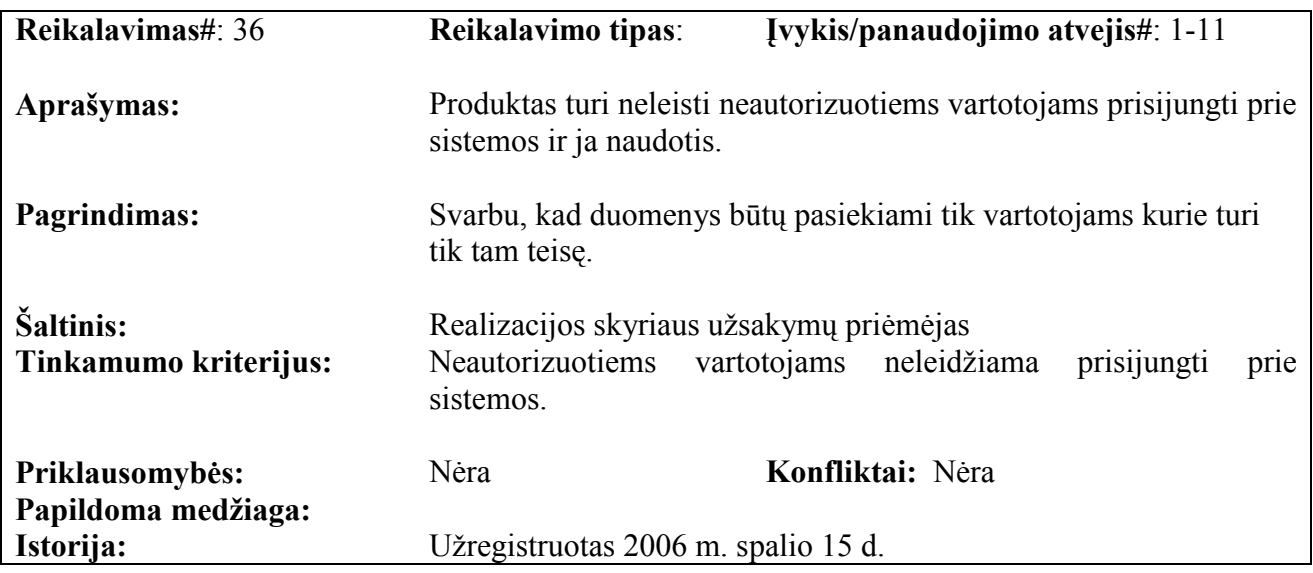

### 3.2.9.7 Kultūriniai-politiniai reikalavimai

Kultūriniai-politiniai reikalavimai nėra aktualūs

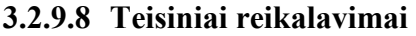

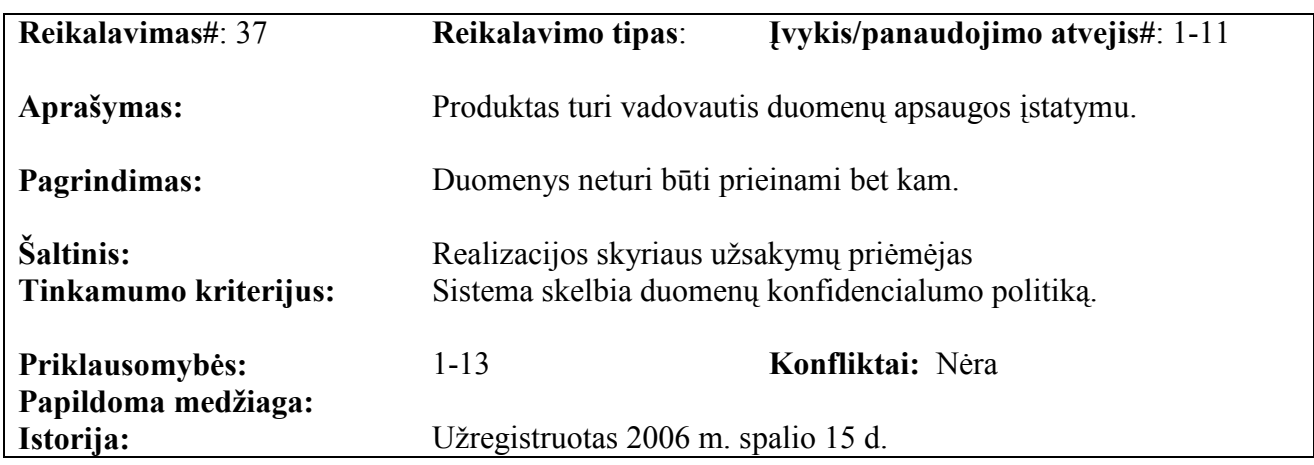

### 3.2.10 Projekto išeiga

### 3.2.10.1 Atviri klausimai (problemos)

Atviri klausimai IS kūrimo procese dar nėra žinomi

### 3.2.10.2 Egzistuojantys sprendimai

### Pagamintos sistemos, kurios gali būti nupirktos

Užsakymų priėmimo IS turi analogų, kadangi tokie poreikiai, kurie kilo šiai akcinei bendrovei, galėjo kilti anksčiau kokiai nors kitai įmonei. Pvz.: viešbučių kambarių rezervavimas, aviabilietų užsakymas, maisto išvežiojimas į namus pagal užsakymus. Tačiau IS yra pritaikyta tik tai įmonei ar organizacijai.

### Pagaminti komponentai, kurie gali būti panaudoti

Kuriama IS turi dirbti Microsoft® Windows operacinių sistemų aplinkoje, veikti greitai ir patikimai.

### Galimas pakartotinas panaudojimas

Jei IS tenkins AB "Pienas" reikalavimus, reikia numatyti galimybę, ją įdiegti ir kituose įmonės filialuose.

### 3.2.10.3 Naujos problemos

### Problemos diegimo aplinkai

IS diegimui gali turėti įtakos naujos kompiuterinės technikos įsigijimo sutrikimai.

### Įtaka jau instaliuotoms sistemoms

Kadangi realizacijos skyriuje užsakymų priėmėjai neturi kompiuterių, todėl nėra ir jau instaliuotų sistemų, kurioms IS "Užsakymų priėmimas" galėtų padaryti įtakos.

### Neigiamas vartotojų nusiteikimas

Kadangi naujai kuriama sistema pagerins darbo našuma, padės išvengti elementarių skaičiavimo klaidų, tai vartotojai yra nusitekę teigiamai.

### Kliudantys diegimo aplinkos apribojimai

Visa IT įranga bus perkama tokia, kad sistemos veikimas būtų kuo efektyvesnis

### Galimos naujos sistemos sukeltos problemos

Galimų naujų sistemos sukeltų problemų nenumatyta

### 3.2.10.4 Uždaviniai

### Sistemos pateikimo žingsniai (etapai)

IS "Užsakymų priėmimas" gyvavimo ciklas projektuojamas "krioklio" metodu. Pagrindiniai IS kūrimo etapai:

Analiz÷:

- Vartotojo reikalavimų analiz÷
- Vartotojo reikalavimų specifikavimas

### Projektavimas:

- Reikalavimų programinei įrangai specifikavimas
- Sistemos architektūros projektavimas
- Detalus IS projektavimas

### Kodavimas:

- IS realizavimas (kodavimas)
- Programų testavimas: atskirų IS dalių testavimas
- Sistemos testavimas: visos IS testavimas

- IS eksploatacija

- IS palaikymas

### Vystymo etapai

Analiz÷s etape – išanalizuojami visi būsimo vartotojo funkciniai ir nefunkciniai reikalavimai. Vėliau jie specifikuojami. Analizuojant galimi priimti ir papildomi reikalavimai. Reikalavimų aprašyme dalyvauja: generalinio direktoriaus pavaduotojas komercijai, Realizacijos skyriaus viršininkas, pardavimų vyriausias vadybininkas, Realizacijos skyriaus vyriausia užsakymų priėmėja, IS analitikai, IS projektuotojai.

Projektavimo etape – specifikuojami reikalavimai programinei įrangai, projektuojama sistemos architektūra, atliekamas detalus IS projektavimas. Numatoma, kokios ir kiek reikės kompiuterinės įrangos uždaviniui realizuoti.

Kodavimo etape – sukuriamas IS kodas, testuojamos atskiros IS dalys, ištaisomos pastebėtos klaidos. Vėliau testuojama visa IS. Dar ištaisomos pastebėtos klaidos ir IS eksploatuojama bei palaikoma.

#### 3.2.10.5 Pritaikymas

Darbo grupė reikalavimų analizavimui numatė 3 bendrus pasitarimus: 2006-09-01, 2006-09-15 ir 2006-09-29.

Nuo 2006-10-04 iki 2007-04-02 vykdomi IS projektavimo darbai.

IS AB "Pienas" turi būti idiegta iki 2007-06-01

Nuo 2007-06-01 iki 2007-06-20 vykdoma bandomoji užsakymų priėmimo IS eksploatacija.

#### Reikalavimai esamų duomenų perkėlimui

Kadangi imonėje nėra veikiančios užsakymų priėmimo IS, tai duomenų perkėlimas nevykdomas.

### Reikalingas duomenų transformavimas perkeliant į naują sistemą

Kadangi įmonėje nėra veikiančios užsakymų priėmimo IS, tai duomenų transformavimas, perkeliant į naują sistemą, nevykdomas.

#### 3.2.10.6 Rizikos

#### Galimos sistemos kūrimo rizikos

AB "Pienas" – nuolat veikianti gamybos įmonė. Vykdant užsakymų priėmimo IS diegimą, negalimas nuolat vykstančių darbų sustabdymas. Pirkėjai užsakytus produktus turi gauti užsakymo įvykdymo datai.

Visus būtinus techninius irenginius imonė turi gauti laiku, kad nebūtu IS diegimo grafiko pažeidimų.

Lėšos, skirtos projekto įgyvendinimui, yra ribotos.

### Atsitiktinumų (rizikų) valdymo planas

Siekiant išvengti nuolat vykstančių darbų sustabdymo, bandomoji užsakymų priėmimo IS eksploatacija turėtų vykti šeštadieniais, nes sekmadieniui nėra daug dirbančių pirkėjų, todėl užsakymų pri÷mimas ir apdorojimas vyksta trumpiau.

Kompiuterinės įrangos pardavėjui pateikiama išankstinė paraiška, kad nebūtų įrangos atvežimo sutrikimų.

Paaiškėjus nenumatytoms problemoms, kurių pašalinimui reikės papildomų lėšų, įmonės valdyba apsvarsto problemos mastą ir priima sprendimą dėl papildomų lėšų panaudojimo.

### 3.2.10.7 Kaina

Sistema kuriama mokomaisiais tikslais ir yra nekomercinė. Ji nėra taikoma konkrečiai pieno perdirbimo įmonei. Todėl nežinomi konkretūs kompiuterizuotos darbo vietos kaštai.

#### 3.3 Duomenų struktūra

Duomenų bazės valdymo sistemai yra pasirinkta Microsoft SQL Server 2000/2005 duomenų bazės valdymo sistema. Duomenų bazės modelis pateiktas 3.6. pav.

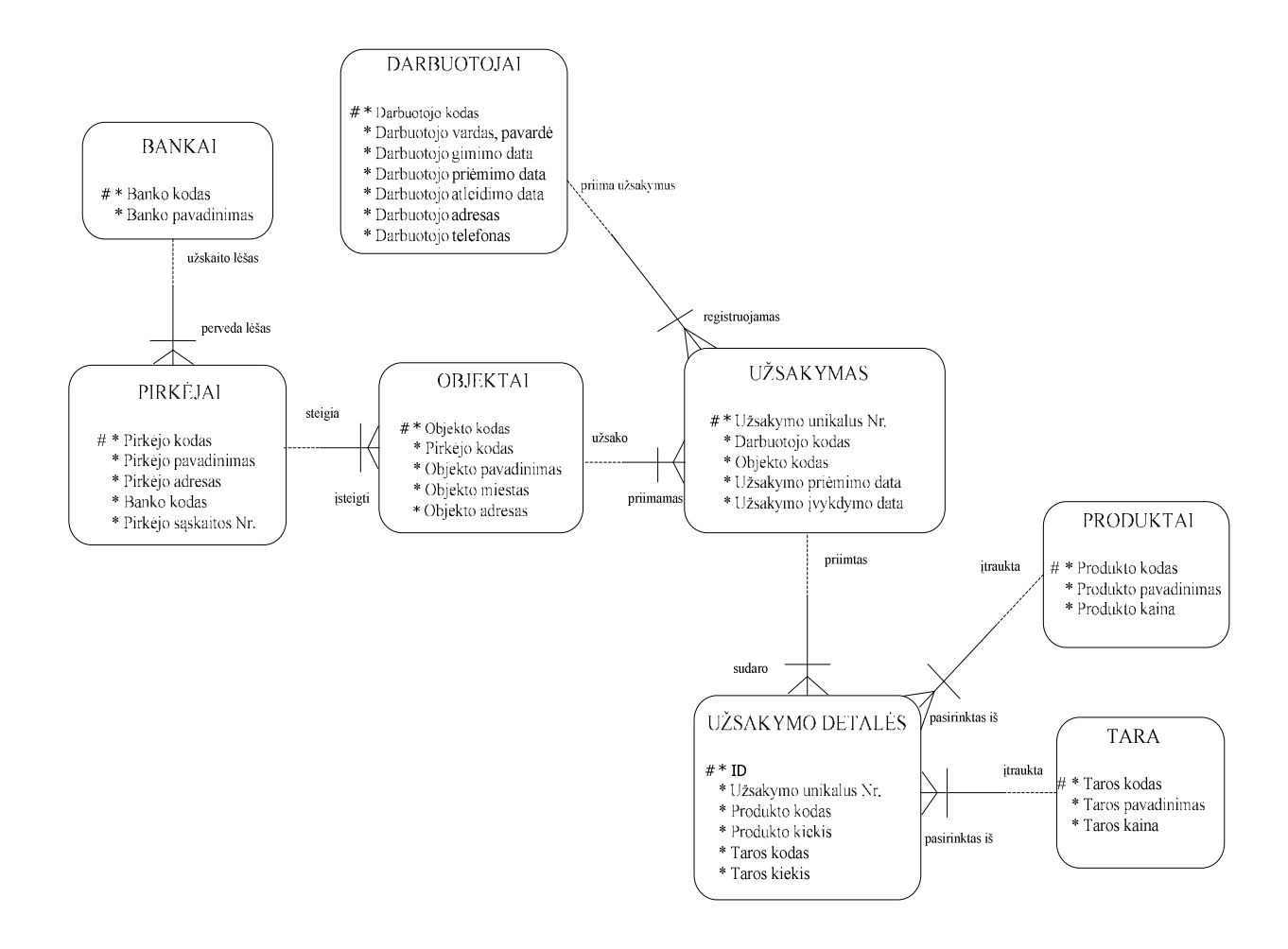

3.6. pav. Duomenų bazės modelis

Duomenų bazės modelyje esančių esybių aprašymai pateikti 3.2. lentelėje

### 3.2. lentel÷

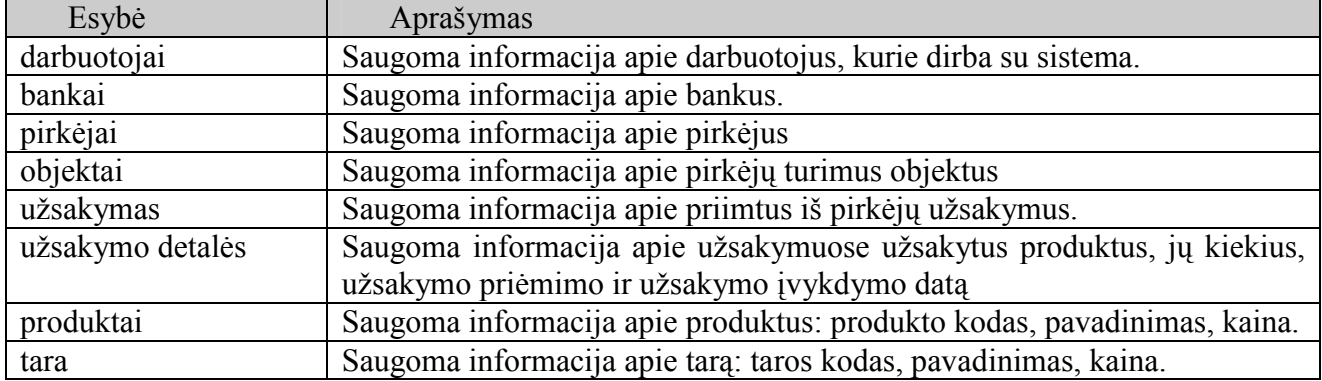

#### Duomenų bazės modelio esybės

### 3.4 Sistemos architektūra

#### 3.4.1 Dokumento paskirtis

Dokumente pateikiamas išsamus architektūrinis kuriamos sistemos vaizdas. Jam pateikti naudojami keletas skirtingų architektūrinių vaizdų, kurie parodo skirtingus kuriamos sistemos architektūrinius aspektus. Šio skyriaus tikslas - surinkti ir pateikti svarbius architektūrinius sprendimus, kurie buvo atlikti, projektuojant sistemą. Šis dokumentas tarnauja kaip bendravimo medžiaga tarp programinės įrangos architekto ir kitų komandos narių dėl architektūrinių sistemos kūrimo sprendimų.

Šis dokumentas bus pagrindas, sudarant sistemos detalią architektūrą.

### 3.4.2 Apžvalga

Dokumente aprašoma informacinės sistemos "Užsakymų priėmimo kompiuterizuota darbo vieta pieno perdirbimo įmonėje" programinės įrangos architektūra. Sistemos nefunkciniai reikalavimai ir apribojimai pateikiami poskyryje "Architektūros tikslai ir apribojimai". Sistemos panaudojimo atvejai pateikiami poskyryje "Panaudojimo atvejų vaizdas". Sistemos išskaidymas ir statinė struktūra pateikta poskyryje "Sistemos statinis vaizdas". Sistemos procesai ir jų aprašymai pateikiami poskyryje "Sistemos dinaminis vaizdas". Sistemos išdėstymas, ir techninė įranga, kurioje bus realizuota sistema, pateikiama poskyryje "Išdėstymo vaizdas". Sistemos duomenų bazės struktūra pateikiama poskyryje "Duomenų vaizdas". Poskyryje "Kokybė" aprašoma kaip architektūra įtakoja sistemos išplečiamumą, pernešamumą, patikimumą ir pan.

### 3.4.3 Architektūros pateikimas

Dokumente sistemos architektūra pateikiama keliais vaizdais: panaudojimo atvejų, statinis, dinaminis ir išd÷stymo. Šie vaizdai yra pateikiami naudojant unifikuotą modeliavimo kalbą (UML). Sistemos specifikacija pateikta šiais vaizdais kuriems įgyvendinti reikia UML diagramų:

- Panaudojimo atvejų vaizdas (panaudojimo atvejų diagrama)
- Sistemos statinis vaizdas (paketai ir klasių diagramos)
- Sistemos dinaminis vaizdas (būsenų, veiklos diagramos)
- Išdėstymo vaizdas (išdėstymo diagrama)

## 3.4.4 Architektūros tikslai ir apribojimai

Architektūrinius sprendimus įtakojantys reikalavimai:

- Sistema turi būti suprojektuota taip, kad ją galima būtų lengva išplėsti ar prijungi naujus modulius.
- Sistema neturi leisti neautorizuotiems vartotojams prie jos prisijungti.

• Sudarant sistemos architektūrą, turi būti atsižvelgta į būtinas programos vykdymo charakteristikas, apibrėžtas reikalavimų specifikacijoje.

### 3.4.5 Panaudojimo atvejų vaizdas

Programinės įrangos panaudojimo atvejų diagrama pateikta 3.7. pav.

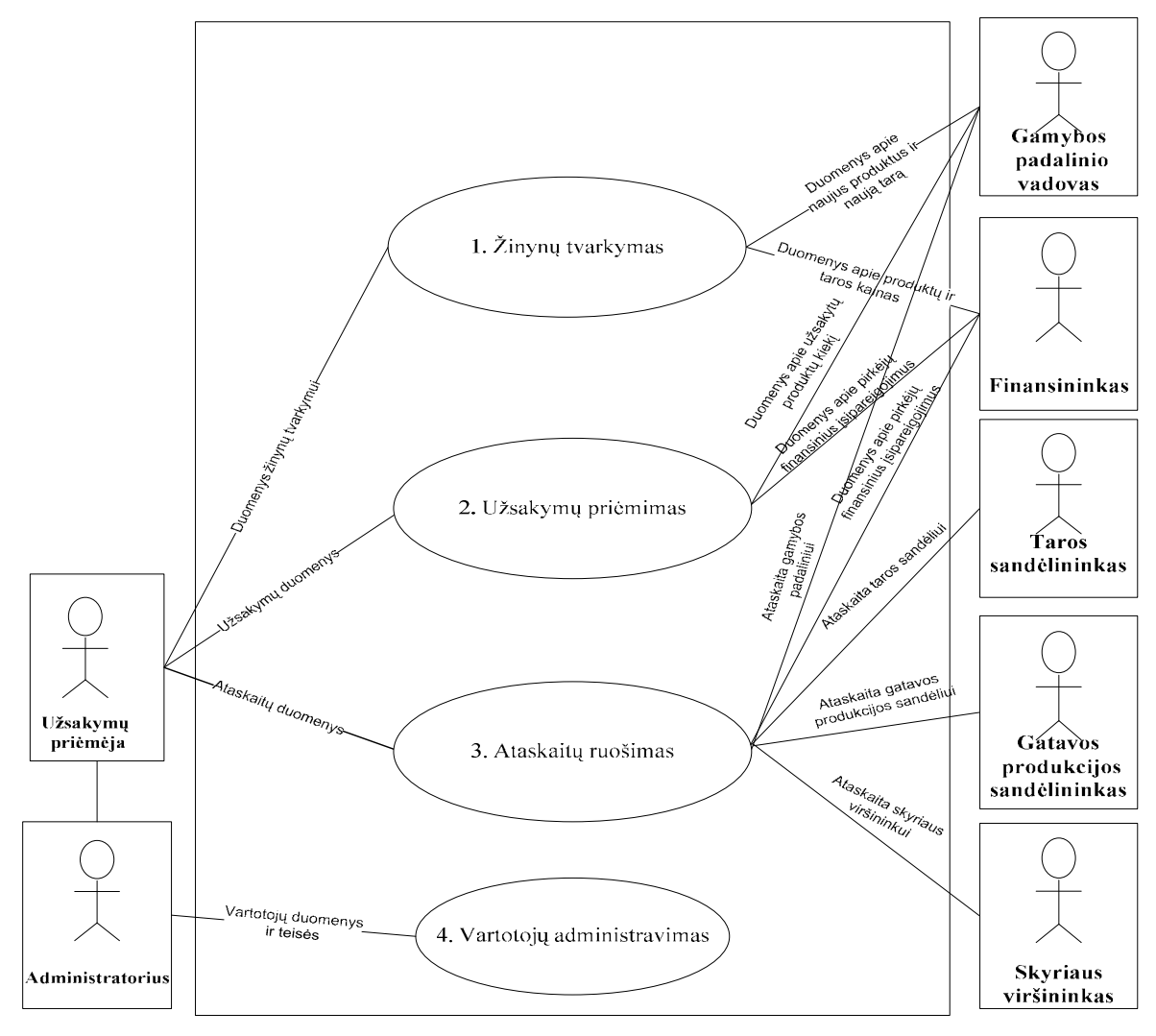

3.7. pav. Panaudojimo atvejų diagrama

Sudarau Use Case notacija AB "Pienas" užsakymo priėmimo Use Case taikomųjų uždavinių modelį. Veiklos dalyvis "Užsakymo priėmėja" dalyvauja tokiuose veiksmuose (arba naudoja taikomąjį uždavinį): tvarko žinynus, priima ir registruoja užsakymus iš pirkėjų, teikia informaciją gamybos padaliniui apie užsakytą produkcijos kiekį, teikia informaciją taros sandėliui apie taros poreikius, teikia informaciją finansų padaliniui apie pirkėjų finansinius įsipareigojimus, teikia informaciją gatavos produkcijos sandėliui apie reikalingą atkrauti produkciją pagal maršrutus, sudaro suvestinę sąskaitųfaktūrų išrašymui, spausdina PVM sąskaitas-faktūras, teikia informaciją skyriaus viršininkui apie priimtus užsakymus.

Veiklos dalyvis "gamybos padalinio vadovas", gaudamas informaciją apie užsakytą produkcijos kiekį, nustato gamybos apimtį, teikia informaciją apie naujus produktus.

Veiklos dalyvis "taros sandėlininkas" gaudamas informaciją apie taros poreikius, papildo taros resursus taros sandėlyje.

Veiklos dalyvis "finansininkas", gaudamas informaciją apie pirkėjų įsiskolinimus, analizuoja skolas, teikia informaciją apie produktų kainų pokyčius, nustatytas naujų produktų kainas.

Veiklos dalyvis "gatavos produkcijos sandėlininkas" atkrauna užsakytą produkciją pagal maršrutus.

Veiklos dalyvis "operatorius" išrašo pirkėjams PVM sąskaitas-faktūras.

Veiklos dalyvis "skyriaus viršininkas", gaudamas informacija apie priimtus užsakymus, nustato

pamainoje reikalingų užsakymų priėmėjų skaičių.

### Panaudojimo atvejis 1: Žinynų tvarkymas

Vartotojas/Aktorius: užsakymų priėmėja

Aprašas: Apima procesą, kurio metu užsakymų priėmėja tvarko žinynus: įveda į sistemą duomenis apie naujus pirk÷jus, naujus produktus, naują tarą, pasikeitusias produktų ir taros kainas, šiuos duomenis redaguoja

Prieš sąlyga: Pirkėjas nėra registruotas sistemoje. Produktas ir tara nėra registruoti sistemoje. Kitokios produktų ir taros kainos

Sužadinimo salvga: Atsirado naujas pirkėjas, kuris bus sistemoje. Atsirado naujai gaminami produktai, kurie bus parduodami pirkėjams. Atsirado nauja tara, į kurią bus pakuojami produktai. Pasikeitė produktų ir taros kainos.

Po-sąlyga: Sistemoje užregistruojami: naujas pirkėjas, naujas produktas, nauja tara, naujos produktų ir taros kainos

Panaudojimo atvejis 2: Užsakymų priėmimas

Vartotojas/Aktorius: užsakymų priėmėja

Aprašas: Apima procesą, kurio metu užsakymų priėmėja priima užsakymus iš pirkėju ir įveda užsakymų duomenis į sistemą: produkto kodas, produkto kiekis, taros kodas, taros kiekis, užsakymo įvykdymo data, šiuos duomenis redaguoja arba naikina

Prieš salyga: Pirkėjas produktų nebuvo užsakęs konkrečiai užsakymo įvykdymo datai Sužadinimo salvga: Pirkėjas užsako produktus konkrečiai užsakymo įvykdymo datai Po-salyga: Apibendrinami pirkėjų užsakymų duomenys

Panaudojimo atvejis 3: Ataskaitų ruošimas<br>Vartotojas/Aktorius: užsakymu priėmėja Vartotojas/Aktorius:

Aprašas: Apima procesą, kurio metu užsakymų priėmėja, apdorojusi užsakymų duomenis gamybos padaliniui teikia ataskaitą apie reikalingus pagaminti produktų kiekius konkrečiai užsakymo įvykdymo datai; ataskaitą taros sandėliui apie taros poreikius pagamintiems produktams supakuoti; suvestinę PVM sąskaitų-faktūrų išrašymui; išrašo PVM sąskaitas-faktūras; ataskaitą gatavos produkcijos sandėliui apie užsakytų produktų atkrovimą pagal maršrutus; ataskaitą finansų skyriui apie pirkėjų finansinius įsipareigojimus per ataskaitinį laikotarpį; ataskaitą realizacijos skyriaus viršininkui apie kiekvienos užsakymų priėmėjos priimtą užsakymų skaičių per mėnesį

Prieš sąlyga: Gamybos padalinys gamina produktus konkrečiai užsakymo įvykdymo datai. Produktai sudėti į tarą ir pateikti pirkėjams. Kiekvienam pirkėjui išrašyta PVM saskaita-faktūra užsakymo įvykdymo datai. Produktai kiekvienai užsakymo įvykdymo datai atkraunami pagal maršrutus. Kiekvienas pirkėjas pasirašo su įmone sutartį, kurioje įsipareigoja atsiskaityti už nupirktą produkciją bei tarą per tam tikrą laikotarpį. Pateikta ataskaita realizacijos skyriaus viršininkui prieš tai buvusiam mėnesiui.

Sužadinimo sąlyga: Apibendrinti užsakymų priėmimo duomenys.

Po-sąlyga: Pildomi pirkėjų užsakymai: gaminami produktai ir pakuojami į tarą; išrašoma PVM sąskaita-faktūra; produktai atkraunami pagal maršrutus; kito finansinio laikotarpio pradžia; užsakymų priėmėjos pradeda darba nauju ataskaitiniu laikotarpiu.

Panaudojimo atvejis 4: Vartotoju administravimas Vartotojas/Aktorius: sistemos administratorius Aprašas: Apima procesą, kurio metu sistemos administratorius įveda į sistemą naujus vartotojus, suteikia jiems teises pagal kompetenciją, redaguoja vartotojų duomenis Prieš sąlyga: Vartotojas nebuvo įvestas į duomenų bazę Sužadinimo sąlyga: Atsirado naujas vartotojas Po-sąlyga: Vartotojas dirbs su sistema

### 3.4.6 Sistemos statinis vaizdas

Šis skyrius aprašo sistemos loginę sistemos struktūrą. Pateikia sistemos išskaidymą į paketus ir juos sudarančias klases.

### 3.4.6.1 Apžvalga

Sistema suskaidyta į šešis paketus aukščiausiame lygyje. Sistemos išskaidymas į paketus pavaizduotas 3.8. pav.

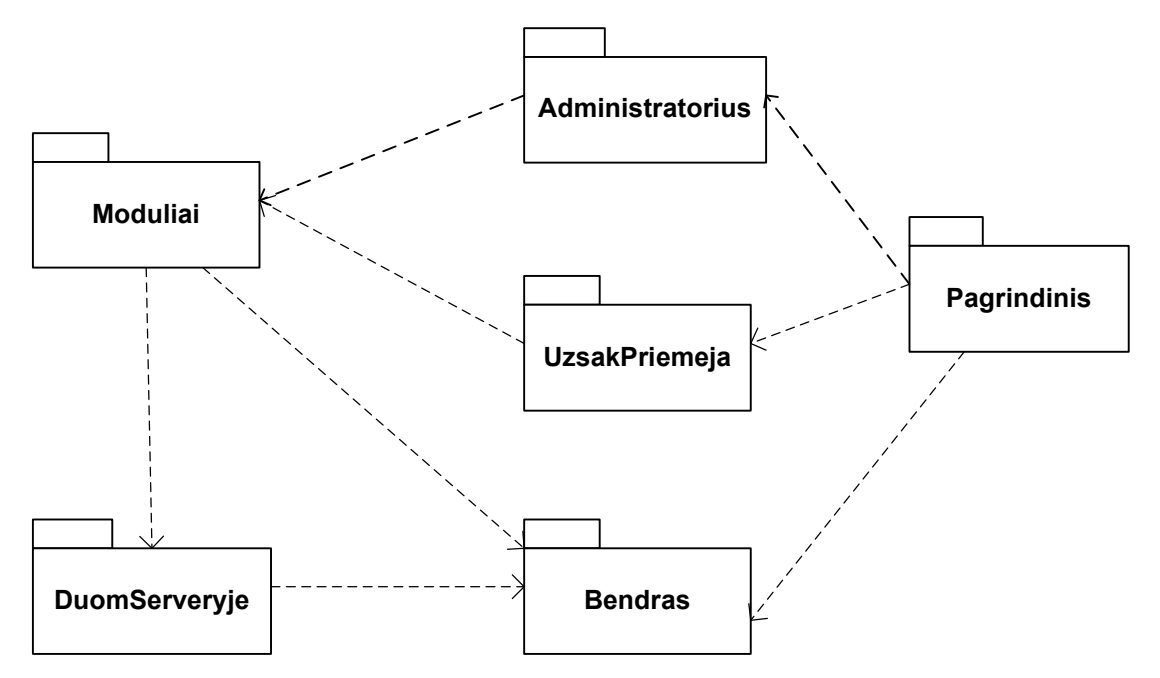

### 3.8. pav. Sistemos išskaidymas į paketus

### 3.4.6.2 Paketų detalizavimas

### Paketas Pagrindinis

Pakete pateikiamos klasės, kurios sudaro sistemos pagrindą, t.y. per jas yra iškviečiami kiti sistemos objektai. Pakete esančios klasės 3.9. pav.

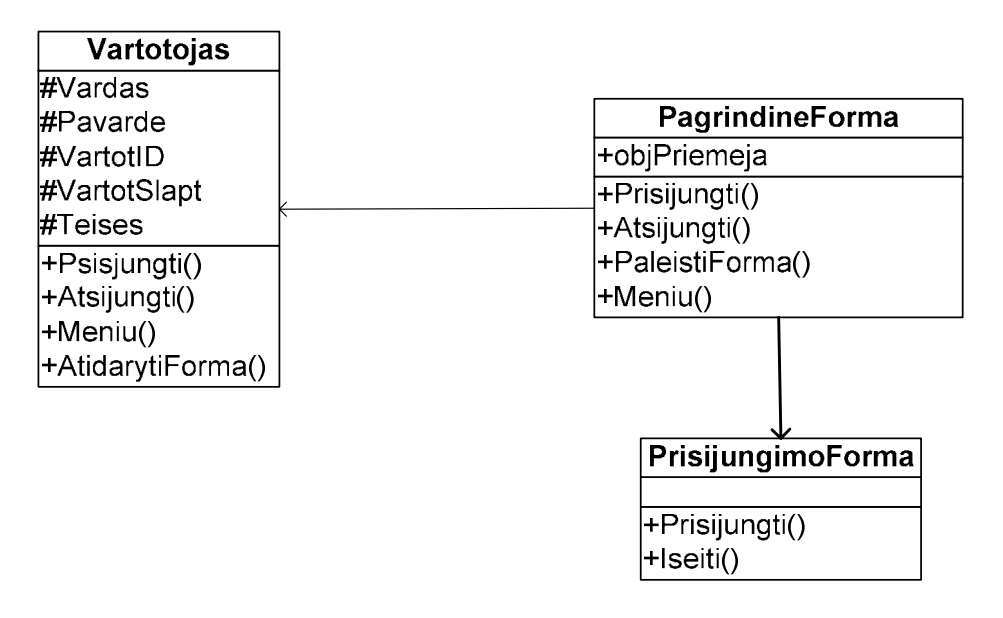

### 3.9. pav. Paketo Pagrindinis klasių diagrama

### Paketas UzsakPriemeja

Šiame pakete pateiktos klasės realizuojančios užsakymo priėmėjos sąsają. Paketo diagrama pateikta 3.10. pav.

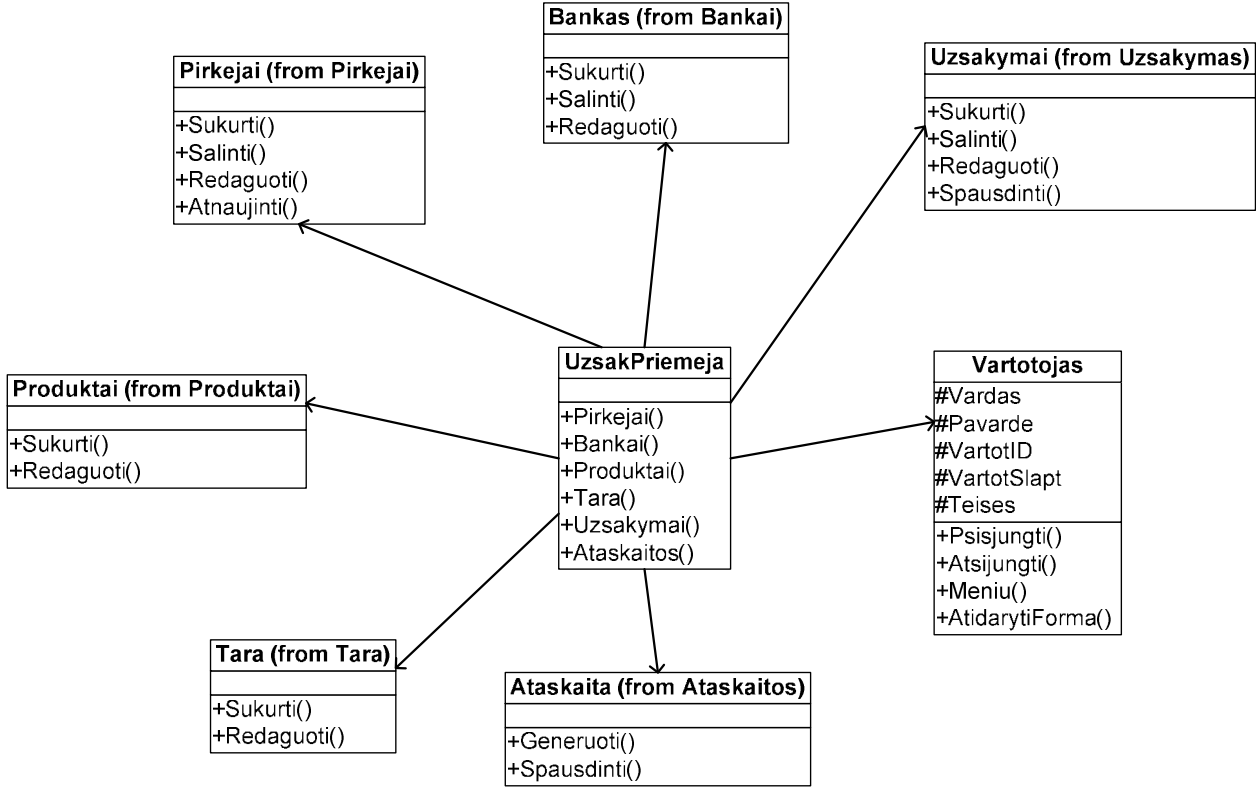

3.10. pav. Paketo UzsakPriemeja klasių diagrama

### Paketas Bendras

Pakete pateikiamos bendros paskirties klasės kurios yra naudojamos kituose paketuose. Paketo klasių diagrama pateikta 3.11. pav.

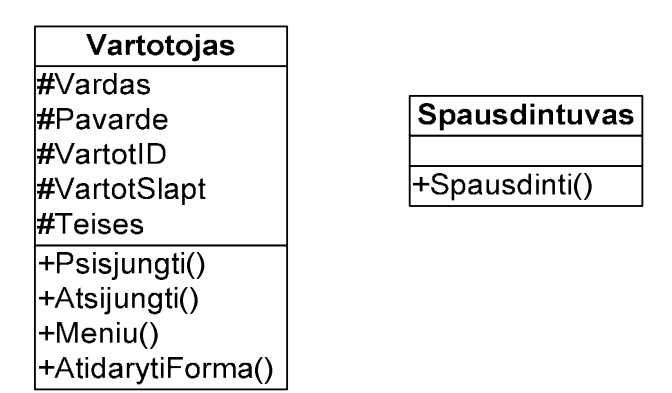

### 3.11. pav. Paketo Bendras klasių diagrama

### Paketas DuomServeryje

Paketas skirtas duomenų bazės abstrakcijos klasėms. Tai klasės skirtos darbui su duomenų baze. Jos naudojamos daugumoje paketų. Klasių diagrama pateikta 3.12. pav.

| <b>SqlKlientas</b>      |  |  |
|-------------------------|--|--|
| ∣+Prisijungimas         |  |  |
| +VykdytiProcedura()     |  |  |
| +VykdytiTransakcija()   |  |  |
| +TvirtintiTransakcija() |  |  |
| +AtsauktiTransakcija()  |  |  |

3.12. pav. Paketo DuomServeryje klasių diagrama

### Paketas Moduliai

Pakete Moduliai saugomos klasės, realizuojančios tokias sistemos teikiamas funkcijas kaip sutarčių tvarkymas, pirkėjų, bankų, produktų, taros, priimtų užsakymų duomenų tvarkymas (įvedimas, redagavimas, šalinimas, įterpimas, atnaujinimas), ataskaitų generavimas ir spausdinimas ir t.t. Sistema gali būti praplėsta naujais moduliais. Paketas Moduliai suskirstytas į žemesnio lygio paketus, kurių diagrama pateikta 3.13. pav.

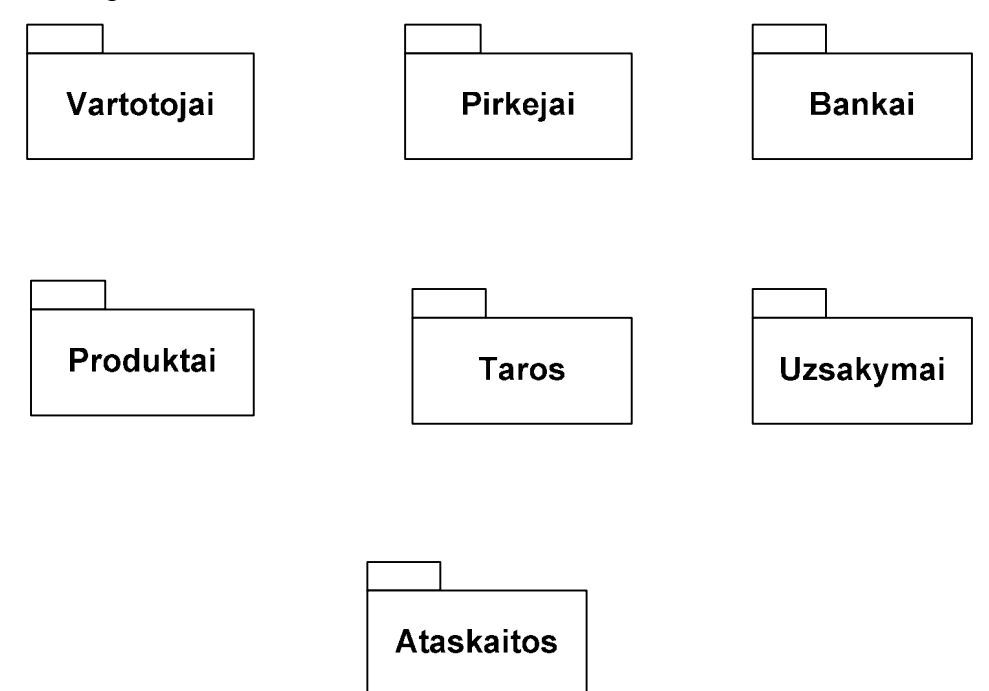

3.13. pav. Paketo Moduliai išskaidymas į žemesnio lygio paketus

### Paketas Vartotojai

Pakete pateikiamos klasės skirtos vartotojų duomenų ir teisių sistemoje tvarkymui. Jos suteikia tokias funkcines galimybes: naujo vartotojo sukūrimas, teisių vartotojui suteikimas, jo duomenų redagavimas, šalinimas. Paketo klasių diagrama pateikta 3.14. pav.

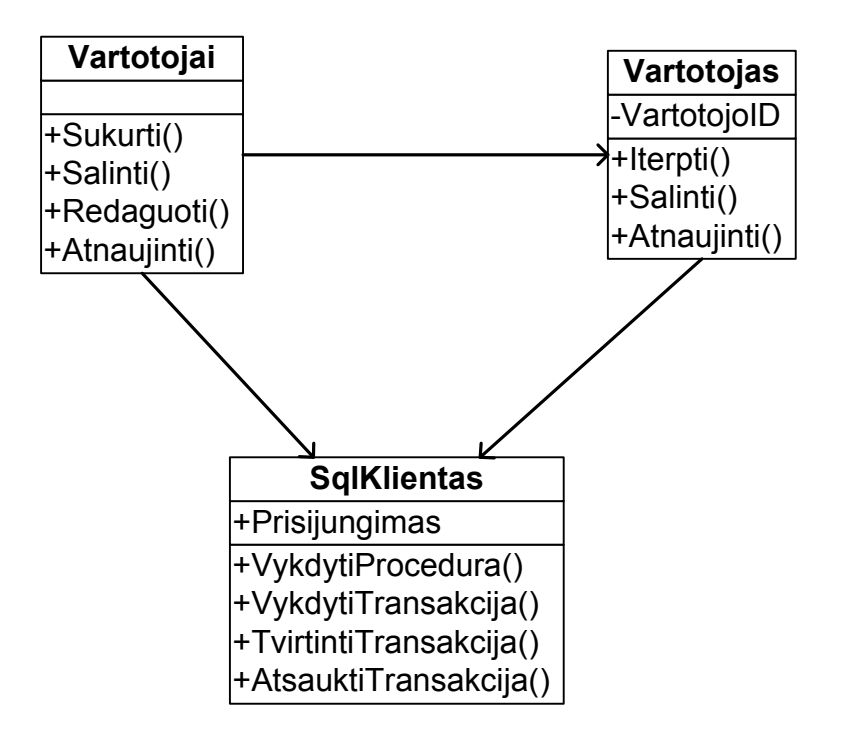

3.14. pav. Paketo Vartotojai klasių diagrama

### Paketas Pirkėjai

Pakete pateikiamos klasės skirtos informacijai apie pirkėjus, sudariusius sutartis su įmone, tvarkyti. Klasės teikia tokias funkcijas kaip pirkėjo sukūrimas, jo duomenų redagavimas, pirkėjo šalinimas. Paketo klasių diagrama pateikta 3.15. pav.

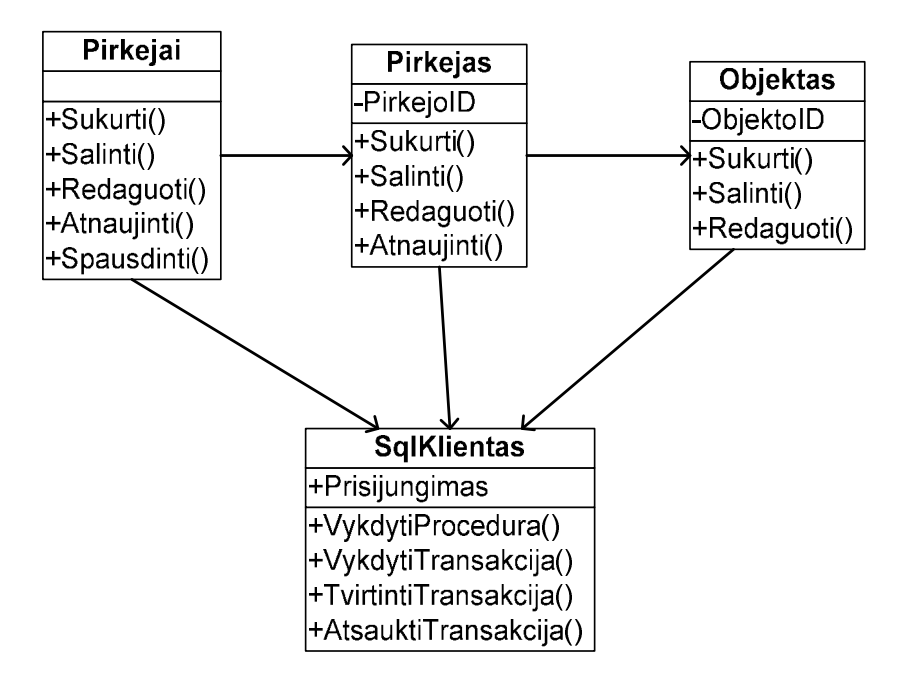

3.15. pav. Paketo Pirkėjai klasių diagrama

### Paketas Bankai

Pakete pateikiamos klasės skirtos informacijai apie bankus, kuriuose pirkėjai turi sąskaitas, tvarkyti. Klasės teikia tokias funkcijas kaip banko sukūrimas, jo duomenų redagavimas, banko šalinimas. Paketo klasių diagrama pateikta 3.16. pav.

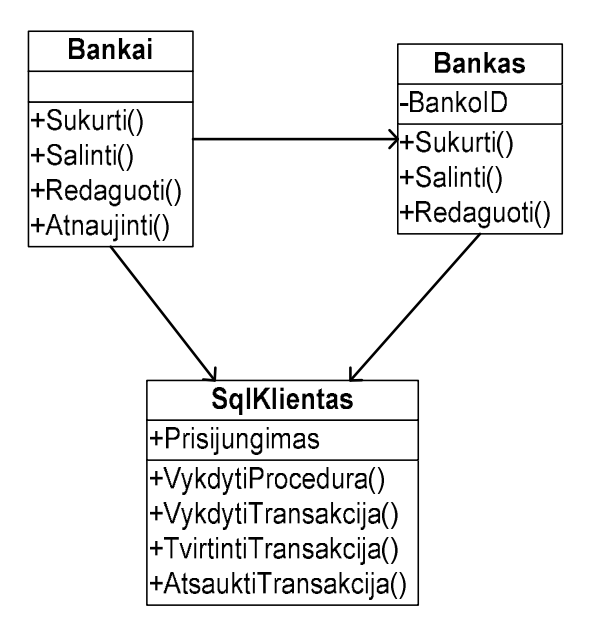

3.16. pav. Paketo Bankai klasių diagrama

Paketas Produktai

Pakete pateikiamos klasės skirtos informacijai apie įmonėje gaminamus produktus, kuriuos pirkėjai gali užsakyti, tvarkyti. Klasės teikia tokias funkcijas kaip produktų sukūrimas, jų duomenų redagavimas. Paketo klasių diagrama pateikta 3.17. pav.

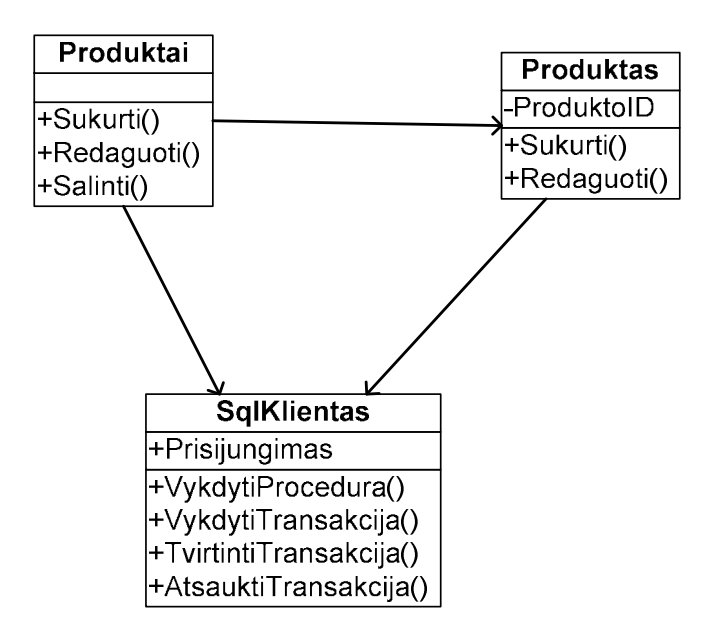

3.17. pav. Paketo Produktai klasių diagrama

### Paketas Taros

Pakete pateikiamos klasės skirtos informacijai apie taras, į kurias pakuojami gaminami produktai, tvarkyti. Klasės teikia tokias funkcijas kaip tarų sukūrimas, jų duomenų redagavimas. Paketo klasių diagrama pateikta 3.18. pav.

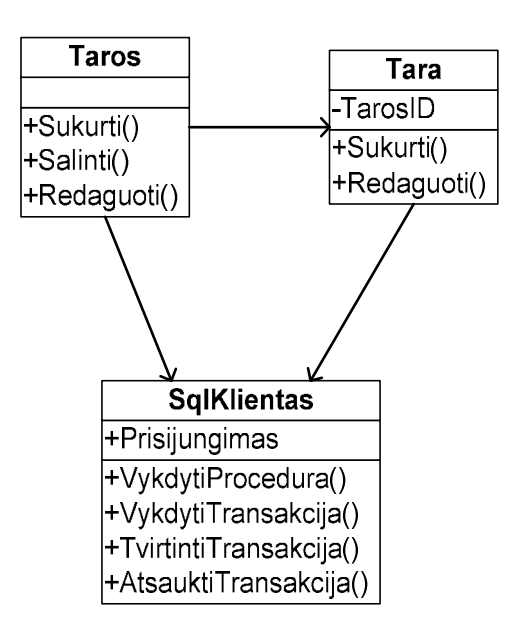

3.18. pav. Paketo Taros klasių diagrama

### Paketas Uzsakymai

Pakete pateikiamos klasės skirtos informacijai apie užsakymus, priimtus iš pirkėjų, tvarkyti. Klasės teikia tokias funkcijas kaip užsakymų sukūrimas, jų duomenų redagavimas, šalinimas, atnaujinimas ir PVM sąskaitos-faktūros atspausdinimas. Paketo klasių diagrama pateikta 3.19. pav.

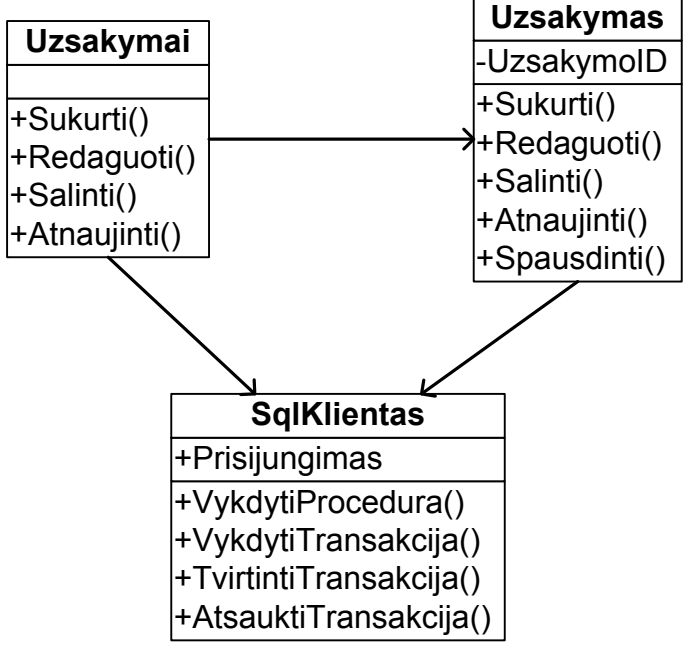

3.19. pav. Paketo Užsakymai klasių diagrama

### Paketas Ataskaitos

Pakete pateikiamos klasės skirtos ataskaitų generavimui ir spausdinimui. Paketo klasių diagrama pateikiama 3.20. pav.

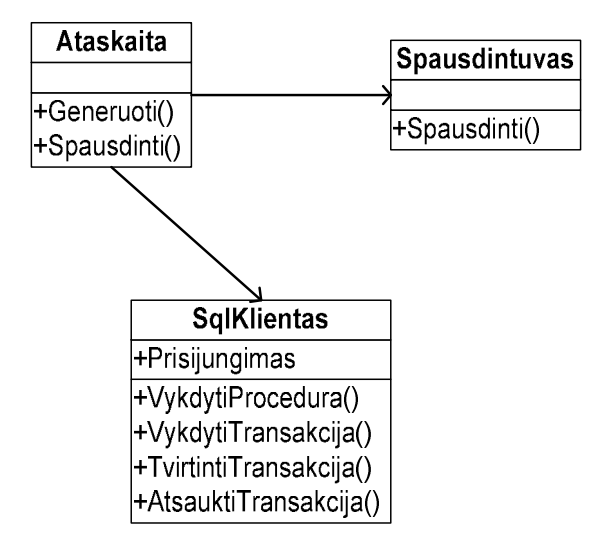

### 3.20. pav. Paketo Ataskaitos klasių diagrama

### Paketas Administratorius

Pakete pateikiamos klasės skirtos administratoriaus sąsajos realizacijai. Paketo klasių diagrama pateikta 3.21. pav.

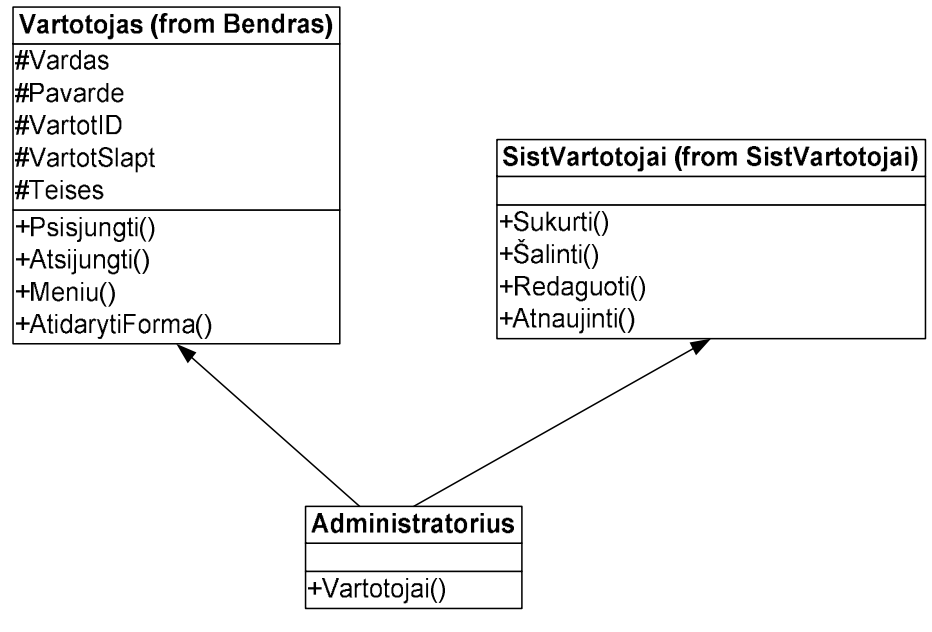

3.21. Paketo Administratorius klasių diagrama

### Paketas SistVartotojai

Pakete pateikiamos klasės skirtos sistemos vartotojams administruoti. Klasės realizuoja sistemos administratoriaus funkcionalumą ir suteikia galimybę kurti sistemos vartotojus, redaguoti jų duomenis, bei juos šalinti. Paketo klasių diagrama pateikta 3.22. pav.

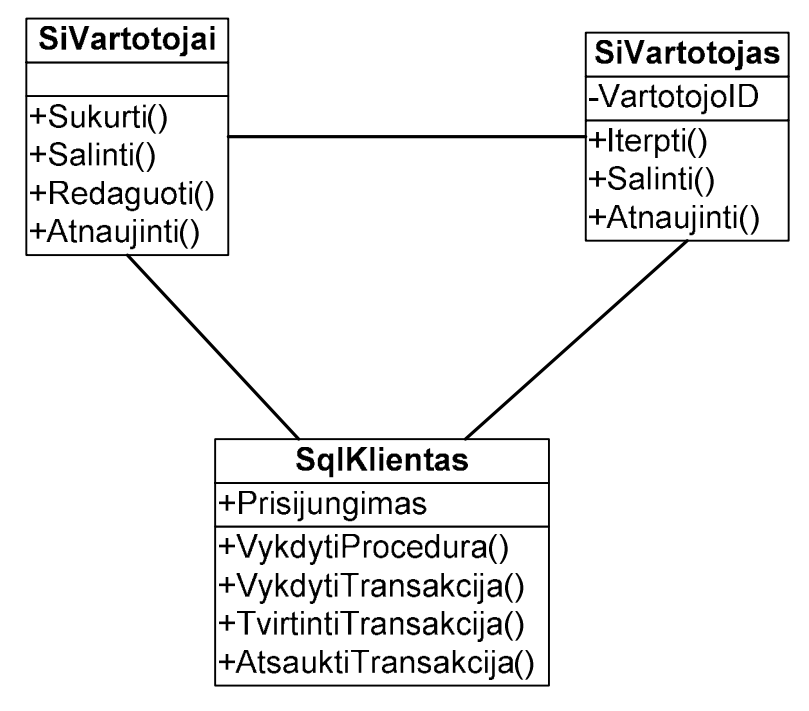

3.22. Paketo SistVartotojai klasių diagrama

### 3.4.7 Sistemos dinaminis vaizdas

Šiame skyriuje pateikiamos sistemos objektų būsenų, veiklos diagramos

### 3.4.7.1 Būsenų diagramos

3.23. pav. pateikiama sistemos esybės SistVartotojas būsenų diagrama.

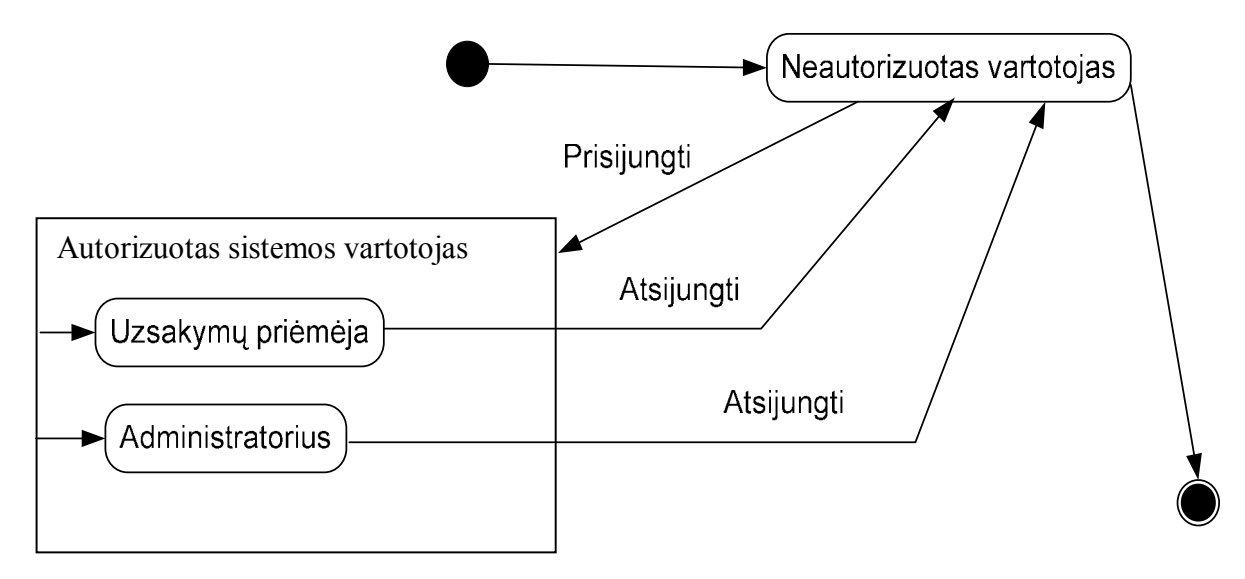

### 3.23. Esyb÷s SistVartotojas būsenos diagrama

Prie sistemos gali prisijungti tik autorizuoti sistemos vartotojai. Neautorizuotas vartotojas negali dirbti su sistema (jo darbas baigiasi iškart). Vartotojai, baigę darbą su sistema, atsijungia nuo sistemos.

3.24. pav. pateikiama sistemos esybės Užsakymas būsenos diagrama

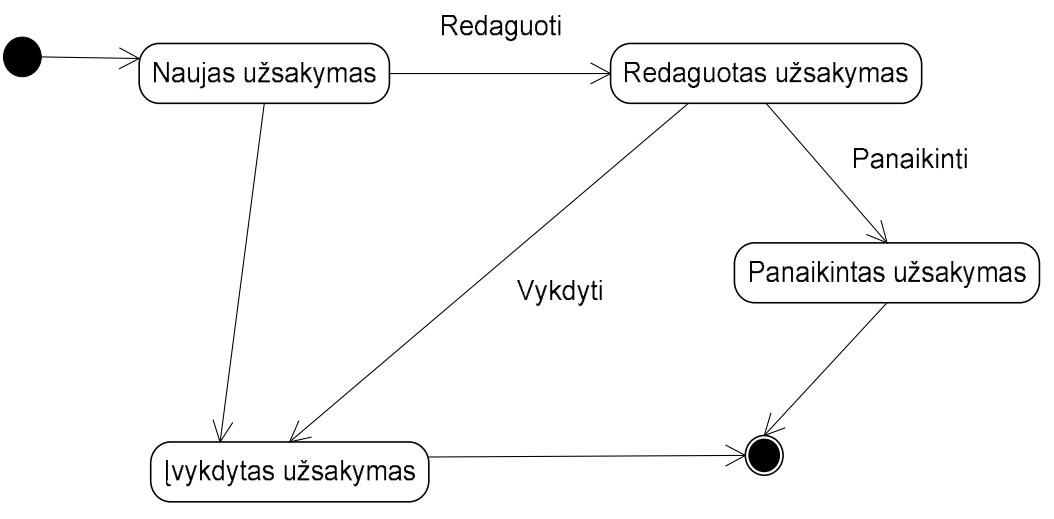

3.24. pav. Sistemos esybės Užsakymas būsenos diagrama

Priimamas naujas užsakymas, kuris gali būti redaguojamas, panaikinamas. Užsakymas laikomas įvykdytu, kai atspausdinama PVM sąskaita-faktūra.

### 3.4.7.2 Veiklos diagramos

3.25 pav. pateikiama sistemos vartotojo Administratorius veiklos diagrama

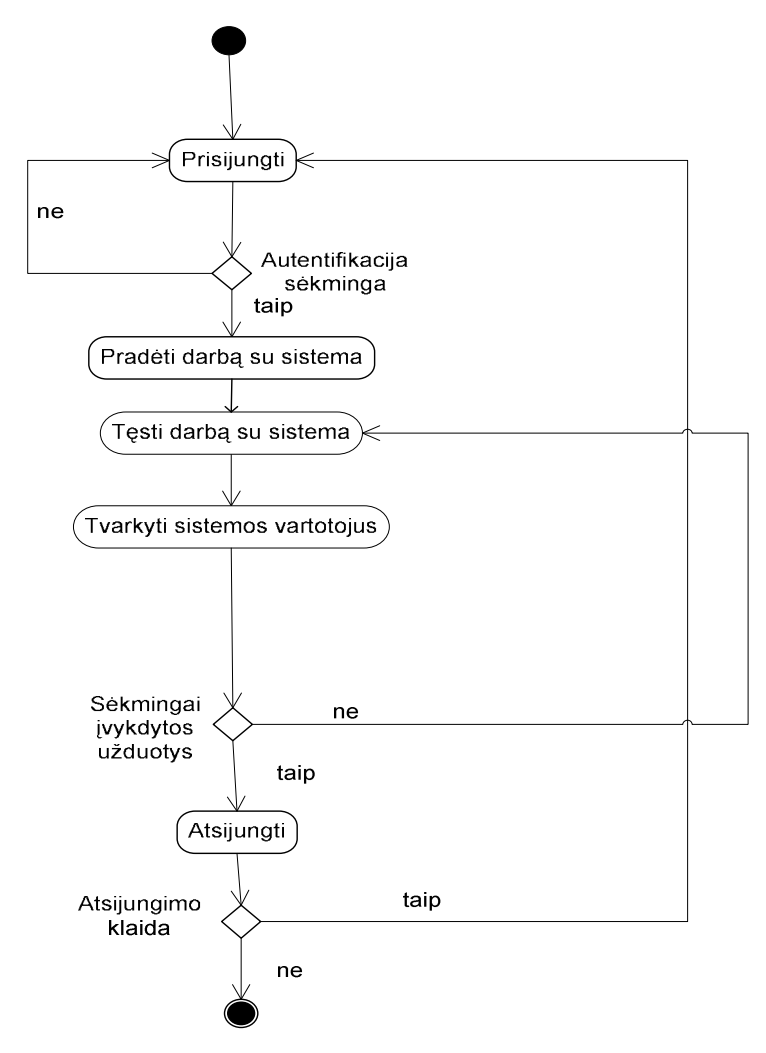

3.25. pav. Sistemos vartotojo Administratorius veiklos diagrama

Jei sistemos vartotojo Administratorius prisijungimas yra autentifikuotas, Jis pradeda darbą su sistema. Toliau jis tvarko sistemos vartotojus. Jei užduotys yra sėkmingai įvykdytos, Administratorius gali atsijungti nuo sistemos. Jei įvyko atsijungimo klaida, vartotojas vėl turi jungtis prie sistemos. Įvykdžius vieną užduotį, gali reik÷ti vykdyti dar keletą užduočių. Tada darbas su sistema yra tęsiamas.

3.26. pav. pavaizduota sistemos vartotojo Užsakymo priėmėja veiklos diagrama.

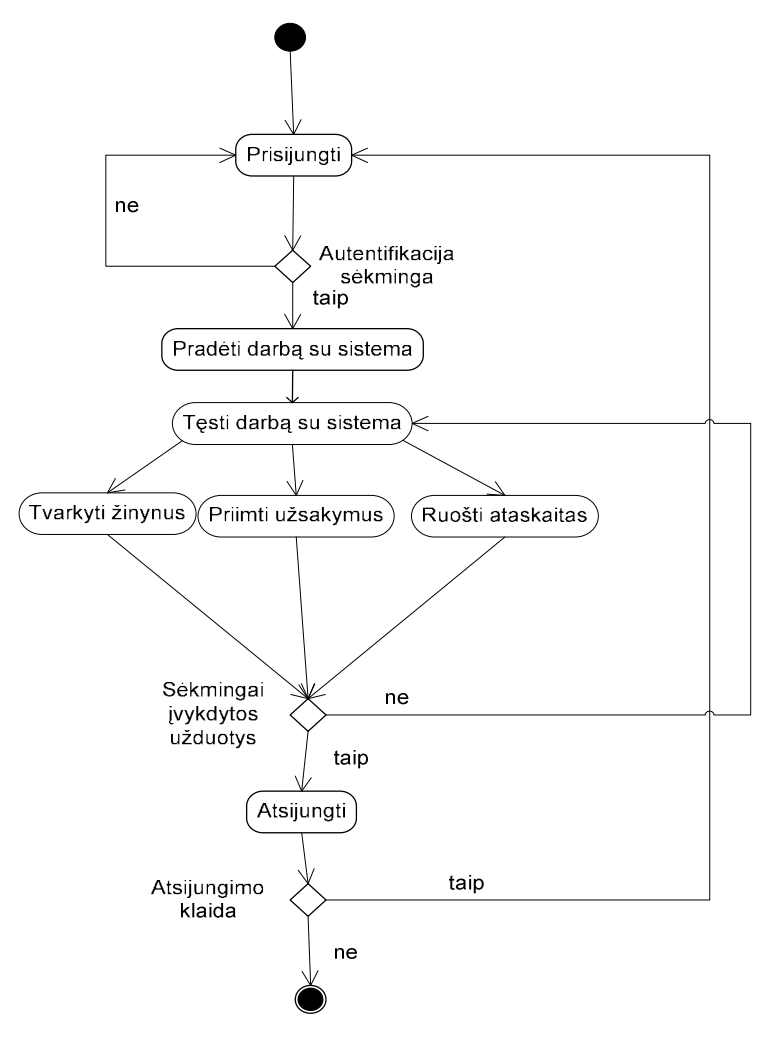

3.26. pav. Sistemos vartotojo Užsakymo priėmėja veiklos diagrama

Sėkmingai prisijungusi ir autentifikuota užsakymų priėmėja gali pradėti darbą su sistema. Diagramoje pavaizduotas vienas darbo ciklas. Savo veiklos metu užsakymų priėmėja tvarko žinynus, priima užsakymus, ruošia ataskaitas. Šis ciklas gali būti kartojamas daug kartų. Jei šios užduotys įvykdytos sėkmingai, užsakymų priėmėja atsijungia nuo sistemos. Jei įvyko atsijungimo klaida, vartotojas vėl turi jungtis prie sistemos.

### 3.4.8 Išdėstymo vaizdas

3.27. pav. pateikta sistemos išdėstymo diagrama. DBVS suinstaliuota serveryje, o kliento kompiuteryje – MS Access

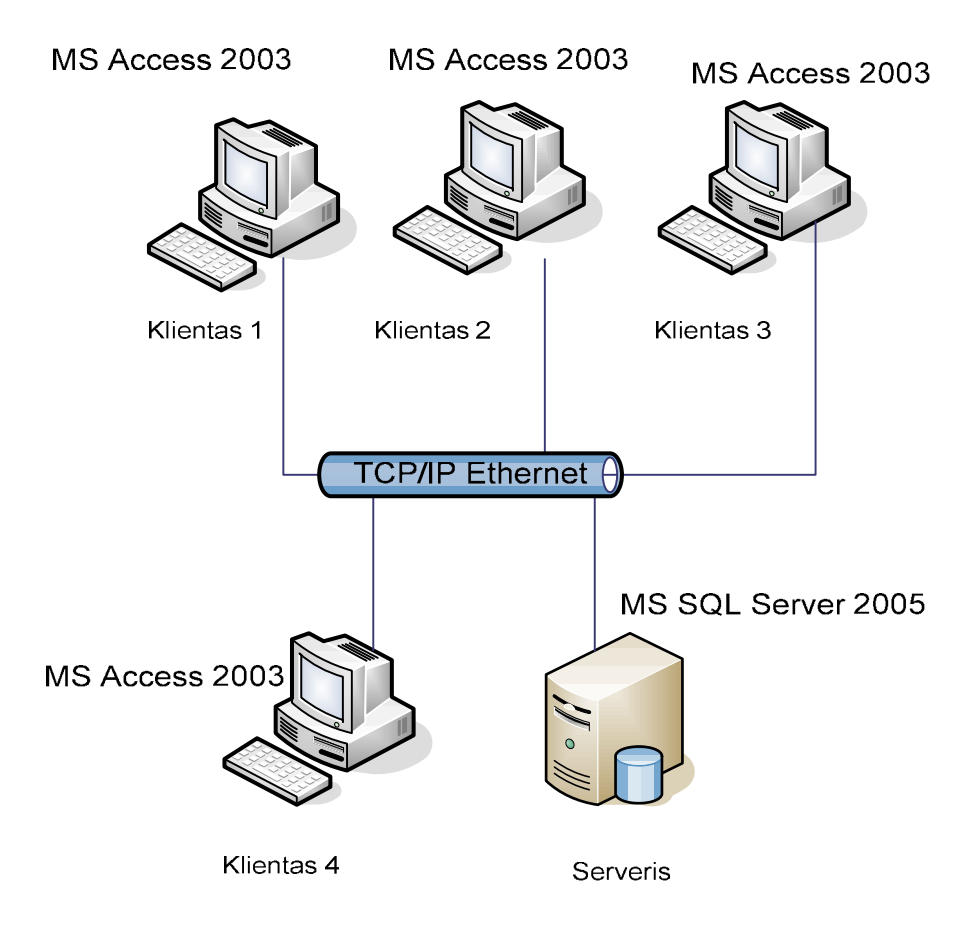

3.27. pav. Sistemos išdėstymo vaizdas

Serveris

Duomenų bazė diegiama serveryje su Microsoft Windows Server 2003 OS. Duomenų bazės valdymo sistemai naudojama Microsoft SQL Server 2000/2005.

Rekomenduojami reikalavimai:

CPU: Intel Xeon 2.8 GHz/800 MHz - 2M

RAM kiekis: 4 GB

Disko dydis 200 GB

Serveriui reikalingas tinklo palaikymas.

Klientas

Kompiuteryje turi būti Microsoft Windows XP/2000 OS

Rekomenduojami reikalavimai:

CPU: 1 GHz

RAM kiekis: 512 MB

Laisvos disko vietos: 100 MB

### 3.4.9 Duomenų vaizdas

Microsoft Office Access 2003 programos pagalba sukurta duomenų bazė. Duomenų bazės valdymo sistemai yra pasirinkta Microsoft SQL Server 2000/2005 duomenų bazės valdymo sistema. Duomenų baz÷s modelis pateiktas 3.28 pav.

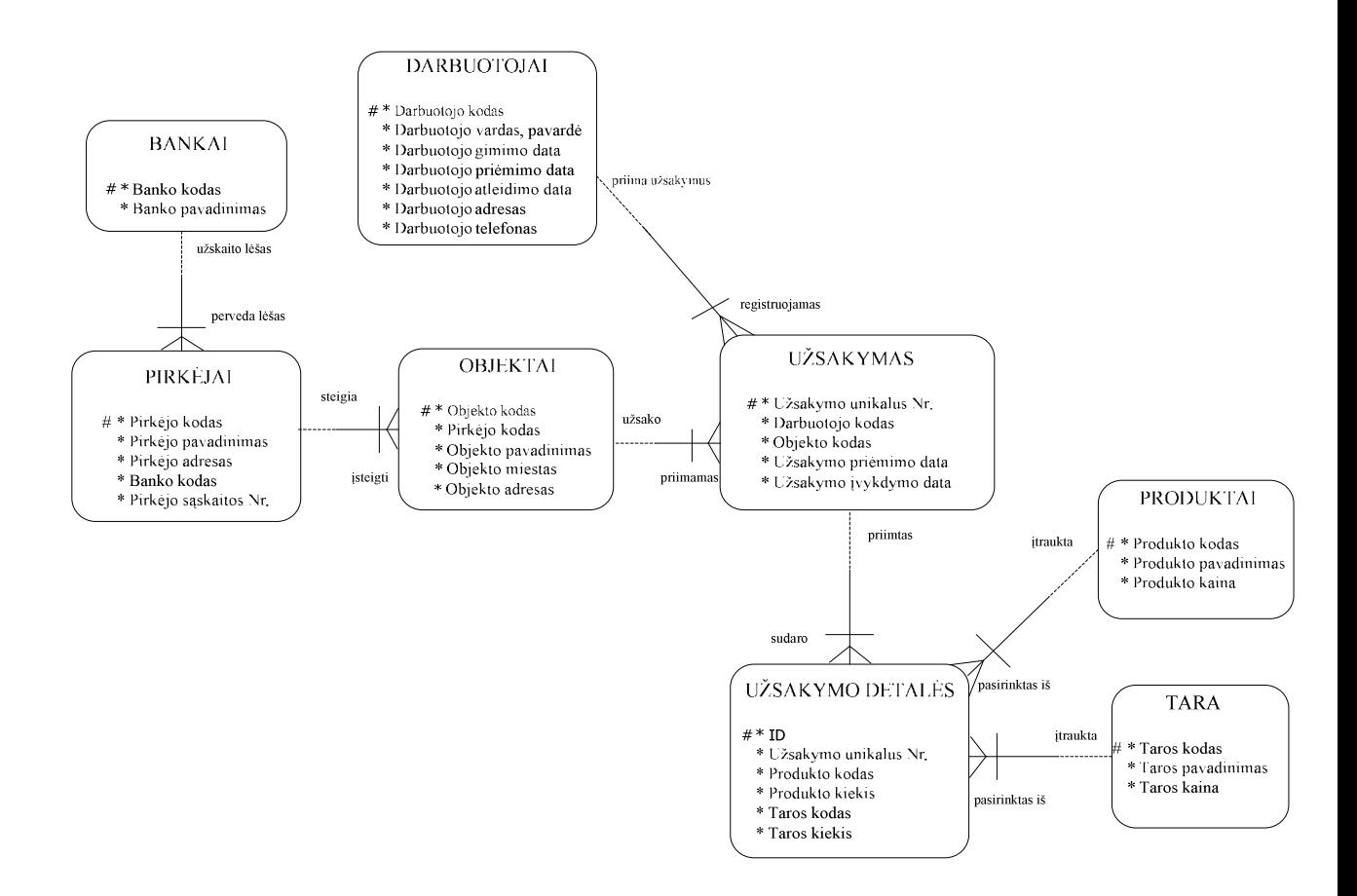

3.28. pav. Duomenų bazės modelis

### DB lentelės

Duomenų bazė – kartu saugomų ir susijusių duomenų visuma. Ji skirta AB "Pienas" užsakymų priėmimo duomenims saugoti. Duomenų bazėje saugomi duomenys apie darbuotojus, pirkėjus ir jų objektus, bankus, produktus, tarą, užsakymus ir jų detales. Tai realizuojama 8 lentelėmis: tblBankai, tblDarbuotojai, tblObjektai, tblPirkejai, tblProduktai, tblTara, tblUzsakymai, tblUzsDetales.

### Lentelė tblBankai:

Lentelės paskirtis – saugoti duomenis apie pirkėju bankus

Lentelės laukai: banko kodas – pirminis raktas, banko pavadinimas

3.4. lentel÷

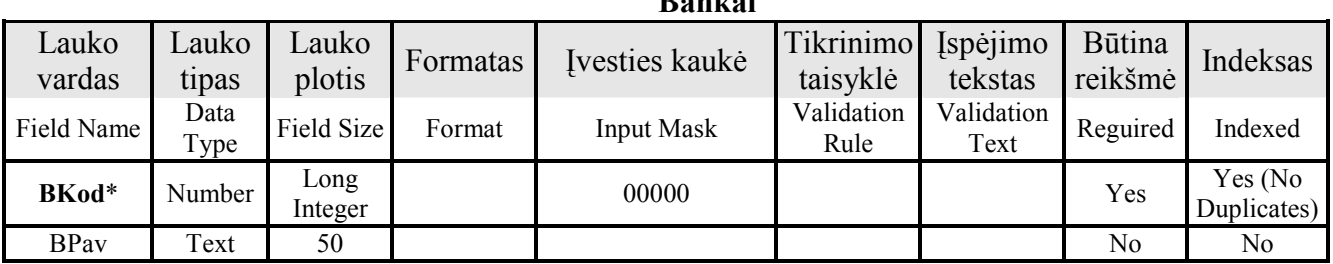

Lentelė tblDarbuotojai:

Lentelės paskirtis – saugoti duomenis apie užsakymų priėmėjas

Lentelės laukai: darbuotojo kodas – pirminis raktas, darbuotojo vardas ir pavardė, darbuotojo gimimo data, darbuotojo priėmimo į darbą data, darbuotojo atleidimo iš darbo data, darbuotojo adresas, darbuotojo telefonas

#### Lauko vardas Lauko tipas Lauko Lauko<br>plotis Formatas Ivesties kaukė Tikrinimo<br>Field Tennet Lux Med Validation taisykl÷ Įsp÷jimo tekstas Būtina reikšmė Indeksas Field Name Data Type Field Field Format Input Mask Validation<br>Size Rule Rule Validation<br>Text Reguired Indexed  $DKod*$  Text 3 000 Yes  $Y$ es  $\bigcup_{\text{Dunlicates}}$ Duplicates) DPav Text 50 Yes Yes (Dublicates OK) GimData Date/Time No No IdarbData Date/Time No No AtleiData Date/Time No No DarbAdresas Text 200 | No No No No DarbTel Text 50 "8-"000\-0000#;0; No No No

Lentelė tblObjektai:

Lentelės paskirtis – saugoti duomenis apie pirkėjų objektus

Lentelės laukai: objekto kodas – pirminis raktas, pirkėjo kodas, objekto pavadinimas, objekto miestas, objekto adresas

 $\mathbf{D}$ 

Darbuotojai

### 3.5. lentel÷

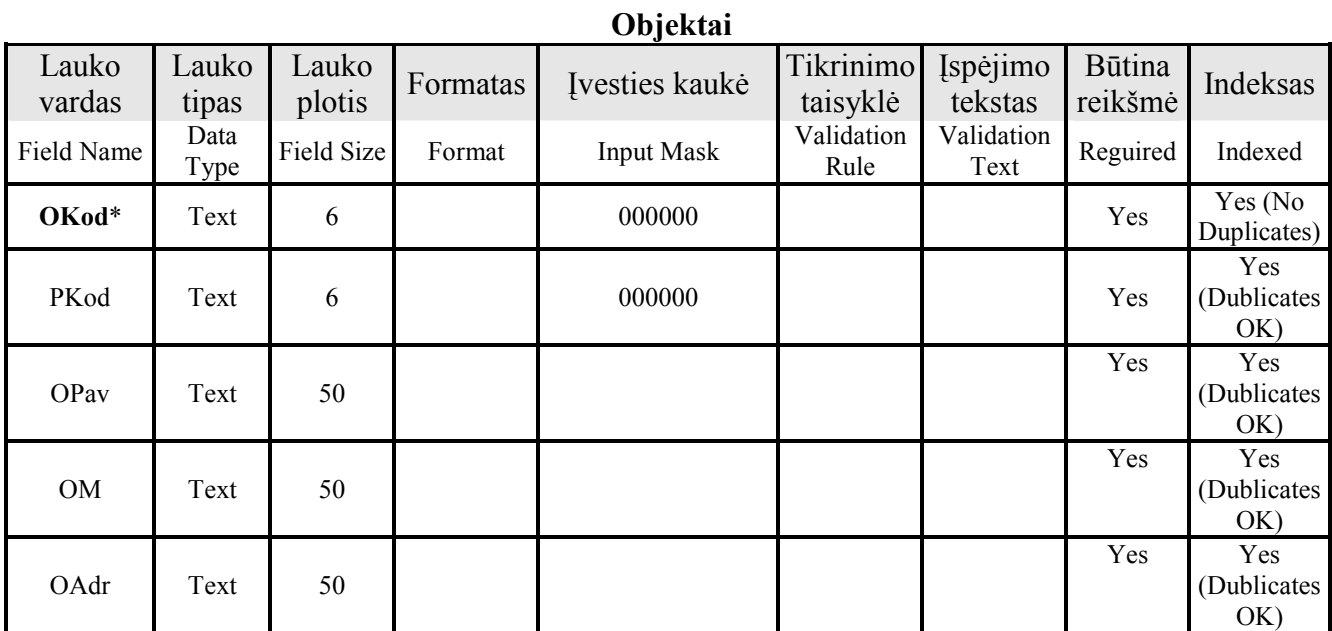

Lentelė tblPirkejai:

Lentelės paskirtis – saugoti duomenis apie pirkėjus

Lentelės laukai: pirkėjo kodas – pirminis raktas, pirkėjo pavadinimas, pirkėjo adresas, banko kodas, pirk÷jo sąskaitos numeris

### 3.6. lentel÷

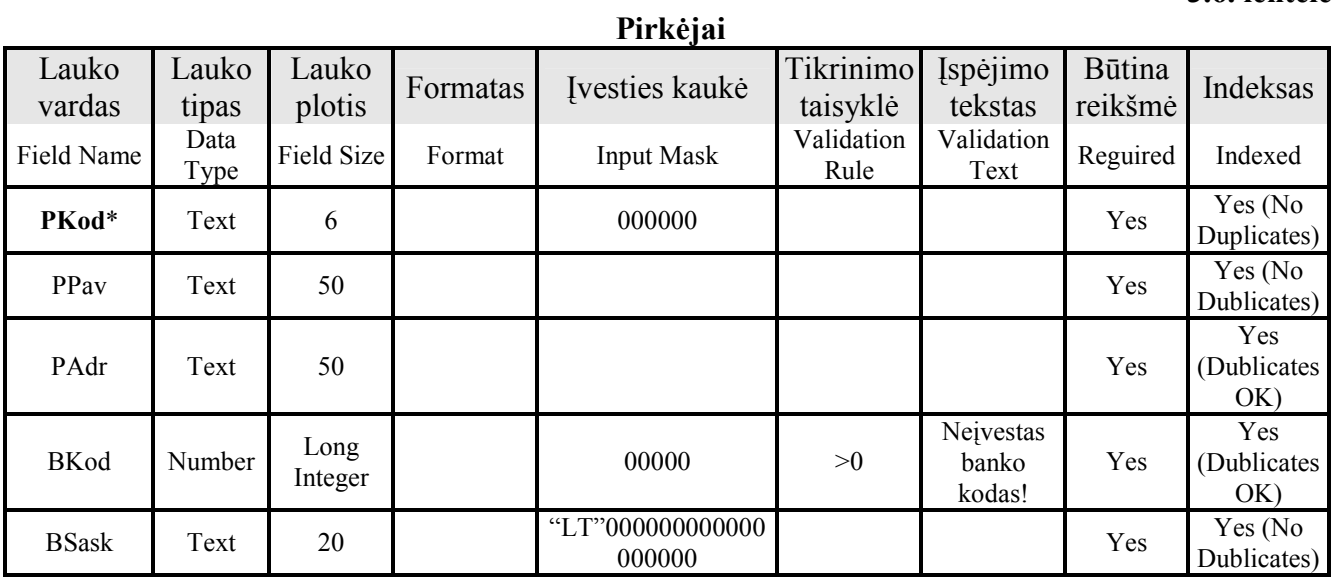

Lentelė tblProduktai:

Lentelės paskirtis – saugoti duomenis apie produktus

Lentelės laukai: produkto kodas – pirminis raktas, produkto pavadinimas, produkto kaina

### 3.7. lentel÷

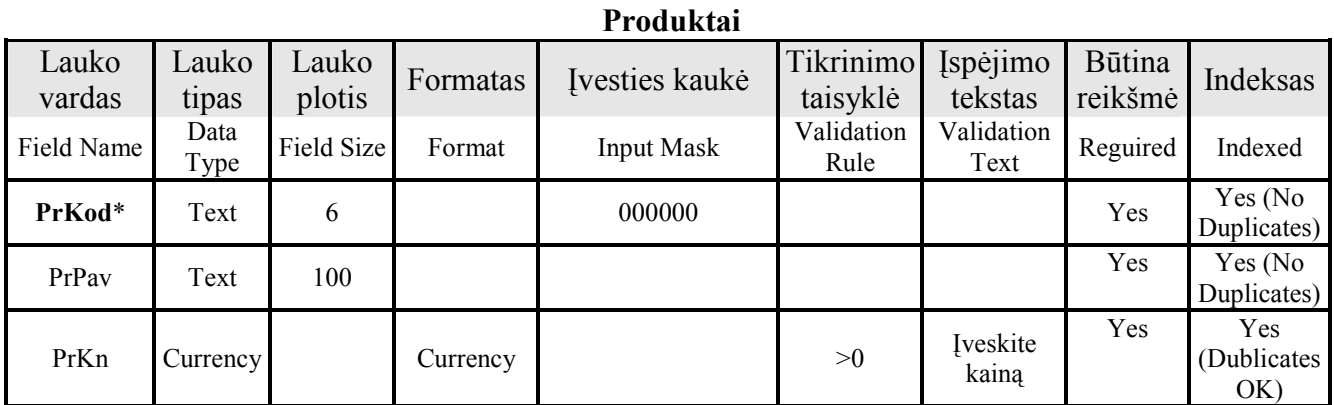

Lentelė tblTara:

Lentelės paskirtis – saugoti duomenis apie tarą

Lentelės laukai: taros kodas – pirminis raktas, taros pavadinimas, taros kaina

### 3.8. lentel÷

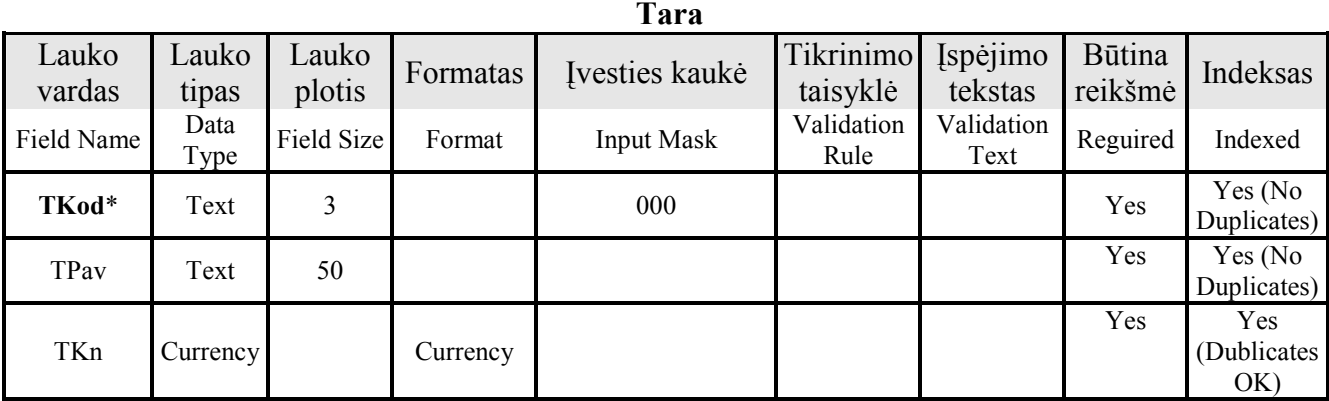

Lentelė tblUzsakymai:

Lentelės paskirtis – saugoti duomenis apie užsakymus

Lentelės laukai: užsakymo unikalus Nr. – pirminis raktas, darbuotojo kodas, objekto kodas,

užsakymo priėmimo data, užsakymo įvykdymo data

3.9. lentel÷

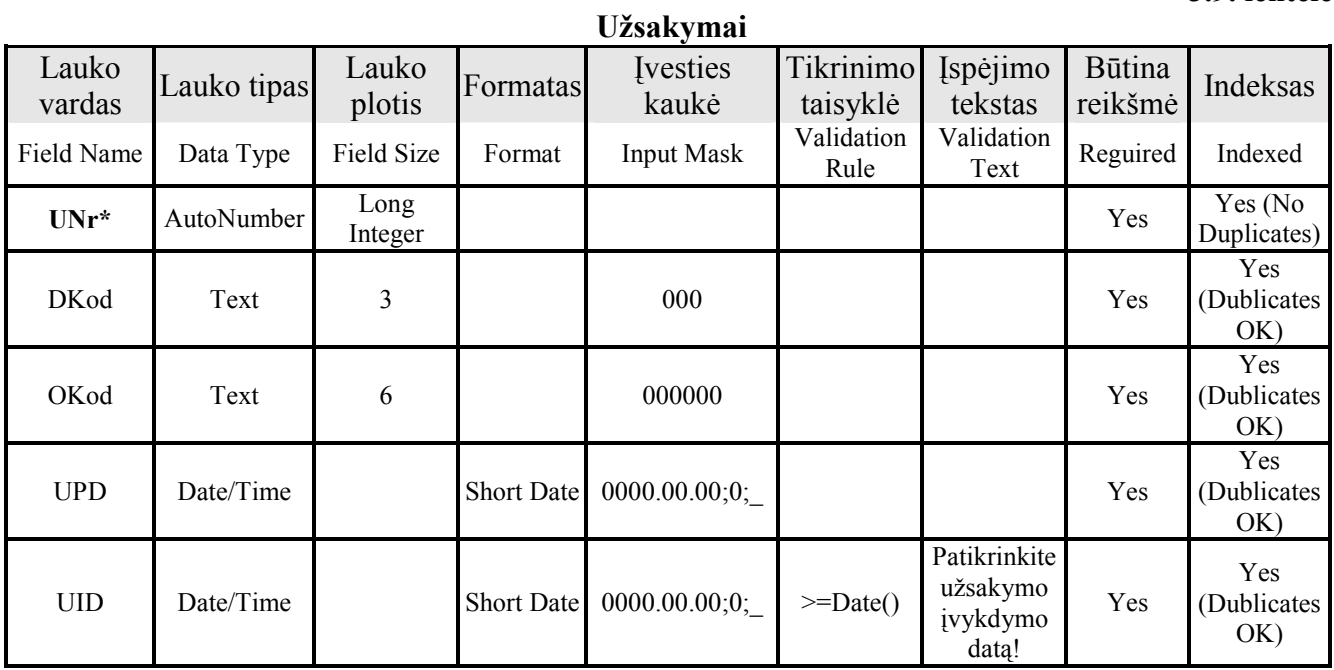

Lentelė tblUzsDetales:

Lentelės paskirtis – saugoti duomenis apie užsakymo detales

Lentelės laukai: ID – pirminis raktas, užsakymo unikalus Nr., produkto kodas, produkto kiekis, taros kodas, taros kiekis

### 3.10. lentel÷

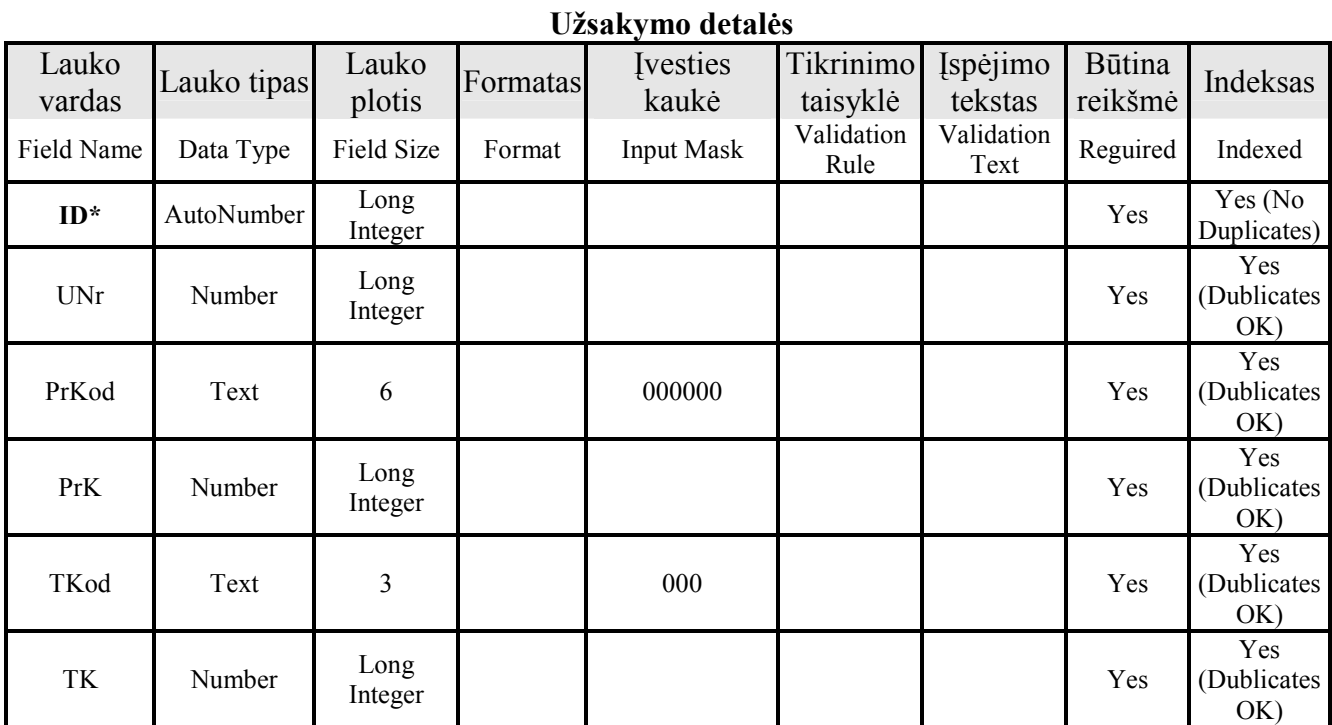
### Reliacinis modelis

3.29 pav. pavaizduotas reliacinis duomenų bazės modelis. Suformuoti lentelių ryšiai, palengvinantys duomenų paiešką ir padedantys sudaryti formas bei ataskaitas naudojant kelių susietų lentelių duomenis.

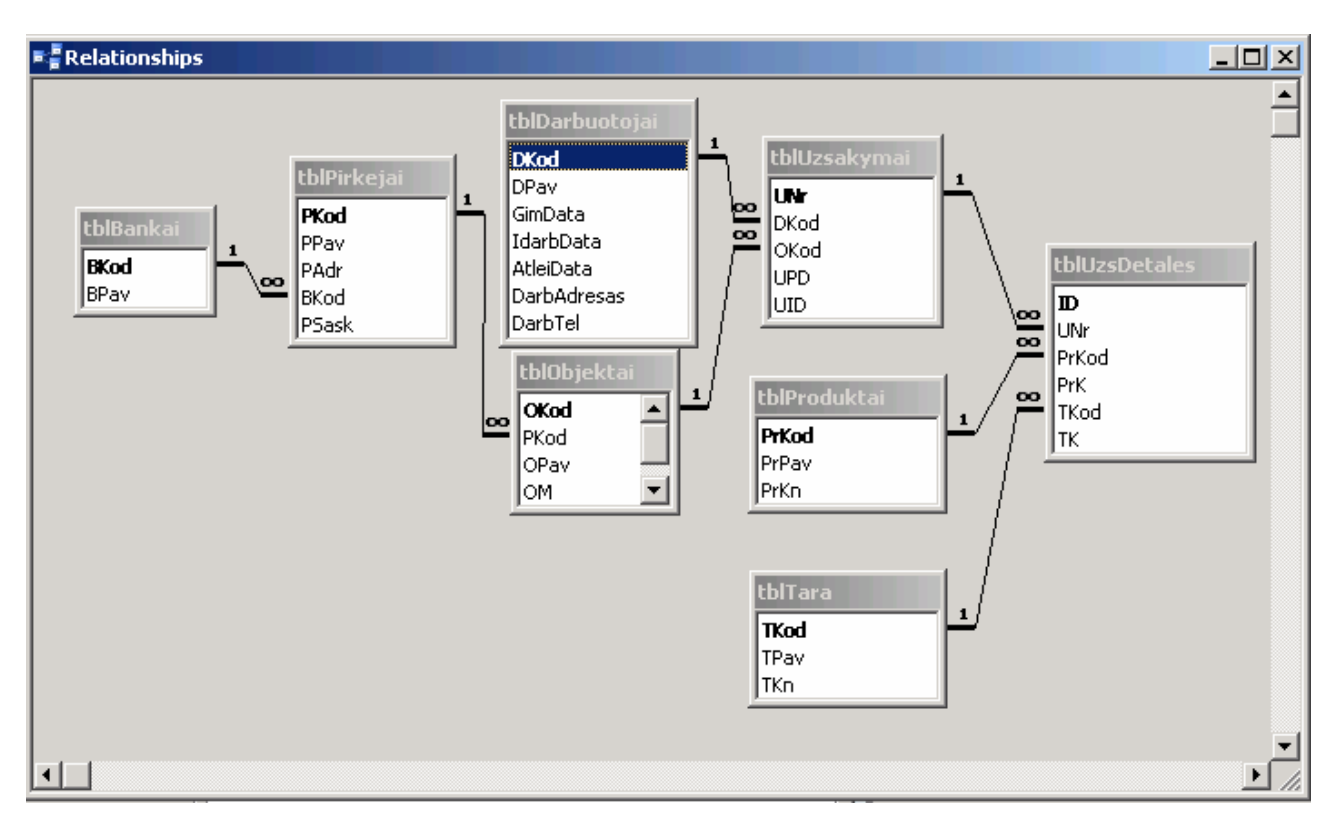

3.29. pav. Reliacinis duomenų bazės modelis

## 3.4.10 Kokyb÷

Pasirinkta informacinės sistemos architektūra, pasikeitus vartotojo reikalavimams, leis ateityje sistemą praplėsti naujais moduliais, pakeisti vartotojų teises į modulius.

Pasirinkta duomenų bazės valdymo sistema Microsoft SQL Server 2005 yra pritaikyta dirbti su dideliais duomenų kiekiais, todėl ateityje didėjant duomenų bazės apimčiai, problemų neturėtų kilti. Sistema bus pajėgi aptarnauti didelį kiekį pirkėjų.

### 3.5 Testavimo medžiaga

### 3.5.1 Įvadas

Skyrius skirtas informacinės sistemos "Užsakymų priėmimas" testavimo specifikacijai. Pateikiama bendra testavimo specifikacijos apžvalga, pateikiamas testavimo planas ir testavimo procedūra.

### 3.5.1.1 Testavimo tikslai ir objektai

Kuriant programinę įrangą siekiama sukurti produktą turintį kuo mažiau klaidų ir defektų. Programin÷s įrangos testavimas gali parodyti klaidas, bet ne jų nebuvimą. Testavimo tikslas atskleisti kaip galima daugiau programinės įrangos klaidų, kad jas vėliau būtų galima ištaisyti. Tai leidžia užsakovui pateikti produktą su mažesniu klaidų kiekiu.

Kitas svarbus testavimo tikslas yra patikrinti ar sukurta programinė įranga atitinka specifikaciją ir vartotojų reikalavimus.

Skyriuje pateikiami testavimo atvejai leidžiantys užtikrinti minimalų informacinės sistemos su kalbos atpažinimu klaidų kiekį ir aukštą kuriamos programinės įrangos kokybę.

### 3.5.1.2 Testavimo apimtis

Kad užtikrinti aukštą sistemos kokybę bus atliekami įvairaus lygio testavimai, pradedant atskirų vienetų testavimu, integravimo testavimu ir baigiant vartotojo sąsajos testavimu.

### 3.5.1.3 Pagrindiniai apribojimai

Pagrindiniai apribojimai, kurie gali įtakoti testavimo plano nevykdymą:

- Lygiagrečiai atliekama keletas darbų.
- Patirties trūkumas.

Minimalūs techniniai reikalavimai reikalingi sistemos veikimui:

Procesorius: 733MHz Intel® Pentium™ procesorius

Operacin÷ sistema: Microsoft® Windows® XP, Microsoft® Windows® Server 2003

### Atmintis: 256 MB RAM

Testavimas bus atliekamas Windows XP su Service Pack 2 ir Windows Server 2003 su Service Pack 2 operacinėse sistemose.

### 3.5.1.4 Skyriaus struktūra

Poskyryje "Testavimo planas" pateikiamos testavimo procedūros ir strategija, kurių pagalba testuojant programinę įrangą galima pasiekti užsibrėžtus testavimo tikslus.

Poskyryje "Testavimo procedūra ir rezultatai" detaliai apžvelgiamos naudojamos testavimo procedūros: naudojami testavimo metodai, laukiami rezultatai ir rezultatų saugojimas, pateikiami testavimo rezultatai.

### 3.5.2 Testavimo planas

Šiame skyriuje pateikiamos testavimo procedūros ir strategija, kurių pagalba testuojant programinę įrangą galima pasiekti užsibrėžtus testavimo tikslus.

### 3.5.2.1 Testuojama programin÷ įranga

Testuojama informacinė sistema tai Užsakymų priėmimo ir apdorojimo sistema. Tai įrankis padedantis tvarkyti visa eile žinynų, kaupti duomenis apie priimtus iš pirkėjų užsakymus, generuoti įvairaus tipo ataskaitas.

### 3.5.2.2 Sąsaja

Testuojant sąsają bus ištestuoti šie langai (formos):

### Prisijungimo langas

Lange prašoma įvesti sistemos vartotojo prisijungimo duomenis (vardą ir slaptažodį). Paspaudus prisijungimo mygtuką, tikrinami įvesti duomenys. Įvedus neteisingus duomenis apie tai sistemos vartotojas informuojamas atskiru pranešimu. Paspaudus atšaukimo mygtuką langas užsidaro ir programa baigia darbą. Įvedus teisingus duomenis prisijungimo langas užsidaro ir aktyvuojasi pagrindinis langas.

### Pagrindinis langas

Lange rodomas pagrindinis meniu. Pasirinkus meniu punktą pagal priskirtą funkciją atidaromas atitinkamas kitas langas. Galimi langai aprašyti žemiau.

### Žinynų langas

Lange vaizduojami visi tvarkomi žinynai: Darbuotojai, Bankai, Pirkėjai, Prekybos objektai, Produktai, Tara. Pasirinkus kurį nors žinyną, galima jį tvarkyti, o baigus darbą, grįžti į kitą meniu punktą.

### Darbuotojų žinyno langas

Langas skirtas darbuotojų duomenims įvesti, redaguoti arba patvirtinti duomenų šalinimą. Jame yra darbuotojų duomenų įvedimo laukai, bei įrašo šalinimo, detalios paieškos bei išėjimo iš lango mygtukai. Matomas darbuotojų sąrašas. Galima laisvai pridėti ar pašalinti darbuotojo duomenis iš šio sąrašo atitinkamų mygtukų pagalba. Lango ir jo mygtukų funkcijos priklauso nuo to koks metodas jį iškvietė.

### Bankų žinyno langas

Langas skirtas bankų duomenims įvesti, redaguoti arba patvirtinti duomenų šalinimą. Jame yra bankų duomenų įvedimo laukai, bei įrašo šalinimo ir išėjimo iš lango mygtukai. Galima laisvai pridėti ar pašalinti banko duomenis iš šio sąrašo atitinkamų mygtukų pagalba. Lango ir jo mygtukų funkcijos priklauso nuo to koks metodas ji iškvietė.

### Pirkėju žinyno langas

Langas skirtas pirkėjų duomenims įvesti, redaguoti arba patvirtinti duomenų šalinimą. Jame yra pirkėjų duomenų įvedimo laukai bei įrašo šalinimo, detalios paieškos, naujo pirkėjo duomenų įvedimo bei išėjimo iš lango mygtukai. Matomas pirkėjų sąrašas. Galima laisvai pridėti ar pašalinti pirkėjo duomenis iš šio sąrašo atitinkamų mygtukų pagalba. Lango ir jo mygtukų funkcijos priklauso nuo to koks metodas jį iškvietė.

### Prekybos objektų žinyno langas

Langas skirtas pirkėjų objektų (vienas pirkėjas gali turėti keletą prekybos objektų) duomenims įvesti, redaguoti arba patvirtinti duomenų šalinimą. Jame yra pirkėjų objektų duomenų įvedimo laukai bei įrašo šalinimo, naujo pirkėjo duomenų įvedimo bei išėjimo iš lango mygtukai. Matomas pirkėjų objektų sąrašas. Galima laisvai pridėti ar pašalinti pirkėjo duomenis iš šio sąrašo atitinkamų mygtukų pagalba. Lango ir jo mygtukų funkcijos priklauso nuo to koks metodas jį iškvietė.

### Produktų žinyno langas

Langas skirtas produktų duomenims įvesti, redaguoti arba patvirtinti duomenų šalinimą. Jame yra produktų duomenų įvedimo laukai bei įrašo šalinimo, naujo produkto duomenų įvedimo, produkto paieškos bei išėjimo iš lango mygtukai. Galima laisvai pridėti ar pašalinti produkto duomenis iš šio sąrašo atitinkamų mygtukų pagalba. Lango ir jo mygtukų funkcijos priklauso nuo to koks metodas jį iškvietė.

### Taros žinyno langas

Langas skirtas taros duomenims įvesti, redaguoti arba patvirtinti duomenų šalinimą. Jame yra taros duomenų įvedimo laukai, įrašo šalinimo bei išėjimo iš lango mygtukai. Galima laisvai pridėti ar pašalinti taros duomenis iš šio sąrašo atitinkamų mygtukų pagalba. Lango ir jo mygtukų funkcijos priklauso nuo to koks metodas jį iškvietė.

### Užsakymų langas

Lange vaizduojamas užsakymų registravimas. Priėmus užsakymus, darbas baigiamas ir galima grįžti į kitą meniu punktą.

### Užsakymų registravimo langas

Langas skirtas užsakymo duomenims įvesti, redaguoti arba patvirtinti duomenų šalinimą, spausdinti PVM sąskaitas-faktūras. Jame yra užsakymo duomenų įvedimo laukai, užsakymo paieškos pagal atitinkamus kriterijus, įrašo šalinimo, užsakymo spausdinimo PVM sąskaitos-faktūros pavidalu bei išėjimo iš lango mygtukai. Galima laisvai pridėti ar pašalinti užsakymo duomenis iš šio sąrašo atitinkamų mygtukų pagalba. Lango ir jo mygtukų funkcijos priklauso nuo to koks metodas ji iškvietė.

#### Ataskaitų langas

Lange vaizduojamos visos sistemos sugeneruojamos ataskaitos: Gatavos produkcijos sandėliui, Taros sandėliui, Sąskaitų suvestinės, Finansų padaliniui, Skyriaus viršininkui, Gamybos padaliniui. Pasirinkus kurią nors ataskaitą, galima ją sugeneruoti, o baigus darbą, grįžti į kitą meniu punktą.

### Administravimo langas

Lange vaizduojami sistemos vartotojų bei jų teisių valdymas.

#### Vartotojų valdymo langas

Langas skirtas sistemos vartotojo duomenims įvesti, redaguoti arba patvirtinti sistemos vartotojo šalinimą. Jame yra sistemos vartotojo duomenims reikalingi laukai, bei patvirtinimo ir atšaukimo mygtukai. Lango ir jo mygtukų funkcijos priklauso nuo to koks metodas jį iškvietė.

#### Vartotojų teisių valdymo langas

Langas skirtas sistemos vartotojo teisėms įvesti, redaguoti arba patvirtinti sistemos vartotojo šalinima. Jame yra sistemos vartotojo teisėms reikalingi laukai, bei patvirtinimo ir atšaukimo mygtukai. Lango ir jo mygtukų funkcijos priklauso nuo to koks metodas ji iškvietė.

### 3.5.2.3 Testavimo strategija

Skyriuje apžvelgiamos pasirinktos testavimo strategijos.

### Vienetų testavimas

Atskirų vienetų (klasių ar modulių) testavimui bus naudojami struktūrinis ir funkcinis testavimo metodai.

Struktūrinio testavimo metu yra atsižvelgiama į algoritmo struktūrą ("balta dėžė") ir tikrinamas metodo veikimas, kai kiekvienas algoritmo sakinys yra įvykdomas bent vieną kartą.

Funkcinio testavimo metu tikrinama, ar pagal metodui perduotus pradinius duomenys gaunami laukiami rezultatai. Duomenys parenkami neatsižvelgiant į metodo struktūrą ("juoda dėžė"). Testiniai atvejai sudaromi pagal sistemos specifikaciją.

### Integravimo testavimas

Atlikus vienetų testavimą, vienetai yra apjungiami į bendrą sistemą ir testuojama jų sąveika. Bus naudojamas "bottom-up" integracinis testavimas, kuomet pirmiausiai bus ištestuoti žemiausi duomenų lygio komponentai, vėliau sisteminiai moduliai ir galiausiai prieinant iki vartotojo sąsajos komponentų.

#### Priėmimo testavimas

Priėmimo testavimas atliekamas pagal "juodos dėžės" principą užbaigtam produktui.

Sistema bus nuodugniai ištestuota pagal reikalavimų specifikaciją ir bus patikrinta ar sistema atitinką vartotojo poreikius. Radus neatitikimą tarp sistemos ir vartotojo poreikių, tai bus patikrinta reikalavimų specifikacijoje. Jei specifikacija atitiks vartotojo poreikius, reiškia sistema neatitinka specifikacijos ir bus registruojama klaida. Jei specifikacijoje nebus rastas vartotojo poreikis, bus registruojamas reikalingas sistemos patobulinimas, kuris bus įgyvendintas sekančioje sistemos versijoje.

## Aukšto lygio testavimas

Užbaigto, integruoto produkto galutinis testavimas. Produktas bus pateiktas nepriklausomiems testuotojams kartu su vartotojo dokumentacija.

## 3.5.2.4 Testavimo resursai

## Techninė ir programinė įranga

Naudojami techniniai ir programiniai resursai:

Tarnybinė stotis:

- Intel Pentium III 733 MHz, 256 MB RAM, 100mbit NIC.
- Microsoft Windows 2003 Enterprise Server.
- Microsoft SOL Server 2005.

### Klientas:

- Intel Pentium III 733 MHz, 256 MB RAM, 100mbit NIC.
- Microsoft Windows XP Professional, Service Pack 2.
- Microsoft .NET Framework 2.0.

## 3.5.2.5 Testavimo rezultatai

Testavimo rezultatai bus kaupiami lentelėje

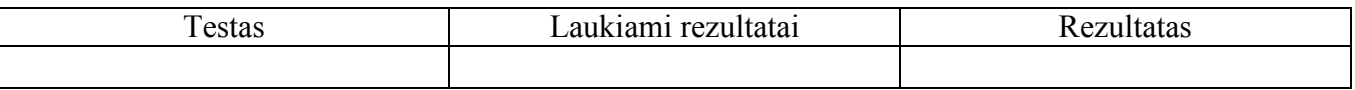

## 3.5.3 Testavimo procedūra ir rezultatai

Skyriuje apžvelgiamos naudojamos testavimo procedūros: naudojami testavimo metodai, laukiami rezultatai ir rezultatų saugojimas.

## 3.5.3.1 Testuojama programin÷ įranga

Testuojama programinė įrangos aprašyta skyriuje "3.5.2.1 Testuojama programinė įranga".

## 3.5.3.2 Testavimo procedūros

Skyriuje pateikiamos testavimo procedūros, kurios bus naudojamos atliekant programinės įrangos testavimą.

### Vienetų testavimas

Žemiau lentelėse pateikiami atskirų vienetų testavimo atvejai.

## 3.11. lentel÷

# Prisijungimo lango testavimo atvejai

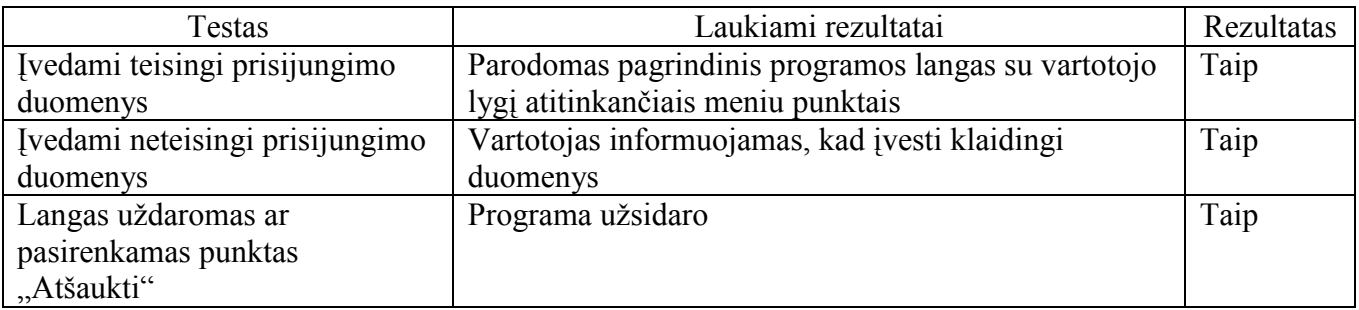

# 3.12. lentel÷

# Pagrindinio lango testavimo atvejai

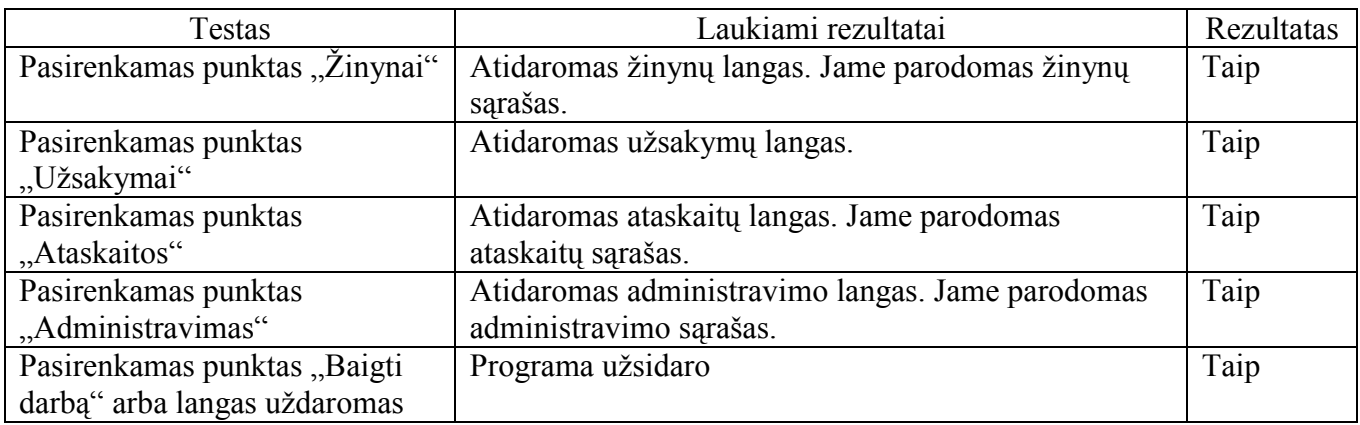

## 3.13. lentel÷

# Žinynų lango testavimo atvejai

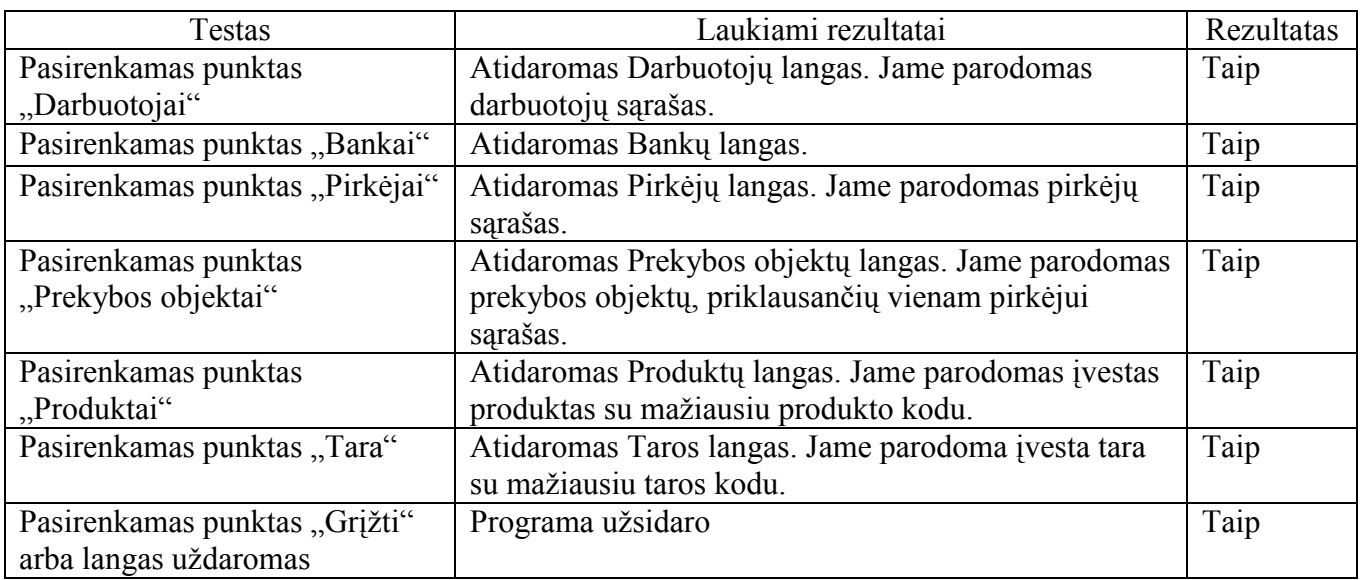

# 3.14. lentel÷

# Darbuotojų lango testavimo atvejai

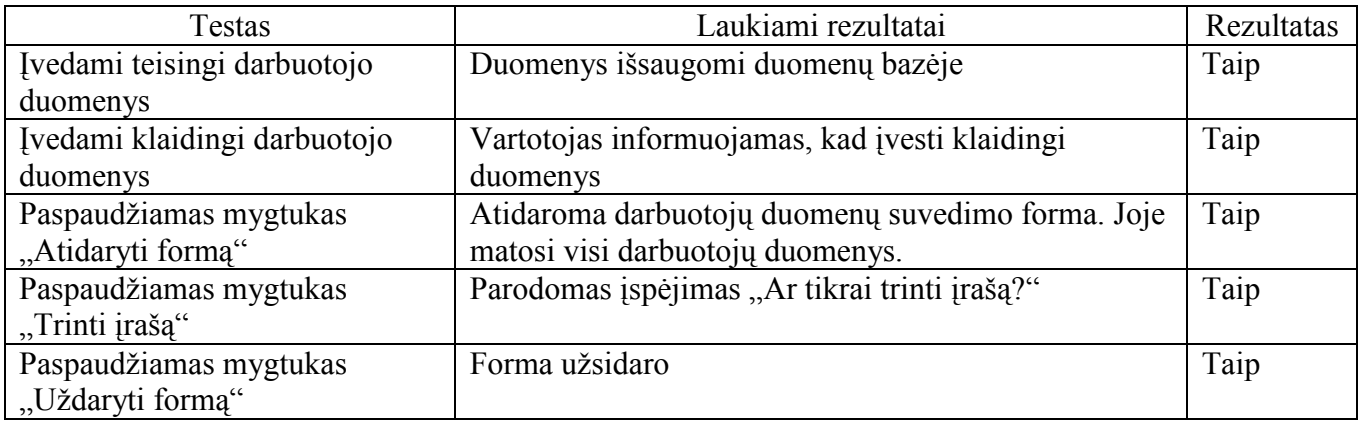

# 3.15. lentel÷

# Bankų lango testavimo atvejai

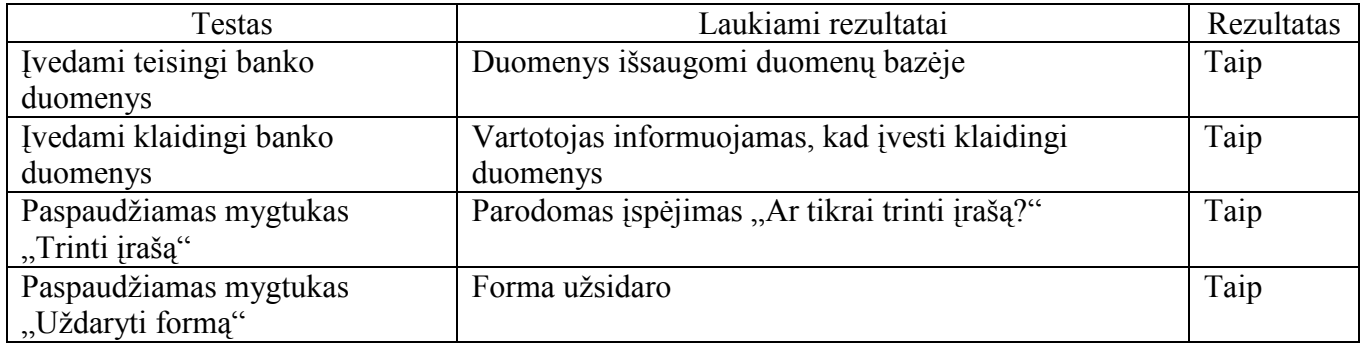

## 3.16. lentel÷

# Pirkėjų lango testavimo atvejai

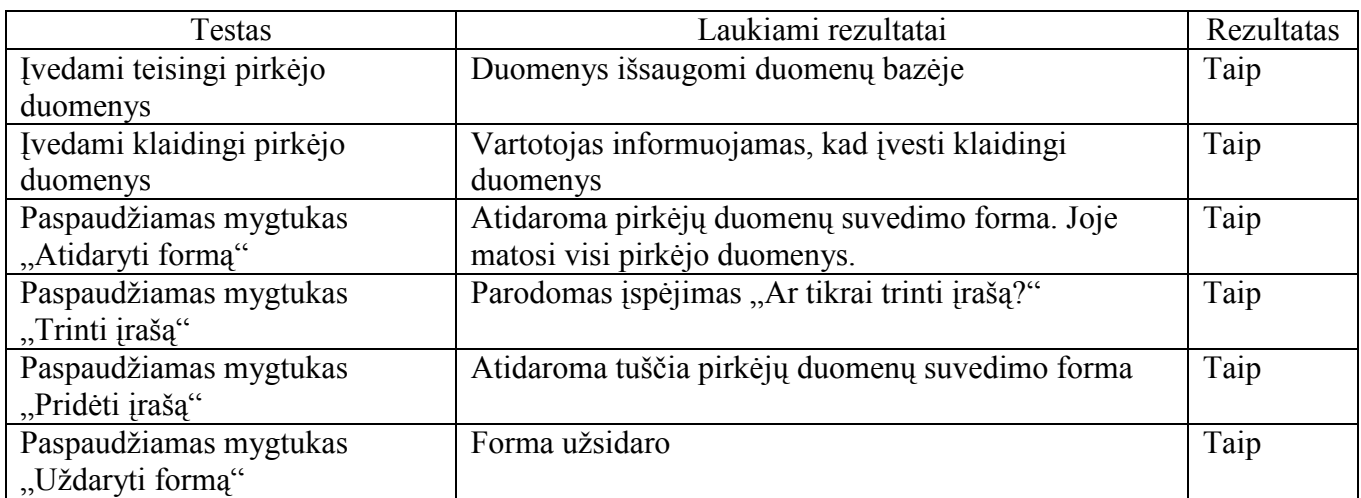

# 3.17. lentel÷

# Prekybos objektų lango testavimo atvejai

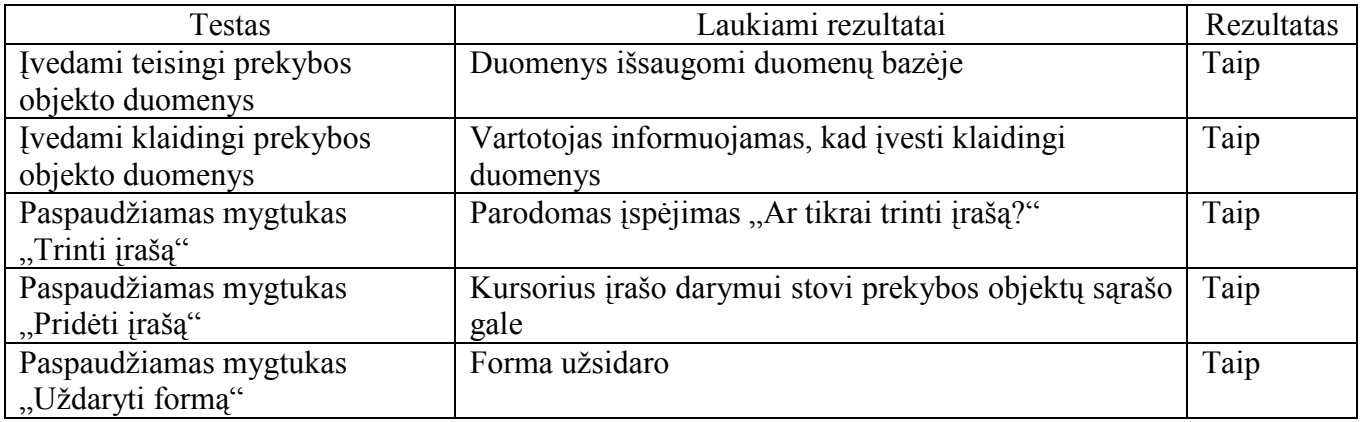

## 3.18. lentel÷

# Produktų lango testavimo atvejai

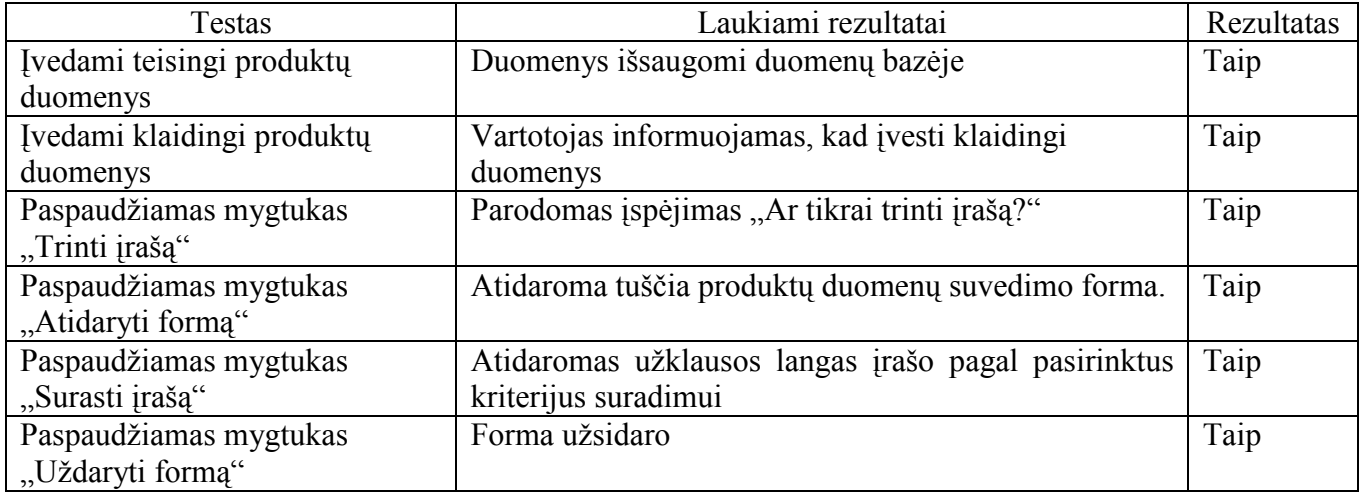

### 3.19. lentel÷

# Taros lango testavimo atvejai

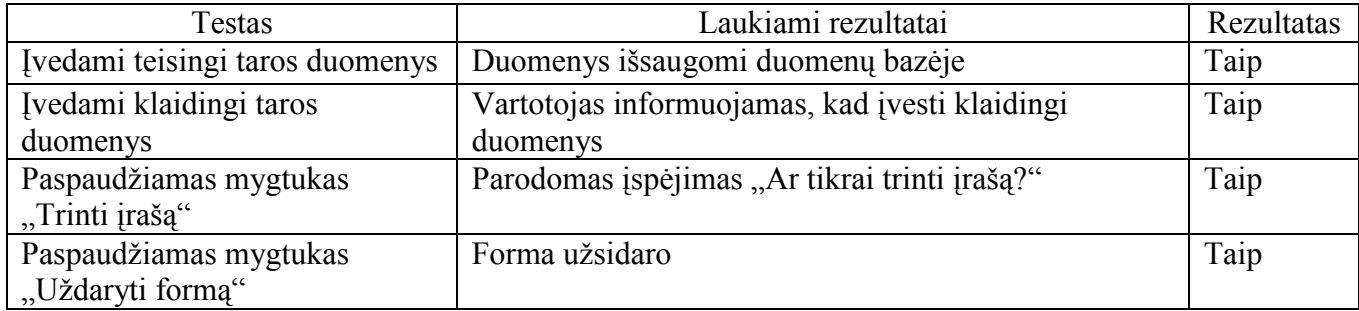

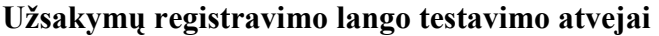

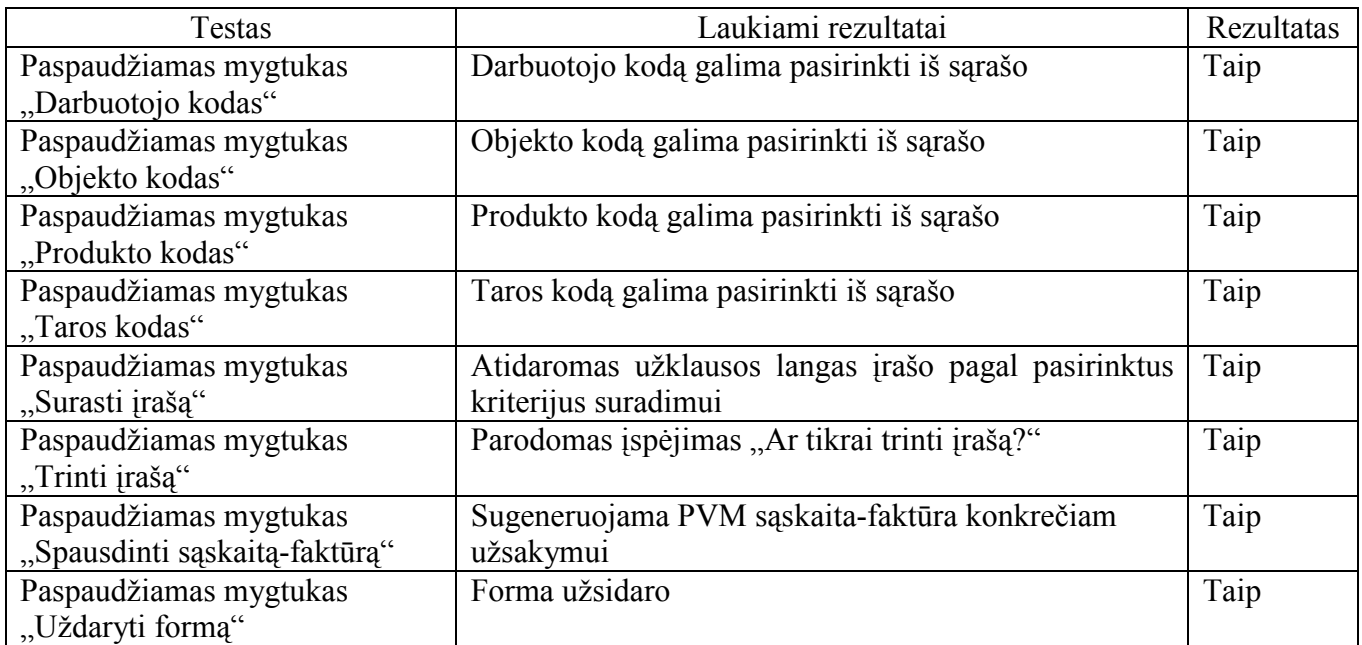

## 3.21. lentel÷

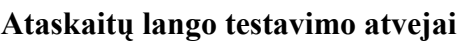

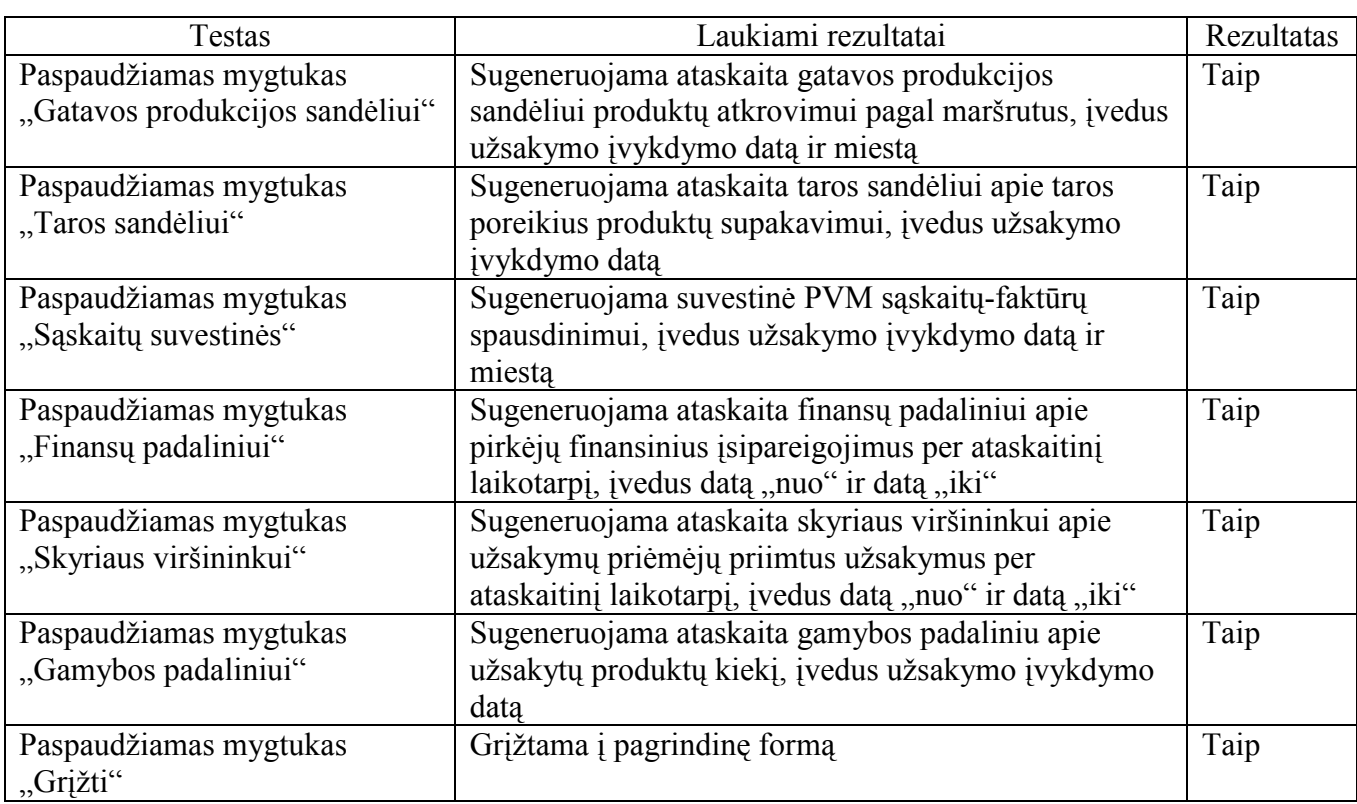

## 3.22. lentel÷

# Vartotojų valdymo lango testavimo atvejai

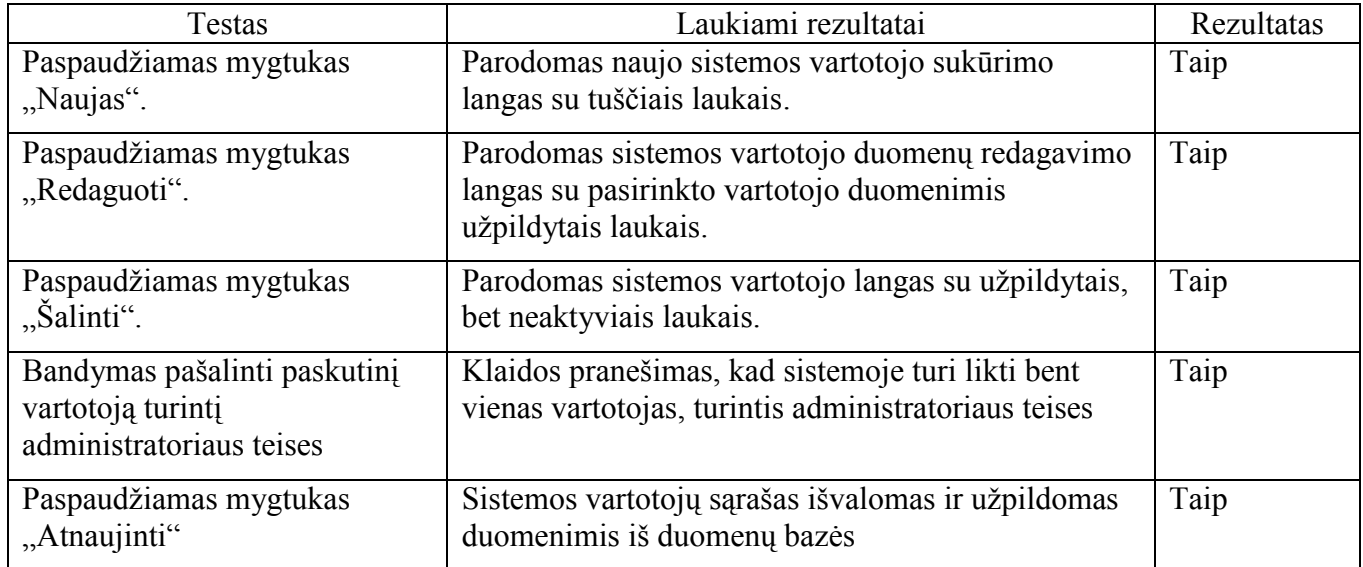

### 3.23. lentel÷

### Vartotojų teisių valdymo lango testavimo atvejai

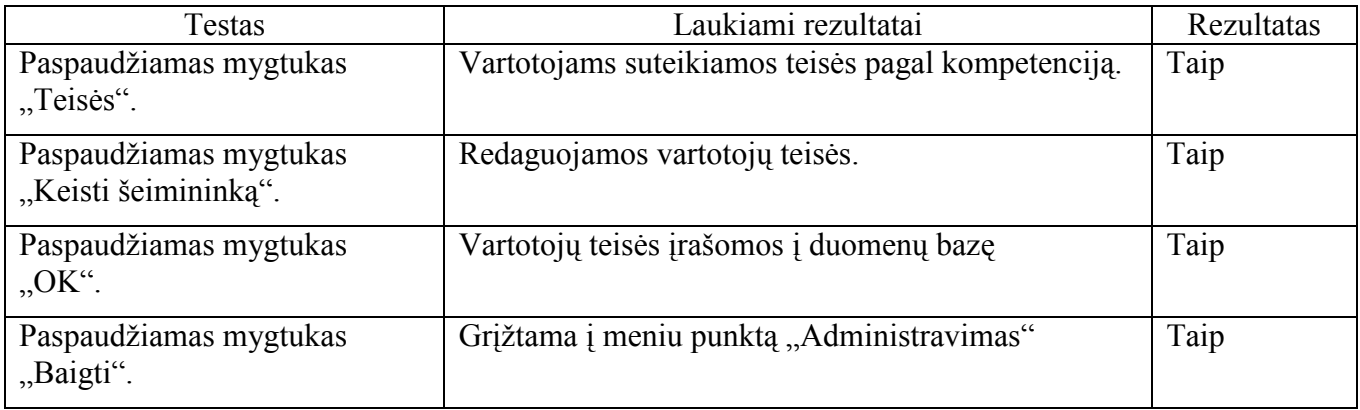

## 3.5.4 Testavimo išvados

Vykdant testavimą buvo laikomasi apibrėžtų metodikų, buvo stengiamasi standartizuoti testų vykdymą. Projekto vykdymo metu buvo sėkmingai sukurta testavimo metodologija ir testavimo planas. Dauguma defektų buvo pašalinta programavimo fazės metu. Visose testavimo procedūrose buvo aptinkami defektai, kurie buvo sėkmingai pašalinti, o testavimo procesas pradedamas iš pradžių.

#### 4. VARTOTOJO DOKUMENTACIJA

#### 4.1 Sistemos funkcinis aprašymas

Kompiuterizuoto užsakymų priėmimo tikslas - užtikrinti greitą ir tikslų užsakymų priėmimą pieno perdirbimo įmonėje. Informacinė sistema "Užsakymų priėmimas", sąveikaudama su kitomis įmon÷je veikiančiomis IS, leistų optimizuoti gamybos apimtį, kaštus ir aptarnavimo kokybę.

Sukurta užsakymų priėmimo kompiuterizuota darbo vieta pieno perdirbimo įmonėje. Kompiuterizuotas užsakymų priėmimas:

- didina darbo našumą trumpėja užsakymų priėmimo apdorojimo laikas
- mažina veiklos kaštus užsakymų priėmimui ir apdorojimui reikia mažiau darbuotojų
- tobulinamas spendimų priėmimo procesas pagal priimtų užsakymų apdorotus duomenis numatomas reikalingų pagaminti produktų kiekis, tiems produktams pagaminti reikalingos žaliavos kiekis, pakavimo medžiagų kiekis, taros poreikis, parenkami optimalūs sprendimai
- tobulinami ryšiai su vartotojais, klientais užsakymo priėmimo procesas daug spartesnis ir tikslesnis, priimant užsakymus telefonu, aptarnaujama daugiau pirkėjų
- gerėja darbuotojų darbo aplinka nereikia turėti daug bylų su dokumentais, visi duomenys saugomi duomenų bazėje, kuri bet kada pasiekiama Kompiuterizuota užsakymų priėmimo sistema pasižymi tokiomis savybėmis, kaip:
- Paprastumas darbas su užsakymų priėmimo sistema nesudėtingas, nereikalaujantis iš vartotojo gilių žinių informacinių technologijų srityje.
- Patikimumas sistema patikima, t.y. korektiškai atlieka jai pavestas užduotis ir funkcijas.
- Efektyvumas sistema atlieka jos vykdomas funkcijas greičiau, negu tai būtų atliekama be sistemos, ir jos atliekamos funkcijos ir jų atlikimo sparta yra realiai naudingi sistemos vartotojams.
- Nesudėtingas eksploatavimas sistemos naudojimas nereikalauja didesnių papildomų žmoniškųjų išteklių bei materialinių resursų.
- Saugumas vartotojai, naudodami šią sistemą, jaučiasi saugiai dėl savo įvestų duomenų.
- Grafin÷s vartotojo sąsajos intuityvumas ir aiškumas vartotojo sąsaja sukurta paprasta, patogi, logiška.

#### 4.2 Sistemos įdiegimo dokumentas

Kompiuterizuoto užsakymų priėmimo sistemos funkcionavimui reikalingas kompiuteris, pageidautina monitorius 17", spausdintuvas. Darbo vietose kompiuteriuose turi būti įdiegta Microsoft Windows XP/2000 OS ir Microsoft Office 2003 (su Microsoft Office Access 2003). Rekomenduojami reikalavimai: CPU: 1 GHz, RAM kiekis: 512 MB, laisvos disko vietos: 100 MB.

Duomenų bazė diegiama serveryje su Microsoft Windows Server 2003 OS. Duomenų bazės valdymo sistemai naudojama Microsoft SQL Server 2000/2005. Rekomenduojami reikalavimai: CPU: Intel Xeon 2.8 GHz/800 MHz, RAM kiekis: 4 GB, disko dydis 200 GB. Serveriui reikalingas tinklo palaikymas.

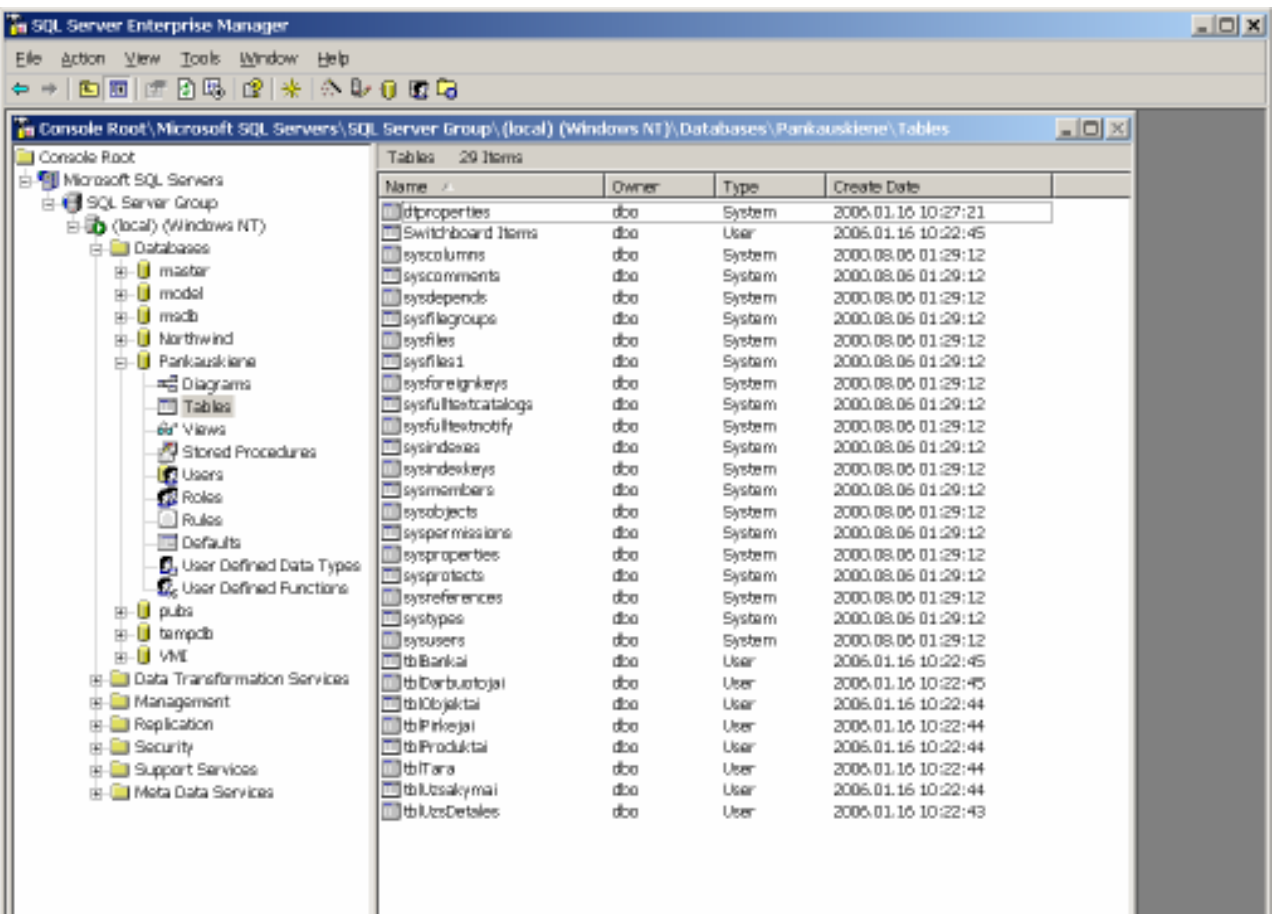

Visos duomenų bazės lentelės eksportuojamos į SQL serverį 4.1.-4.2 pav.

4.1. pav. Duomenų bazės lentelės SQL serverio aplinkoje

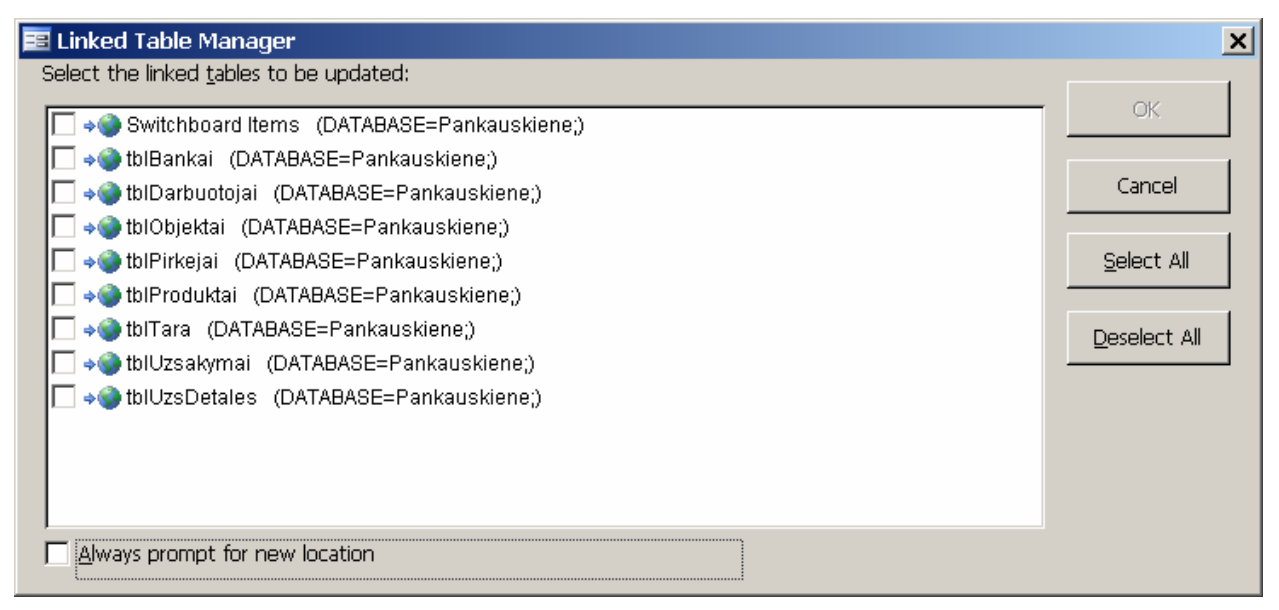

4.2. pav. Kliento kompiuteryje yra nuorodos į duomenų bazės lenteles SQL serveryje

## 4.3 Sistemos vadovas

Programa vykdoma paleidus failą Pienas. Atsidaro langas:

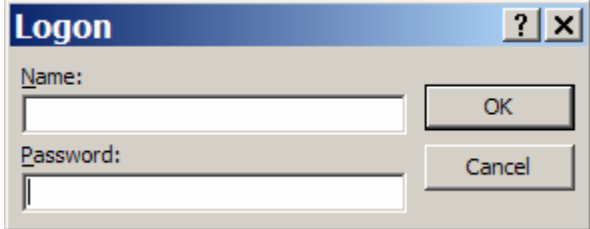

## 4.3. pav. Programos paleidimo langas, užtikrinantis saugumą

Prisijungus vartotojui "Operatorius1"

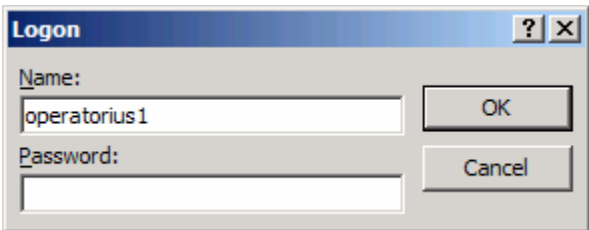

4.4. pav. Vartotojo "Operatorius1" prisijungimas

Atidarius meniu punktą "Žinynai", matosi langas:

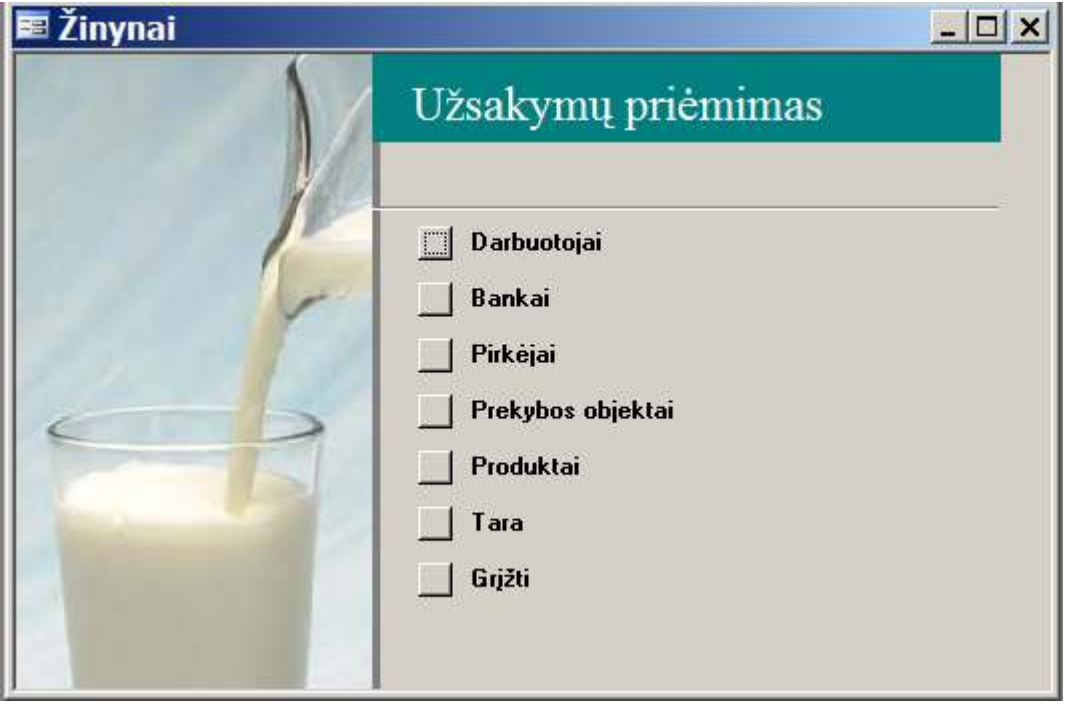

4.5. Žinynų tvarkymo langas

Pasirinkus šį meniu punktą, galima tvarkyti žinynus Darbuotojai, Bankai, Pirkėjai, Prekybos objektai, Produktai, Tara. Mygtuku Grįžti grįžtama į pagrindinę formą

Paspaudus mygtuką "Darbuotojai", galima tvarkyti darbuotojų žinyną:

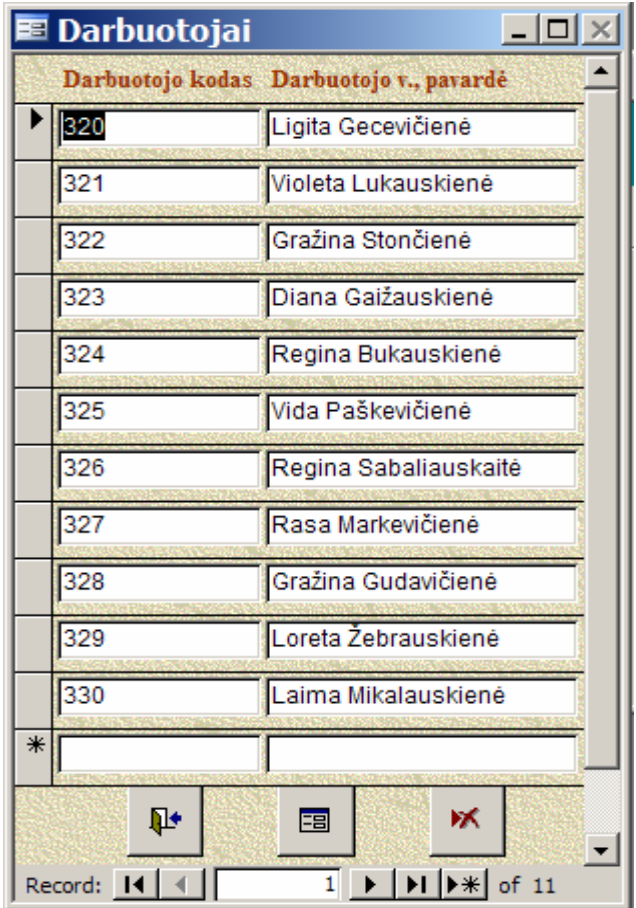

# 4.6. Darbuotojų žinyno tvarkymo langas

Norint apie darbuotoją rasti detalią informaciją, spaudžiamas mygtukas "Atidaryti formą". Tada matome detalią informaciją:

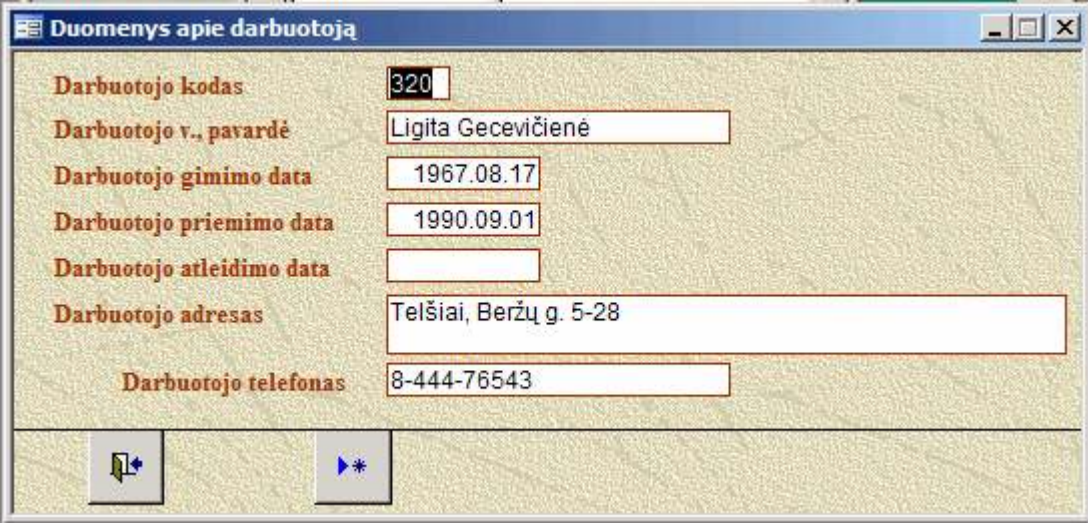

# 4.7. Detali informacija apie darbuotoją

Paspaudus mygtuką "Pridėti įrašą", atsidaro tuščia darbuotojo duomenų įvedimo forma, kuri pavaizduota 4.9. pav.

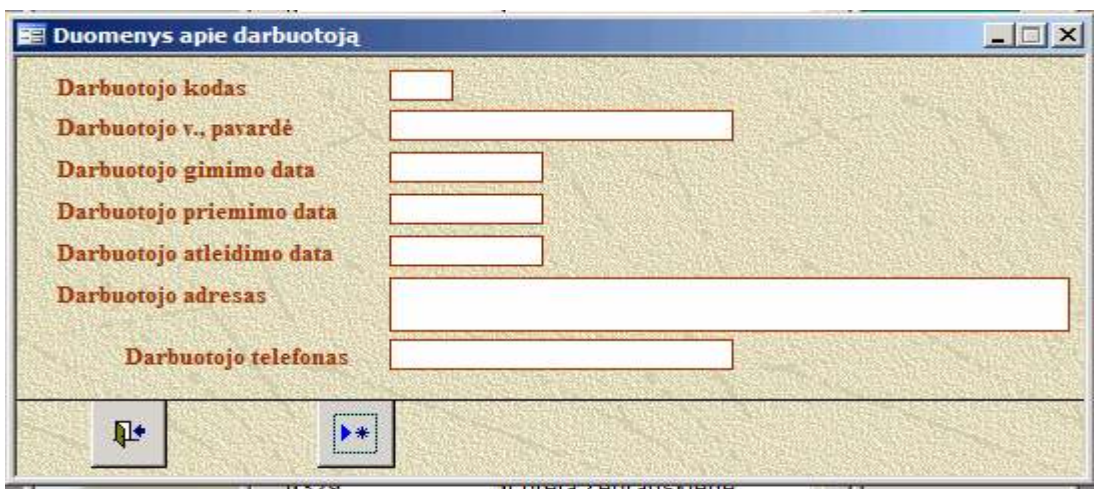

4.8. Naujo darbuotojo duomenų įvedimo forma

Paspaudus mygtuką "Šalinti įrašą" sistema pašalina darbuotojo duomenis iš duomenų bazės prieš tai įspėjusi apie veiksmų korektiškumą:

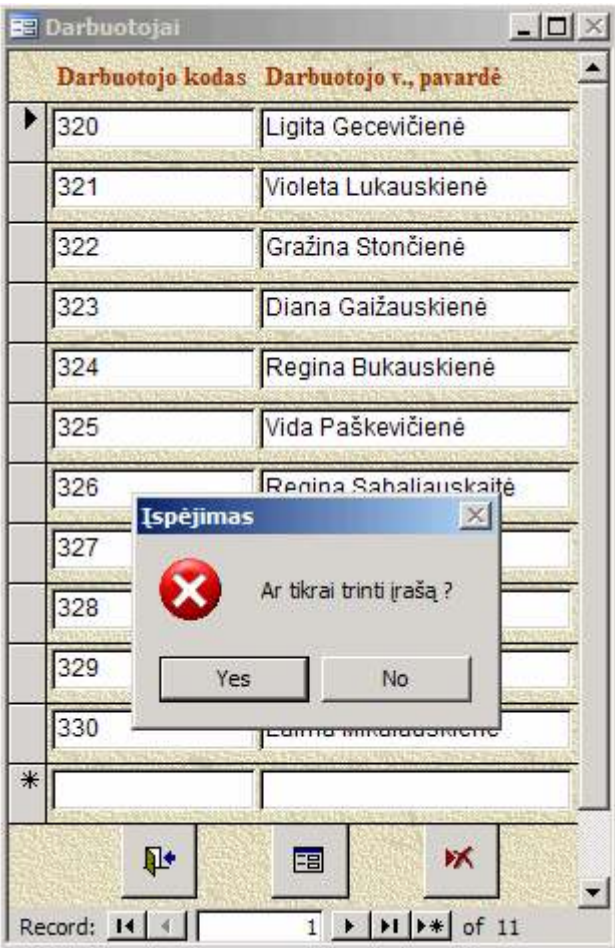

4.9. Darbuotojo duomenų pašalinimas iš duomenų bazės

Paspaudus mygtuką "Bankai", galima tvarkyti bankų žinyną:

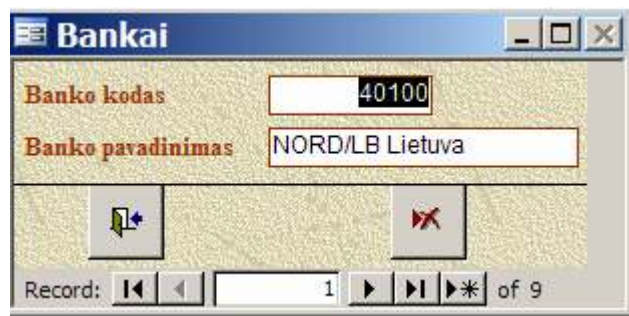

# 4.10. Bankų žinyno tvarkymo langas

Paspaudus mygtuką "Šalinti įrašą" sistema pašalina banko duomenis iš sistemos, prieš tai įspėjusi apie veiksmų korektiškumą

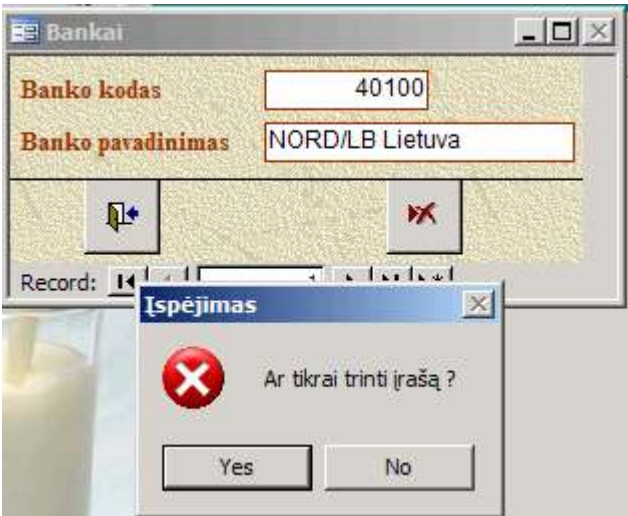

4.11. Banko duomenų pašalinimas iš duomenų bazės

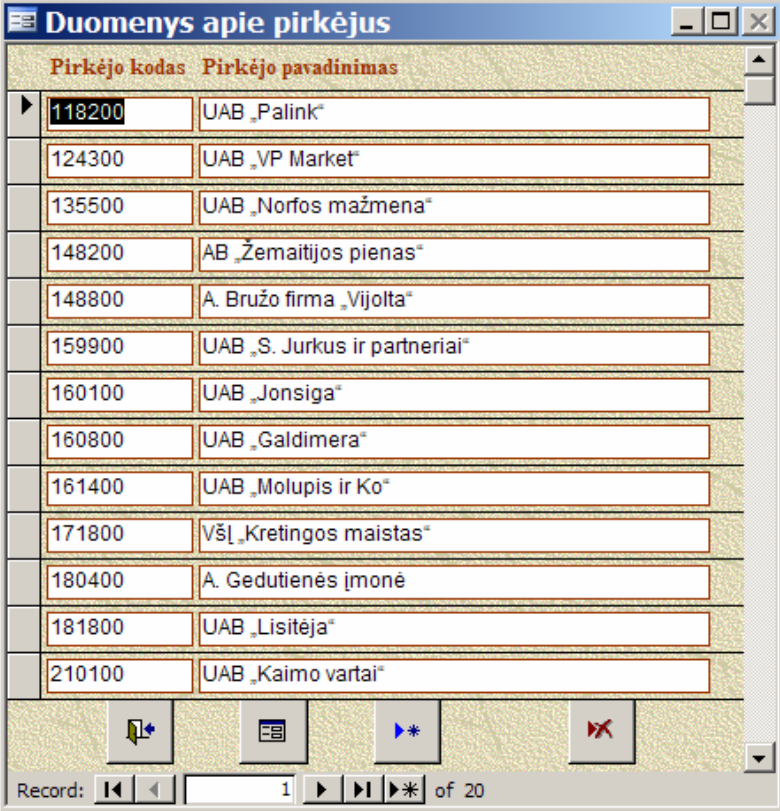

Paspaudus mygtuką "Pirkėjai", galima tvarkyti pirkėjų žinyną:

### 4.12. Pirk÷jų žinyno tvarkymo langas

Norint apie pirkėją rasti detalią informaciją, spaudžiamas mygtukas "Atidaryti formą". Tada matome detalią informaciją:

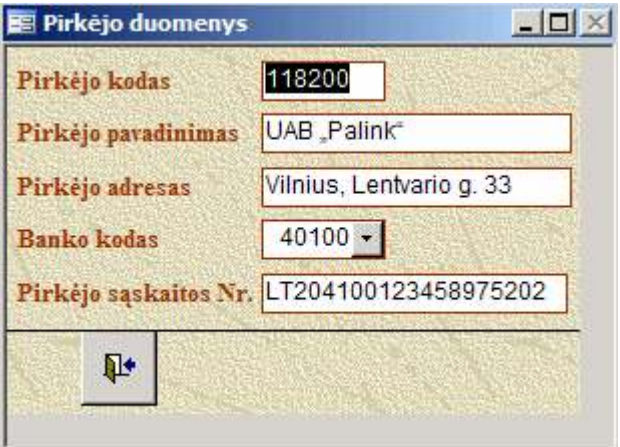

# 4.13. Detali informacija apie pirkėją

Mygtuku "Pridėti įrašą" galima įvesti naują pirkėją. Tada atsidaro tuščia pirkėjo duomenų įvedimo forma, kuri pavaizduota 4.14. pav.

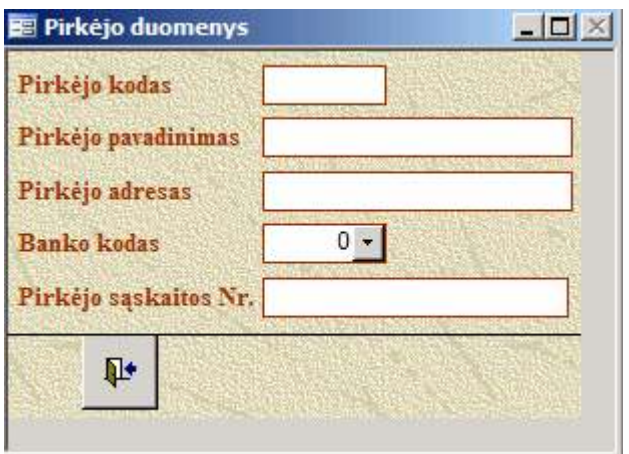

# 4.14. pav. Naujo pirkėjo duomenų įvedimo forma

Mygtuku "Trinti įrašą" galima pašalinti pirkėją iš sistemos. Prieš tai sistema parodo įspėjimą apie įrašo pašalinimo tikrumą (4.15.pav.)

| E Duomenys apie pirkėjus         |                                                                                                    | $\Box$ |
|----------------------------------|----------------------------------------------------------------------------------------------------|--------|
|                                  | Pirkėjo kodas Pirkėjo pavadinimas                                                                    |        |
| 118200                           | UAB "Palink"                                                                                         |        |
| 124300                           | UAB "VP Market"                                                                                      |        |
| 135500                           | UAB "Norfos mažmena"                                                                                 |        |
| 148200                           | AB "Žemaitijos pienas"                                                                               |        |
| 148800                           | A. Bružo firma "Vijolta"                                                                             |        |
| 159900                           | UAB "S. Jurkus ir partneriai"                                                                        |        |
| 160100                           | UAB "Jonsiga"                                                                                        |        |
| 160800                           | $\times$<br>UA Įspėjimas                                                                             |        |
| 161400                           | UA<br>Ar tikrai trinti įrašą?                                                                        |        |
| 171800                           | VšĮ                                                                                                  |        |
| 180400                           | A. (<br>No<br><u>Yes</u>                                                                             |        |
| 181800                           | UA <del>D "Eisneja"</del>                                                                            |        |
| 210100                           | UAB "Kaimo vartai"                                                                                   |        |
| ₽                                | ж<br>围<br>▶⋇                                                                                         |        |
| Record: $\boxed{14}$ $\boxed{4}$ | $\blacktriangleright$   $\blacktriangleright$   $\blacktriangleright$ $\ast$   of 20<br>$\mathbf{1}$ |        |

4.15. Pirkėjo duomenų pašalinimas iš duomenų bazės

Paspaudus mygtuką "Prekybos objektai", galima tvarkyti pirkėjų objektų žinyną:

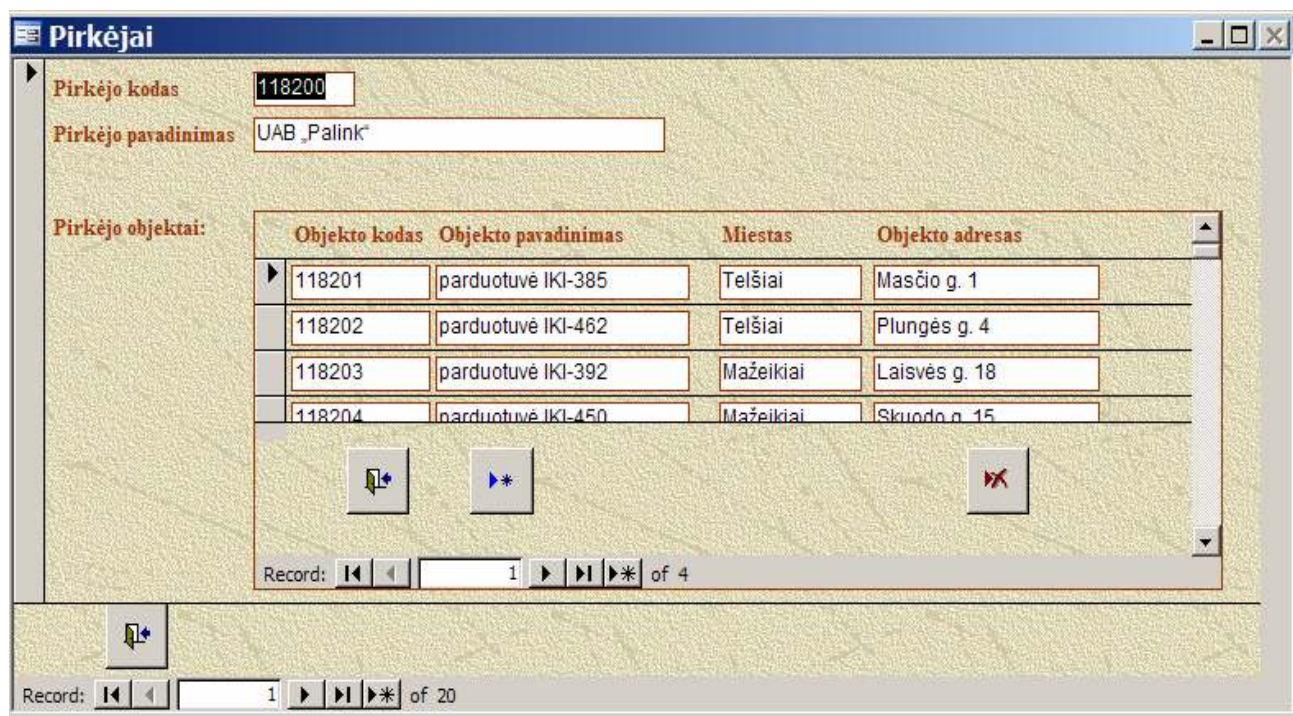

# 4.16. Pirk÷jų objektų žinyno tvarkymo langas

Paspaudus mygtuką "Pridėti įrašą" žymeklis atsistoja ties nauja pirkėjo objekto eilute, kur galima įvesti naujo prekybos objekto duomenis.

Paspaudus mygtuką "Trinti įrašą", sistema pašalina prekybos objekto duomenis iš sistemos, prieš tai įspėdama apie veiksmų korektiškumą.

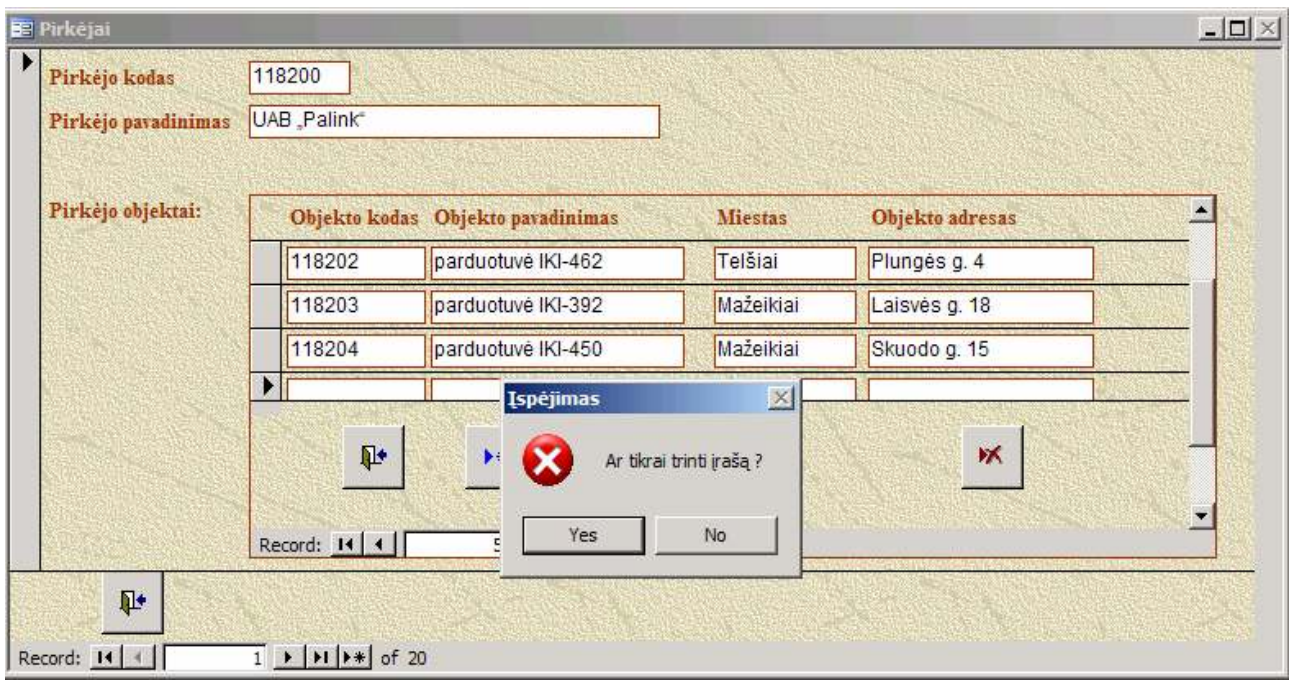

4.17. pav. Prekybos objekto duomenų pašalinimas iš duomenų bazės

Paspaudus mygtuką "Produktai", galima tvarkyti produktų žinyną:

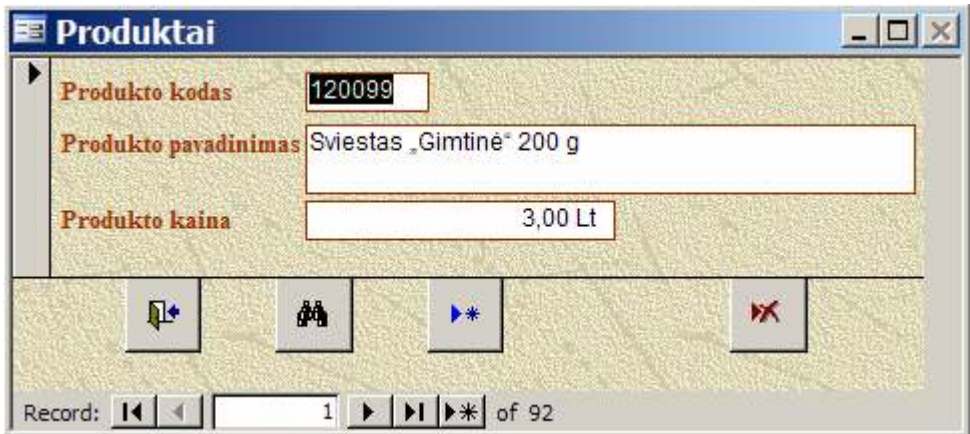

4.18. Produktų žinyno tvarkymo langas

Paspaudus mygtuką "Ieškoti", galima produkto paieška pagal pasirinktą parametrą

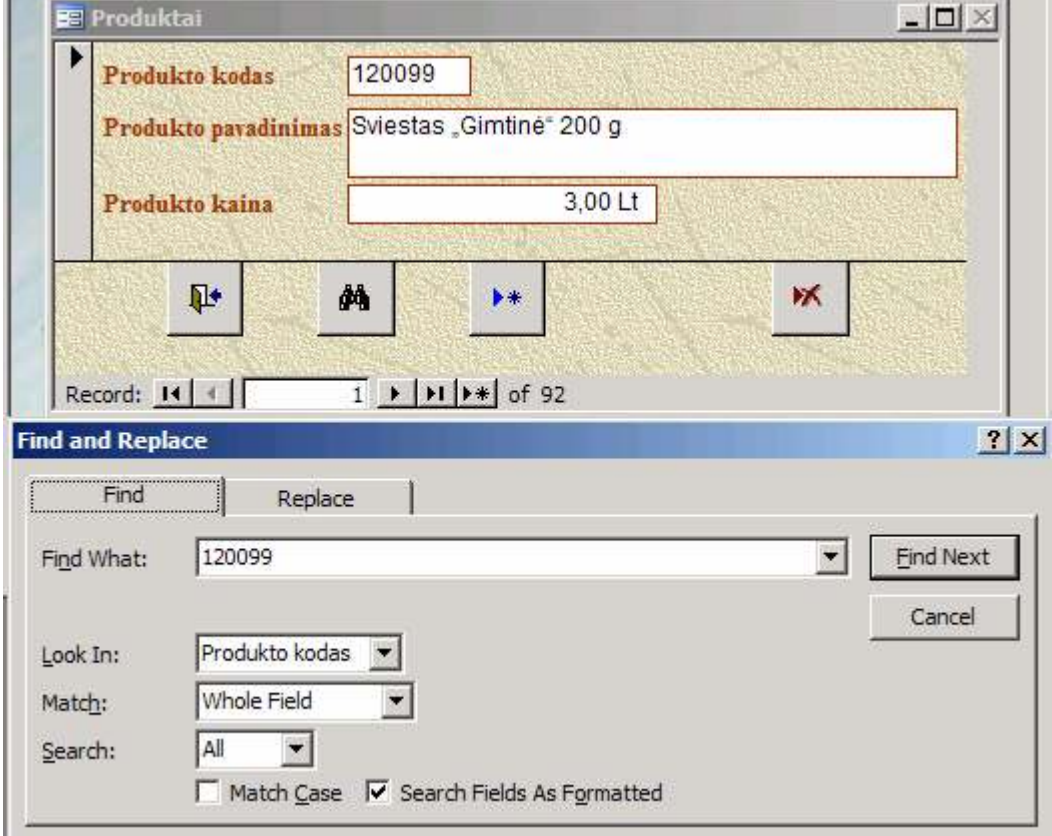

4.19. pav. Produkto paieška žinyne pagal produkto kodą

Paspaudus mygtuką "Pridėti įrašą", atsidaro naujo produkto duomenų įvedimo forma:

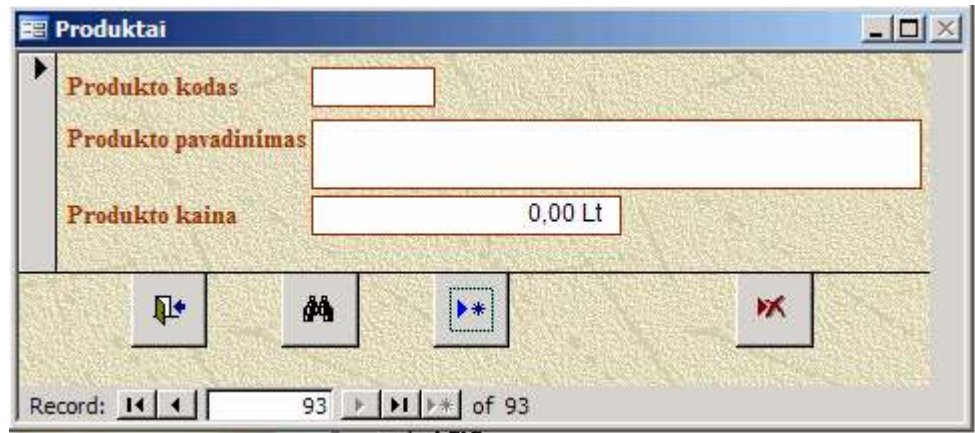

4.20. Naujo produkto duomenų įvedimo forma

Paspaudus mygtuką "Šalinti įrašą", sistema pašalina duomenis apie produktą iš duomenų bazės, prieš tai įspėjusi dėl veiksmų korektiškumo.

Paspaudus mygtuką "Tara", galima tvarkyti taros žinyną:

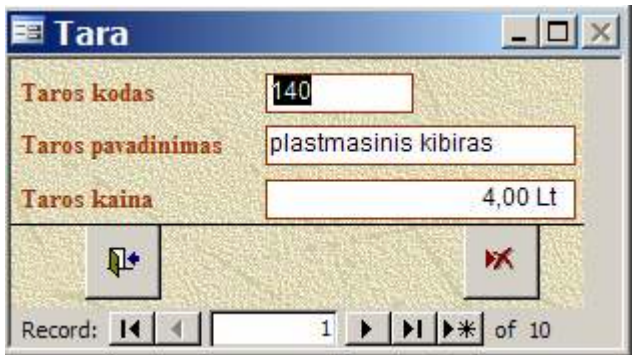

## 4.21. Taros žinyno tvarkymo langas

Paspaudus mygtuką "Šalinti įrašą", sistema pašalina duomenis apie tarą iš duomenų bazės, prieš tai įspėjusi apie veiksmų korektiškumą.

Iš žinynų tvarkymo meniu galima grįžti atgal į pagrindinę formą

Atidarius meniu punktą "Užsakymai", matosi langas:

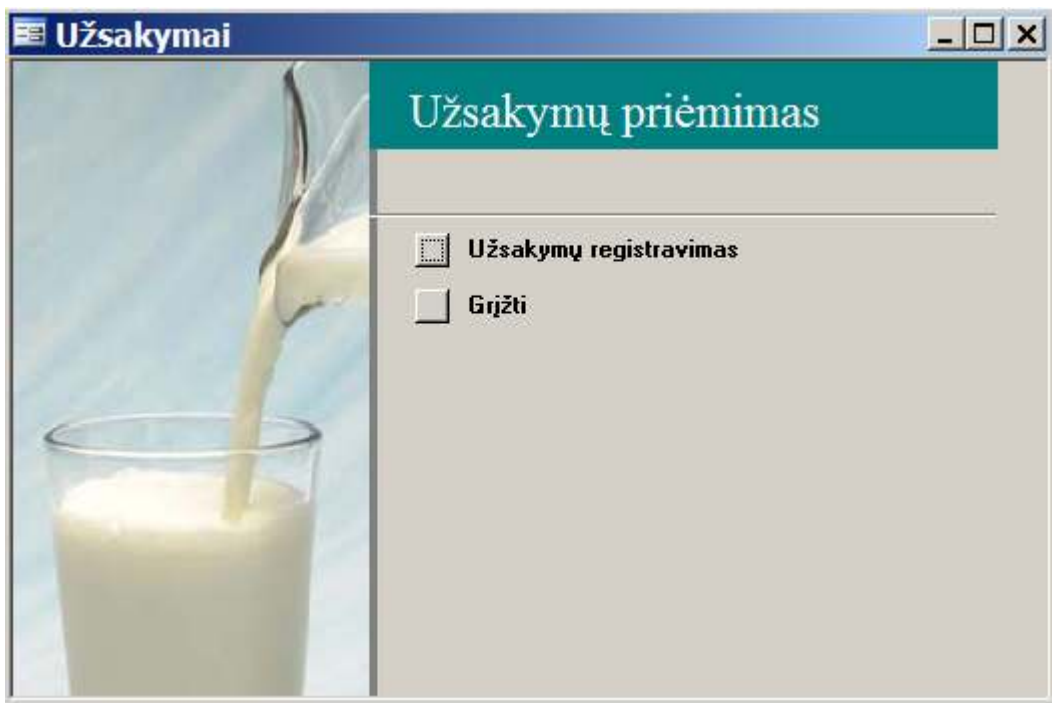

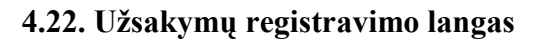

Paspaudus mygtuką "Užsakymų registravimas", galima registruoti užsakymus:

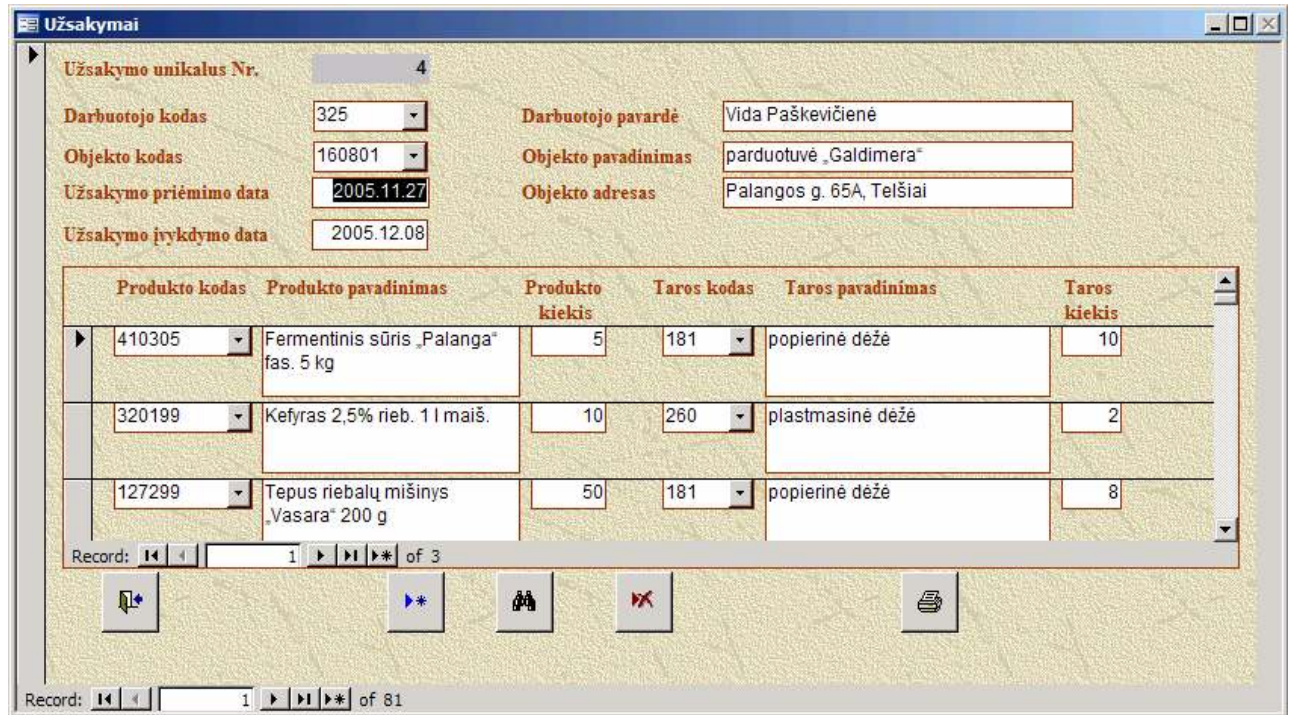

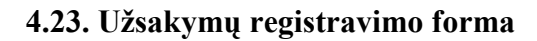

Registruojant užsakymą, sistema automatiškai užsakymui suteikia unikalų užsakymo numerį. Darbuotojas įveda savo kodą, objekto kodą, užsakymo priėmimo data suteikiama sistemos (t.y. data esanti užsakymo priėmimo metu), užsakymo įvykdymo datą sistema suteikia 2 dienas į priekį (šią datą galima koreguoti). Toliau įvedamos užsakymo detalės: produkto kodas ir kiekis, taros kodas ir kiekis. Šioje formoje leidžiama užsakymų paieška pagal datas, darbuotojo kodą. Taip pat leidžiama redaguoti, šalinti užsakymą. Paspaudus mygtuką "Spausdinti sąskaitą-faktūrą" galima atspausdinti buhalterinį dokumentą. Užregistravus užsakymus ir norint pereiti į kitus meniu punktus, reikia paspausti mygtuką "Grįžti". Paspaudus mygtuką "Pridėti įrašą", atsidaro tuščia užsakymo registravimo forma

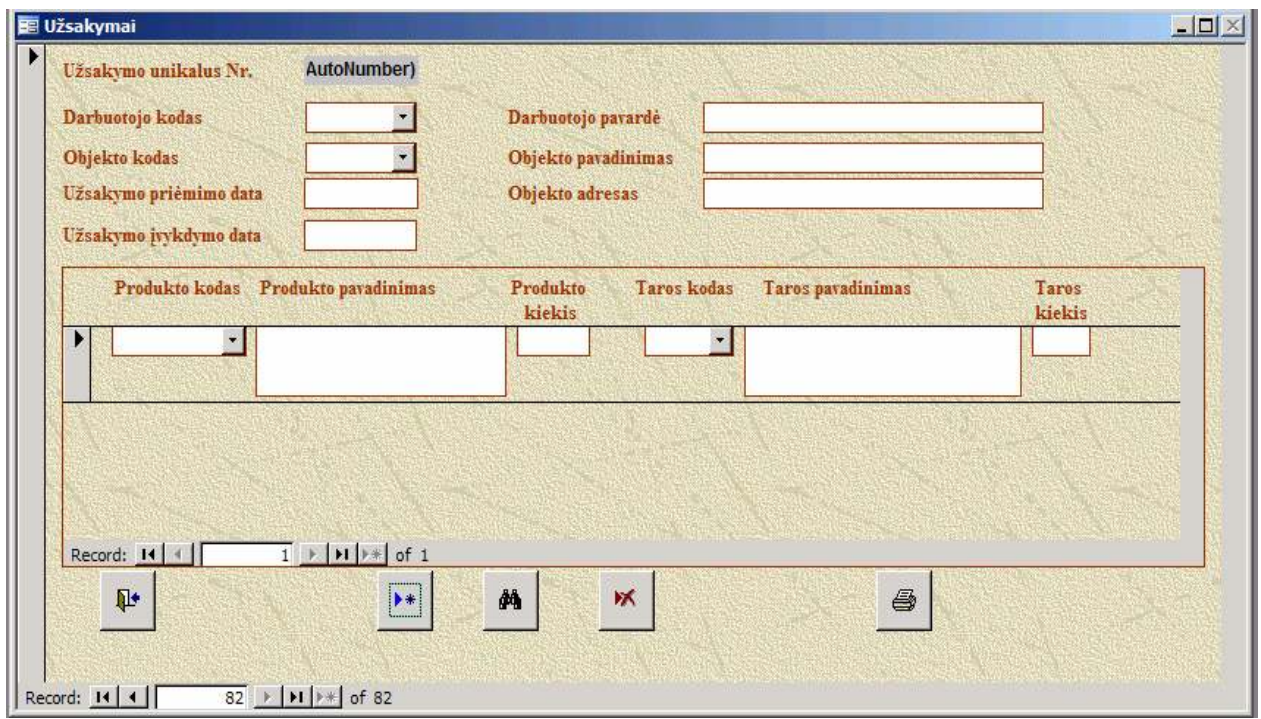

# 4.24. Naujo užsakymo registravimo forma

Paspaudus mygtuką "Ieškoti įrašo", galima rasti užsakymą pagal užsiduotą reikšmę:

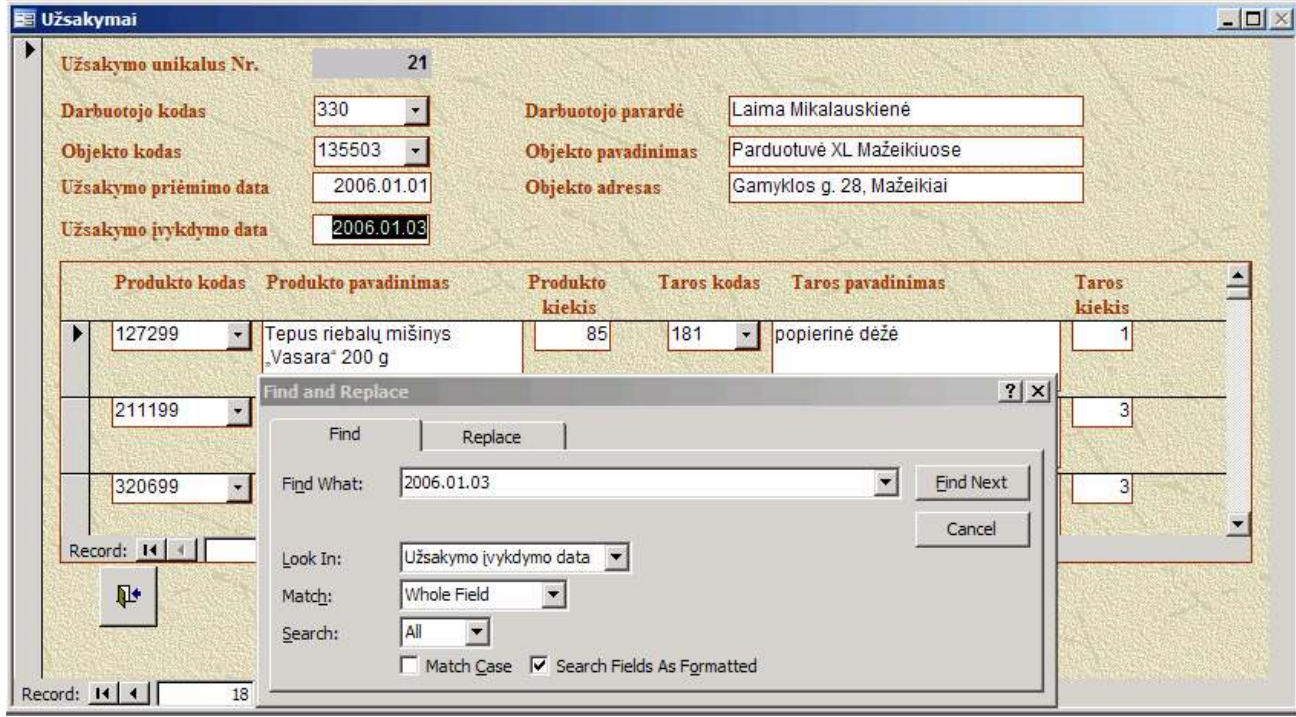

4.25. Užsakymo paieška pagal užsiduotą reikšmę

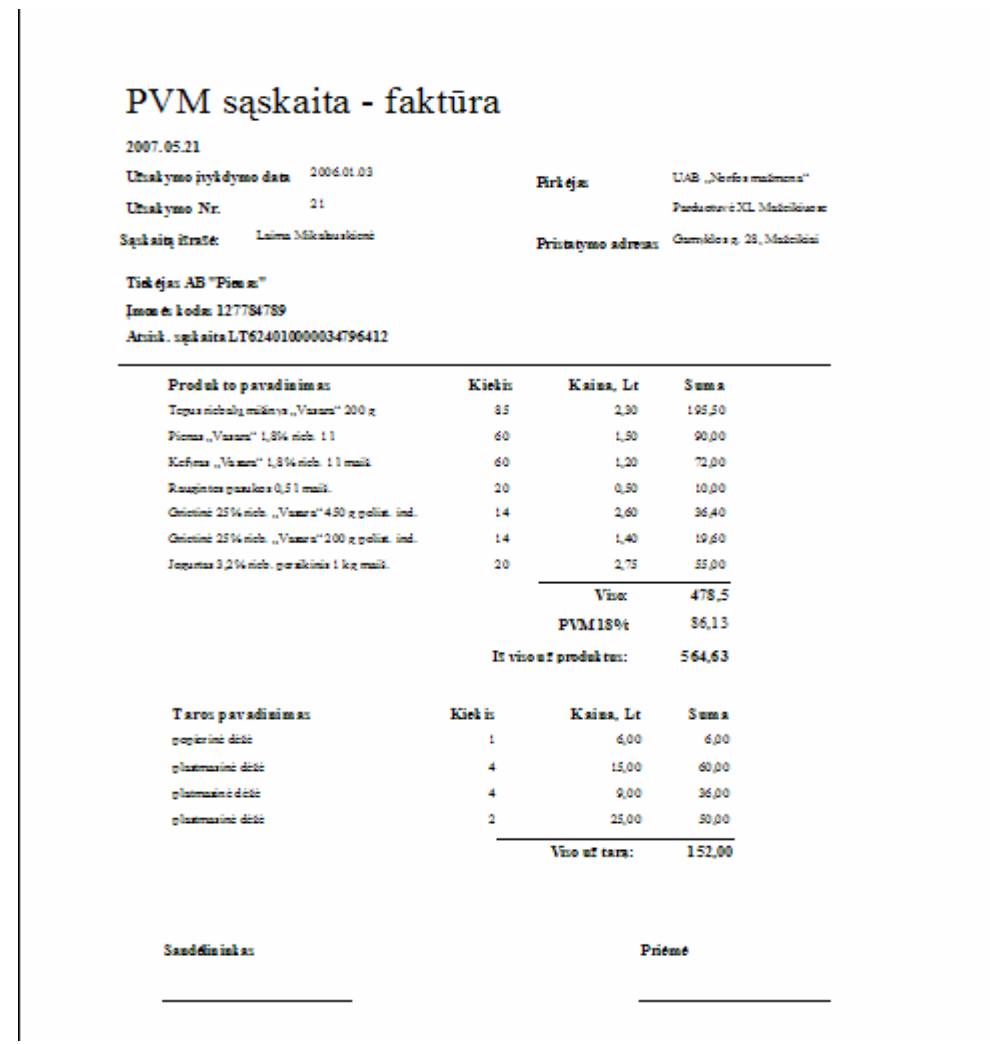

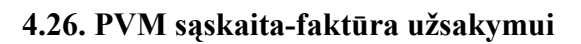

Atidarius meniu punktą "Ataskaitos", matosi langas:

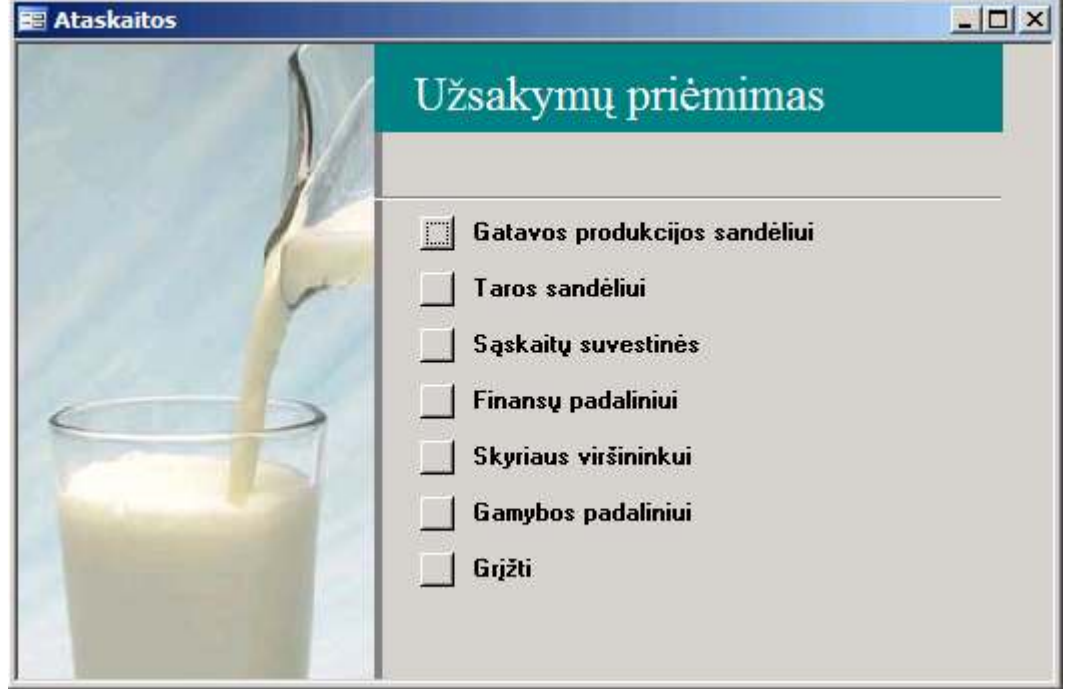

4.27. Ataskaitų meniu langas

Galima formuoti ataskaitas Gatavos produkcijos sandėliui, Taros sandėliui, Suvestines sąskaitųfaktūrų spausdinimui, ataskaitas Finansų padaliniui, Skyriaus viršininkui, Gamybos padaliniui.

Paspaudus mygtuką "Gatavos produkcijos sandėliui", atsidaro langas:

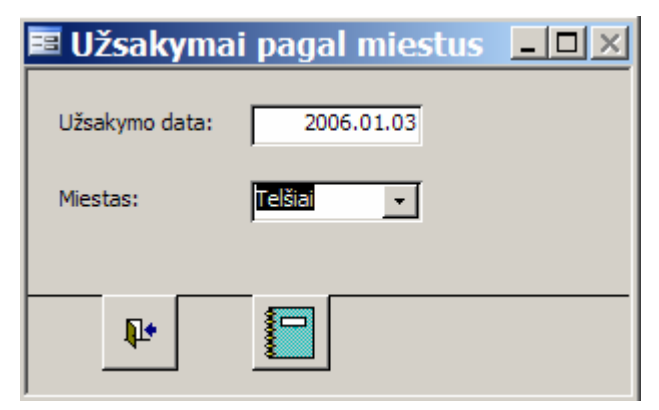

## 4.28. Pasirinkimo kriterijai ataskaitai "Gatavos produkcijos sandėliui"

Pasirinkus užsakymo datą ir miestą, matosi ataskaita gatavos produkcijos sandėliui:

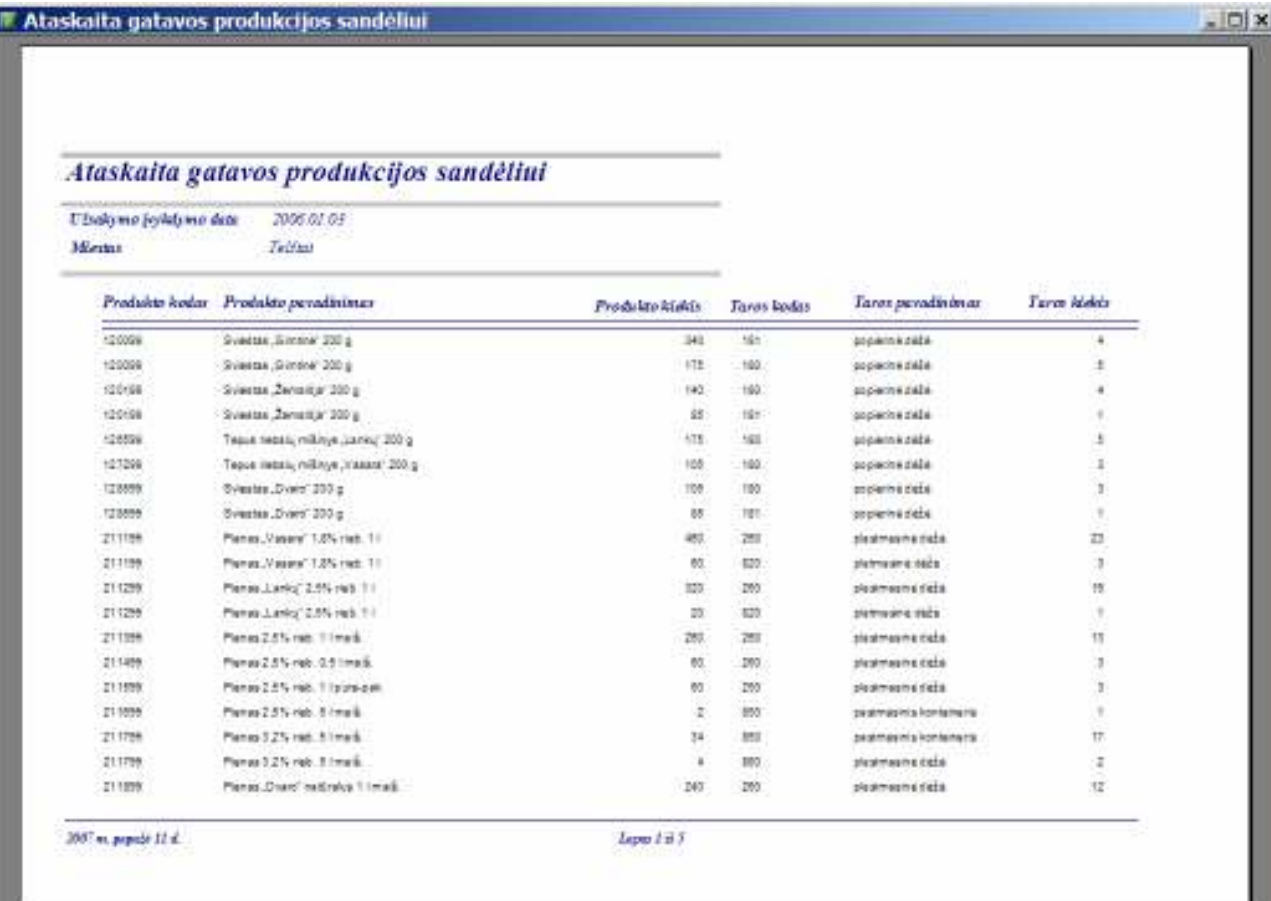

## 4.29. Ataskaita Gatavos produkcijos sandėliui

Paspaudus mygtuką "Taros sandėliui", atsidaro langas:

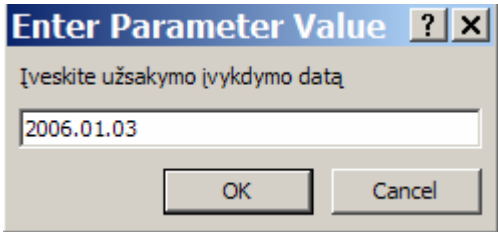

## 4.30. Pasirinkimo kriterijai ataskaitai Taros sandėliui

Pasirinkus užsakymo įvykdymo datą, matosi ataskaita taros sandėliui:

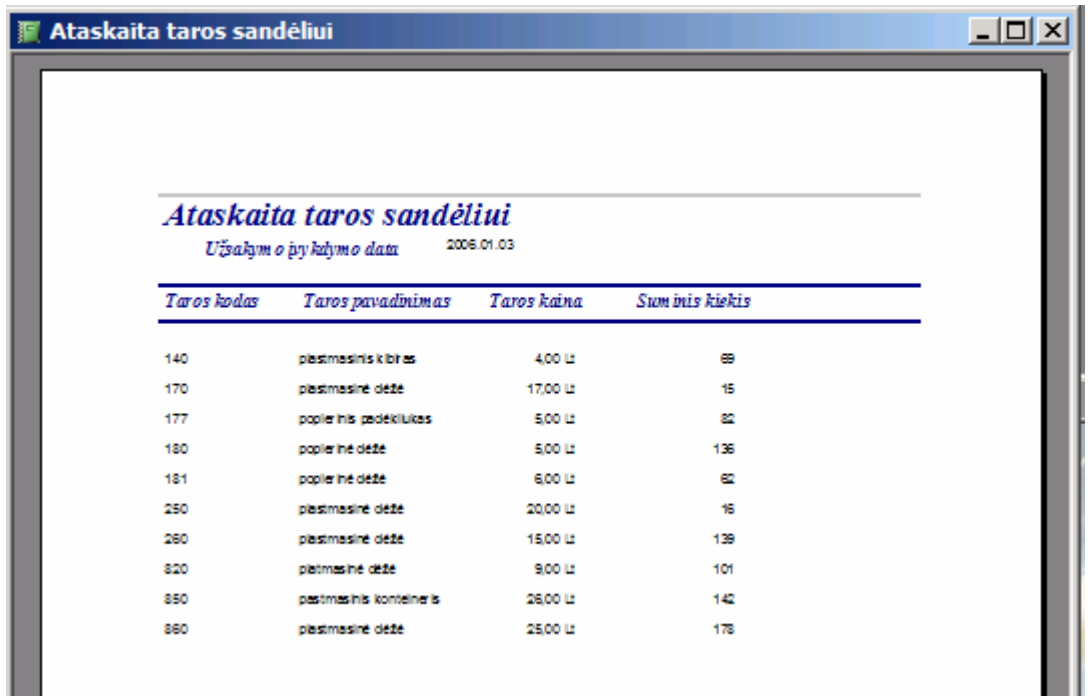

## 4.31. Ataskaita Taros sandėliui

Paspaudus mygtuką "Sąskaitų suvestinės", atsidaro langas:

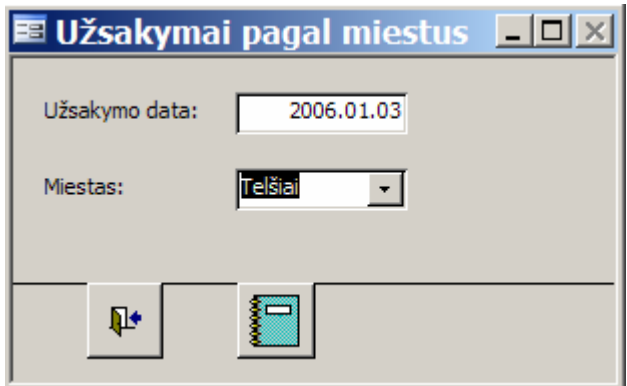

4.32. Pasirinkimo kriterijai Sąskaitų suvestinėms

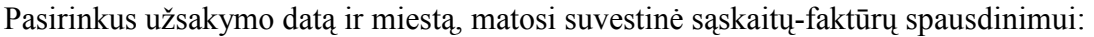

| U Erakumo (vykdumo data)    |             | 2006.01.69                                          |                 |      |                               |                                                                        |
|-----------------------------|-------------|-----------------------------------------------------|-----------------|------|-------------------------------|------------------------------------------------------------------------|
| Minner<br><b>CONTRACTOR</b> | <b>TANN</b> |                                                     |                 |      |                               |                                                                        |
|                             |             | Ultiglanta Nr. Prodekto kodas. Prodekto pavadorimas | Produkte kieles |      | Taros kodes Taros paradizimas | <b>Twos kidds</b>                                                      |
| 22                          | 148202      | parduotuvė "Kosmonautai"                            |                 |      |                               |                                                                        |
|                             | 120899      | Sylader J Drift will 200 p.                         | æ               | M    | protesting clade.             |                                                                        |
|                             | 120108      | Svietar Zernitz 201 g                               | ×               | 198  | oque insiguie                 |                                                                        |
|                             | 120899      | Even ter . Dvard 290 p                              | 38              | 38   | ogniaring debit               |                                                                        |
|                             | $2 + 200$   | Panal Lancy 2.0% rati 11                            | 40              | 260  | place animal into             | $\frac{1}{2}$ and $\frac{1}{2}$ and<br>$\frac{1}{2}$ and $\frac{1}{2}$ |
|                             | 211399      | Plane 2.99 (red. 11 mail.)                          | 40              | 28   | plat tranita date             |                                                                        |
|                             | 211598-     | Pime 2.5kmib 11 punce                               | $\infty$        | 251  | place are and addition        |                                                                        |
|                             | 320505      | Saltters by kelvin 7% high 1 kness.                 | 40              | 525  | plantering max                |                                                                        |
|                             | 350156      | Cristini 30% risk. Zamatisi 450 goolst. Int.        | 屷               | 557  | plat that he date             |                                                                        |
|                             | 060092      | Gratine 30% red. Zeroklar 200 geolet ins            | 榆               | 900  | platinus into calle           |                                                                        |
|                             | 350756      | Chatra 40% rids. Dvard' 450 g politi inst.          | ×               | 887  | plat ima ne dels              |                                                                        |
|                             | 380156      | Greenwer 20% nes 455 g polet incl.                  | 34              | aos: | place animation of            |                                                                        |
|                             | 35,099      | Chiefmile 35% ries 300 g politic incl.              | 塩               | 树    | plattna int date              |                                                                        |

4.33. Suvestin÷ PVM sąskaitų-faktūrų spausdinimui

Paspaudus mygtuką "Finansų padaliniui", atsidaro langas:

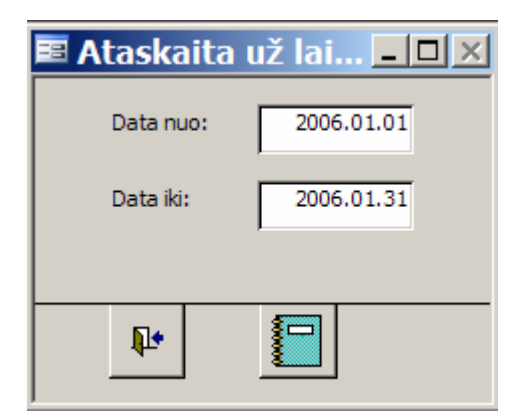

4.34. Pasirinkimo kriterijai ataskaitai Finansų padaliniui

Pasirinkus datas norimam ataskaitiniam laikotarpiui, matosi ataskaita finansų padaliniui:

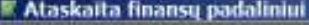

|                             | Pirkejo kodas Pirkejo pavadnimas |               | Objekto koda: Objekto peredinimas | Suma at produktus - Sama ut tara - Bendra suma |                 |              |
|-----------------------------|----------------------------------|---------------|-----------------------------------|------------------------------------------------|-----------------|--------------|
| 14400                       | <b>UAS, North Institute</b>      | <b>DESATE</b> | Partico true XL Mal el tutes      | <b>CHEST</b>                                   | <b>TARKE</b>    | <b>FREE</b>  |
| Visa-UAR_Norfor_Kaže-sea*   |                                  |               |                                   | 4T6, 60 Lz                                     | 108.80 Cz       | 43 8 50 13   |
| 149200                      | Ай Динарадные                    | 140302        | SAMUONIK KOMANANI                 | 1,794,50 €                                     | 593,00 K        | 2:404:30 6   |
|                             |                                  | 142223        | particles Site"                   | 45140.6                                        | 99.00 €         | 551,43 €     |
|                             |                                  | 143204        | International Contents            | 4位記€                                           | 84.00 K         | 825.98 €     |
|                             |                                  | 142305        | <b>La duoture Agusta'</b>         | 3420 €                                         | 34.00 K         | 19.00 €      |
|                             |                                  | 140208        | particouse Ramine"                | $-22.20.6$                                     | 15.00 €         | 199.09 6     |
|                             |                                  | 142207        | parauture Zousn                   | 174,00 €                                       | 100.00 K        | 274.60.6     |
|                             |                                  | 142206        | parasocial Paris'                 | 639.25 €                                       | 221.00 E        | 147.15 €     |
|                             |                                  | 142202        | partscout Pans Islan              | 101.50 €                                       | 17:00 €         | 219.53 电     |
|                             |                                  | 140210        | WAND, Brookfield                  | 202,40 K                                       | 101.00 K        | 254.43 6     |
|                             |                                  | 142211        | Wolf, eisterstein                 | 439.00 €                                       | 712,00.0        | 550.00 €     |
| Map AB_Zemaltics planes"    |                                  |               |                                   | 4.458,70 Lt                                    | F. 992, 90 L.F. | 6.068.70 LT  |
| 142200                      | A Brata firma (Ajata)            | 148921        | tehtijai, kiatoatma               | 1.010.00 €                                     | 348 00 K        | $+358.58$ f. |
|                             |                                  | 148902        | perducture, Sauluse               | T12 10 C                                       | 101.00 K        | 699.10 €     |
| Viso A Bružo firma "Výcica" |                                  |               |                                   | 1.522.65 LT                                    | 907.00 LT       | 20668613     |
| 153920                      | UAR 3: Julian Karmeler           | 159901        | <b>MALL Arabased</b>              | 1,499,70 €                                     | 494.00 K        | 1978.704     |
|                             |                                  | (59902)       | parasocial Par Stamsons'          | 455.43 €                                       | Z21.00 K        | 107.434      |
| 2007 or, popula 21 d.       |                                  |               |                                   |                                                |                 | Lapin 1 B 4  |
|                             |                                  |               |                                   |                                                |                 |              |

**Stackaits Gosney padalistul** 

4.35. Ataskaita Finansų padaliniui

Paspaudus mygtuką "Skyriaus viršininkui", atsidaro langas:

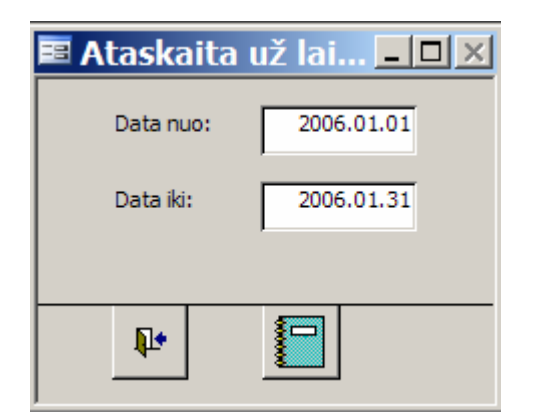

4.36. Pasirinkimo kriterijai ataskaitai Skyriaus viršininkui

Pasirinkus datas norimam ataskaitiniam laikotarpiui, matosi ataskaita skyriaus viršininkui apie darbuotojų priimtus užsakymus:

 $-10x$ 

| <b>I</b> Darbuotojų priimti užsakymai   |                                         |                                             |    |  |
|-----------------------------------------|-----------------------------------------|---------------------------------------------|----|--|
|                                         |                                         |                                             |    |  |
|                                         |                                         | Ataskaita Realizacijos skyriaus viršininkui |    |  |
| Laikotarpis:<br>2006.01.01 - 2006.01.31 |                                         |                                             |    |  |
|                                         | Darbuotojo kodas Darbuotojo v., pavardė | Užsakym o priémimo data Priim ta užsakymų   |    |  |
| <b>SME</b>                              | Grains Gudwiders                        | Viso:                                       | 13 |  |
|                                         |                                         | 2006.01.01                                  | 13 |  |
| 329                                     | Loreta Zebraustienė                     | Viso:                                       | 19 |  |
|                                         |                                         | 2006.01.01                                  | 18 |  |
|                                         |                                         | 2006.01.02                                  |    |  |
| 330                                     | Laima Mikabuskienė                      | Viso:                                       | 27 |  |
|                                         |                                         | 2005.01.01                                  | 18 |  |
|                                         |                                         | 2005.01.02                                  | 9  |  |
| El viso                                 |                                         |                                             | 59 |  |
|                                         |                                         |                                             |    |  |
|                                         |                                         |                                             |    |  |

4.37. Ataskaita Skyriaus viršininkui

Paspaudus mygtuką "Gamybos padaliniui", atsidaro langas:

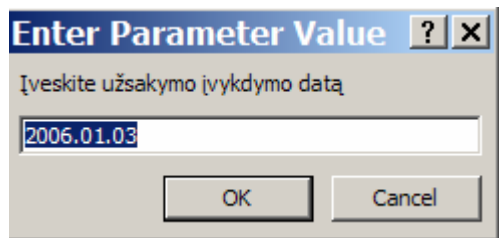

# 4.38. Pasirinkimo kriterijai ataskaitai Gamybos padaliniui

Pasirinkus užsakymo įvykdymo datą, matosi ataskaita gamybos padaliniui apie reikalingą pagaminti produktų kiekį:

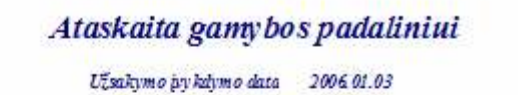

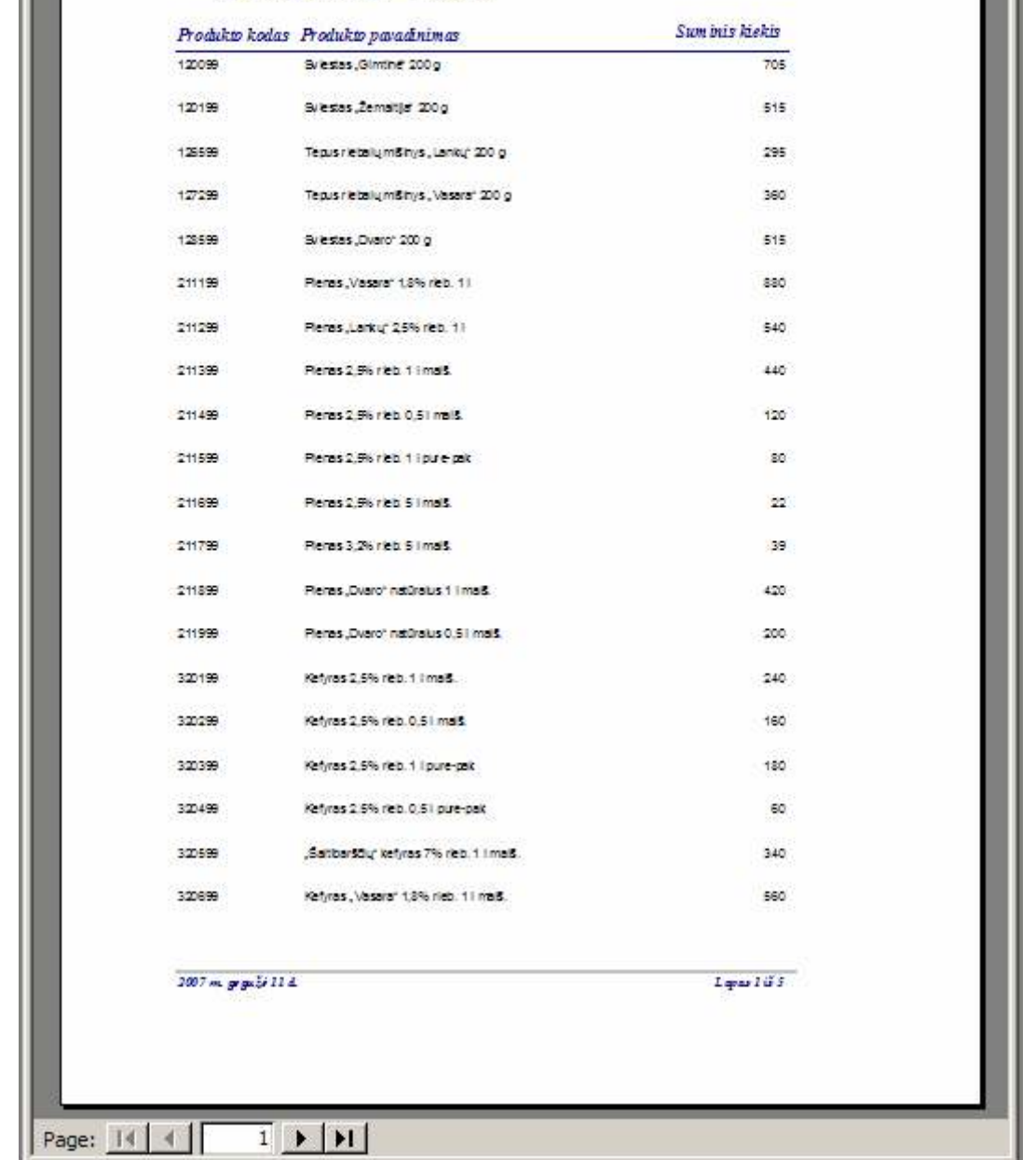

# 4.39. Ataskaita Gamybos padaliniui

## 4.4 Sistemos administratoriaus vadovas

Prisijungia Vartotoja Administratorius

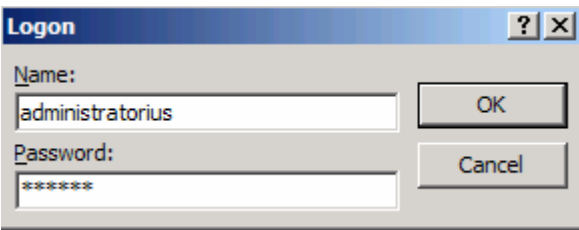

### 4.40. pav. Administratoriaus prisijungimas

Įvedus prisijungimo vardą ir slaptažodį, atsidaro pagrindinis sistemos langas

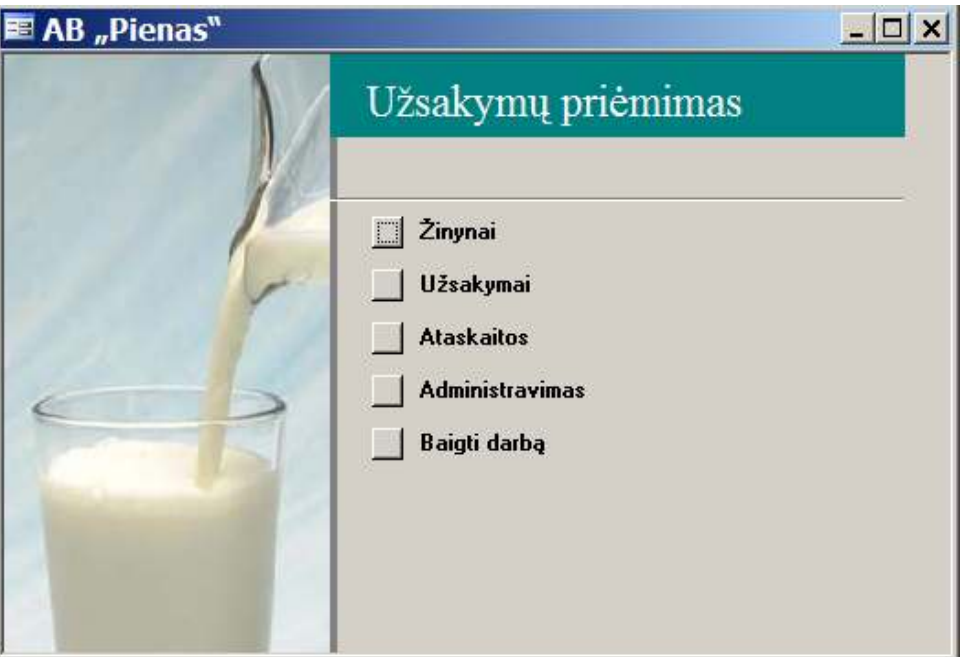

## 4.41. pav. Pagrindinis sistemos langas

Atidarius meniu punktą "Administravimas", matosi langas:

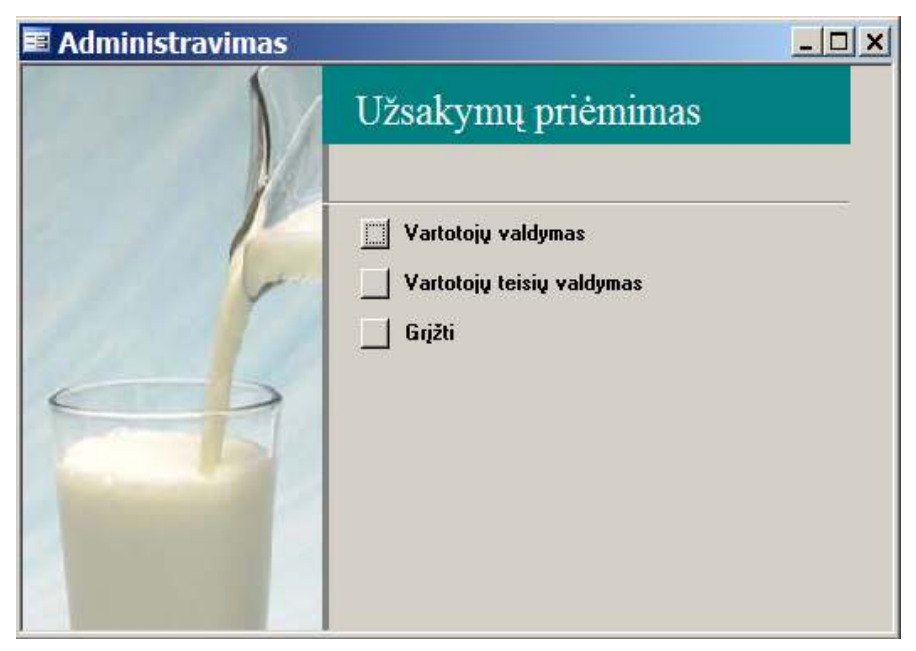

4.42. pav. Langas Administravimas

Atidarius meniu punktą "Vartotojų valdymas" matosi langas

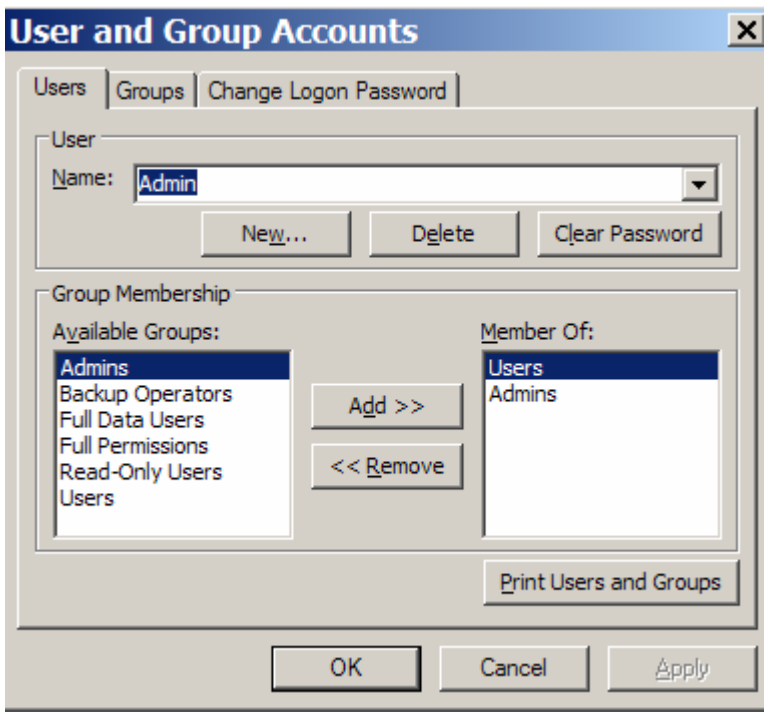

### 4.43. Atidarytas langas Administravimas prisijungus administratoriaus teisėmis

Administratorius gali įvesti naujus vartotojus, redaguoti jau esančių vartotojų duomenis, pašalinti vartotojus iš duomenų bazės. Palyginimui 4.44. pav. matosi langas, prisijungus vartotojui Operatorius1, kuriam nesuteiktos administratoriaus teisės.

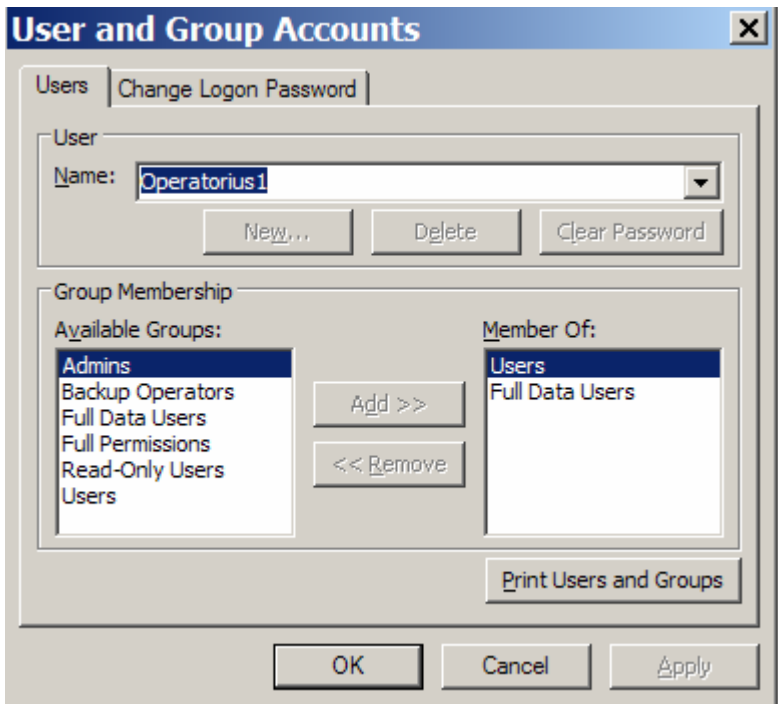

## 4.44. Atidarytas langas Administravimas prisijungus vartotojui Operatorius1

Vartotojas Administratorius taip pat gali valdyti vartotojų teises. Jis suteikia vartotojams teises pagal jų kompetenciją. Atidarius meniu punktą "Vartotojų teisių valdymas", matosi langas

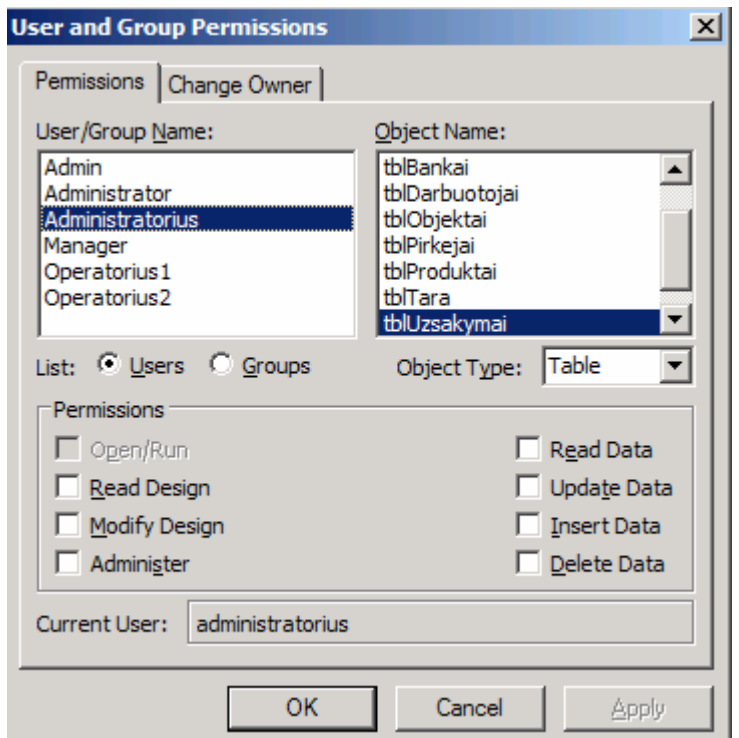

# 4.45. Vartotojų teisių valdymo langas prisijungus vartotojui Administratorius

Tačiau, jei vartotojui nėra suteiktos administratoriaus teisės, jis negali valdyti vartotojų teisių. Sistema informuoja apie tai įspėjimu:

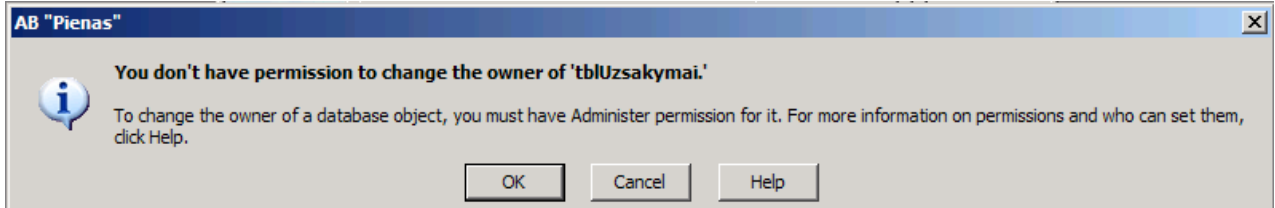

4.46. Įspėjimas apie vartotojo veiksmus, kuriems jam nesuteiktos teisės

## 5. KOKYBö

Pasirinkta informacinės sistemos architektūra, pasikeitus vartotojo reikalavimams, leis ateityje sistemą praplėsti naujais moduliais, pakeisti vartotojų teises į modulius.

Pasirinkta duomenų bazės valdymo sistema Microsoft SQL Server 2000 yra pritaikyta dirbti su dideliais duomenų kiekiais, todėl ateityje didėjant duomenų bazės apimčiai, problemų neturėtų kilti. Sistema bus pajėgi aptarnauti didelį kiekį pirkėjų.

Bandomosios eksploatacijos rezultatų aprašymas

Bandomosios eksploatacijos metų esminių IS "Užsakymų priėmimas" trūkumų nenustatyta. Pareikštos pastabos dėl sasajos formų dizaino. Konkrečiai dėl informacinių laukų išdėstymo. Paprašyta formų laukui, kuriame įvedama užsakymų priėmimo data bei užsakymų įvykdymo data suteikti pirmines reikšmes pagal nutylėjimą. Pirminės užsakymo priėmimo datos reikšmė turi būti lygi sisteminei datai. Užsakymo įvykdymo data turi būti 2 dienos į priekį. Neįvedus užsakymo įvykdymo datos, pranešama apie vartotojo klaidą pranešimu į ekraną. Šias pirmines datos reikšmes turi būti leidžiama koreguoti.

### IS pataisymų aprašymas

Lentelių laukui, kuriame įvedama užsakymo priėmimo data, nustatyta reikšmė pagal nutylėjimą lygi sisteminei datai. Užsakymo įvykdymo data nustatyta pagal nutylėjimą 2 dienas į priekį. Neįvedus užsakymo įvykdymo datos, pranešama apie vartotojo klaidą pranešimu į ekraną "Patikrinkite užsakymo įvykdymo datą!"

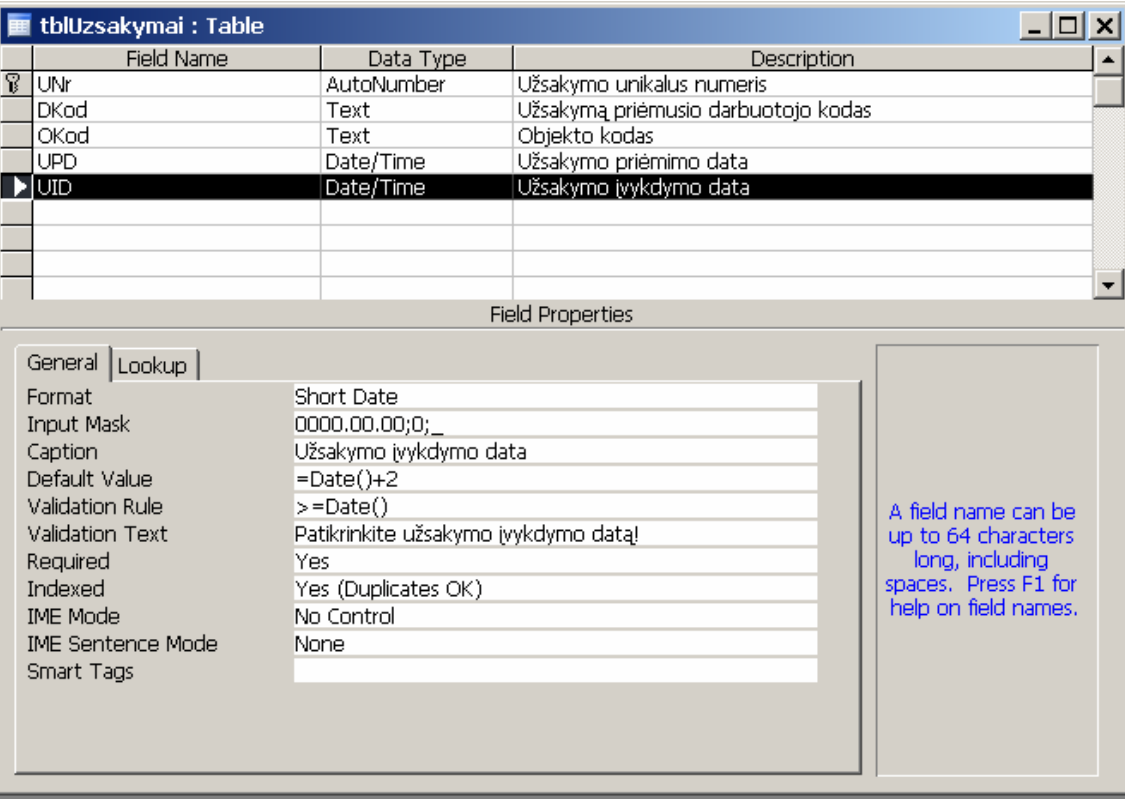

## 6. REZULTATAI

1. Atlikta analiz÷: išanalizavus informacijos sistemų kūrimo principus ir problemas, aprašius organizacijos veiklą, pilnai išanalizavus pieno perdirbimo imonės veiklą, pasirinkus IS "Užsakymų priėmimas" projektavimui ir realizavimui reikalingas priemones, sudaryti nefunkciniai reikalavimai sistemai (saugumas, patikimumas, reikalavimai IS palaikymui, pakartotinis panaudojamumas reikalavimai, išplečiamumas, taikomųjų programų suderinamumas, vartotojo sąsajos paprastumas ir aiškumas)

2. Pasirinktos užsakymų priėmimo sistemos projektavimo ir projekto realizavimo priemonės (užsakymų priėmimo IS kuriama Microsoft Office Access 2003 programa, kuriant duomenų bazę, naudojama Visual Basic 6 programavimo kalba, naudojant Microsoft SQL Server 2005 DBVS duomenų baz÷ bus atskirta nuo klientų dalies).

3. Atliktas Užsakymų priėmimo IS projektavimas, kurio metu išsiaiškinti sistemos vartotojų galimi veiksmai sistemoje, detalizuoti sistemos veiklos dalyviai, apibrėžti sistemos įvykiai veiklos sferoje, veiklos sritis ir aplinka, specifikuoti sistemos funkciniai ir nefunkciniai reikalavimai, išsiaiškinta, kaip sistema reaguos į vartotojo veiksmus ir kokia bus veiksmų seka, suprojektuota sistemos architektūra.

4. Sukurta duomenų bazė, kurios pagalba suprojektuota užsakymų priėmimo kompiuterizuota darbo vieta pieno perdirbimo įmonėje, užtikrinanti:

- didesnį darbo našumą – trumpėja užsakymų priėmimo apdorojimo laikas;

- mažesnius veiklos kaštus – užsakymų priėmimui ir apdorojimui reikia mažiau darbuotojų;

- tobulesnį spendimų priėmimo procesą – pagal priimtų užsakymų apdorotus duomenis numatomas reikalingų pagaminti produktų kiekis, tiems produktams pagaminti reikalingos žaliavos kiekis, pakavimo medžiagų kiekis, taros poreikis, parenkami optimalūs sprendimai;

- tobulesnius ryšius su vartotojais, klientais – užsakymo priėmimo procesas daug spartesnis ir tikslesnis, priimant užsakymus telefonu, aptarnaujama daugiau pirkėjų;

- geresnę darbuotojų darbo aplinką – nereikia turėti daug bylų su dokumentais, visi duomenys saugomi duomenų bazėje, kuri bet kada pasiekiama.

5. Atliktas sistemos testavimas vykdant sistemos funkcijas ir stebint šių funkcijų darbo rezultatus. Vartotojo sąsajos testavimas atliktas etapais (atskirų komponentų testavimas; komponentų tarpusavio testavimas; pilnas sąsajos testavimas).

6. Atliktas eksperimentinis sistemos išbandymas, parenkant pseudorealius duomenis.
### 7. IŠVADOS

Išanalizavus informacijos sistemų kūrimo principus ir problemas, išanalizavus pieno perdirbimo įmonės veiklą, pasirinkus IS "Užsakymų priėmimas" projektavimui ir realizavimui reikalingas priemones, sukurta užsakymų priėmimo kompiuterizuota darbo vieta, kuri:

- leis padidinti darbo našumą
- mažins veikos kaštus
- tobulins sprendimų priėmimo procesą
- tobulins ryšius su vartotojais ir klientais
- gerins darbuotojų darbo aplinką

Atlikus vartotojo sąsajos testavimą ir eksperimentinį sistemos išbandymą, nustatyta, kad tokia užsakymų priėmimo kompiuterizuota darbo vieta gali būti įdiegta pieno perdirbimo įmonėje.

#### 8. LITERATŪRA

1. Gudas S. Veiklos analizė ir informacinių poreikių specifikavimas. Mokomoji knyga. - Kaunas, Naujasis lankas, 2002, 96 p.

2. Sekliuckis V., Gudas S., Garšva G. Informacijos sistemos ir duomenų bazės. Vadovėlis. – Kaunas, Technologija, 2004, 338 p.

3. Laudon K.C., Laudon J.P. Managing the Digital firm. Ninth edition. [CD-ROM]. Prentice Hall ©2006, Azimuth Interactive Inc. ©2006.

4. Žingsnis po žingsnio. Microsoft Access 2000. Kaunas: Smaltijos leidykla, 2001. 288p.

5. Oracle Datebase [žiūrėta 2007-05-12]. Prieiga per internetą http://www.oracle.com/index.html

6. Sybase. Datebase Management [žiūrėta 2007-05-12]. Prieiga per internetą http://www.sybase.com/

7. Informix product family [žiūrėta 2007-05-12]. Prieiga per internetą

http://www-306.ibm.com/software/data/informix/

8. Microsoft SOL Server [žiūrėta 2007-05-12] Prieiga per interneta http://www.microsoft.com/technet/prodtechnol/sql/2005/downloads/trials/privacy.mspx

9. Visual FoxPro Home [žiūrėta 2007-05-12]. Prieiga per interneta http://msdn2.microsoft.com/en-us/vfoxpro/default.aspx

10. Microsoft Office Access [žiūrėta 2007-05-12]. Prieiga per internetą http://office.microsoft.com/en-us/access

11. Ostreika A. Programavimo Visual Basic pagrindai. Mokomoji knyga. – Kaunas, Technologija, 2003, 225 p.

#### 9. SUMMARY

A company which wants to administer it's business successfully should computerize it`s activities as much as possible.

Company's business computerization stands for creating and installing an information system which would satisfy all company's needs. Such system's creation and installation involves analysis of company's demands, specification of them, physical and logical design, realization, testing and also subsequent maintenance and development.

The theme of this work "The computerised point of order processing at the dairying plant" was chosen because making this point computerised covers:

• Growth of the efficiency of the work. The time which is needed to process one order would decrease significantly.

• Decrease of company's cost, because fewer employees would be needed.

• The order processing would be improved. In just a second system would find out how much production units, packing, raw materials are needed to accomplish that order.

• Improvement of the relations with clients. Processing of the order is much more accurate and faster when all information, which is said on the phone, is inputted into the computer at the same time.

• Better atmosphere at work. Instead of tons of paper stacks there is database which is available anytime.

The main aim of this work is to design such information system which would be suitable for dairying plant. The system's "Order Processing" interaction with other information systems that are used in the company would allow optimizing production coverage, cost and most important the quality of services.

The deep analysis has been done in the dairying plant. Operating database systems have been reviewed.

Tools that are chosen for designing and realization of this system:

• Microsoft Office Access 2003. This program is in every computer where Microsoft Office package is installed. As a result, no further costs for company would be needed.

• *Visual Basic 6* will be used for programming this system.

• With Microsoft SQL Server 2005 the database will be separated from ordinary users. The main database is on the server and only user interface would be in employee's computer.

Testing of this system was performed by using virtual data.

# 10. TERMINŲ IR SANTRUMPŲ ŽODYNAS

 $AB - akcinė bendrovė$  $IS$  – informacijos sistema DBVS - duomenų bazės valdymo sistema  $GC$  – gyvavimo ciklas MSDE (Microsoft SQL Server Desktop Engine) - reliacinė duomenų bazių valdymo sistema GUI – grafinė vartotojo sąsaja CLI - komandinės eilutės sąsaja API - taikomųjų programų sąsaja LAN - lokalus tinklas PVM - pridėtinės vertės mokestis Use Case – panaudojimo atvejis Microsoft .NET Framework - programinės įrangos komponentas, standartinės bibliotekos

## 11. PRIEDAI Lentelių pavyzdžiai:

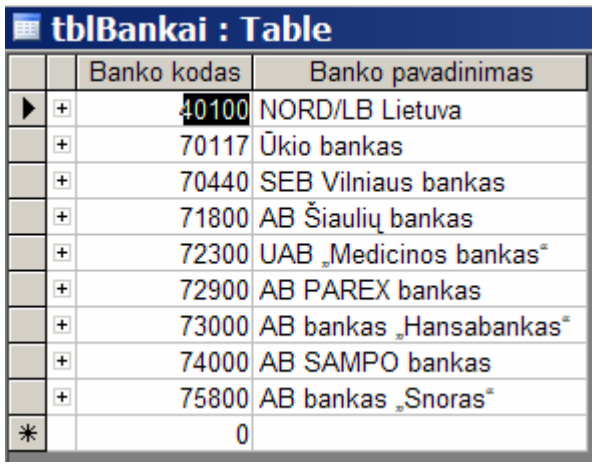

# 11.1. pav. Bankų duomenų lentel÷

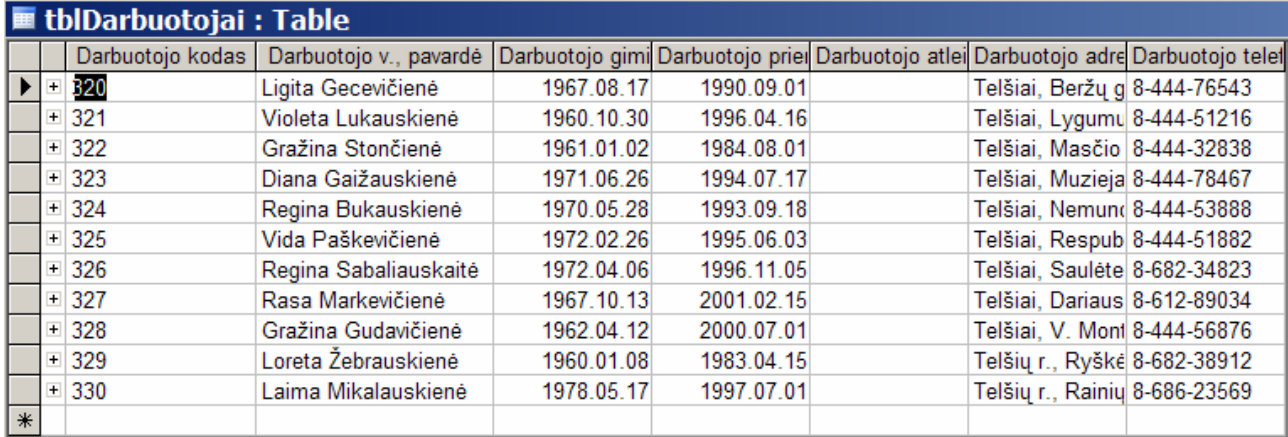

### 11.2. pav. Darbuotojų duomenų lentel÷

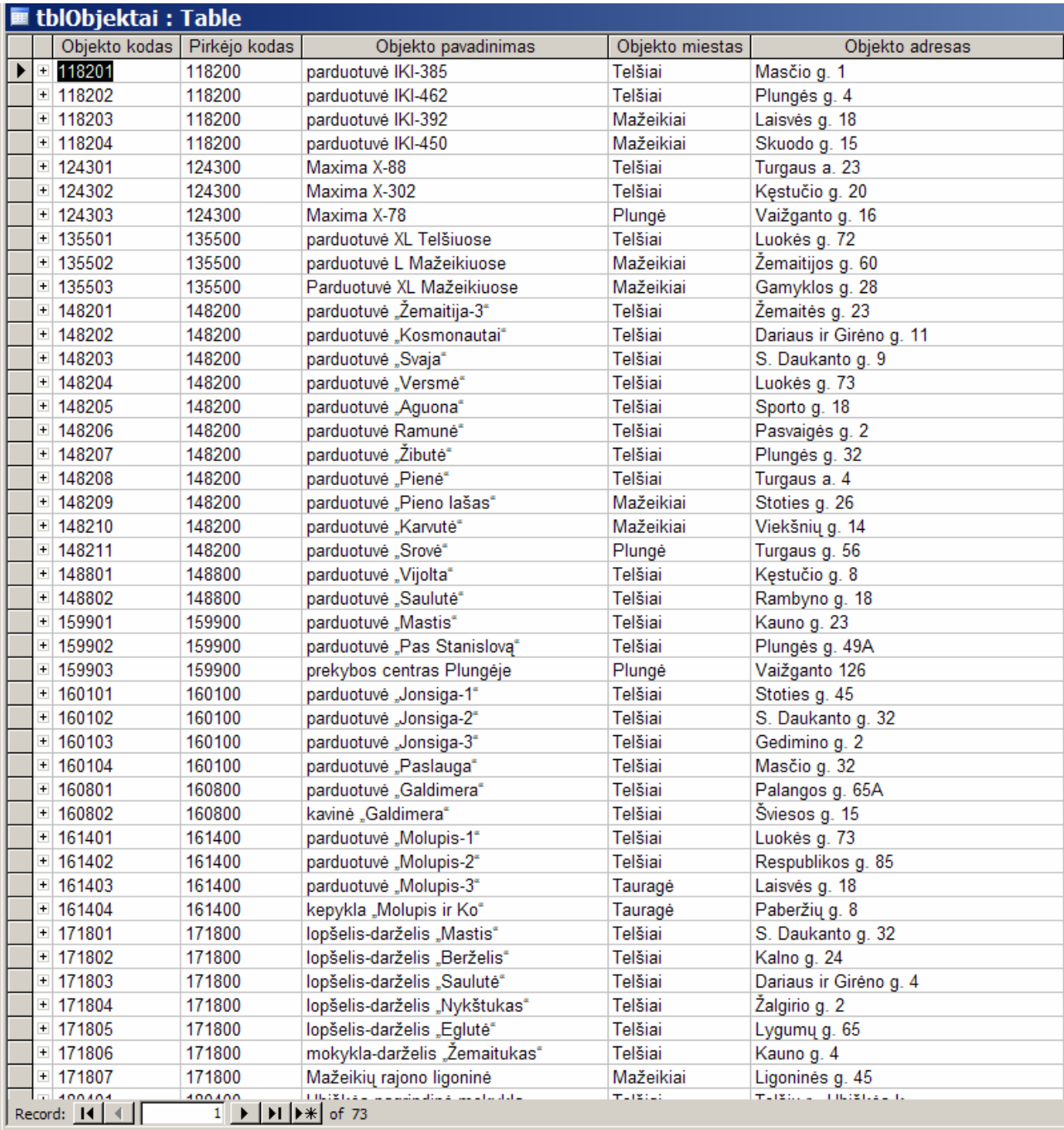

11.3. pav. Objektų duomenų lentelė

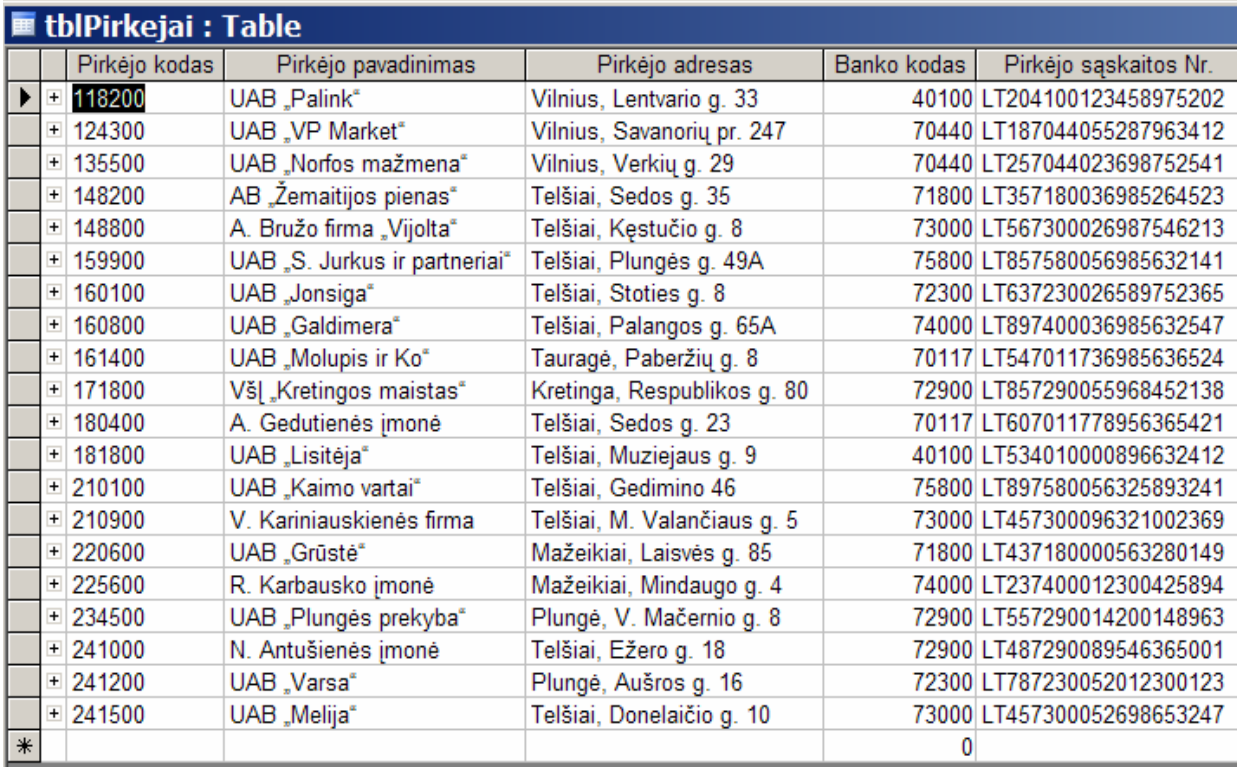

# 11.4. pav. Pirkėjų duomenų lentelė

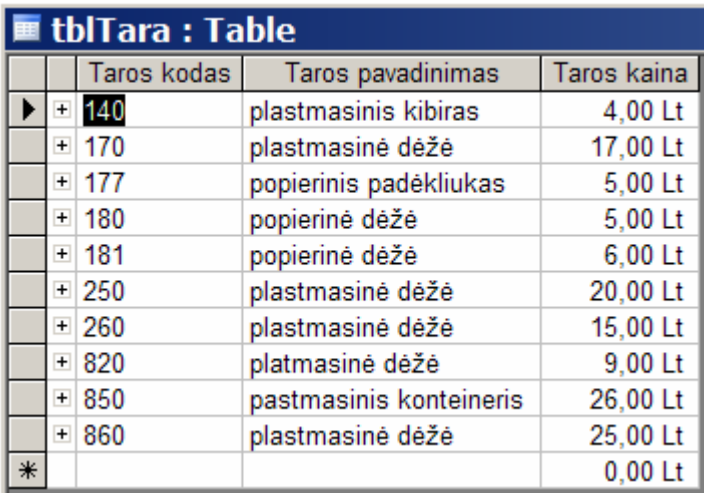

### 11.5. Taros duomenų lentel÷

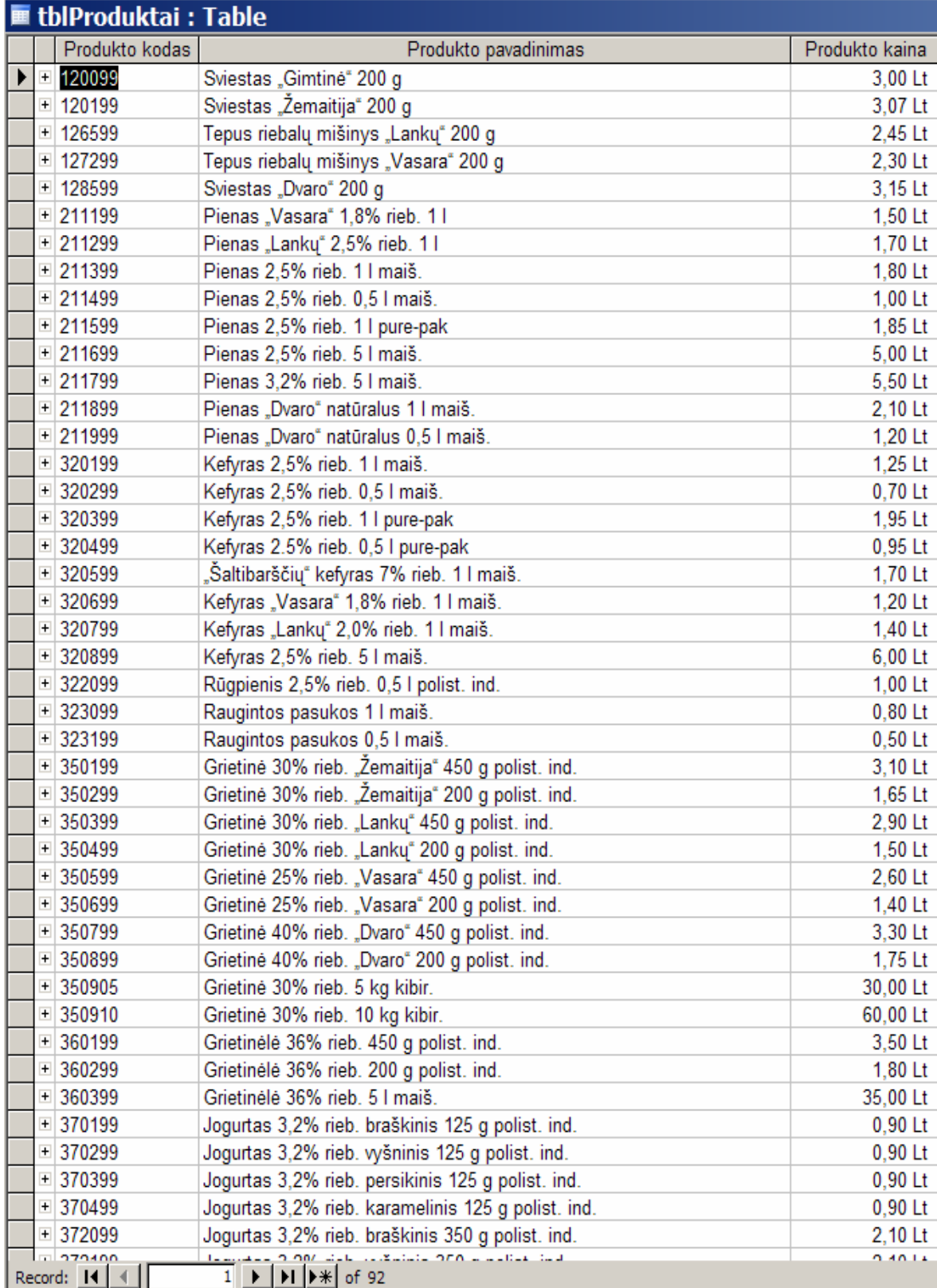

### 11.6. pav. Produktų duomenų lentelė

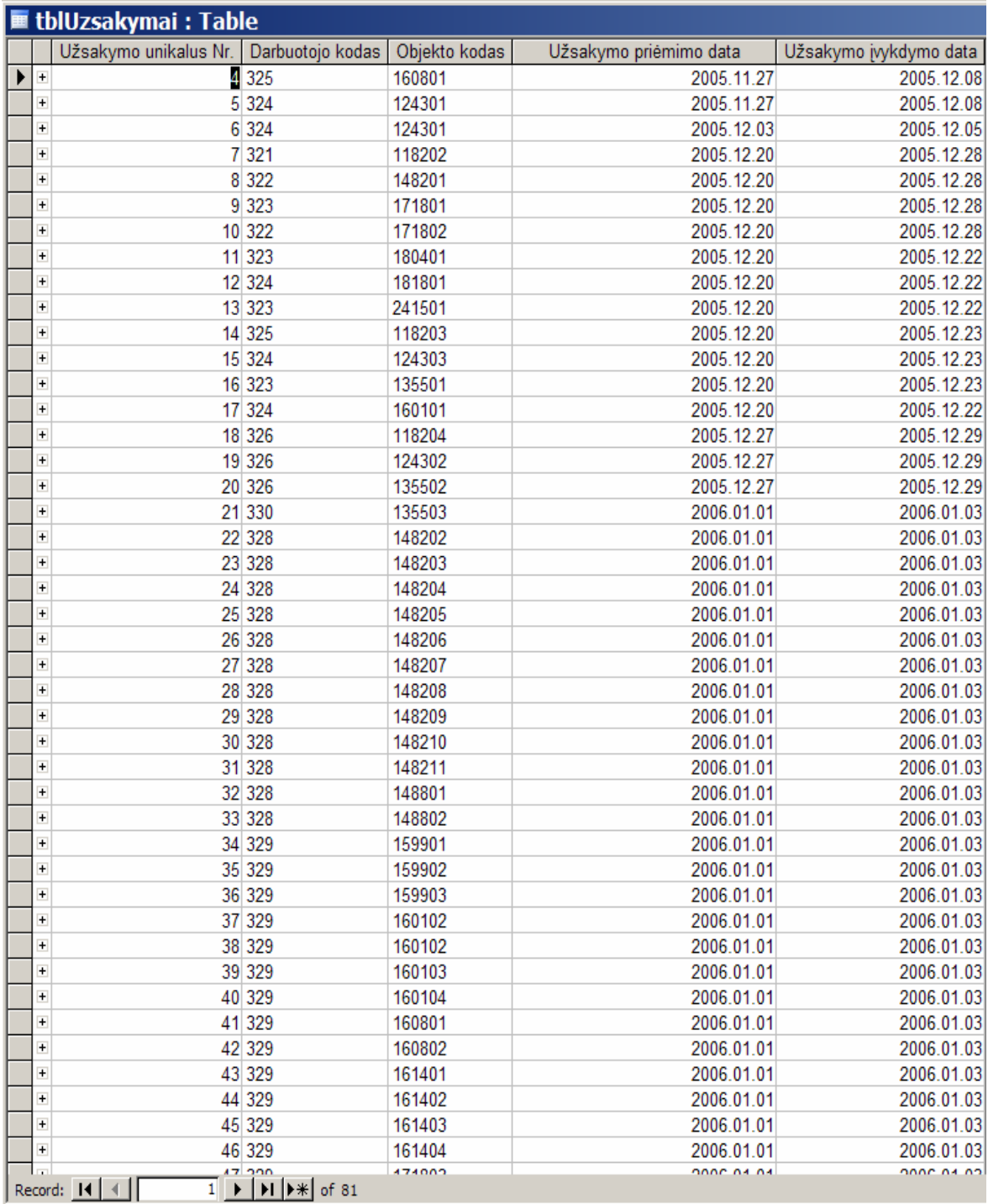

### 11.7. Užsakymų duomenų lentelė

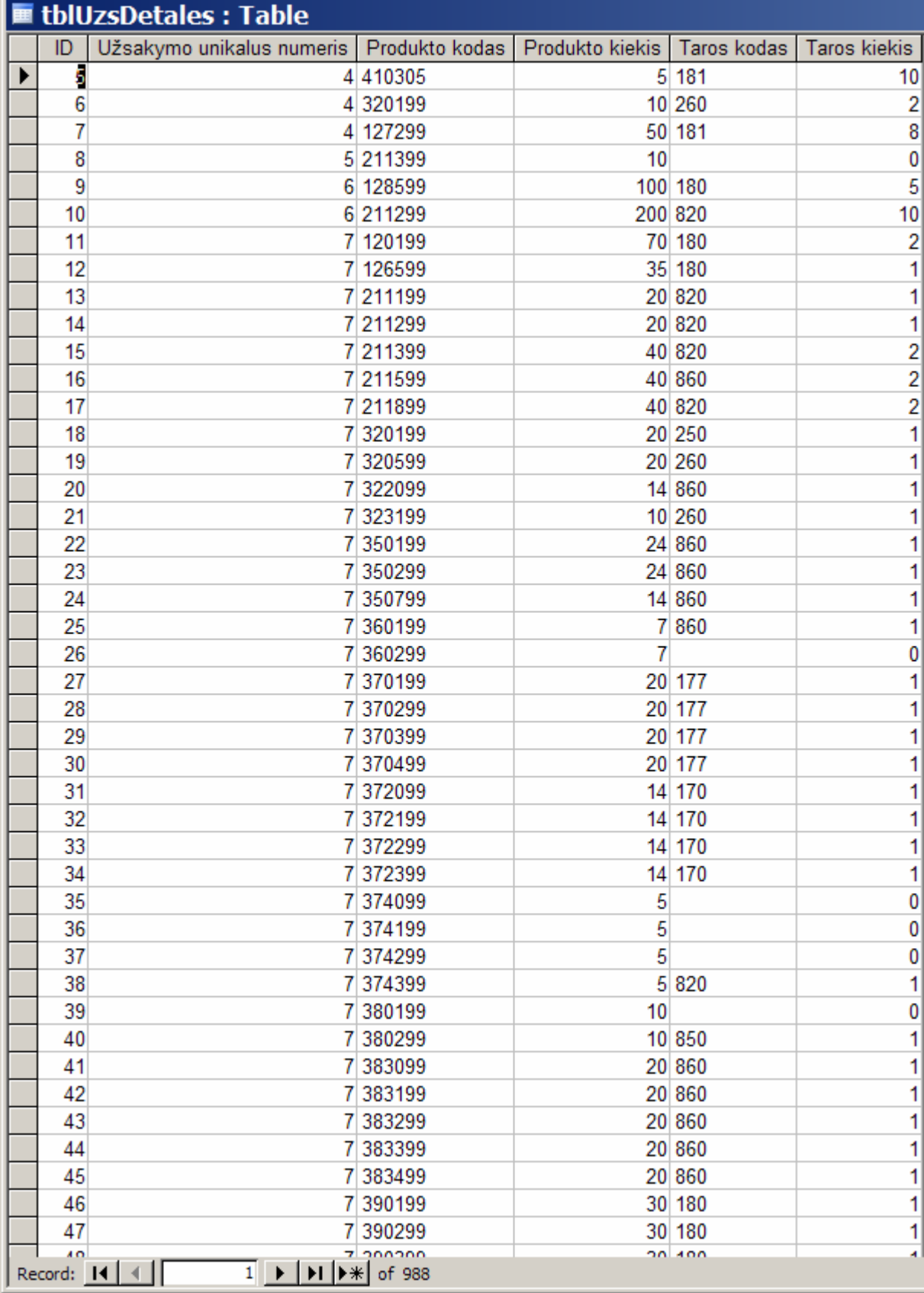

## 11.8. Užsakymų detalių duomenų lentelė